# ЗАЩИЩЕННАЯ СИСТЕМА УПРАВЛЕНИЯ БАЗАМИ ДАННЫХ «JATOBA»

# **Руководство по установке**

**643.72410666.00067-05 97 01**

Листов 165

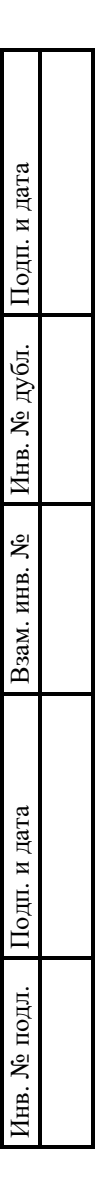

## **АННОТАЦИЯ**

Данный документ представляет собой руководство по установке защищенной системы управления базами данных «Jatoba» (далее по тексту – СУБД, СУБД «Jatoba»).

Руководство по установке содержит следующие разделы:

 Раздел 1, в котором приведены назначение, функции СУБД «Jatoba» и требования к среде функционирования СУБД.

Раздел 2, в котором приведен состав СУБД «Jatoba».

 Раздел 3, в котором приведена инструкция по установке СУБД «Jatoba» на ОС семейства Windows.

 Раздел 4, в котором приведена инструкция по установке СУБД «Jatoba» на ОС GNU/Linux.

- Раздел 5, в котором приведена инструкция по установке обновлений СУБД.
- Раздел 6, в котором приведены возможные ошибки и способы их устранения.
- (i) Все примеры в данном документе приведены для СУБД «Jatoba» версии ядра 4.x, для других версий все шаги выполняются аналогично, разница состоит в именах директорий.

Например, СУБД «Jatoba» версии 5.x по умолчанию устанавливается в директорию:

- ОС Windows «C:\Program Files\GIS\Jatoba\5\bin»;
- OC Linux «/usr/jatoba-5/bin».

## **Важная информация**

Для сертифицированной версии СУБД «Jatoba» поддерживается работа только на ОС, указанных в формуляре на поставку!

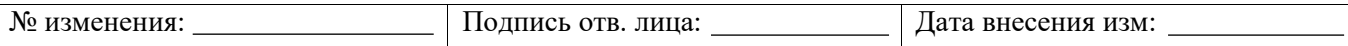

Степени важности примечаний, применяемые в документе:

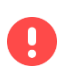

**Важная информация** – указания, требующие особого внимания

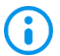

**Дополнительная информация** – указания, позволяющие упростить работу с изделием

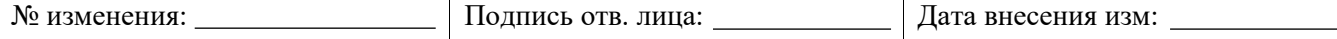

# **СОДЕРЖАНИЕ**

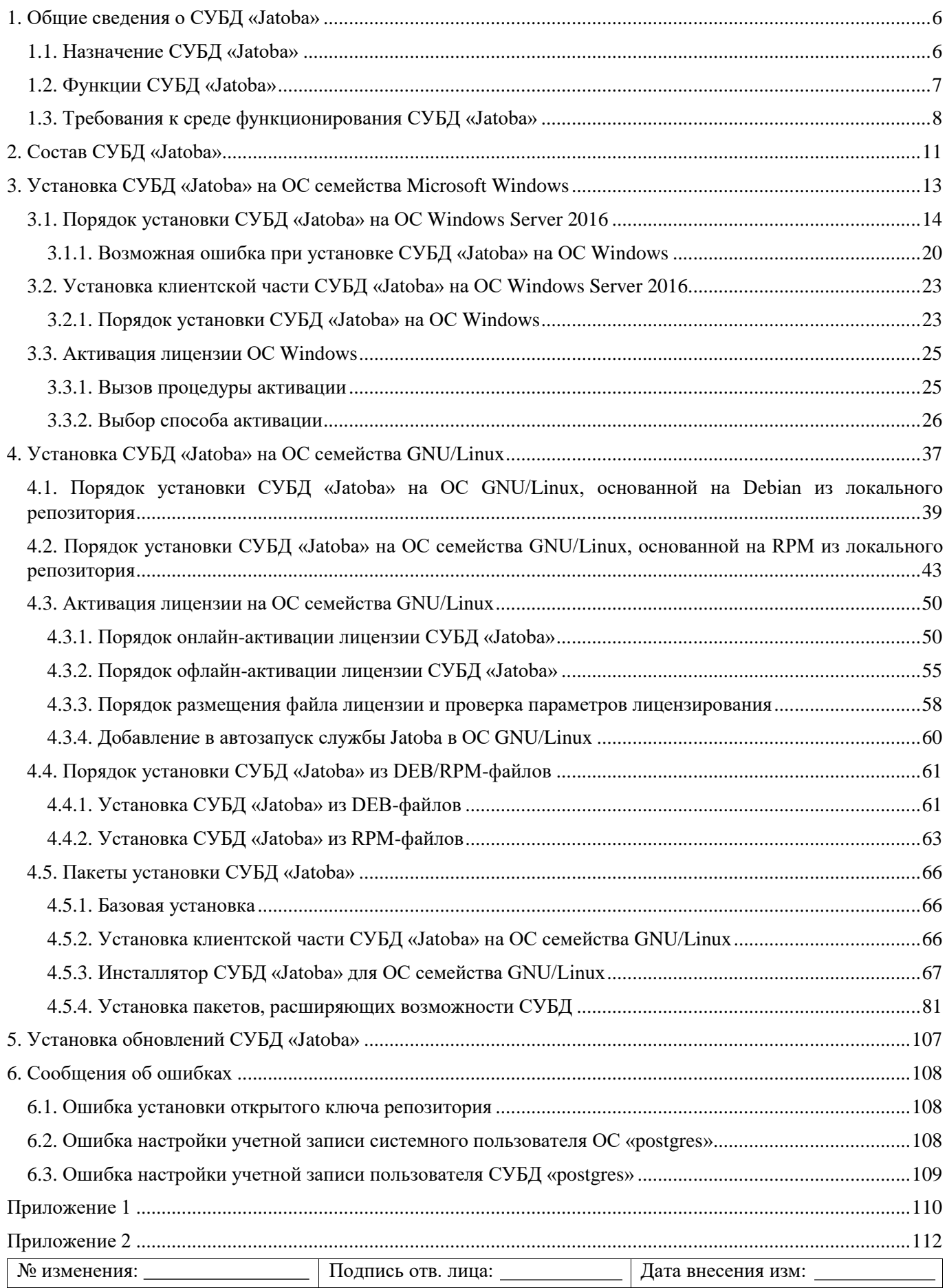

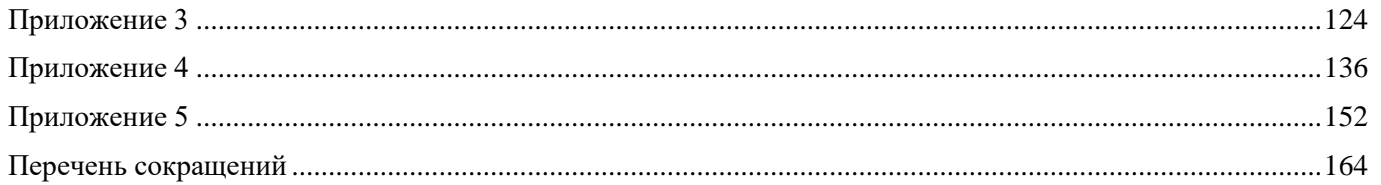

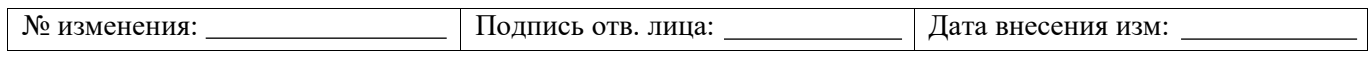

## 1. ОБЩИЕ СВЕДЕНИЯ О СУБД «ЈАТОВА»

## <span id="page-5-0"></span>1.1. Назначение СУБД «Jatoba»

<span id="page-5-1"></span>СУБД «Jatoba» является программным средством, предназначенным для создания и управления реляционными базами данных на базе ЭВМ под управлением ОС, представленных в таблице 1.1.

Таблица 1.1 - Перечень поддерживаемых ОС

<span id="page-5-2"></span>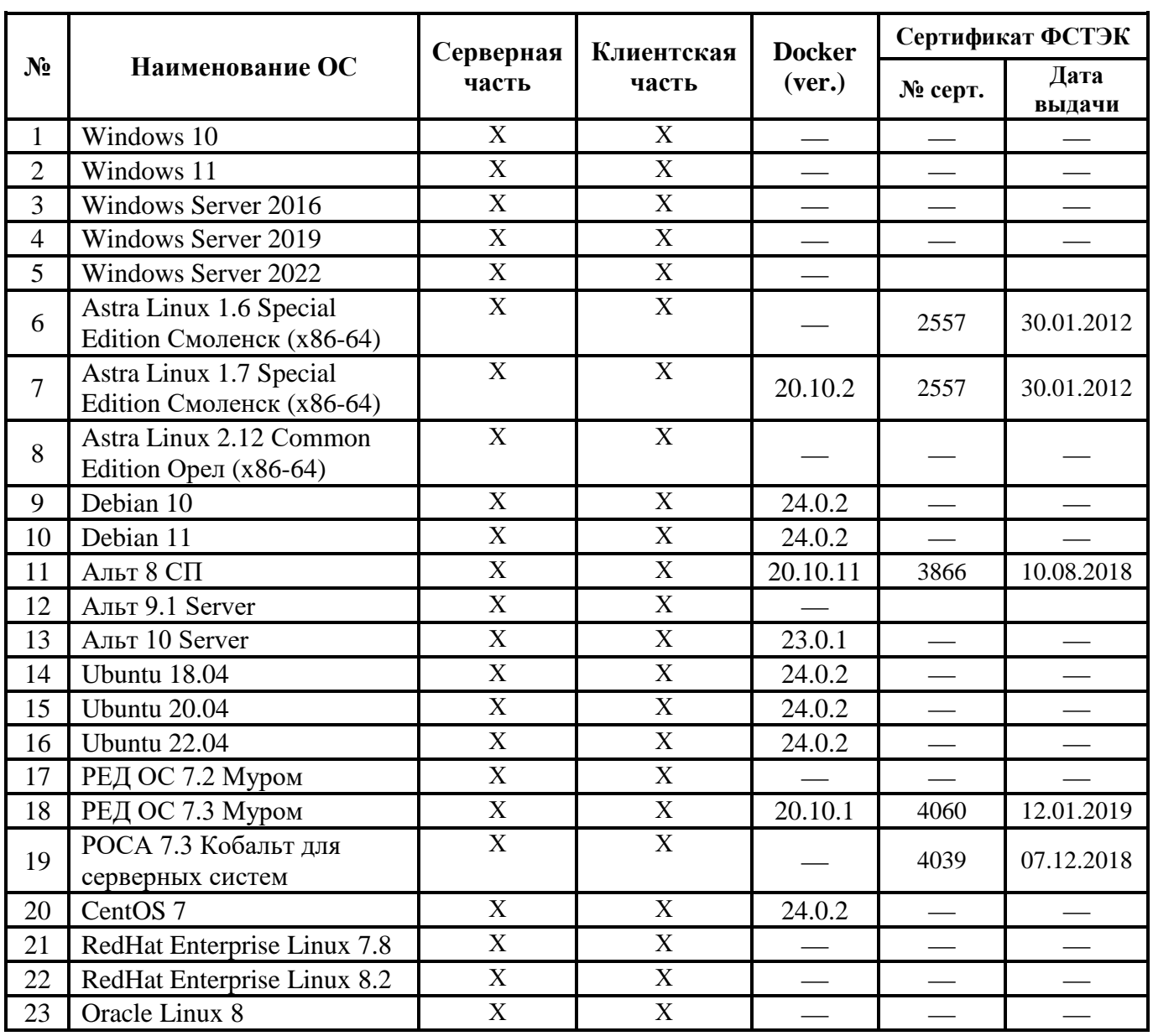

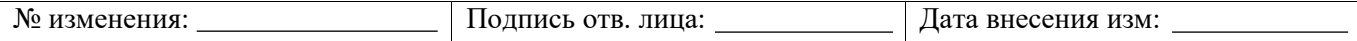

### <span id="page-6-0"></span>**1.2. Функции СУБД «Jatoba»**

СУБД «Jatoba» реализует следующие функциональные возможности:

управление данными во внешней памяти;

управление данными в оперативной памяти;

выполнение запросов (DDL/DML);

управление транзакциями;

 журнализация изменений, резервное копирование и восстановление базы данных после сбоев, репликация.

СУБД «Jatoba» в дополнение к стандартным возможностям управления базами данных, реализует следующие функции:

 хранение пространственных, географических и геометрических данных, поддержка запросов к ним и управление ими;

синтаксическая совместимость с распространенными PL/SQL Oracle;

расширенные возможности секционирования больших таблиц;

 протоколирование, анализ и контроль выполнения команд манипулирования данными (DDL/DML);

сбор журналов аудита всех операций и загрузка конфигураций в СУБД;

 работа в составе отказоустойчивого кластера с механизмом переключения нагрузки на основной узел кластера;

защита от несанкционированного изменения конфигурационных файлов;

 единый пользовательский интерфейс для управления конфигурациями компонентов и просмотра их состояния СУБД.

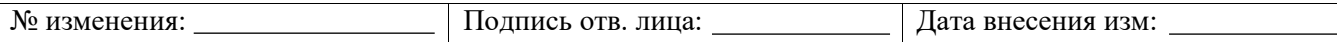

## 1.3. Требования к среде функционирования СУБД «Jatoba»

<span id="page-7-0"></span>СУБД «Jatoba» устанавливается на ЭВМ с процессорами, имеющими архитектуру х86, х86-64 и АМD64, удовлетворяющие следующим аппаратным требованиям, указанным в таблице 1.2.

<span id="page-7-1"></span>Таблица 1.2 - Программные и аппаратные требования к ЭВМ, на которых функционируют клиентская и серверная часть СУБД

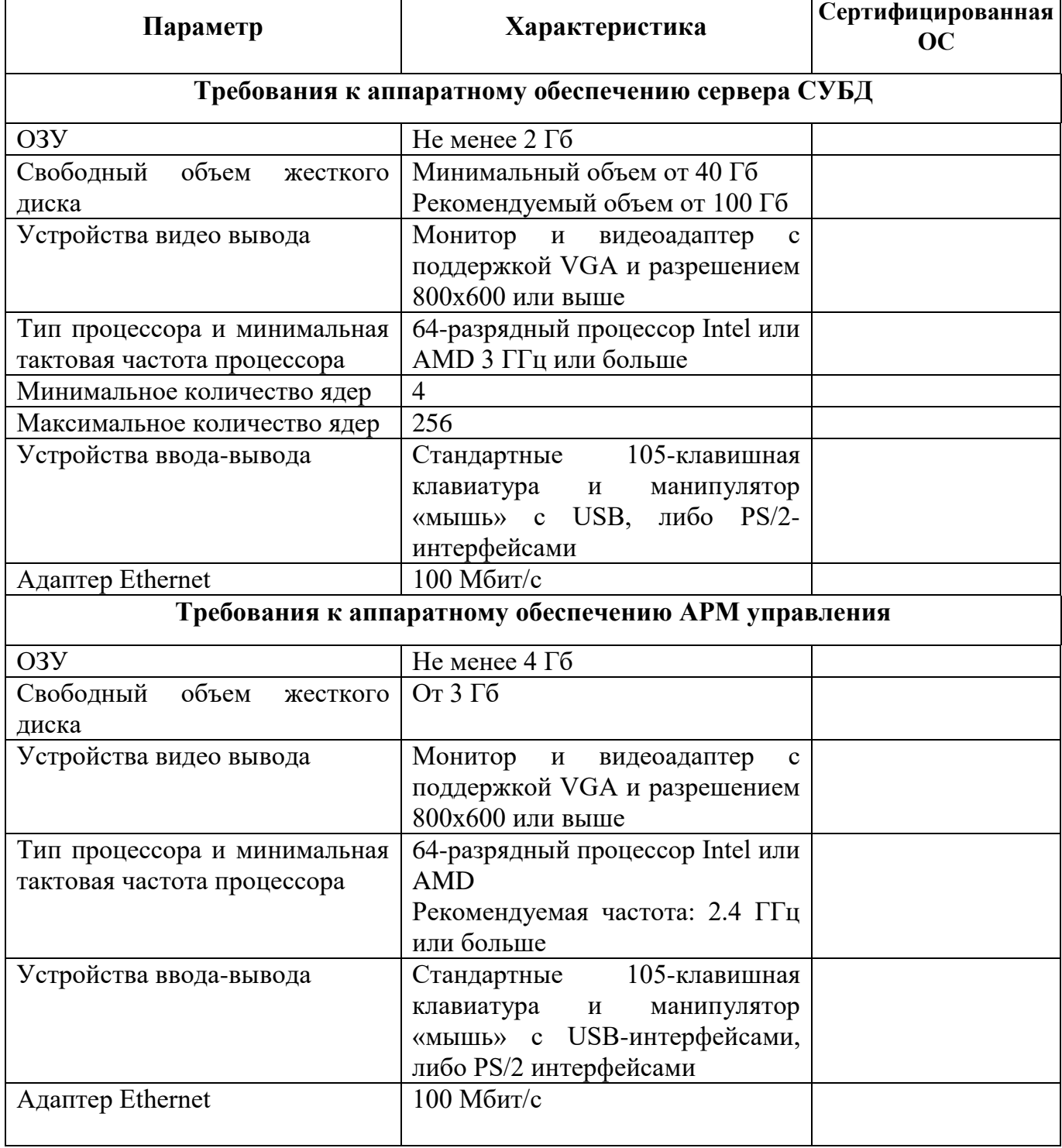

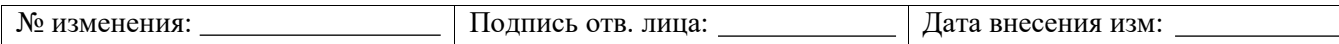

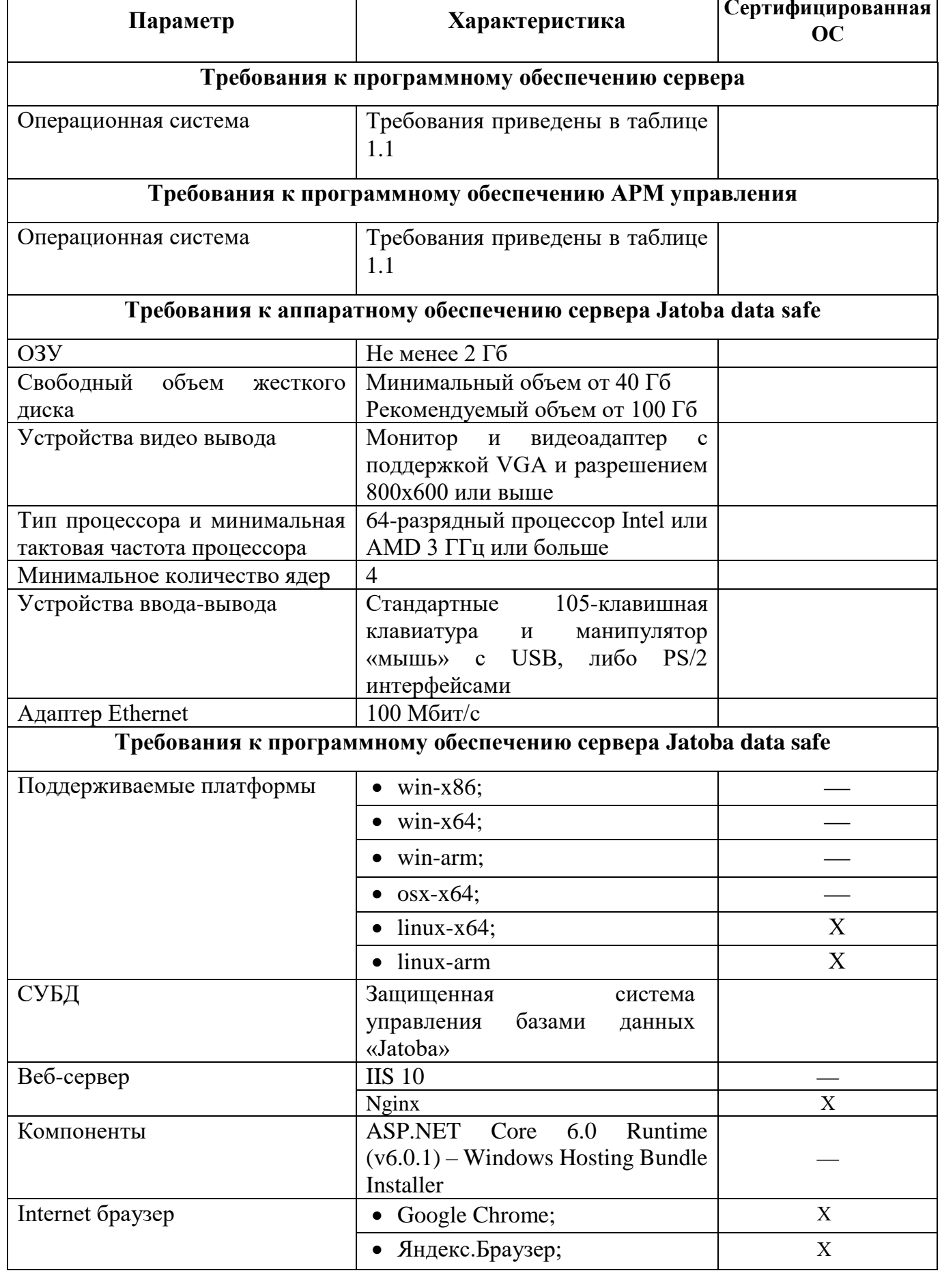

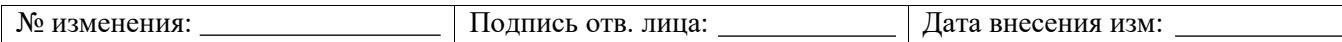

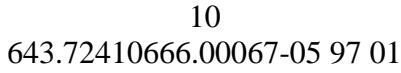

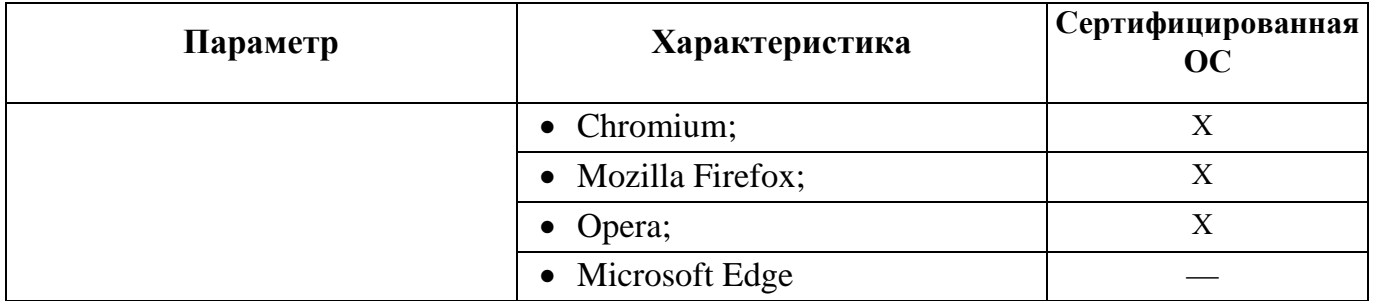

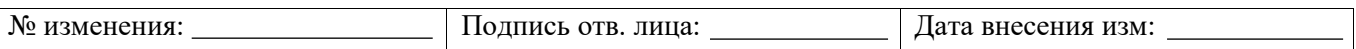

 $\overline{1}$ 

## $11\,$ 643.72410666.00067-05 97 01

## 2. СОСТАВ СУБД «ЈАТОВА»

<span id="page-10-0"></span>В состав СУБД «Jatoba» входят компоненты указанные в таблице 2.1

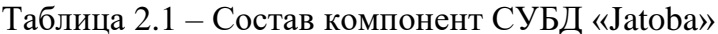

<span id="page-10-1"></span>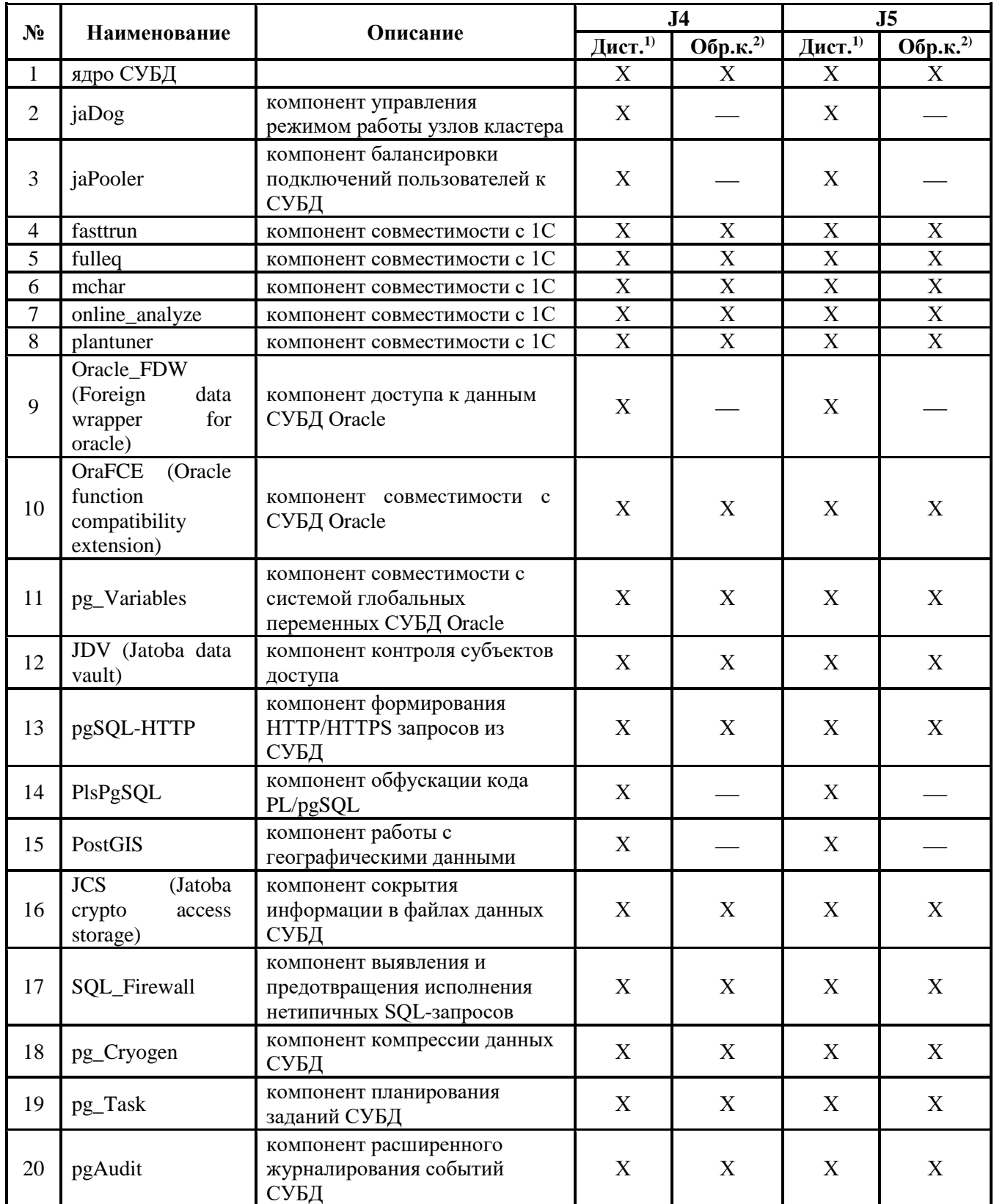

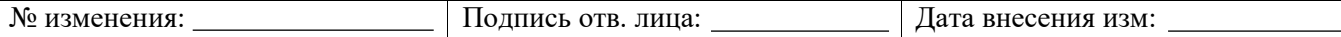

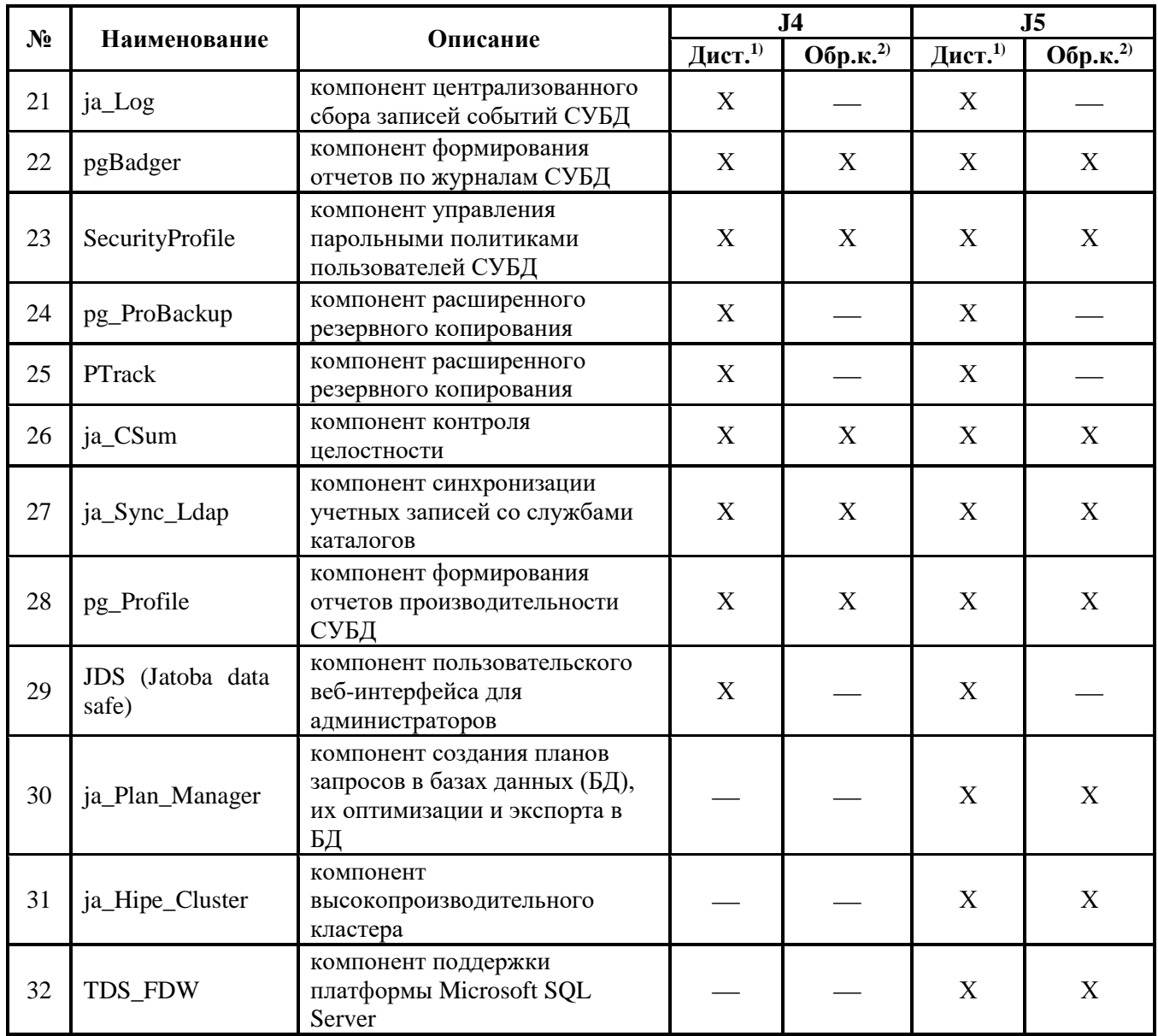

Примечание:

Дистрибутив.  $\bullet$ 

 $\overline{1}$ 

• Образ контейнера.

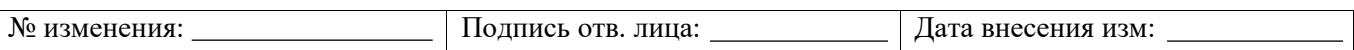

## <span id="page-12-0"></span>3. УСТАНОВКА СУБД «ЈАТОВА» НА ОС СЕМЕЙСТВА MICROSOFT **WINDOWS**

Установка СУБД «Jatoba» должна выполняться доверенным администратором в соответствии с данным документом.

Для ОС семейства Windows существуют два основных этапа:

- установка дистрибутива СУБД;
- получение файла лицензии.

В процессе установки дистрибутива СУБД инсталлятор потребует указать путь к файлу лицензии, который можно получить, как в процессе установки, так и подготовив его заранее. Концептуальная схема последовательности действий представлена на рисунке 3.1.

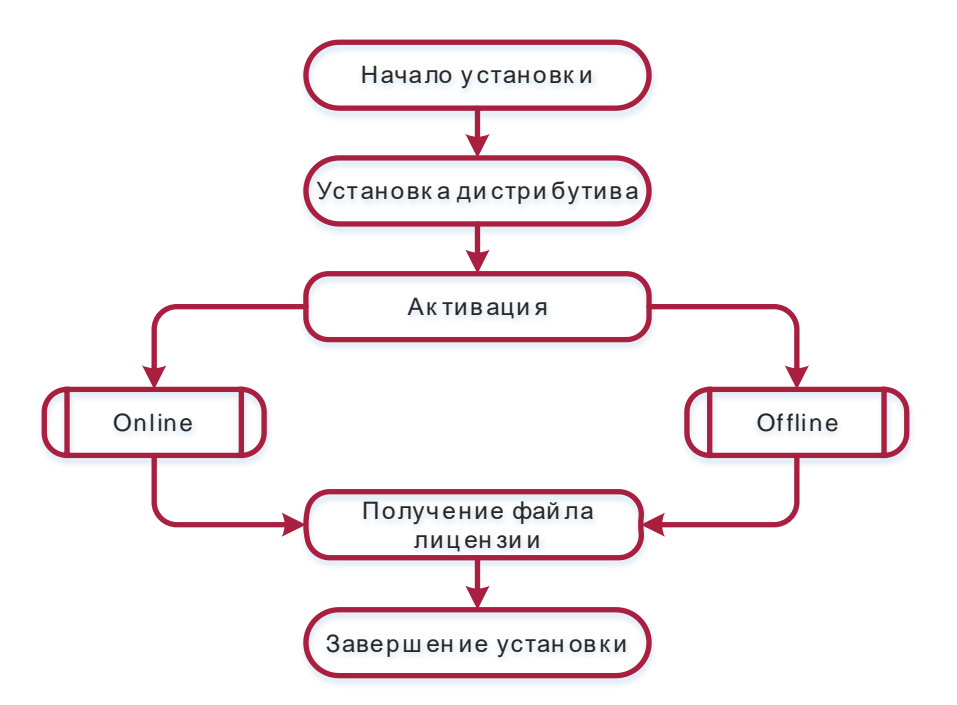

Рисунок 3.1 – Алгоритм действий при установке СУБД на ОС Windows

<span id="page-12-1"></span>6

активации и установки дистрибутива Порядок аналогичен на **BCCX** ОС семейства Microsoft Windows

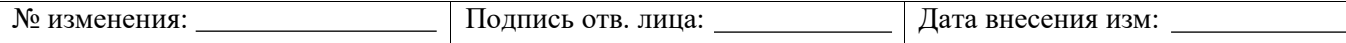

## <span id="page-13-0"></span>**3.1. Порядок установки СУБД «Jatoba» на ОС Windows Server 2016**

Перед установкой СУБД «Jatoba» на ОС Windows необходимо убедиться, что установлен Visual C++ 2017 Redistributable 14.23.27820. В случае его отсутствия – провести установку

Для установки СУБД «Jatoba» на ОС Windows необходимо выполнить следующую последовательность действий:

- а) в ОС Windows запустить файл «JatobaInstaller-X.X.X-X<sup>1</sup>.msi»;
- б) в открывшемся окне приветствия нажать кнопку «Далее» (см. рис. [3.2\)](#page-13-1);

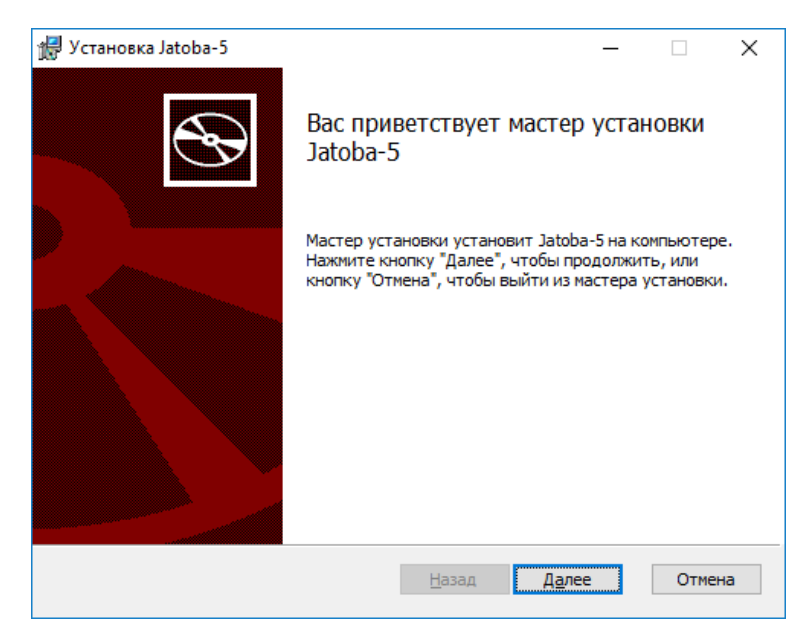

Рисунок 3.2 – Запуск мастера установки

<span id="page-13-1"></span>в) в диалоговом окне «Лицензионное соглашение» прочесть условия лицензионного соглашения, затем установить флажок напротив «Я принимаю условия лицензионного соглашения» и нажать кнопку «Далее» (см. рис. [3.3\)](#page-14-0);

-

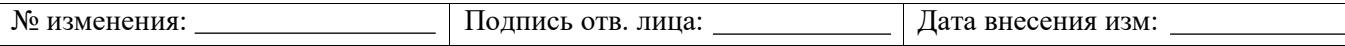

<sup>1</sup> Номер версии уточняется при поставке изделия

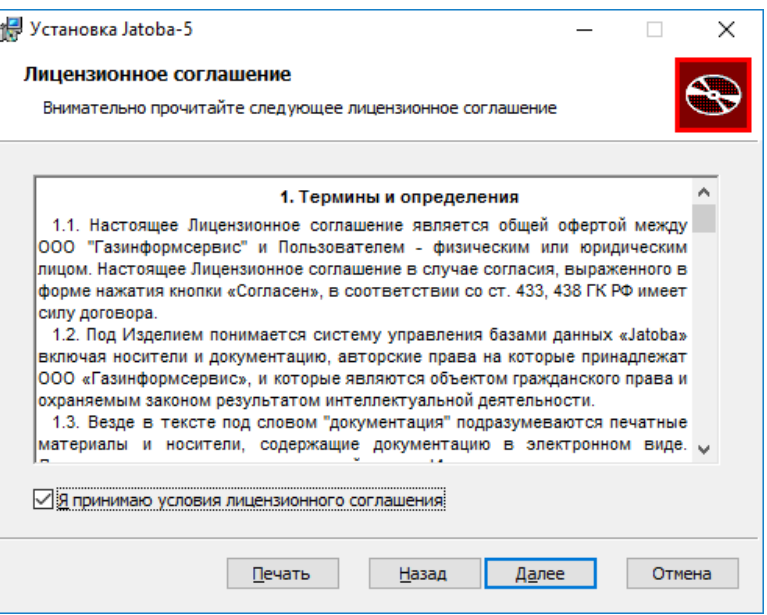

Рисунок 3.3 – Окно «Лицензионное соглашение»

<span id="page-14-0"></span>г) в открывшемся окне «Определение директории установки» указать путь к каталогу хранения файлов данных СУБД «Jatoba» или оставить путь по умолчанию, затем нажать кнопку «Далее» (см. рис. [3.4\)](#page-14-1);

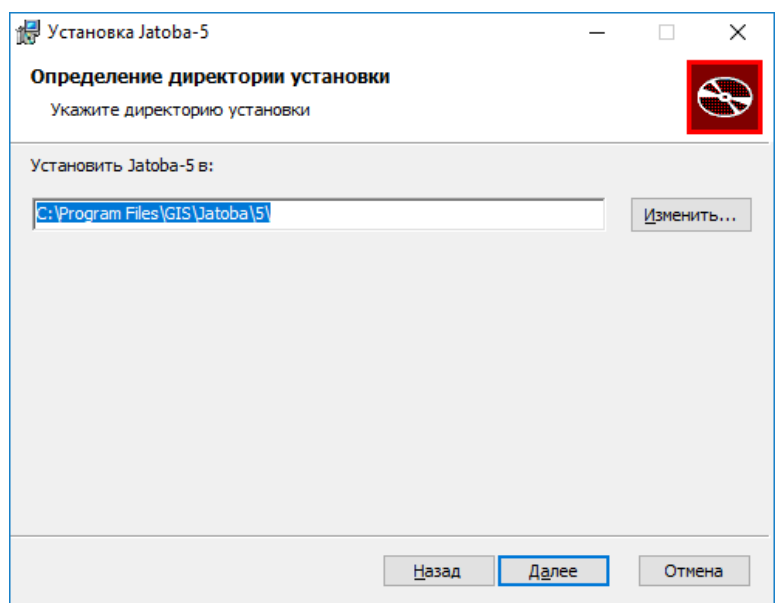

Рисунок 3.4 – Окно «Определение директории установки»

<span id="page-14-1"></span>д) указать тип установки (см. рис. [3.5\)](#page-15-0):

− «Обычная» или «Полная» – будет последовательно предложено задать директорию расположения данных, задать пароль системного пользователя, указать начальные настройки СУБД (пароля администратора СУБД, язык и кодировку хранения данных в

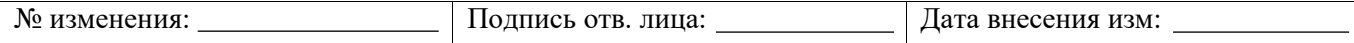

СУБД). Обычная установка не включает дополнительные расширения СУБД по работе с различными видами данных и интеграции с другими СУБД;

− «Выборочная» – сначала будет предложено отметить к установке нужные компоненты. Затем, если будет выбрана установка «Jatoba для Сервера», будет последовательно предложено задать все необходимые параметры аналогично «полной» или «обычной» установке;

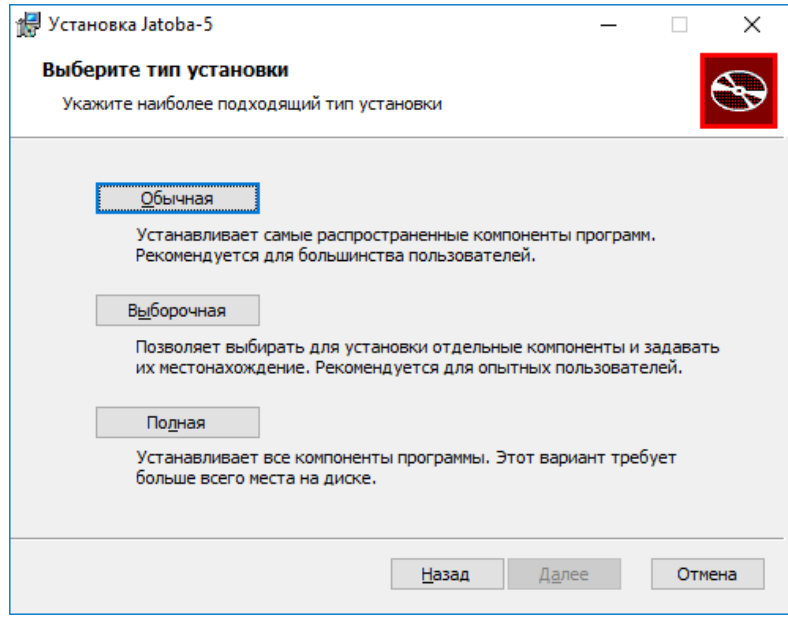

Рисунок 3.5 – Окно «Выбор типа установки»

<span id="page-15-0"></span>е) в открывшемся окне «Определение директории данных» указать путь к каталогу хранения файлов данных СУБД «Jatoba» или оставить выбранный по умолчанию, и нажать кнопку «Далее» (см. рис. [3.6\)](#page-16-0);

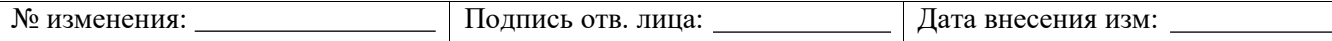

17 643.72410666.00067-05 97 01

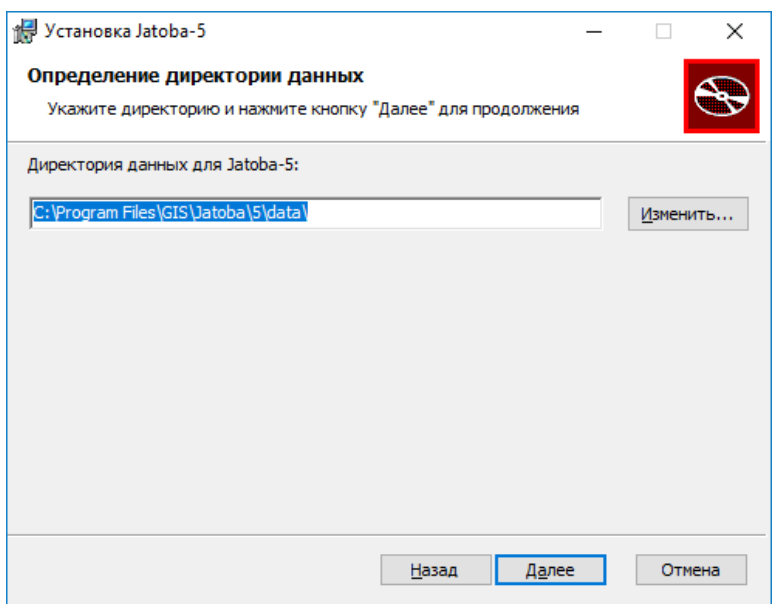

Рисунок 3.6 – Окно «Определение директории данных»

<span id="page-16-0"></span>ж) в открывшемся окне «Настройка учетной записи системного пользователя» указать системного пользователя (либо оставить пользователя, предложенного по умолчанию) и указать пароль, от имени которого будет работать СУБД «Jatoba», и нажать кнопку «Далее» (см. рис. [3.7\)](#page-16-1);

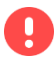

Имя пользователя, от которого происходит установка, не должно содержать пробелов

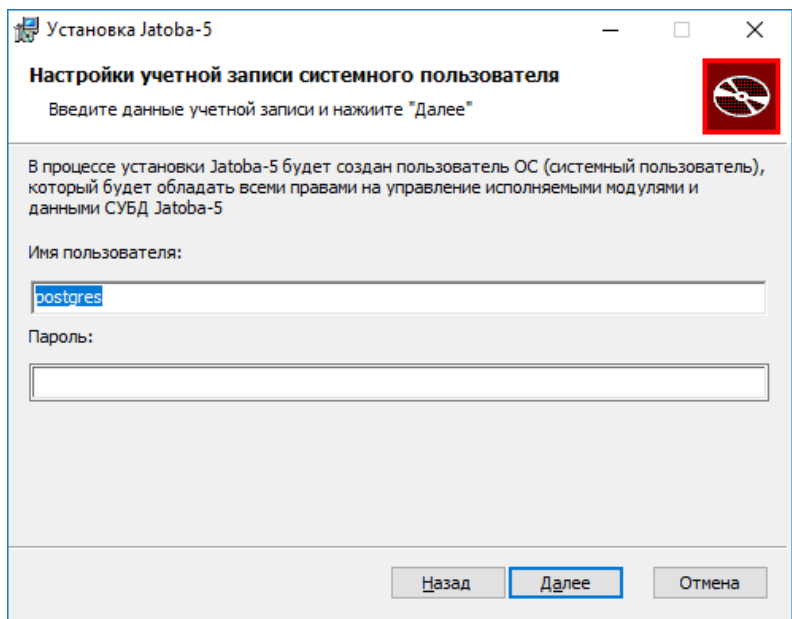

<span id="page-16-1"></span>Рисунок 3.7 – Окно «Настройки учетной записи системного пользователя»

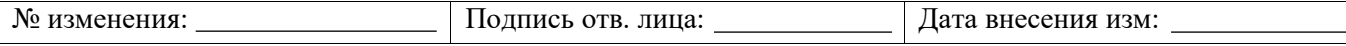

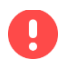

<span id="page-17-0"></span> $\odot$ 

По умолчанию устанавливается пароль «Gazprom\*09». Необходимо изменить указанный пароль на уникальный

з) в открывшемся окне «Настройка СУБД» требуется указать порт для подключения, имя администратора СУБД, его пароль, кодировку данных из выпадающего списка, а также регион и язык (см. рис. [3.8\)](#page-17-0);

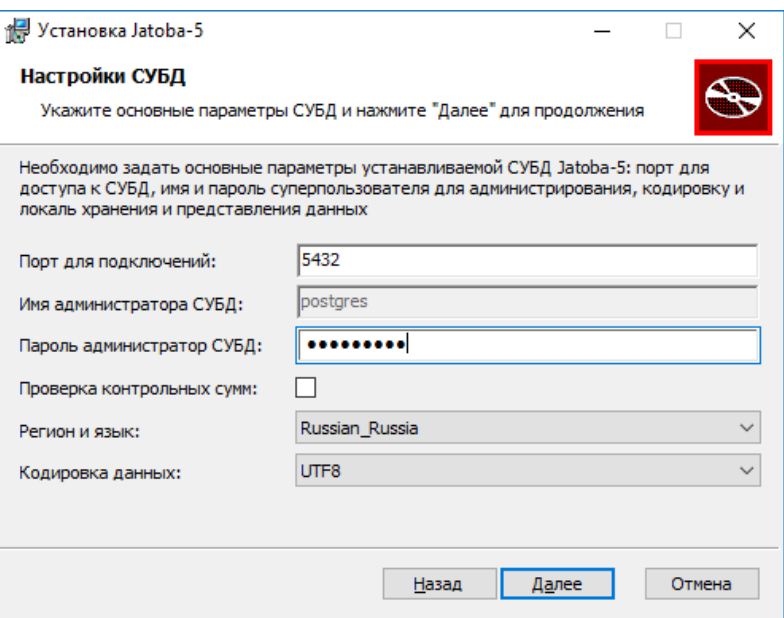

Рисунок 3.8 – Окно «Настройки СУБД»

Для обеспечения целостности данных рекомендуется поставить флажок напротив поля «Проверка контрольных сумм»

и) в открывшемся окне «Определение настроек лицензирования» указать путь к каталогу, содержащий сертификат для доступа к серверу лицензирования, и нажать кнопку «Далее» (см. рис. [3.9\)](#page-18-0);

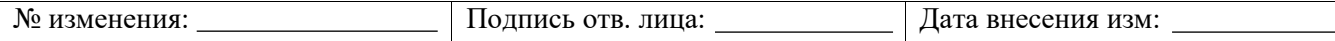

19 643.72410666.00067-05 97 01

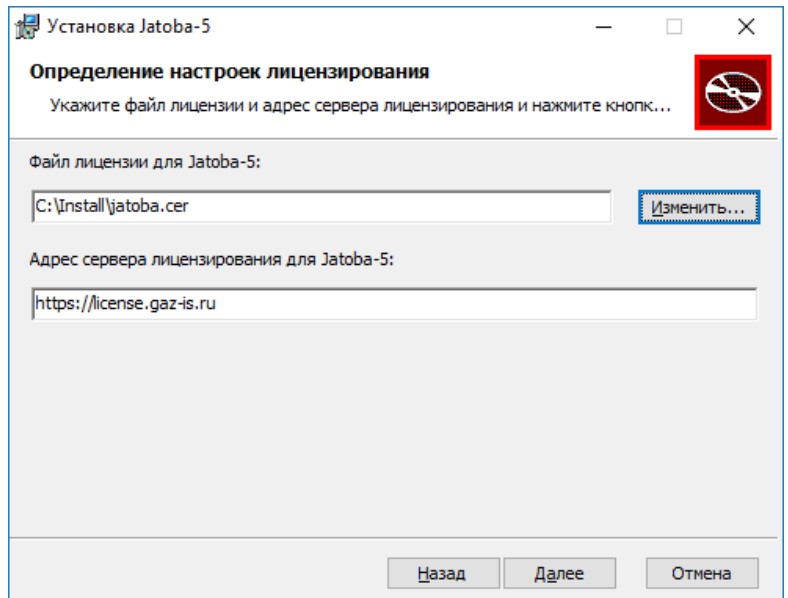

Рисунок 3.9 – Окно «Определение настроек лицензирования»

Порядок получения файла лицензии (сертификата) описан в разделе 3.3

<span id="page-18-0"></span> $\bigodot$ 

При нажатии кнопки «Изменить» откроется окно проводника, в котором можно указать путь к файлу лицензии.

к) в открывшемся окне «Все готово к установке Jatoba» запустить процесс установки, нажав кнопку «Установить» (см. рис. [3.10\)](#page-18-1);

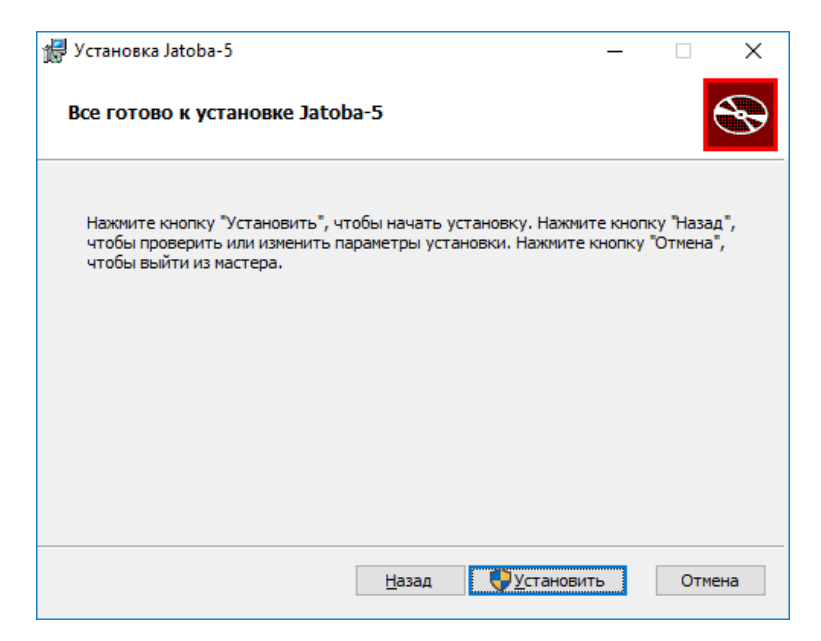

Рисунок 3.10 – Окно «Все готово к установке Jatoba»

<span id="page-18-1"></span>Процесс установки СУБД «Jatoba» занимает несколько минут.

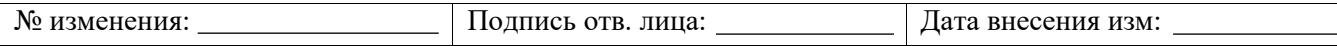

л) по завершению установки в окне «Установка Jatoba завершена» необходимо нажать кнопку «Готово» (см. рис. [3.11\)](#page-19-1).

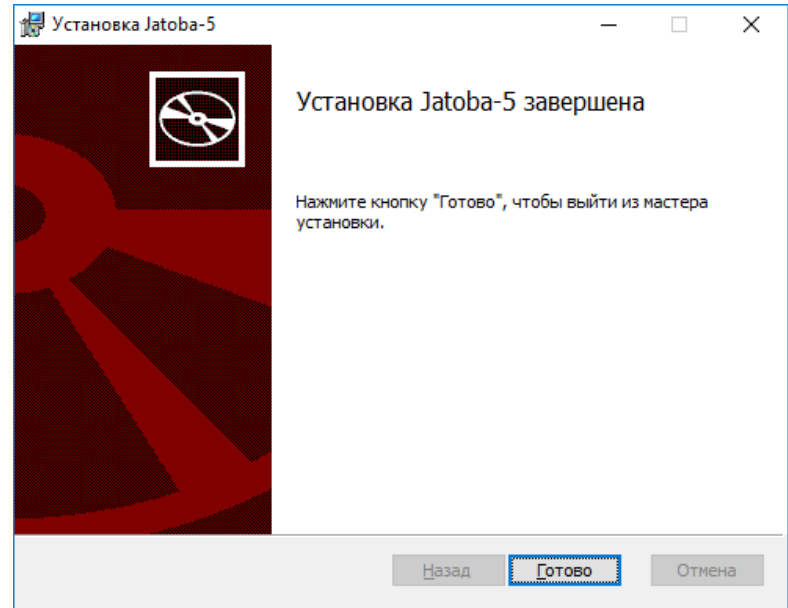

Рисунок 3.11 – Окно «Установка Jatoba завершена»

## **3.1.1. Возможная ошибка при установке СУБД «Jatoba» на ОС Windows**

<span id="page-19-1"></span><span id="page-19-0"></span>При неудачной установке СУБД «Jatoba» программа выдаст информационное сообщение (см. рис. [3.12\)](#page-19-2).

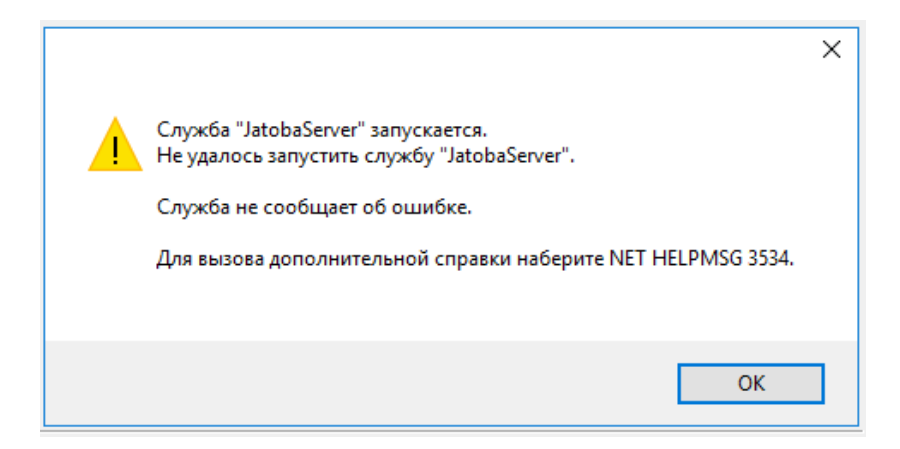

Рисунок 3.12 – Информационное сообщение о неудачной установке СУБД «Jatoba»

<span id="page-19-2"></span> $\bf G$ 

В СУБД «Jatoba» версии ядра 5 в имени сервиса присутствует номер версии JatobaServer-<версия>

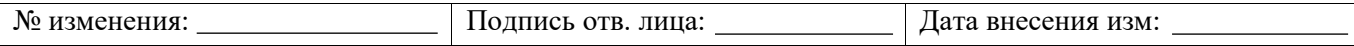

Для устранения ошибки и повторной установки СУБД «Jatoba» необходимо деинсталлировать программу вручную. Для этого необходимо выполнить следующие шаги:

1) Удаление установленной СУБД «Jatoba».

 $\Pi$ уск  $\rightarrow$  Параметры Windows  $\rightarrow$  Приложения  $\rightarrow$  Приложения и возможности  $\rightarrow$  Jatoba  $\rightarrow$  Удалить (см. рис. [3.13\)](#page-20-0);

Приложения и возможности

Управление дополнительными компонентами

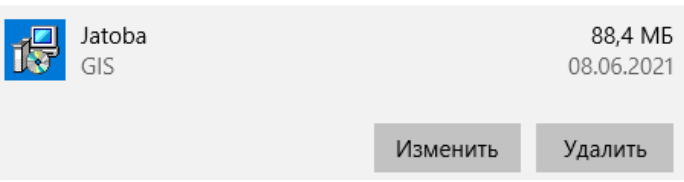

Рисунок 3.13 – Удаление СУБД «Jatoba»

<span id="page-20-0"></span>2) Удаление пользователя, который был создан в ходе установки.

Пуск  $\rightarrow$  Средства администрирования Windows  $\rightarrow$  Управление компьютером  $\rightarrow$ Локальные пользователи и группы  $\rightarrow$  Пользователи  $\rightarrow$  postgres  $\rightarrow$  Удалить (см. рис. [3.14\)](#page-20-1).

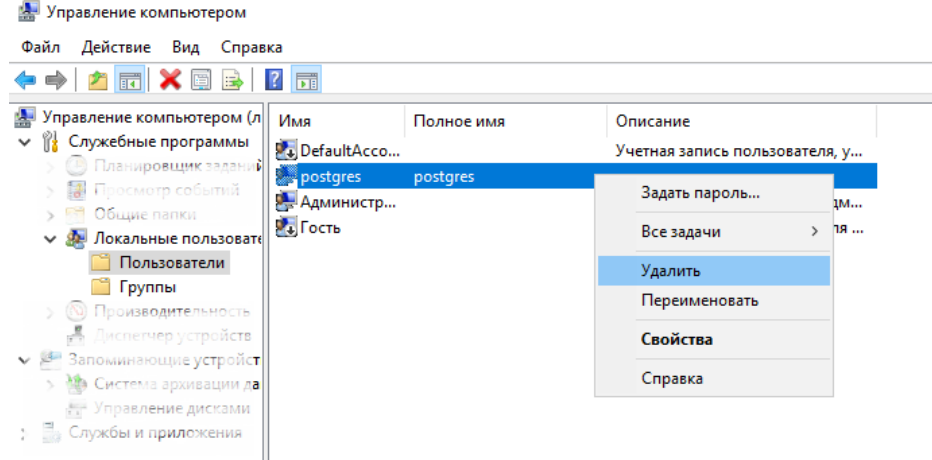

Рисунок 3.14 – Удаление пользователя

<span id="page-20-1"></span>3) Удаление локальной службы/системы.

Пуск → Средства администрирования Windows → Службы → JatobaServer → Остановить службу (см. рис. [3.15\)](#page-21-0).

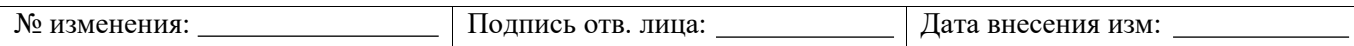

22 643.72410666.00067-05 97 01

| <b>7 F</b><br>$\bullet$ $\Rightarrow$<br>画<br><b>++</b><br>Службы (локальные) | <b>II</b> II<br>$\sim$<br>Имя                                                    | Описание                                | Состояние          | Тип запуска           | Вход от имени                |               |
|-------------------------------------------------------------------------------|----------------------------------------------------------------------------------|-----------------------------------------|--------------------|-----------------------|------------------------------|---------------|
|                                                                               | JatobaServer                                                                     |                                         | Выполняется        | Автоматиче            | <b>\postgres</b>             |               |
|                                                                               | <sub>ние</sub> KtmRm для координатора распределенн                               | Координирует транзакции ме              |                    | Вручную (ак.,         | Сетевая служба               | Запустить     |
|                                                                               | Microsoft App-V Cirent                                                           | Manages App-V users and virt            |                    | <b>C</b> ricurovicial | Локальная система            | Остановить    |
|                                                                               | <b>Marillag and Play</b>                                                         | Пизволяет компьютеру ростья             | <b>DOMOTHRETCA</b> | Бручную               | Локальная система            | Приостановить |
|                                                                               | Cuality Windows Audio Video Experience                                           | Quality Windows Audio Video             |                    | Вручную.              | Локальная служба             | Продолжить    |
|                                                                               | ∴ SMP дисковых пространств (Майкросефт)                                          | Служва узла для поставщика              |                    | Бручную               | Сетевая служба               | Перезапустить |
|                                                                               | 450 SQL Server, службы синхронизации конт Предоставляет интерфейс дл Выполняется |                                         |                    | Автоматиче            | Локальная система            |               |
|                                                                               | <b>QL</b> Superfetch                                                             | Поддерживает и улучшает пр              |                    | Вручную               | Локальная система            | Все задачи    |
|                                                                               | 103 Vieual Studio Standard Collector Service 150                                 | Visual Studio Data Collection S         |                    | Вручную.              | Локальная система            | Обновить      |
|                                                                               | <b>Windows Audio</b>                                                             | Управление средствами рабо              | Врунную            | Локальная служба      |                              |               |
|                                                                               | LO Windows Driver Foundation - среда вето                                        | Создает процессы драйверов Выполняется  |                    | Вручную (ак           | Локальная система            | Свойства      |
|                                                                               | <b>IS&amp; Windows Search</b>                                                    | Индексирование контента, ка Выполняется |                    | Автоматиче            | Локальная система            |               |
|                                                                               | Wandex Browser Update Service                                                    | Поддерживает ваш Яндекс.Бр. Выполняется |                    | Автоматиче            | Локальная система:           | Справка       |
|                                                                               | Автоматическое обновление часового п Автоматическая настройка ч                  |                                         |                    |                       | Еручную (ак Локальная служба |               |

Рисунок 3.15 – Остановка локальной службы/системы

<span id="page-21-0"></span>4) Удаление системной папки.

Системная папка располагается по адресу:

```
С:\Program Files\GIS\Jatoba\4\data
```
При удалении данной папки необходимо нажать правой кнопкой мыши на папку  $\rightarrow$ Свойства → Безопасность → Дополнительно → Изменить владельца → В поле «Введите имена выбираемых объектов» ввести «Администратор» → ОК → Установить флажок напротив «Заменить все записи разрешений дочернего объекта наследуемыми от этого объекта»  $\rightarrow$  ОК (см. рис. [3.16\)](#page-21-1).

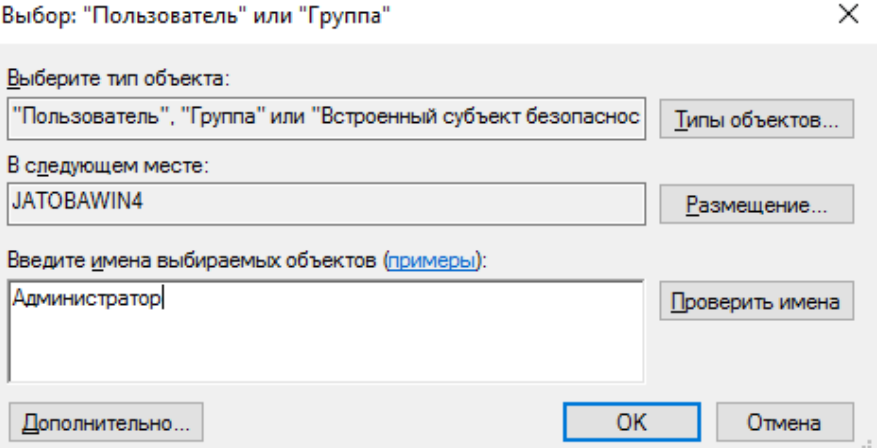

<span id="page-21-1"></span>Рисунок 3.16 – Удаление папки правами администратора

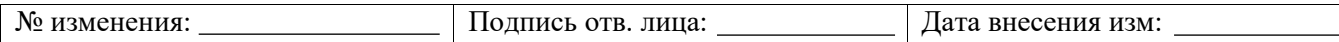

<span id="page-22-0"></span>**3.2. Установка клиентской части СУБД «Jatoba» на ОС Windows Server 2016** D Перед установкой клиентской части СУБД «Jatoba» на ОС Windows необходимо убедиться, что установлен Visual C++ 2017 Redistributable 14.23.27820. В случае его отсутствия – провести установку

## **3.2.1. Порядок установки СУБД «Jatoba» на ОС Windows**

<span id="page-22-1"></span>Процесс установки клиентской части СУБД «Jatoba» аналогичен, описанному в разделе [3.1,](#page-13-0) до шага выбора типа установки:

а) в окне «Выбор типа установки» следует выбрать тип установки «Выборочная» (см. рис. [3.17\)](#page-22-2);

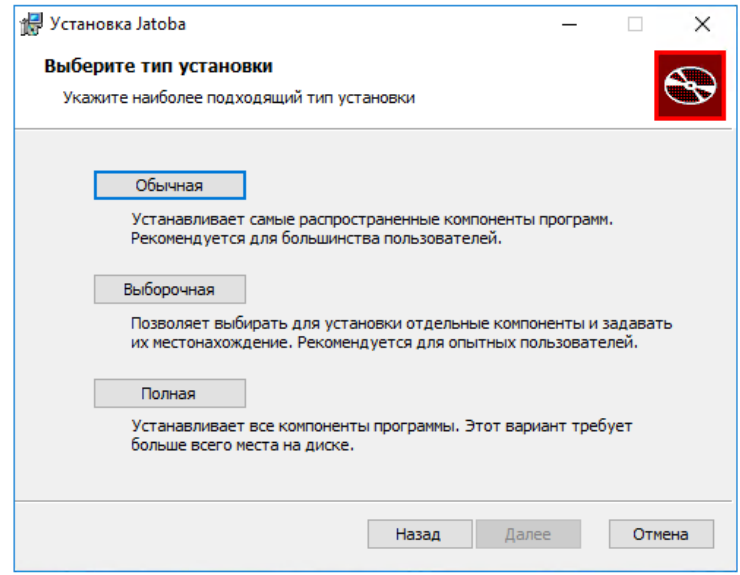

Рисунок 3.17 – Окно выбора типа установки

<span id="page-22-2"></span>б) в окне «Выборочная установка», отключить параметр «Jatoba для Сервера». При этом установится только клиентская часть СУБД «Jatoba» (см. рис. [3.18\)](#page-23-0);

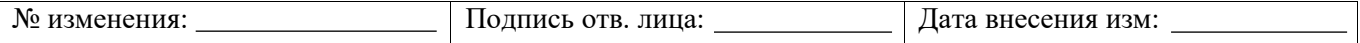

24 643.72410666.00067-05 97 01

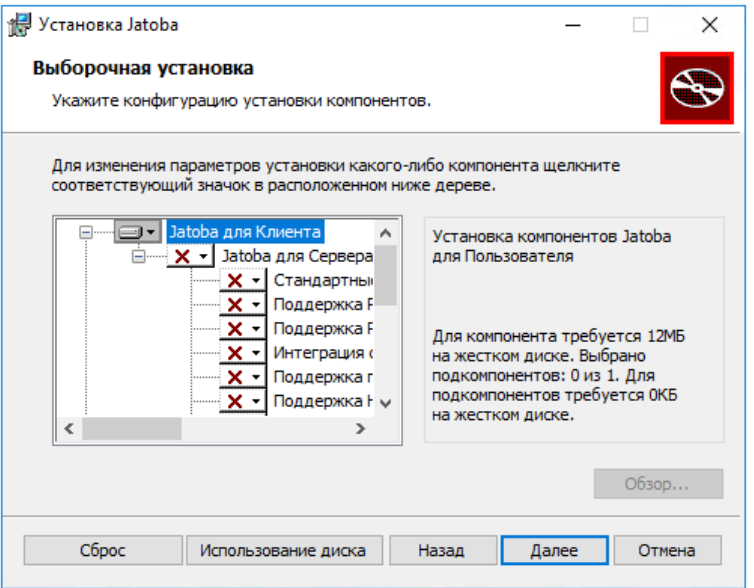

Рисунок 3.18 – Выбор устанавливаемых компонент

<span id="page-23-0"></span>в) в открывшемся окне «Все готово к установке Jatoba» запустить процесс установки, нажав кнопку «Установить» (см. рис. [3.19\)](#page-23-1);

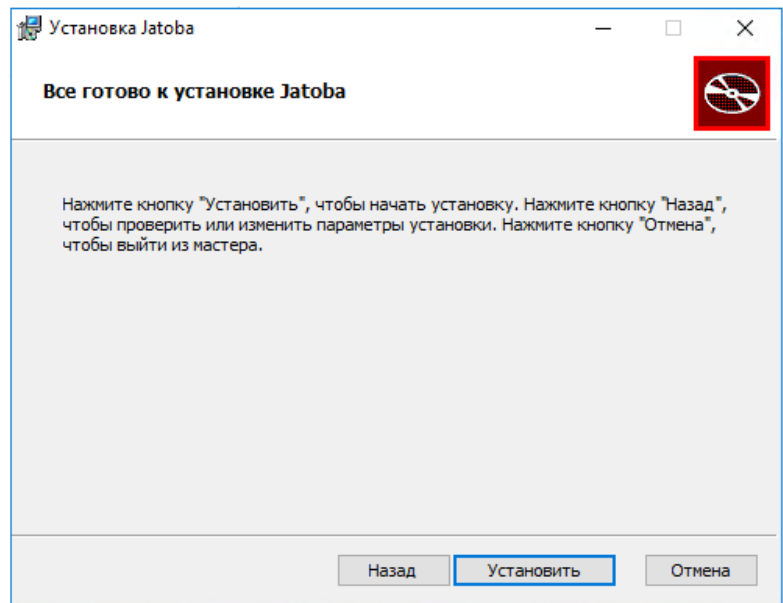

Рисунок 3.19 – Окно «Все готово к установке Jatoba»

<span id="page-23-1"></span>Откроется окно процесса установки. Процесс установки клиентской части СУБД «Jatoba» занимает несколько минут.

г) по завершению установки в окне «Установка Jatoba завершена» необходимо нажать кнопку «Готово» (см. рис. [3.20\)](#page-24-2).

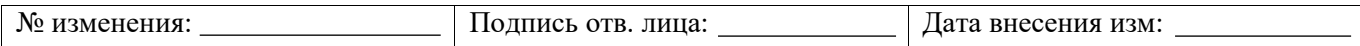

25 643.72410666.00067-05 97 01

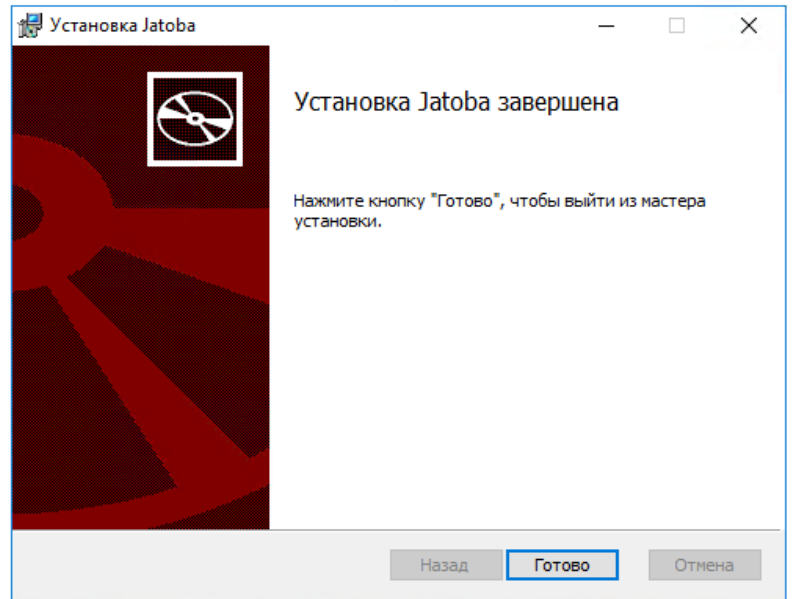

Рисунок 3.20 – Окно «Установка Jatoba завершена»

## <span id="page-24-2"></span>**3.3. Активация лицензии ОС Windows**

<span id="page-24-0"></span>Процесс активации состоит из подготовки и отправки запроса на активацию, получения ключа активации на адрес электронной почты и формировании файла лицензии.

## **3.3.1. Вызов процедуры активации**

<span id="page-24-1"></span>Для активации СУБД «Jatoba» необходимо выполнить следующую последовательность действий:

а) скопировать на жесткий диск утилиту активации СУБД «Jatoba» «jactivator.exe», расположенную в директории «activator» на установочном диске;

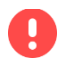

G)

Для работы СУБД необходимо обязательное наличие лицензионного файла.

б) в окне командной строки ОС Windows запустить файл jactivator.exe;

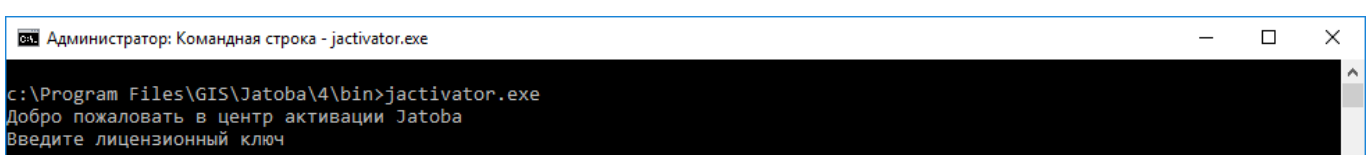

Командная строка должна запускаться от имени и с правами привилегированного пользователя операционной системы.

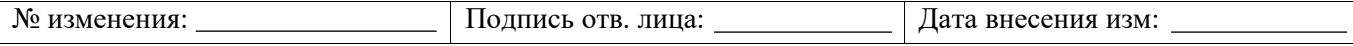

в) ввести лицензионный ключ (см. рис. [3.21\)](#page-25-1);

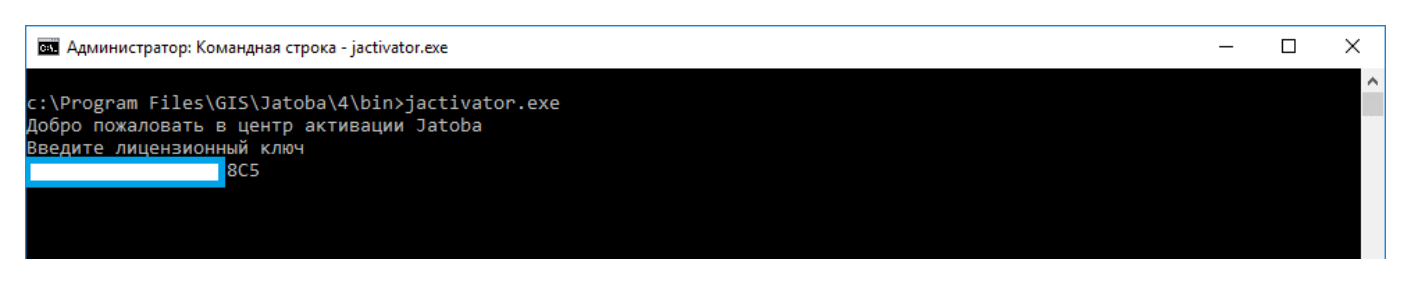

## Рисунок 3.21 – Ввод лицензионного ключа

<span id="page-25-1"></span>г) ввести адрес электронной почты администратора СУБД – на этот адрес будут

приходить письма от системы лицензирования (см. рис. [3.22\)](#page-25-2).

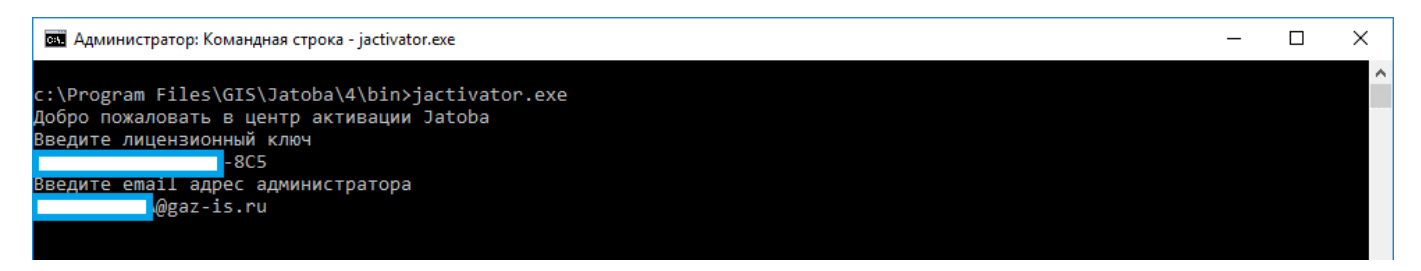

Рисунок 3.22 – Ввод адреса электронной почты администратора

## <span id="page-25-2"></span>**3.3.2. Выбор способа активации**

<span id="page-25-0"></span>**Онлайн-активация** означает, что запрос на активацию, формирование и сохранение лицензии будет выполнено непосредственно с этого компьютера.

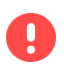

Для проведения онлайн-активации требуется подключение к сети Internet

**Офлайн-активация** означает, что на данном компьютере будет выполнен только запрос активации (сгенерирован специальный файл запроса). Саму активацию необходимо будет выполнить на компьютере, имеющем доступ в сеть Internet.

## **3.3.2.1 Порядок онлайн-активации лицензии СУБД «Jatoba»**

Для онлайн-активации лицензии СУБД «Jatoba» необходимо выполнить следующую последовательность действий:

а) на запрос способа активации указать «1» (см. рис. [.23\)](#page-26-0);

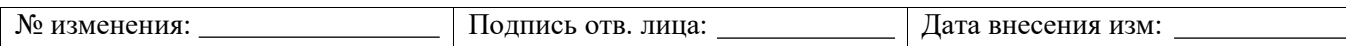

**ВШ** Администратор: Командная строка - jactivator.exe

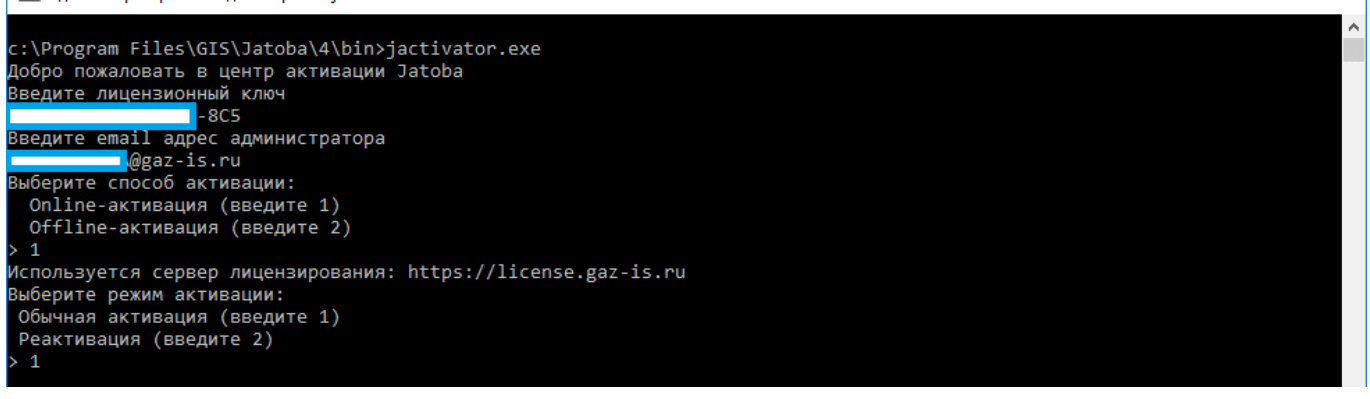

### Рисунок 3.23 – Запрос способа активации

<span id="page-26-0"></span>б) при первоначальной установке СУБД «Jatoba» следует выбрать режим

активации «Обычная активация», введя значение «1» (см. рис. [3.24\)](#page-26-1);

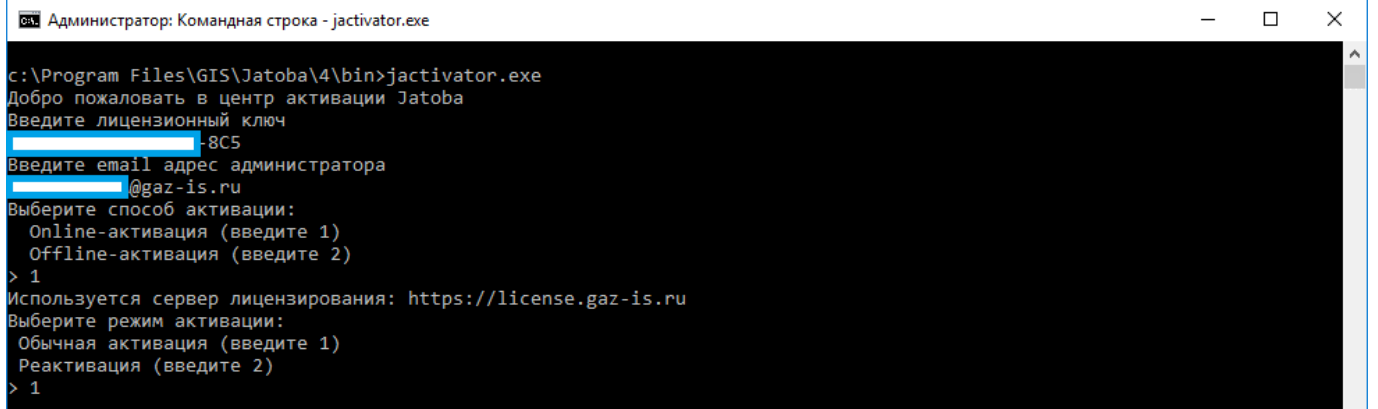

#### в) Рисунок  $3.24$

<span id="page-26-1"></span>Ő.

 $\Box$ 

 $\times$ 

<span id="page-26-2"></span>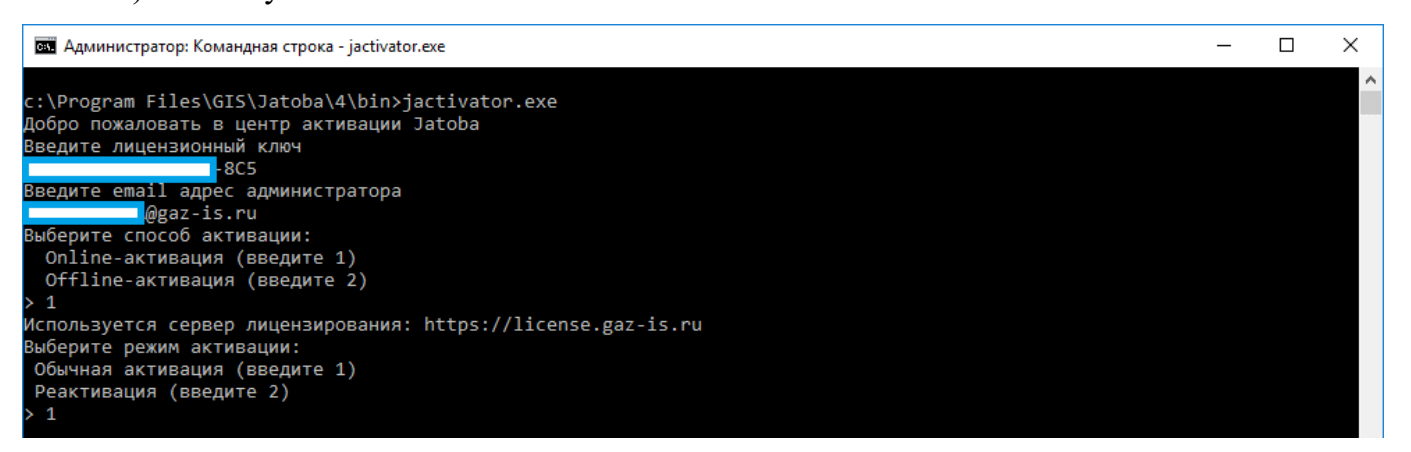

## Рисунок 3.24 – Выбор режима активации

При окончании срока действия лицензии следует выбрать режим активации «Реактивация», введя значение «2». Дальнейший порядок установки при реактивации лицензии идентичен нижеописанному.

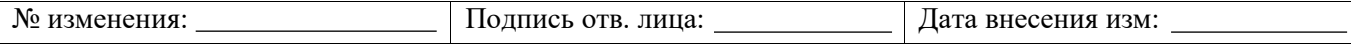

На указанный адрес электронной почты придет письмо с ключом активации продукта (см. рис. [3.25\)](#page-27-0).

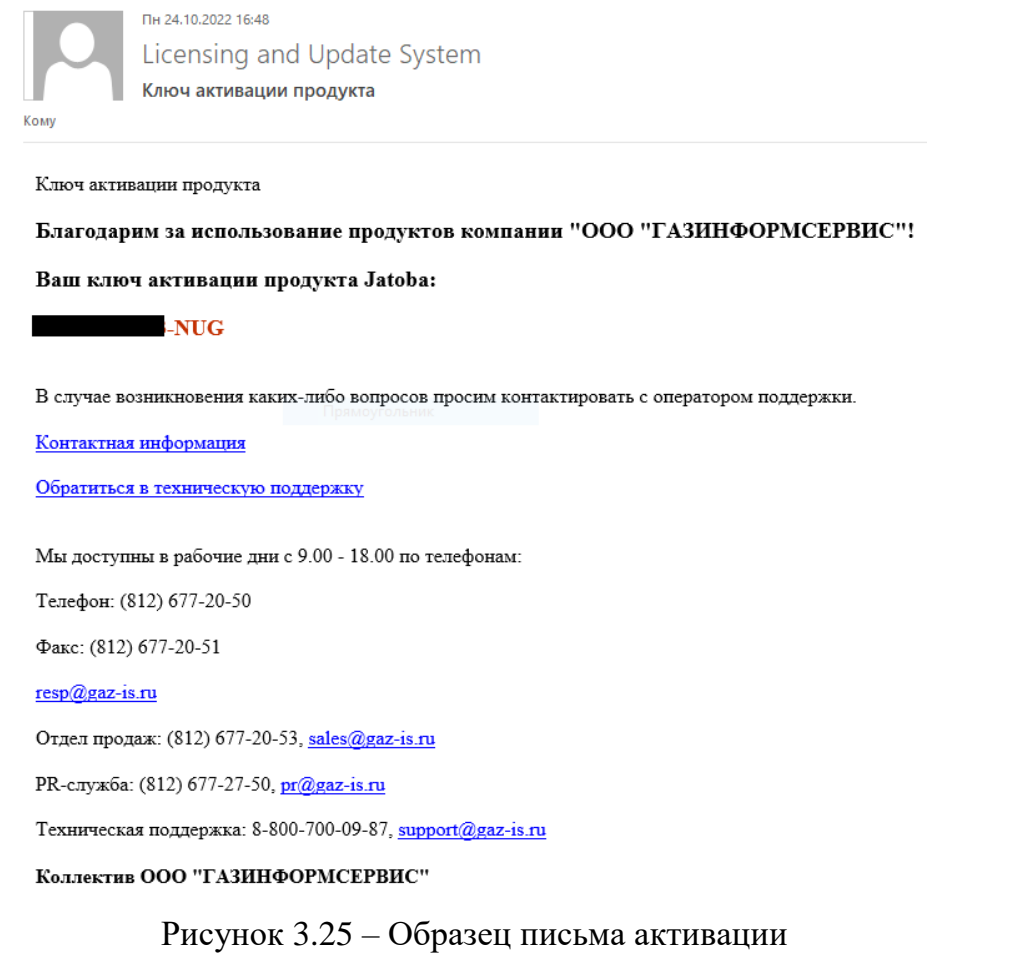

г) ввести ключ активации СУБД, полученный из письма (см. рис. [3.26\)](#page-27-1);

<span id="page-27-0"></span>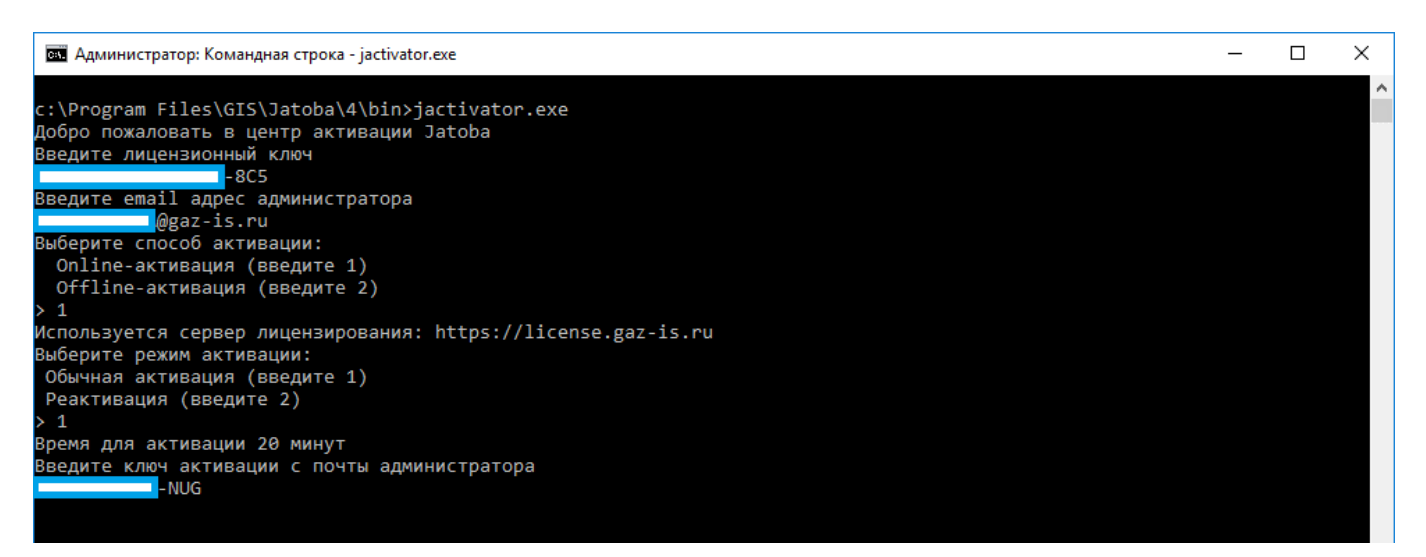

## Рисунок 3.26 – Ввод ключа активации

<span id="page-27-1"></span>д) указать путь для сохранения файла лицензии (см. рис. [3.27\)](#page-28-0);

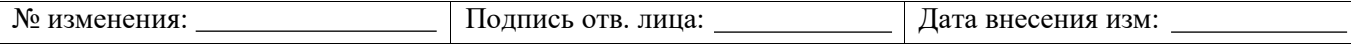

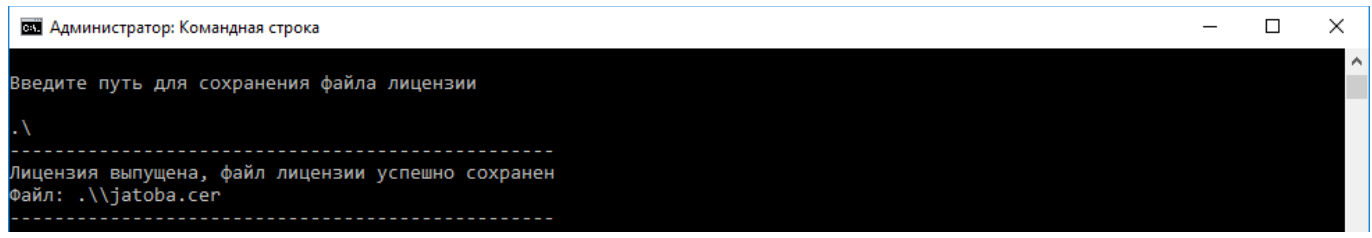

Рисунок 3.27 – Путь сохранения файла лицензии

<span id="page-28-0"></span>Файл лицензии должен располагаться по пути:

```
C:\Program Files\GIS\Jatoba\4\bin\
```
В процессе установки инсталлятор СУБД, на этапе «Определение настроек лицензирования» (см. рис. [3.9\)](#page-18-0) скопирует полученный файл лицензии по вышеуказанному пути.

Существует два способа указания пути сохранения файла сертификата.

**1 способ.**

Указать текущий путь.

В этом случае компонент активации «jactivator.exe» сохранит файл сертификата в директории своего расположения.

# .  $\setminus$

 $\bullet$ 

## **2 способ**

Указать полный путь временного хранения файла лицензии. Например,

C:/Program Files/

Для корректного введения пути сохранения файла лицензии необходимо использовать символ косой черты (прямой slash, «/»).

е) убедиться, что в указанной директории (параметром командной строки активатора) располагается файл лицензии – jatoba.cer.

Данный файл нужно будет выбрать в окне установки СУБД «Jatoba» (см. рис. [3.9\)](#page-18-0).

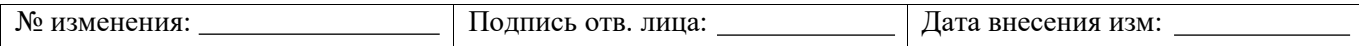

ж) перед запуском СУБД, в конце конфигурационного файла postgresql.conf в разделе «LICENSER OPTION AND PARAMETRS» (см. рис. [3.28\)](#page-29-0) проверить наличие параметров и в случае их отсутствия внести, как указано в таблице [3.1.](#page-29-1)

Конфигурационный файл располагается по пути:

G)

C:/Program Files/GIS/Jatoba/4/bin/

Таблица 3.1 – Таблица значений конфигурационного файла

<span id="page-29-1"></span>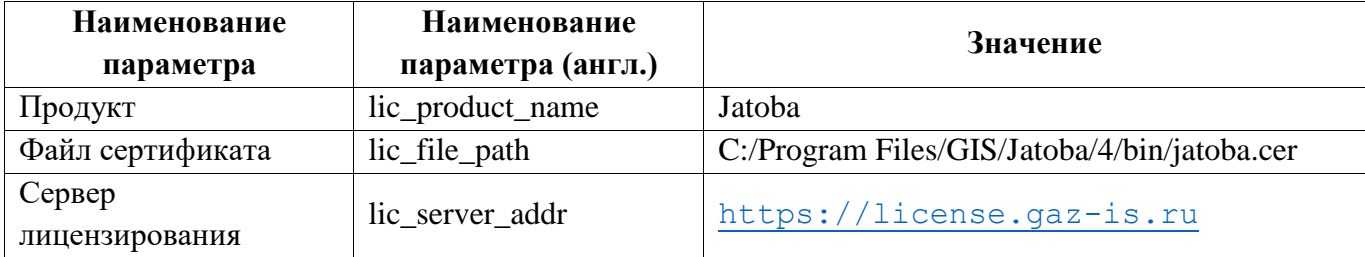

```
postgresql.conf - Блокнот
                                                                            \Box×
Файл Правка Формат Вид Справка
                              # LICENSER OPTIONS AND PARAMETERS
#-----------------
                                   ---------------------------------
lic product name = 'Jatoba'
lic_file_path = 'C:/Program Files/GIS/Jatoba/4/bin/jatoba.cer'
lic_server_addr = 'https://license.gaz-is.ru'
\left\langle \right\rangleand the state of the State State
```
<span id="page-29-0"></span>Рисунок 3.28 – Раздел «LICENSER OPTION AND PARAMETRS» файла postgresql.conf

## **3.3.2.2 Порядок офлайн-активации лицензии СУБД «Jatoba»**

Офлайн-активация лицензии СУБД «Jatoba» аналогична онлайн-активации до шага «Выбор способа активации»:

а) на запрос способа активации указать значение «2» (см. рис. [3.29\)](#page-30-0);

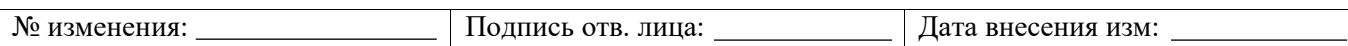

 $\Box$  $\times$ **ВЗ** Администратор: Командная строка - iactivator.exe c:\Program Files\GIS\Jatoba\4\bin>jactivator.exe добро пожаловать в центр активации Jatoba<br>Добро пожаловать в центр активации Jatoba<br>Введите лицензионный ключ  $-8C5$ едите email адрес администратора **O**gaz-is.ru ерите способ активации: Online-активация (введите 1) Offline-активация (введите 2)  $\overline{2}$ Используется сервер лицензирования: https://license.gaz-is.ru Введите путь для сохранения запроса лицензии

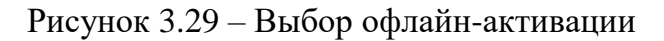

<span id="page-30-0"></span>б) ввести путь, куда будет сохранен промежуточный файл запроса лицензии

```
(см. рис. 3.30);
```
<span id="page-30-1"></span>÷.

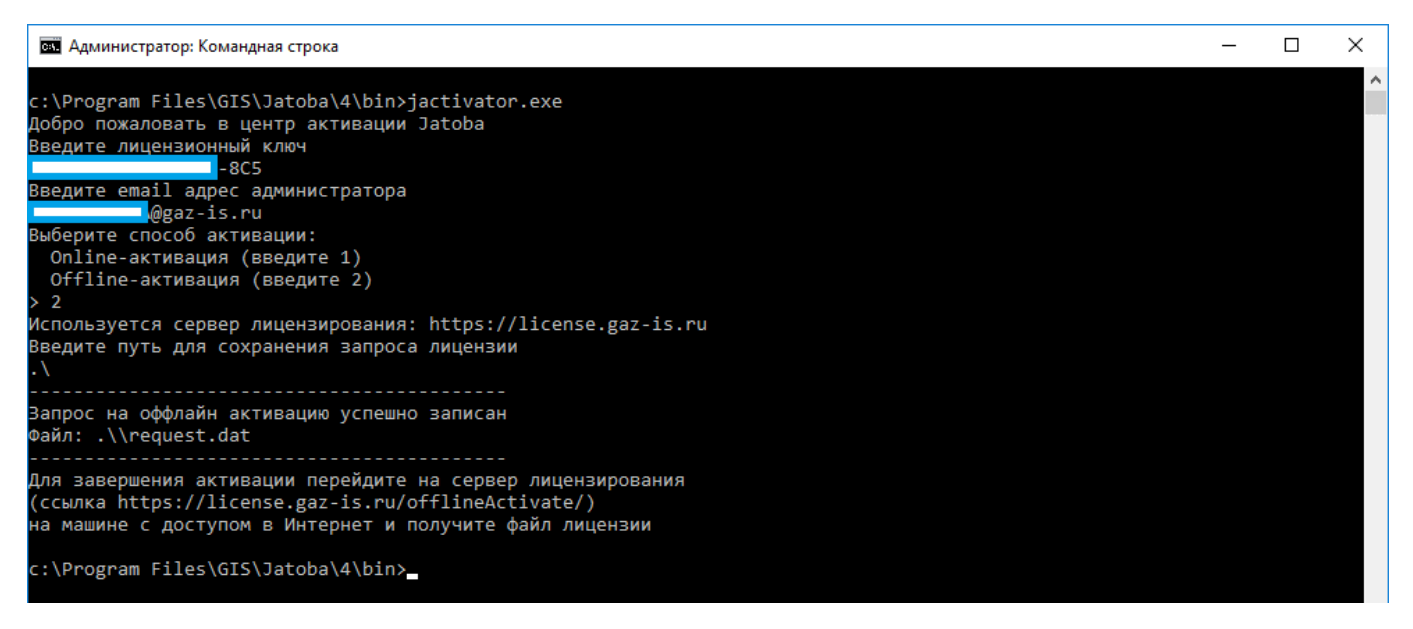

Рисунок 3.30 – Ввод пути сохранения промежуточного файла

Для корректного введения пути сохранения файла лицензии необходимо использовать символ косой черты (прямой slash, «/»).

В качестве пути можно указать текущую директорию, если она доступна на запись. Установка СУБД может производится с носителей только для чтения (CD/DVD), поэтому текущая директория может быть недоступна на запись.

В указанной директории будет сформирован файл request.dat, в котором записан запрос на активацию (см. рис. [3.31\)](#page-31-0).

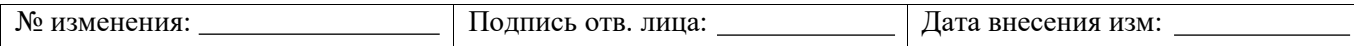

**БЕТ** Алминистратор: Командная строка

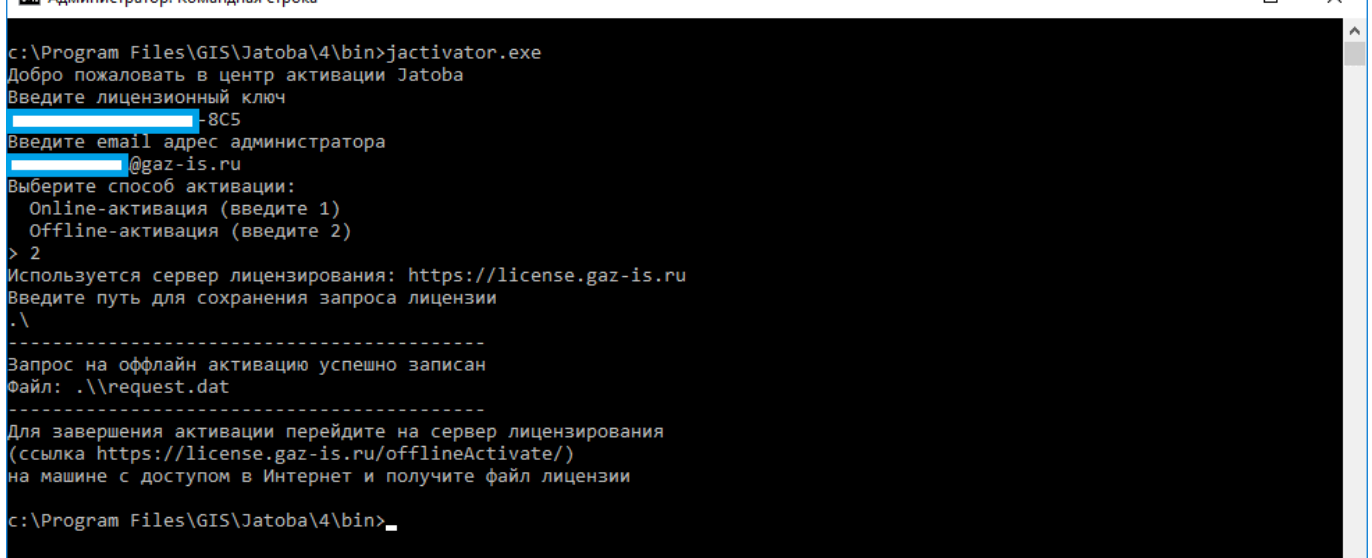

## [Рисунок 3.31](#page-31-1)

 $\Box$ 

<span id="page-31-1"></span>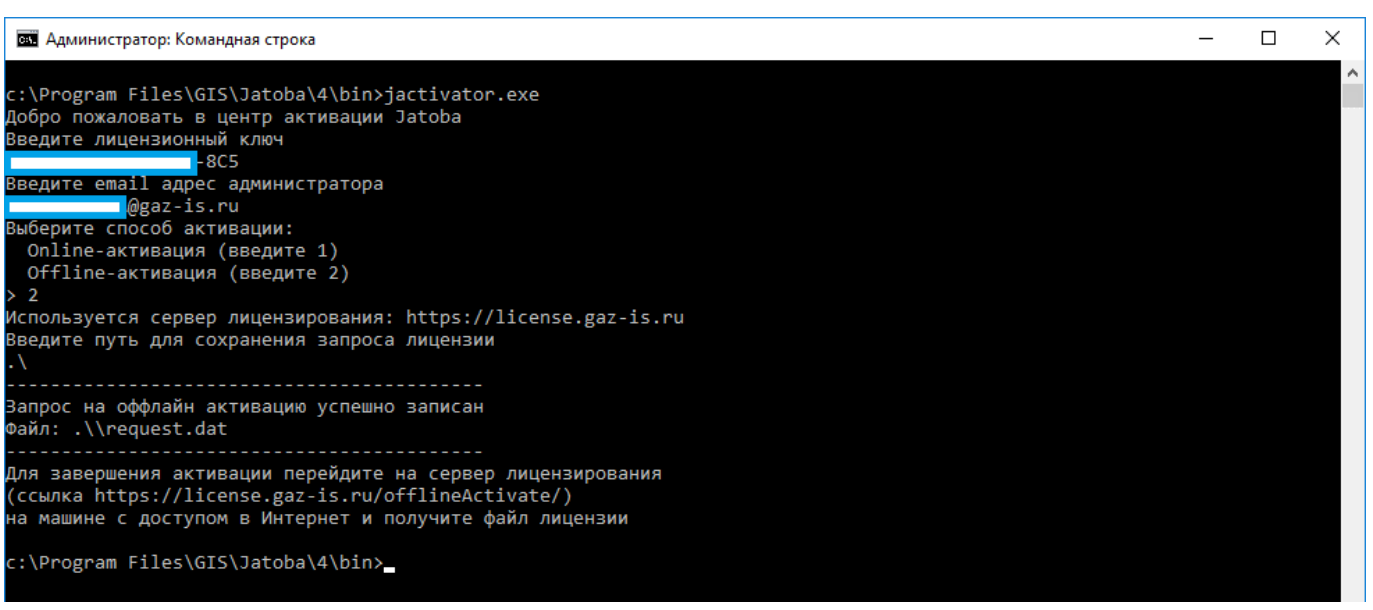

Рисунок 3.31 – Завершение работы активатора

<span id="page-31-0"></span>Содержимое этого файла необходимо будет внести в специальную форму на сайте сервиса лицензирования.

в) далее на ЭВМ с доступом в Интернет осуществить переход на адрес сервера активации по форме <https://license.gaz-is.ru/offlineActivate/>;

г) в окне браузера отобразится страница центра офлайн-активации продуктов ООО «Газинформсервис»;

д) скопировать содержимое файла request.dat в поле ввода офлайн-активации или загрузить его с помощью кнопки «Выберите файл» (см. рис. [3.32\)](#page-32-0);

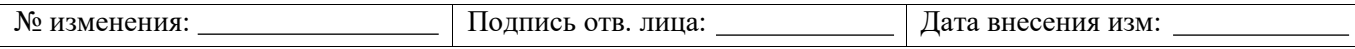

е) нажать кнопку «Активировать»;

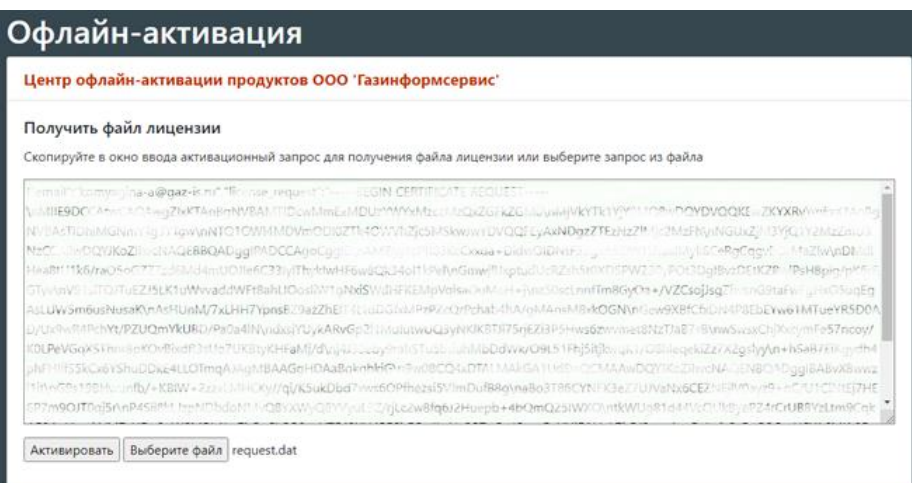

Рисунок 3.32 – Загрузка файла request.dat

<span id="page-32-0"></span>ж) откроется окно ввода ключа активации (см. рис. [3.33\)](#page-32-1);

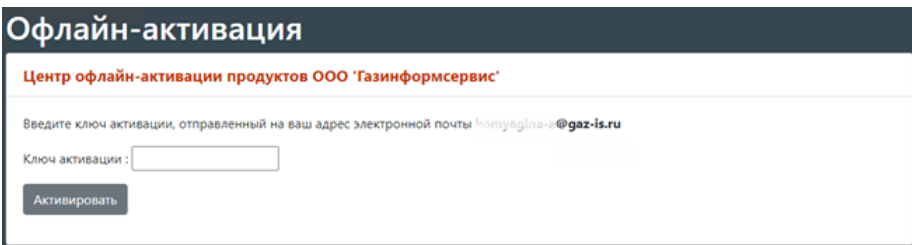

<span id="page-32-1"></span>Рисунок 3.33 – Форма ввода ключа для активации продуктов ООО «Газинформсервис»

На указанный в запросе адрес электронной почты, придет письмо с ключом активации (см. рис. [3.34\)](#page-32-2).

Ключ активации продукта

Благодарим за использование продуктов компании "ООО "ГАЗИНФОРМСЕРВИС"!

Ваш ключ активации продукта Jatoba:

VOS-780-843-VSL

В случае возникновения каких-либо вопросов просим контактировать с оператором поддержки.

Контактная информация

Обратиться в техническую поддержку

Рисунок 3.34 – Пример письма с ключом активации

<span id="page-32-2"></span>з) ввести полученный ключ из письма в форму активации и нажать кнопку «Активировать» (см. рис. [3.35\)](#page-33-0);

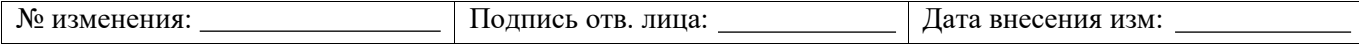

34 643.72410666.00067-05 97 01

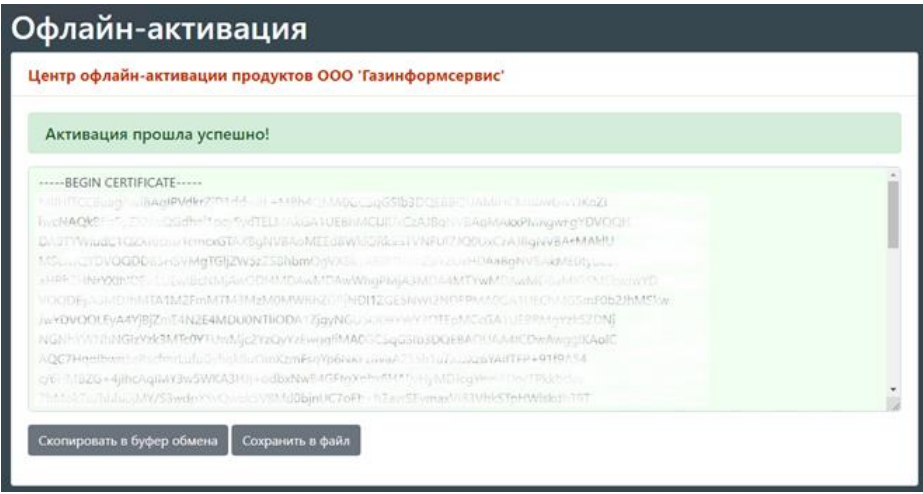

Рисунок 3.35 - Форма выпуска лицензии

<span id="page-33-0"></span>содержимое лицензии из формы необходимо скопировать в файл jatoba.cer в  $H)$ текстовом редакторе;

файл лицензии готов к установке на ЭВМ с офлайн-активацией;  $K$ )

 $\pi$ ) данный файл нужно будет выбрать установки  $\overline{B}$ диалоге СУБД «Jatoba» (см. рис. 3.9);

 $M$ ) перед запуском СУБД в конце конфигурационного файла postgresql.conf, в разделе «LICENSER OPTION AND PARAMETRS» (см. рис. 3.36) проверить наличие параметров и в случае их отсутствия внести, как указано в таблице 3.2.

Конфигурационный файл располагается по пути:

G)

C:/Program Files/GIS/Jatoba/4/bin/

Таблица 3.2 - Таблица значений конфигурационного файла

<span id="page-33-1"></span>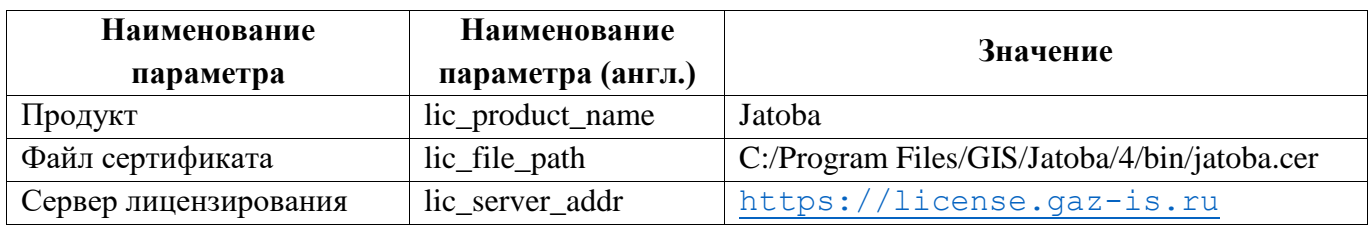

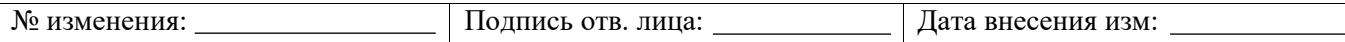

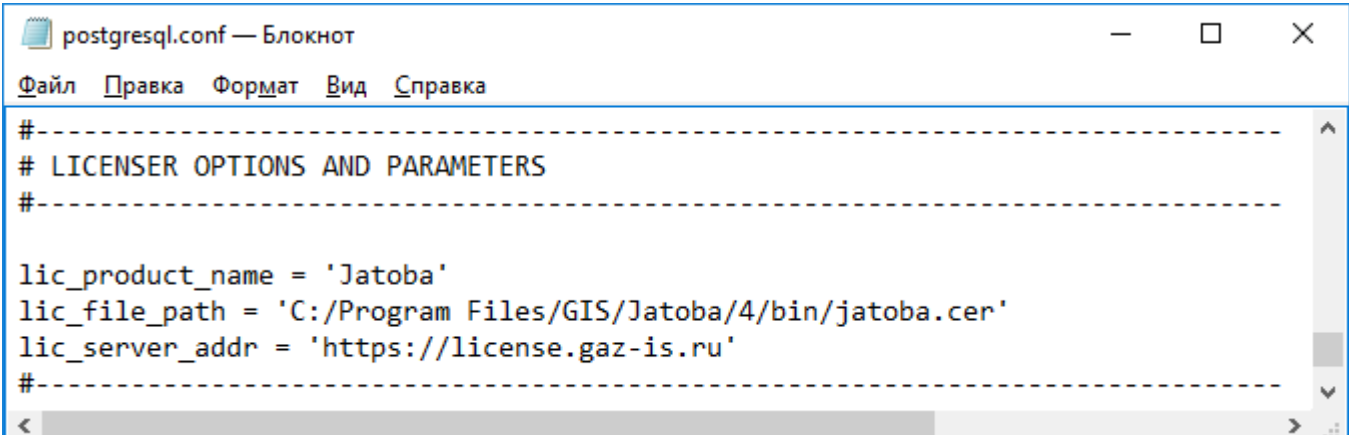

<span id="page-34-0"></span>Рисунок 3.36 – Раздел «LICENSER OPTION AND PARAMETRS» файла postgresql.conf

## **3.3.2.3 Порядок офлайн-реактивации лицензии СУБД «Jatoba»**

Офлайн реактивация возможна только при превышении количества активаций для лицензионного ключа.

При выполнении данного условия следующая попытка офлайн активации в окне браузера закончится предупреждением и предложит реактивировать одну из выпущенных лицензий.

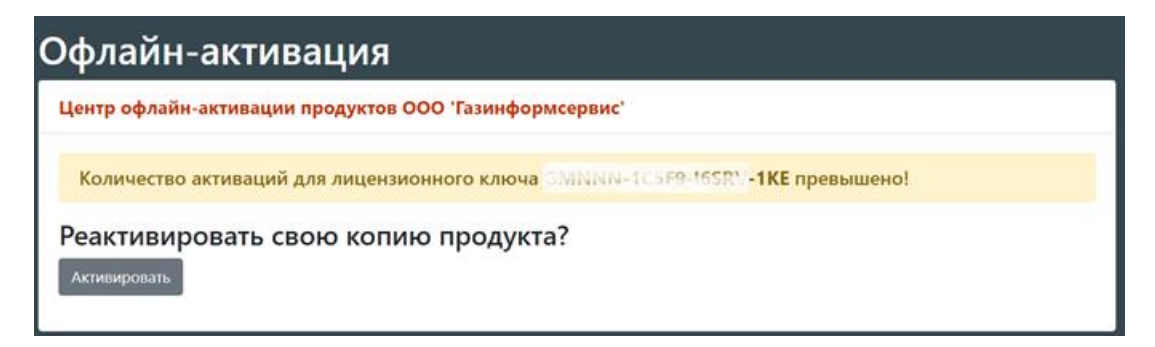

Рисунок 3.37 – Окно предупреждения о превышении числа активаций

Далее необходимо проверить адрес электронной почты для реактивации, на который будет отправлен ключ.

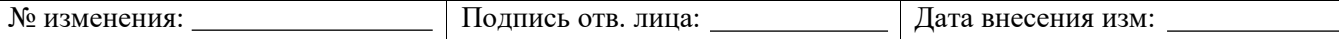

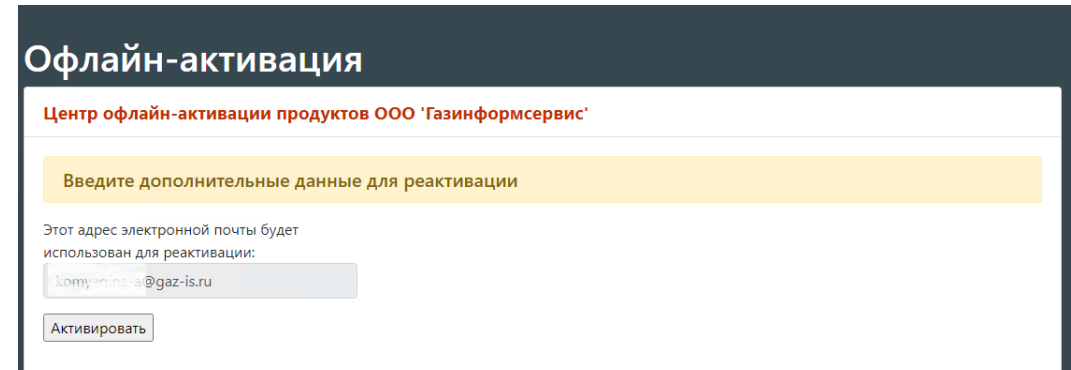

## Рисунок 3.38 – Проверка адреса электронной почты

Ввести ранее выданную лицензию или добавить ее из файла.

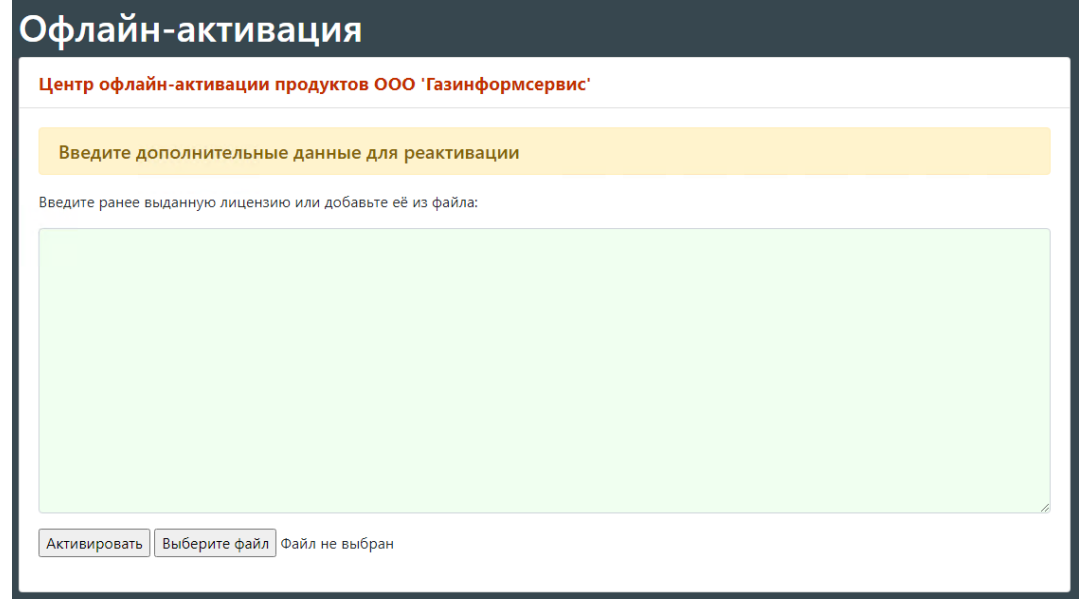

## Рисунок 3.39 – Ввод данных о лицензии

В окне ввода ключа активации ввести полученный ключ из письма, который был отправлен на адрес электронной почты.

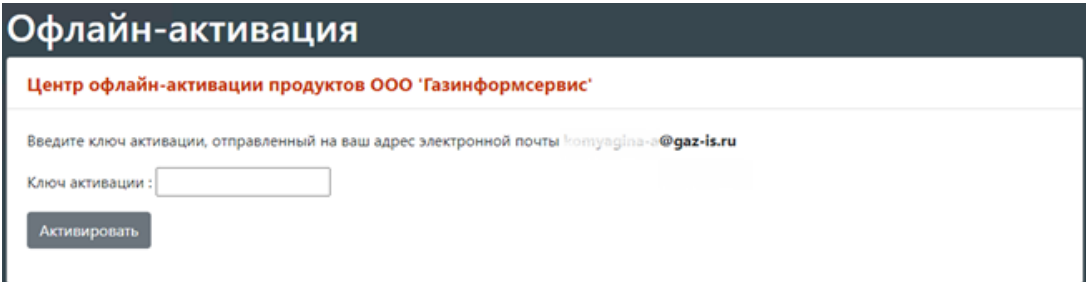

Рисунок 3.40 – Ввод ключа активации

После проделанных шагов реактивация будет успешно выполнена.

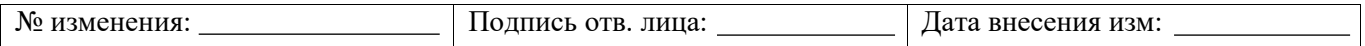
# **4. УСТАНОВКА СУБД «JATOBA» НА ОС СЕМЕЙСТВА GNU/LINUX**

Установку СУБД «Jatoba» возможно провести двумя способами:

1) установка из локального репозитория (CDROM) – производится из файлов, записанных на компакт-диск или скопированных с него;

2) установка непосредственно из deb/rpm-файлов – производится опционально, по усмотрению пользователя.

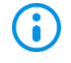

Пользователь может найти весь необходимый набор deb/rpm-файлов на компакт-диске.

Установка СУБД «Jatoba» на ОС GNU/Linux происходит в несколько этапов:

- настройка репозитория СУБД;
- установка основных пакетов;
- инициализация директории данных СУБД;
- получение и установка лицензии;
- конфигурирование СУБД;
- запуск сервиса СУБД.

Пример установки и удаления СУБД «Jatoba» из локального репозитория для:

- ОС Ubuntu 18.04 приведен в Приложении [2;](#page-111-0)
- РЕД ОС 7.3 Муром приведен в Приложении [3;](#page-123-0)
- Альт 9 Server приведен в Приложении [4.](#page-135-0)

Пример установки СУБД «Jatoba» из локального репозитория в Astra Linux 1.6 Special Edition Смоленск в замкнутой программной среде приведен в Приложении [5](#page-151-0) настоящего документа.

Концептуальная схема последовательности действий представлена на рисунке [4.1.](#page-37-0) Более подробное описание установки приведено ниже.

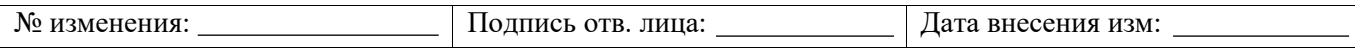

643.72410666.00067-05 97 01 Начало установки Подготовка ОС к установке СУБД Установка репозитория СУБД Локальный репозиторий (CDROM) Установка основных пакетов DEB/RPM-файлы (опционально) Инициализация каталога данных Активация Online Offline Получение файла лицензии Дополнительное конфигурирование СУБД Запуск (автозапуск) и проверка работы СУБД Завершение установки

38

<span id="page-37-0"></span>Рисунок 4.1 - Последовательность действий при установке СУБД на ОС GNU/Linux

## Только для ОС Astra Linux 1.6 Смоленск

Ð

Для корректного обновления системы и последующей установки СУБД «Jatoba» рекомендуется подключить и примонтировать все ISO-файлы

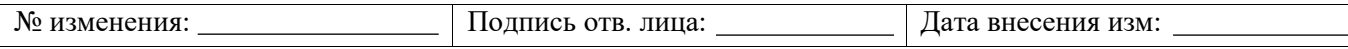

установки и обновления ОС одновременно, прописав репозитории в виде локальных директорий точек монтирования. При использовании источников установки «cdrom» возможны ошибки нахождения зависимых пакетов на разных ISO-образах.

Перед началом установки СУБД «Jatoba» в операционной системе необходимо поставить все последние обновления.

## Только для ОС CentOS Linux 8.2 и выше

Ввиду прекращения производителем поддержки ОС CentOS Linux 8-й версии необходимо в качестве источника для установки пакетов и обновлений системы использовать архивный репозиторий https://vault.centos.org

О Установка, активация и запуск СУБД в ОС производится от имени пользователя «root» (суперпользователь). Порядок получения root-привилегий в различных ОС GNU/Linux может отличаться. Обычно для этого используется связка команд sudo su.

В случае если используется для получения root-привилегий команда su отдельно от sudo, то su следует обязательно использовать с параметром -1.

В случае отсутствия пакета sudo в системе, его необходимо установить. Для получения соответствующих пакетов пользователю необходимо обратиться к соответствующему руководству администратора операционной системы.

## <span id="page-38-0"></span>4.1. Порядок установки СУБД «Jatoba» на ОС GNU/Linux, основанной на Debian из локального репозитория

«Jatoba» необхолимо СУБД Лля установки **ВЫПОЛНИТЬ** следующую последовательность действий:

 $a)$ создать каталог /localrepo, выполнив команду:

mkdir /localrepo

 $\sigma$ в каталог /localrepo скопировать необходимые файлы для установки СУБД «Jatoba».

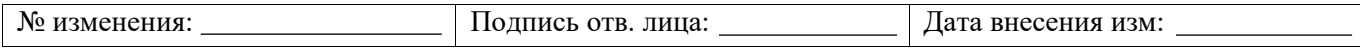

Требуется скопировать полную структуру файлов и каталогов из дистрибутива. Также допускается установка с CD/DVD носителя напрямую. В этом случае, пользователю не требуется копировать файлы, а вместо /localrepo во всех шагах далее указывать соответствующий путь до носителя и директорию репозитория СУБД на носителе для соответствующей ОС.

Структура каталога дистрибутива для всех поддерживаемых ОС GNU/Linux, основанных на Debian, описана в таблице П 1 Приложения 1.

проверить результат копирования всех файлов, перейдя в каталог /localrepo и  $B)$ выполнив команду (см. рис. 4.2);

 $ls -1$ 

| root@ubuntu: /localrepo                                                                                                    | $\Box$ $(X)$ |
|----------------------------------------------------------------------------------------------------|--------------|
| File Edit View Search Terminal Help                                                                                                    |              |
| root@ubuntu:/localrepo# ls -l<br>total 12<br>-rwxrwxrwx 1 root root 2444 Oct 2 20:27 DEB-GPG-KEY-Jatoba<br>drwxrwxrwx 3 root root 4096 Oct 4 07:21 dists<br>drwxrwxrwx 3 root root 4096 Oct 4 07:21 pool<br>$root@$ ubuntu:/localrepo# |              |

Рисунок 4.2 – Просмотр каталога /localrepo

<span id="page-39-0"></span> $\Gamma$ ) установить открытый ключ репозитория при помощи команды (см. рис. 4.3):

apt-key add /localrepo/DEB-GPG-KEY-Jatoba

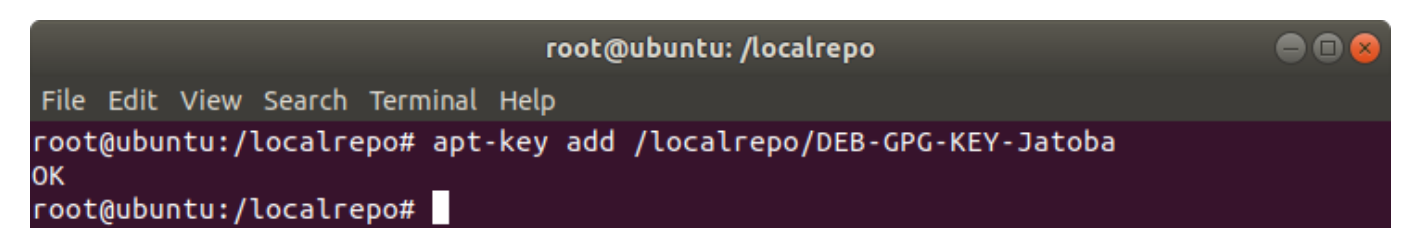

Рисунок 4.3 - Установка открытого ключа

<span id="page-39-1"></span> $\pi$ создать файл с описанием локального репозитория в системе (имя файла репозитория и его содержимое для соответствующей ОС указано в таблице П 2 Приложения 1.

```
nano /etc/apt/sources.list.d/jatoba-4.list
                          Полпись отв. лица:
                                                      Дата внесения изм:
№ изменения:
```
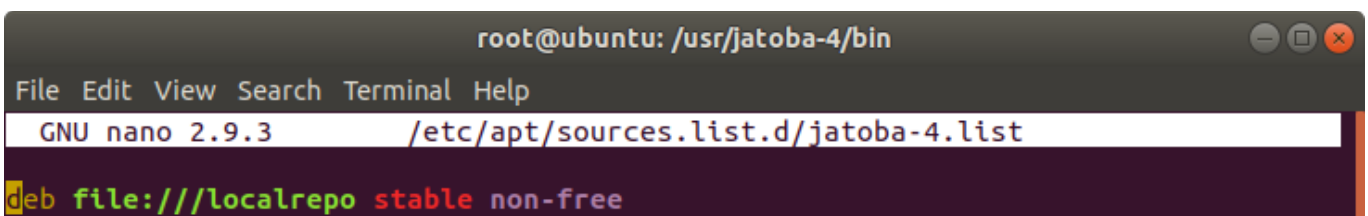

Рисунок 4.4 – Описание локального репозитория

### е) обновить описания пакетов при помощи команды (см. рис. [4.5\)](#page-40-0):

apt-get update

| root@ubuntu: /localrepo                                                          |  |
|----------------------------------------------------------------------------------|--|
| File Edit View Search Terminal Help                                              |  |
| root@ubuntu:/localrepo# apt-get update                                           |  |
| Get:1 file:/localrepo stable InRelease [2,125 B]                                 |  |
| Get:1 file:/localrepo stable InRelease [2,125 B]                                 |  |
| Get:2 file:/localrepo stable/non-free amd64 Packages [7,989 B]                   |  |
| Hit:3 http://us.archive.ubuntu.com/ubuntu bionic InRelease                       |  |
| Get:4 http://security.ubuntu.com/ubuntu bionic-security InRelease [88.7 kB]      |  |
| Get:5 http://security.ubuntu.com/ubuntu bionic-security/main amd64 DEP-11 Metada |  |
| ta [55.3 kB]                                                                     |  |
| Get:6 http://security.ubuntu.com/ubuntu bionic-security/universe amd64 DEP-11 Me |  |
| tadata [61.0 kB]                                                                 |  |

Рисунок 4.5 – Обновление описания пакетов

<span id="page-40-0"></span>ж) установить основные пакеты СУБД «Jatoba» при помощи команды (см. рис.

[4.6\)](#page-41-0):

Ţ

```
apt-get install jatoba4-client jatoba4-contrib jatoba4-libs
jatoba4-server
```
Пакеты jatoba4-client jatoba4-contrib jatoba4-libs jatoba4-server являются обязательными для установки СУБД.

При необходимости установки дополнительных пакетов см. раздел [4.5.4](#page-80-0)

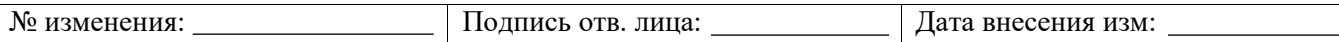

 $\Delta$ 2 643.72410666.00067-05 97 01

#### root@ubuntu: /localrepo

e n s

File Edit View Search Terminal Help root@ubuntu:/localrepo# apt-get install iatoba4-client iatoba4-contrib iatoba4-l ibs jatoba4-server Reading package lists... Done Building dependency tree Reading state information... Done The following package was automatically installed and is no longer required: libllvm7 Use 'sudo apt autoremove' to remove it. The following additional packages will be installed: gis-activator11 libevent-core-2.1-6 libevent-pthreads-2.1-6 The following NEW packages will be installed: gis-activator11 jatoba4-client jatoba4-contrib jatoba4-libs jatoba4-server libevent-core-2.1-6 libevent-pthreads-2.1-6 0 upgraded, 7 newly installed, 0 to remove and 0 not upgraded. Need to get 91.1 kB/10.5 MB of archives. After this operation, 50.0 MB of additional disk space will be used. Do you want to continue? [Y/n]

Рисунок 4.6 – Установка основных пакетов

<span id="page-41-0"></span>з) перейти в директорию расположения исполняемых файлов СУБД «Jatoba»,

<span id="page-41-3"></span>выполнив команду (см. рис. [4.7\)](#page-41-1):

```
cd /usr/jatoba-4/bin/
```
 $\blacksquare$ root@ubuntu: /usr/jatoba-4/bin File Edit View Search Terminal Help root@ubuntu:/localrepo# cd /usr/jatoba-4/bin/ root@ubuntu:/usr/jatoba-4/bin#

Рисунок 4.7 – Переход в директорию установки

<span id="page-41-1"></span>и) инициализировать каталог данных СУБД «Jatoba» при помощи команды

(см. рис. [4.8\)](#page-41-2):

./jatoba-setup initdb jatoba-4

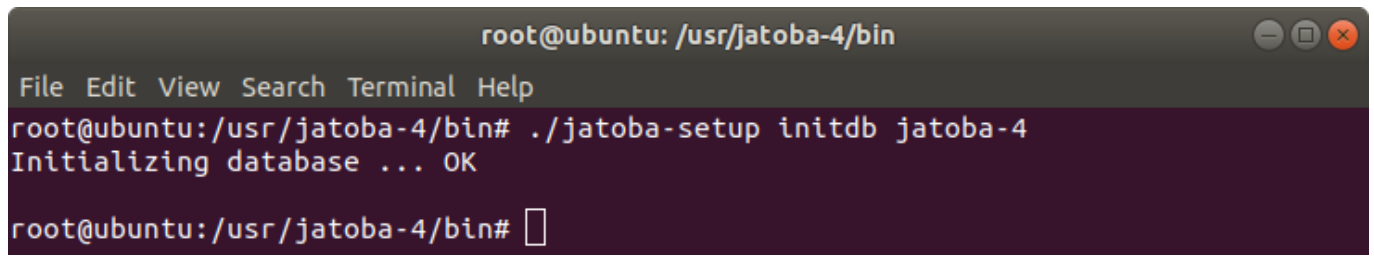

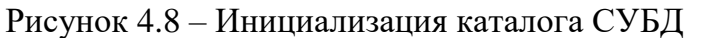

<span id="page-41-2"></span>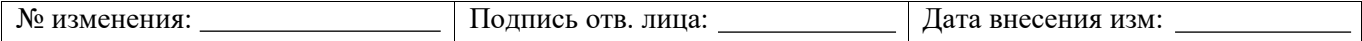

При инициализации каталога данных можно явно указать язык и кодировку, для этого следует добавить переменную окружения:

```
PGSETUP INITDB OPTIONS= "--locale=ru RU.utf8
--encoding=UTF-8" ./jatoba-setup initdb jatoba-4
```
При ошибках «Data directory is not empty!» или «Initializing database... mkdir: невозможно создать каталог «var/lib/jatoba/4/data/log»: Файл существует failed, see /var/lib/jatoba/4/initdb.log» нужно ввести команду принудительного удаления каталога и его содержимого.

Перед удалением необходимо убедиться, что все нужные данные сохранены.

rm -rf /var/lib/jatoba/4/data/\*

пройти процедуру активации, как описано в разделе 4.3;  $K$ )

 $\pi$ ) выполнить процедуры размещения файла лицензии как описано в разделе 4.3.3;

администратору СУБД рекомендуется изменить другие параметры в  $M$ ) конфигурационном файле postgresql.conf, в зависимости от условий эксплуатации СУБД (дополнительная информация описана в документе «Защищенная система управления базами данных «Jatoba». Руководство администратора»);

при необходимости добавить службу Jatoba в автозапуск в соответствии с  $H)$ разделом 4.3.4.

Установка СУБД «Jatoba» завершена.

## <span id="page-42-0"></span>4.2. Порядок установки СУБД «Jatoba» на ОС семейства GNU/Linux, основанной на RPM из локального репозитория

СУБД «Jatoba» необходимо Для установки **ВЫПОЛНИТЬ** следующую последовательность действий:

a) создать каталог /localrepo, выполнив команду:

mkdir /localrepo

(i)

 $\bigodot$ 

D

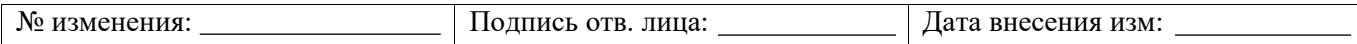

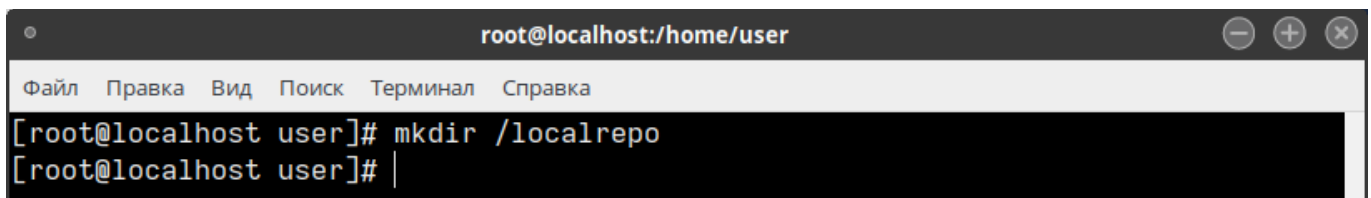

Рисунок 4.9 – Создание каталога localrepo

 $\sigma$ ) в каталог /localrepo скопировать необходимые файлы для установки СУБД «Jatoba».

n Требуется скопировать полную структуру файлов и каталогов из дистрибутива. Также допускается установка с CD/DVD носителя напрямую. В этому случае, пользователю не требуется копировать файлы, а вместо /localrepo во всех шагах далее указывать соответствующий путь до носителя и директорию репозитория СУБД на носителе для соответствующей ОС.

Структура каталога дистрибутива для всех поддерживаемых ОС GNU/Linux, основанных на RPM, описана в таблице П1 Приложения 1.

проверить результат копирования всех файлов, перейдя в каталог /localrepo и  $B)$ выполнив команду (см. рис. 4.10);

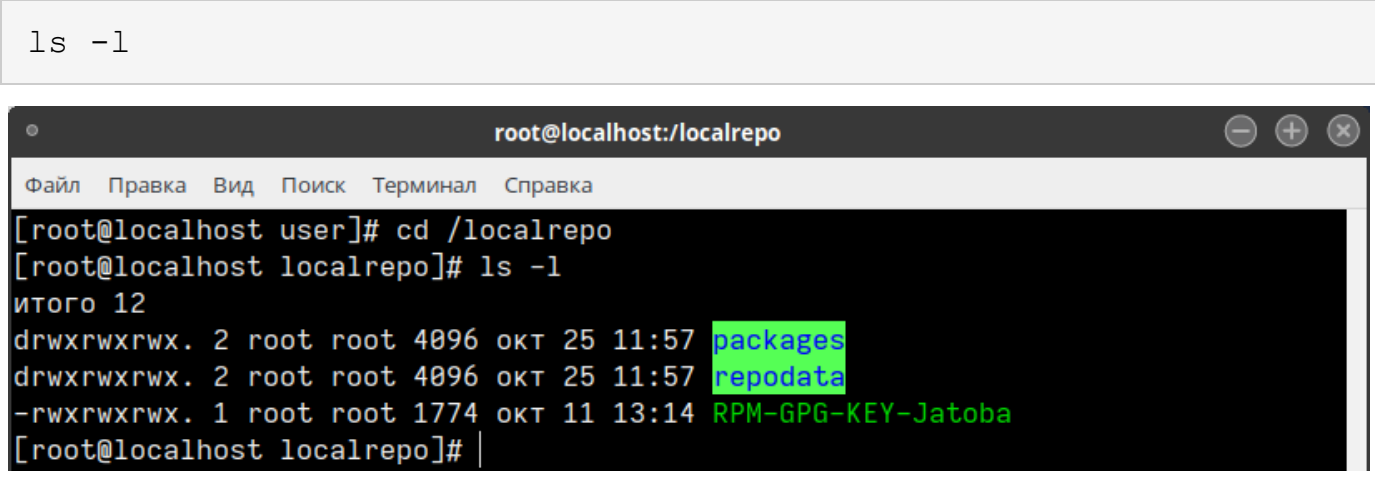

Рисунок 4.10 - Просмотр каталога /localrepo

<span id="page-43-0"></span> $\Gamma$ ) установить открытый ключ репозитория при помощи команды (см. рис. 4.11)

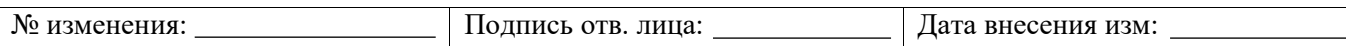

## Только для ОС Альт

 $(i)$ 

В указанных операционных системах данный шаг пропускается. Проверка целостности и достоверности устанавливаемых пакетов осуществляется с использованием контрольных сумм, указанных в формуляре.

rpm --import /localrepo/RPM-GPG-KEY-Jatoba

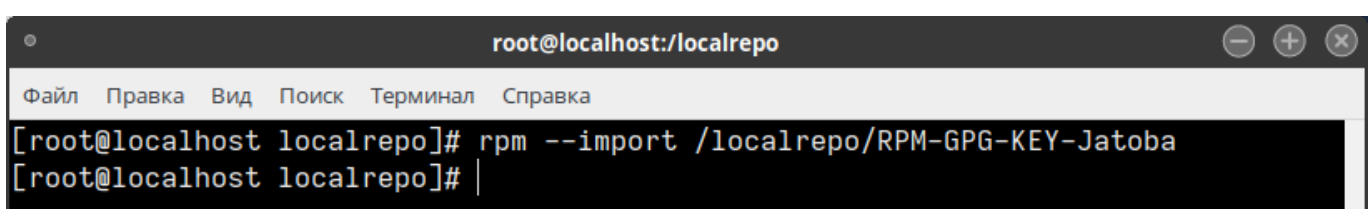

Рисунок 4.11 - Установка открытого ключа

<span id="page-44-0"></span>создать файл с описанием локального репозитория в системе (имя файла  $\pi$ ) репозитория и его содержимое для соответствующей ОС указано в таблице П2 Приложения  $1$ ).

Рисунок 4.12 – Создание файла с описанием репозитория

Например, для РЕД ОС 7.2 Муром необходимо добавить следующее описание репозитория в файл /etc/yum.repos.d/jatoba-4.repo (см. рис. 4.13)

```
[iatoba-4]name=Jatoba 4 Official Repository
baseurl=file:///localrepo
enabled=1
qpgcheck=0qpqkey=file:///localerepo/RPM-GPG-KEY-Jatoba
```
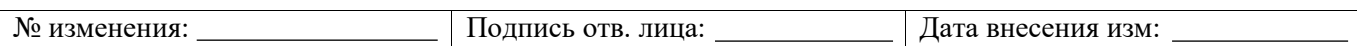

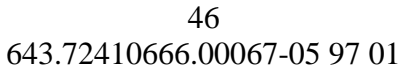

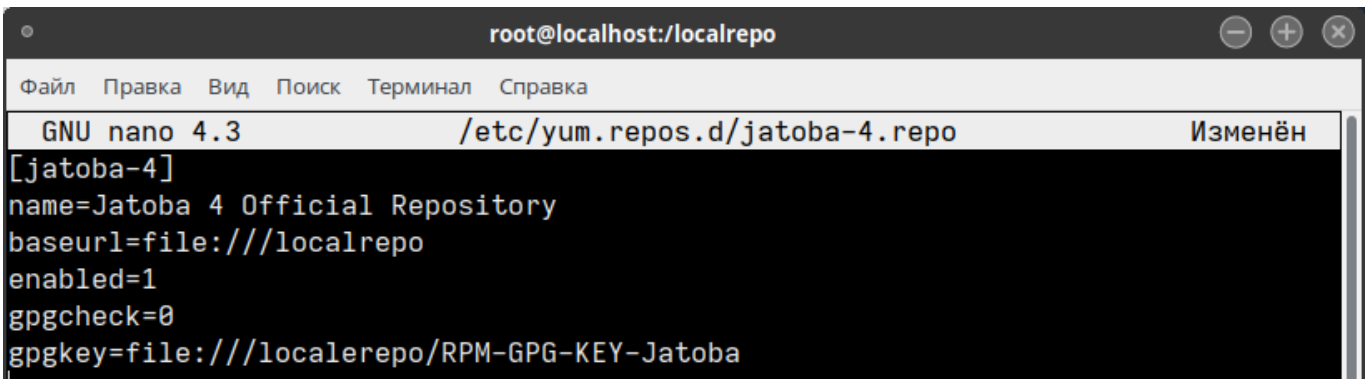

Рисунок 4.13 – Описание локального репозитория

<span id="page-45-0"></span> $\odot$ **Только для ОС Alt Linux (Альт 8 СП и т.п.)**

> Описание репозитория необходимо добавлять в файл /etc/apt/sources.list.d/jatoba-4.list, аналогично тому как это делается в системах, основанных на Debian

rpm file:///localrepo x86\_64 classic

## е) обновить описания пакетов при помощи команды (см. рис. [4.14\)](#page-45-1);

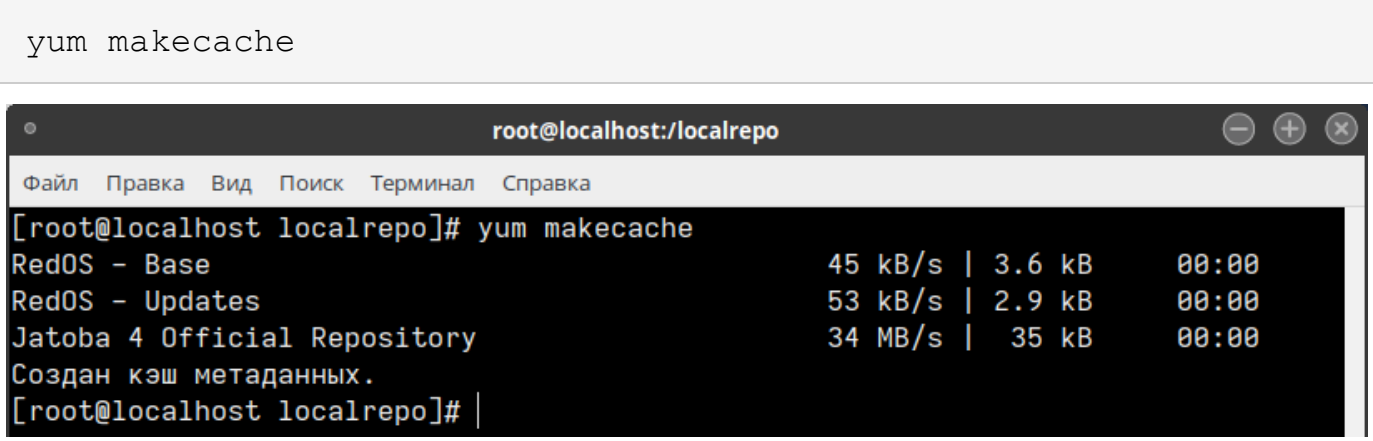

Рисунок 4.14 – Обновление описания пакетов

#### <span id="page-45-1"></span>**6 Только для ОС Alt Linux (Альт 8 СП и т.п.)**

Обновить описание пакетов при помощи команды (см. рис. [4.15\)](#page-46-0):

```
apt-get update
```
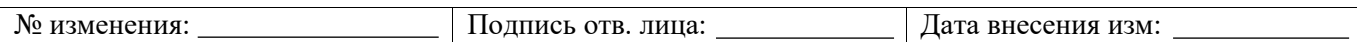

47 643.72410666.00067-05 97 01

| root@vm-alt8spsrv-test1: /localrepo                                                                                                    |
|----------------------------------------------------------------------------------------------------|
| [[root@vm-alt8spsrv-test1 localrepo]# apt-get update<br>Получено: 1 http://update.altsp.su c8/branch/x86_64 release [884B]<br>Получено: 2 http://update.altsp.su c8/branch/x86_64-i586 release [543B]<br>Получено: 3 http://update.altsp.su c8/branch/noarch release [6798]<br>Получено 2106В за Os (15.2kB/s).<br>Найдено http://update.altsp.su c8/branch/x86_64/classic pkglist<br>Найдено http://update.altsp.su c8/branch/x86_64/classic release<br>Найдено http://update.altsp.su c8/branch/x86_64-i586/classic pkglist<br>Найдено http://update.altsp.su c8/branch/x86_64-i586/classic release<br>Найдено http://update.altsp.su c8/branch/noarch/classic pkglist<br>Найдено http://update.altsp.su c8/branch/noarch/classic release<br>Чтение списков пакетов Завершено<br>Построение дерева зависимостей Завершено |
| [[root@vm-alt8spsrv-test1 localrepo]#                                                                                                    |

<span id="page-46-0"></span>Рисунок 4.15 – Обновление описания пакетов

 $\mathbf{0}$ 

ж) установить основные пакеты СУБД «Jatoba» при помощи команды (см. рис. [4.16\)](#page-47-0):

```
yum install jatoba4-client jatoba4-contrib jatoba4-libs
jatoba4-server
```
Пакеты jatoba4-client jatoba4-contrib jatoba4-libs jatoba4-server являются обязательными для установки СУБД.

При необходимости установки дополнительных пакетов см. раздел 4.5.2

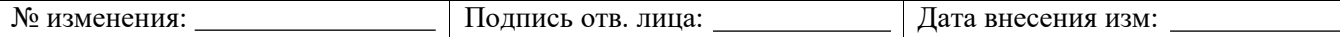

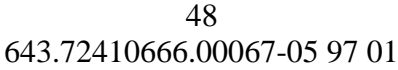

| $\circ$                                                                                                    |                                                | root@localhost:/localrepo                                                                |                                                          |                                          |  |
|----------------------------------------------------------------------------------------------------|------------------------------------------------|------------------------------------------------------------------------------------------|----------------------------------------------------------|------------------------------------------|--|
| Правка<br>Вид Поиск Терминал<br>Файл                                                                                                    | Справка                                        |                                                                                          |                                                          |                                          |  |
| [root@localhost localrepo]# yum install jatoba4-client jatoba4-contrib jatoba4-l                                                                        |                                                |                                                                                          |                                                          |                                          |  |
| ibs jatoba4-server<br>Последняя проверка окончания срока действия метаданных: 0:04:55 назад, Вт 25 окт<br>2022 12:08:50.<br>Зависимости разрешены.      |                                                |                                                                                          |                                                          |                                          |  |
| Пакет                                                                                                    | Архитектура                                    | Версия                                                                                   | Репозиторий                                              | Размер                                   |  |
| Установка:<br>jatoba4-client<br>jatoba4-contrib<br>jatoba4-libs<br>jatoba4-server<br>Установка зависимостей:<br>gis-activator11<br>Результат транзакции | x86 64<br>x86_64<br>x86_64<br>x86_64<br>x86 64 | $4.5.1 - 1003$<br>$4.5.1 - 1003$<br>$4.5.1 - 1003$<br>$4.5.1 - 1003$<br>$1.1.0 - \theta$ | jatoba-4<br>jatoba-4<br>jatoba-4<br>jatoba-4<br>jatoba-4 | 1.4 M<br>525 k<br>214 k<br>7.5 M<br>2.5M |  |
| Установка 5 Пакетов<br>Общий размер: 12 М<br>Объем изменений: 52 М<br>Продолжить? [д/Н]:                                                                |                                                |                                                                                          |                                                          |                                          |  |

Рисунок 4.16 – Установка основных пакетов

## **Только для ОС Alt Linux (Альт 8 СП и т.п.)**

Установить основные пакеты СУБД «Jatoba» при помощи команды:

```
apt-get install jatoba4-client jatoba4-contrib
jatoba4-libs jatoba4-server
```
з) перейти в директорию расположения исполняемых файлов СУБД «Jatoba», выполнив команду (см. рис. [4.17\)](#page-48-0);

cd /usr/jatoba-4/bin/

<span id="page-47-0"></span> $\odot$ 

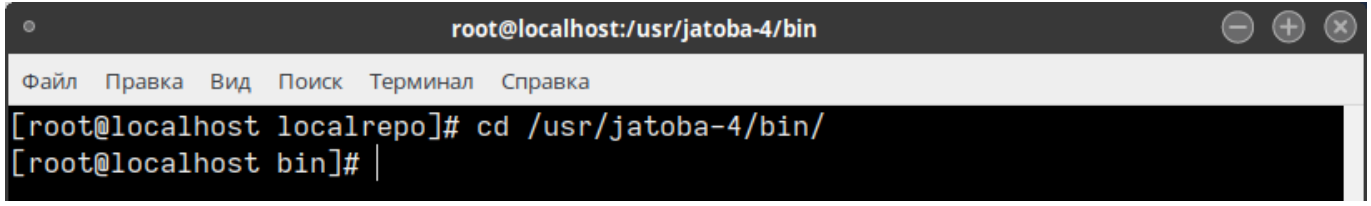

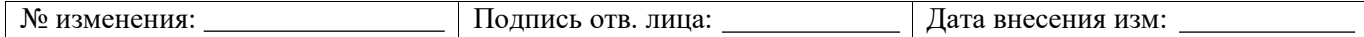

## Рисунок 4.17 – Переход в директорию установки

<span id="page-48-0"></span>и) инициализировать каталог данных СУБД «Jatoba» при помощи команды (см. рис. [4.18\)](#page-48-1);

```
./jatoba-setup initdb jatoba-4
```
<span id="page-48-1"></span>6

D

| root@localhost:/usr/jatoba-4/bin                                                                                                    | $\left( \begin{matrix} -\end{matrix} \right)$<br>- (+) |
|----------------------------------------------------------------------------------------------------|--------------------------------------------------------|
| Файл Правка Вид Поиск Терминал Справка                                                                                                 |                                                        |
| [root@localhost localrepo]# cd /usr/jatoba-4/bin/<br>[root@localhost bin]# ./jatoba-setup initdb jatoba-4<br>Initializing database  OK |                                                        |
| $[root@localhost bin]$ #                                                                                                    |                                                        |

Рисунок 4.18 – Инициализация каталога СУБД

При ошибках «Data directory is not empty!» или «Initalizing database… mkdir: невозможно создать каталог «var/lib/jatoba/4/data//log»: Файл существует failed, see /var/lib/jatoba/4/initdb.log» нужно ввести команду принудительного удаления каталога и его содержимого.

Перед удалением необходимо убедиться, что все нужные данные сохранены.

rm –rf /var/lib/jatoba/4/data/\*

к) пройти процедуру активации, как описано в разделе [4.3.](#page-49-0)

л) выполнить процедуры размещения файла лицензии, как описано в разделе [4.3.3.](#page-57-0)

м) администратору СУБД рекомендуется изменить другие параметры в конфигурационном файле postgresql.conf, в зависимости от условий эксплуатации СУБД (дополнительная информация описана в документе «Защищенная система управления базами данных «Jatoba». Руководство администратора»);

н) при необходимости добавить службу Jatoba в автозапуск в соответствии с разделом [4.3.4.](#page-59-0)

Установка СУБД «Jatoba» завершена.

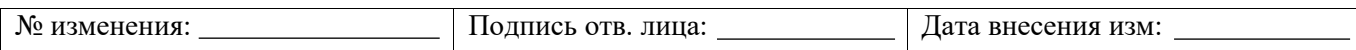

## <span id="page-49-0"></span>**4.3. Активация лицензии на ОС семейства GNU/Linux**

При установке обязательных пакетов таких как:

- jatoba4-client;
- jatoba4-contrib;
- jatoba4-libs;
- jatoba4-server.

Пакет gis-activator11\_1.1.0-0\_amd64.deb установится автоматически. Активатор находится в каталоге:

/usr/jatoba-4/bin

**Онлайн-активация** означает, что запрос на активацию, формирование и сохранение лицензии будет выполнено непосредственно с этого компьютера.

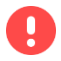

Для проведения онлайн-активации требуется подключение к сети Internet.

**Офлайн-активация** означает, что на данном компьютере будет выполнен только запрос активации (сгенерирован специальный файл запроса). Саму активацию необходимо будет выполнить на компьютере, имеющем доступ в сеть Internet.

## **4.3.1. Порядок онлайн-активации лицензии СУБД «Jatoba»**

Для выполнения онлайн-активации лицензии СУБД «Jatoba» необходимо выполнить последовательность действий, приведенную ниже.

а) перейти в каталог /usr/jatoba-4/bin/ и запустить активатор командой (см. рис. [4.19\)](#page-49-1);

```
./jactivator
```
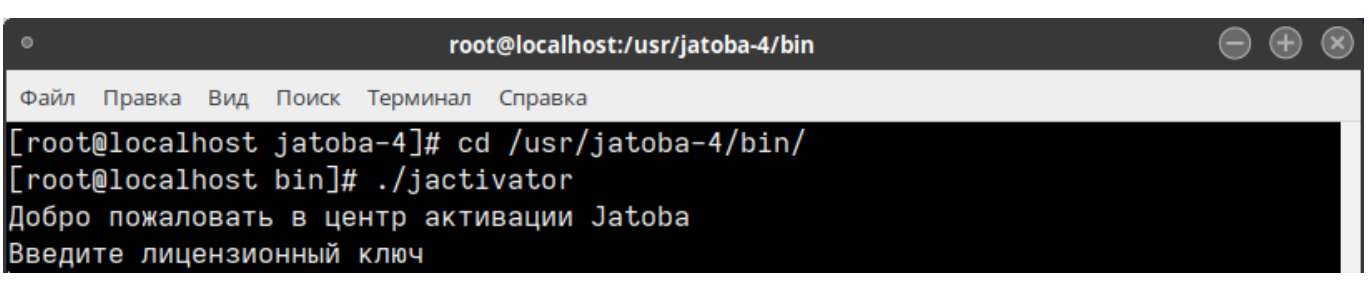

Рисунок 4.19 – Запуск активатора

<span id="page-49-1"></span>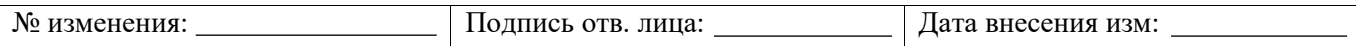

б) ввести лицензионный ключ (см. рис. [4.20\)](#page-50-0);

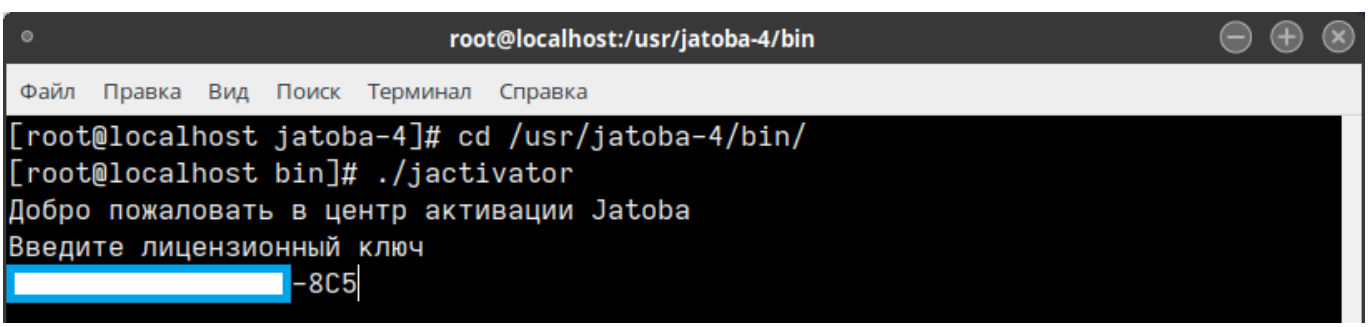

Рисунок 4.20 – Ввод лицензионного ключа

в) ввести адрес электронной почты администратора СУБД – на этот адрес будут

<span id="page-50-0"></span>приходить письма от системы лицензирования (см. рис. [4.21\)](#page-50-1);

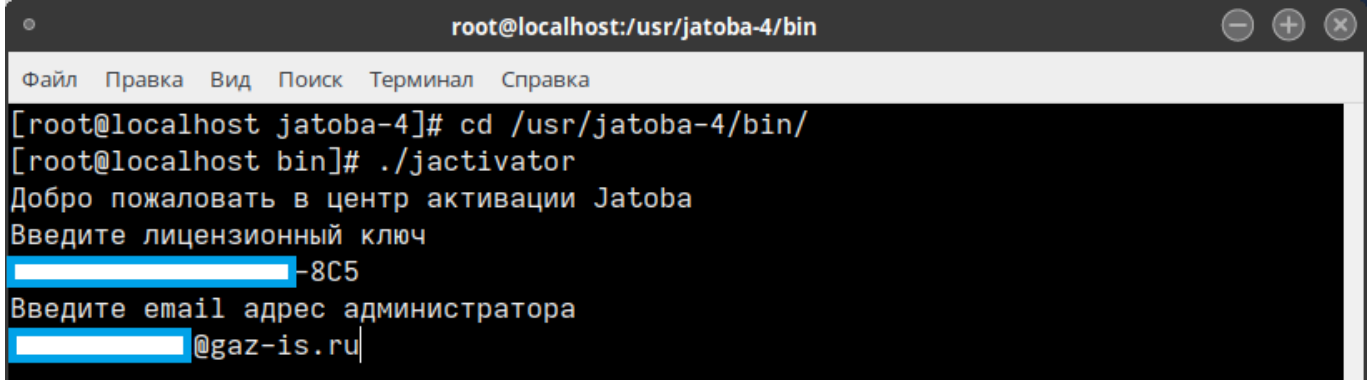

## Рисунок 4.21 – Ввод адреса электронной почты

г) на запрос способа активации указать «1» (см. рис. [4.22\)](#page-50-2);

<span id="page-50-1"></span>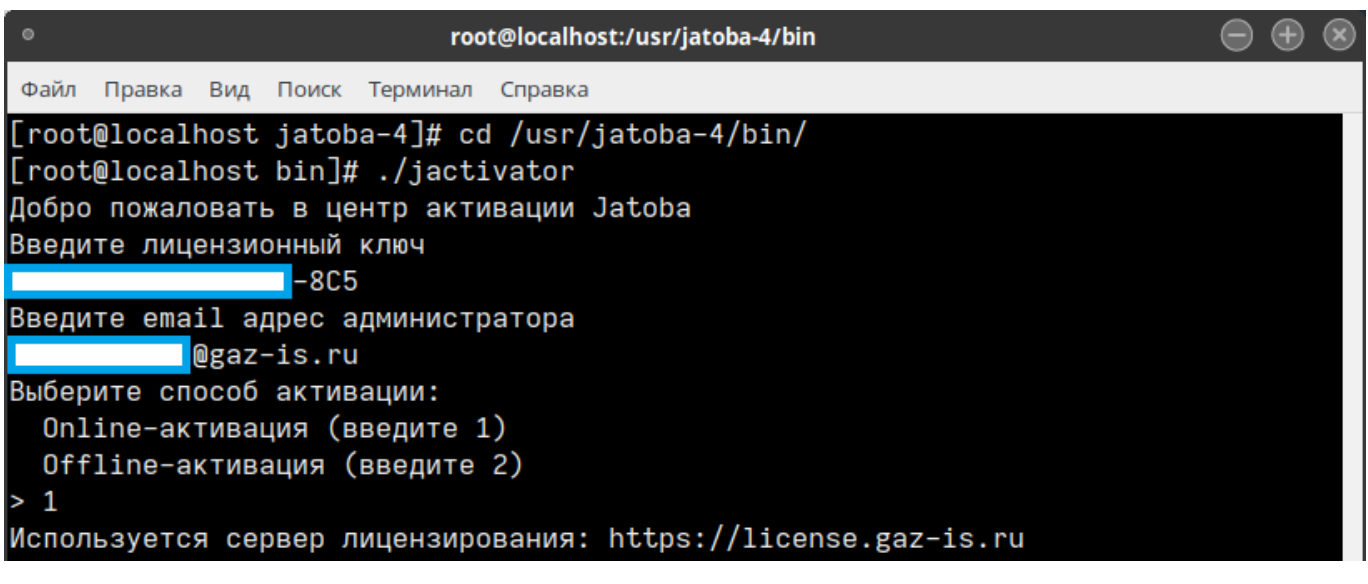

Рисунок 4.22 – Результат выбора способа активации

<span id="page-50-2"></span>д) при первоначальной установке СУБД «Jatoba» следует выбрать режим активации «Обычная активация», введя значение «1» (см. рис. [4.23\)](#page-51-0);

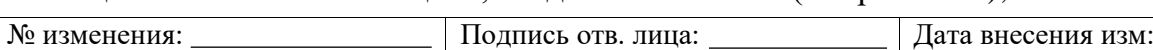

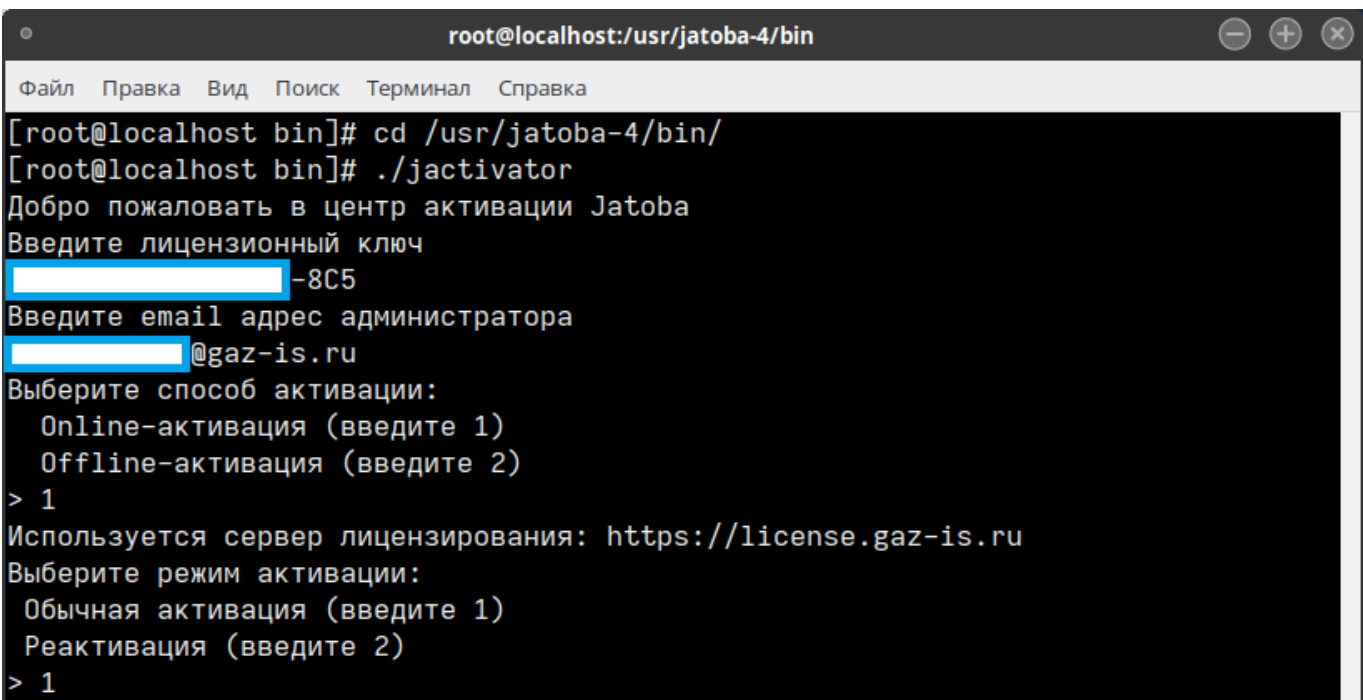

Рисунок 4.23 – Выбор режима активации

<span id="page-51-0"></span>6

При окончании срока действия лицензии следует выбрать режим активации «Реактивация», введя значение «2». Дальнейший порядок установки при реактивации лицензии идентичен нижеописанному.

На указанный ранее адрес электронной почты придет письмо с ключом активации продукта (см. рис. [4.24\)](#page-51-1).

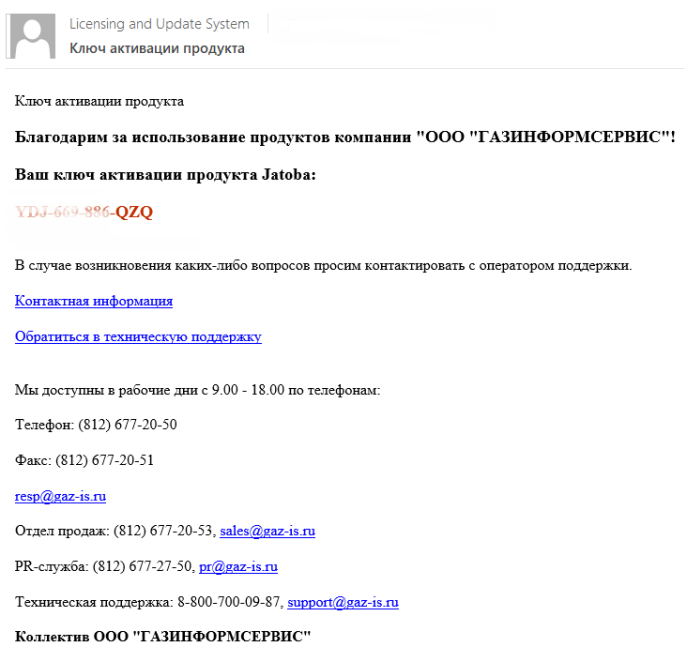

## Рисунок 4.24 – Образец письма активации

<span id="page-51-1"></span>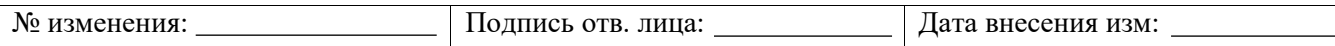

е) ввести ключ активации СУБД, полученный из письма (см. рис. [4.25\)](#page-52-0);

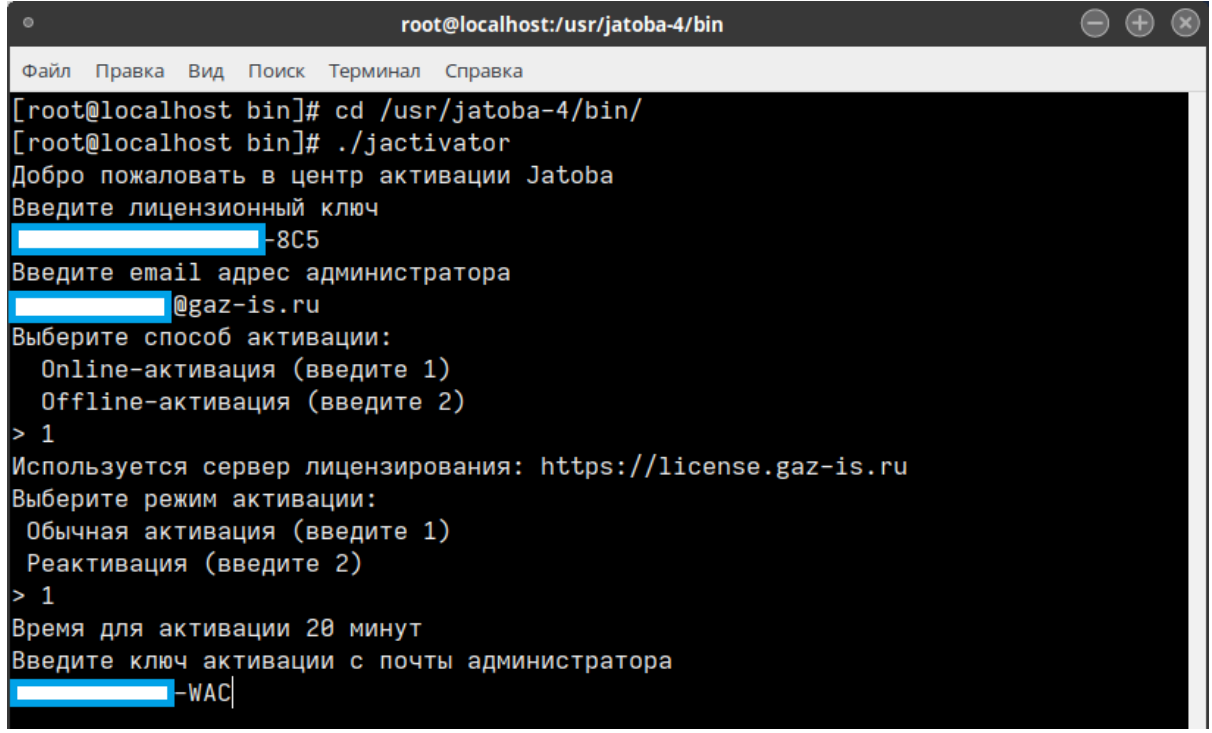

Рисунок 4.25 – Ввод полученного ключа активации

<span id="page-52-0"></span>ж) указать директорию сохранения файла лицензии (см. рис. [4.26\)](#page-53-0);

 $\mathbf 0$ 

Файл лицензии необходимо сохранить в следующей директории:

/usr/jatoba-4/bin/

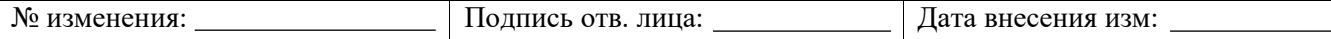

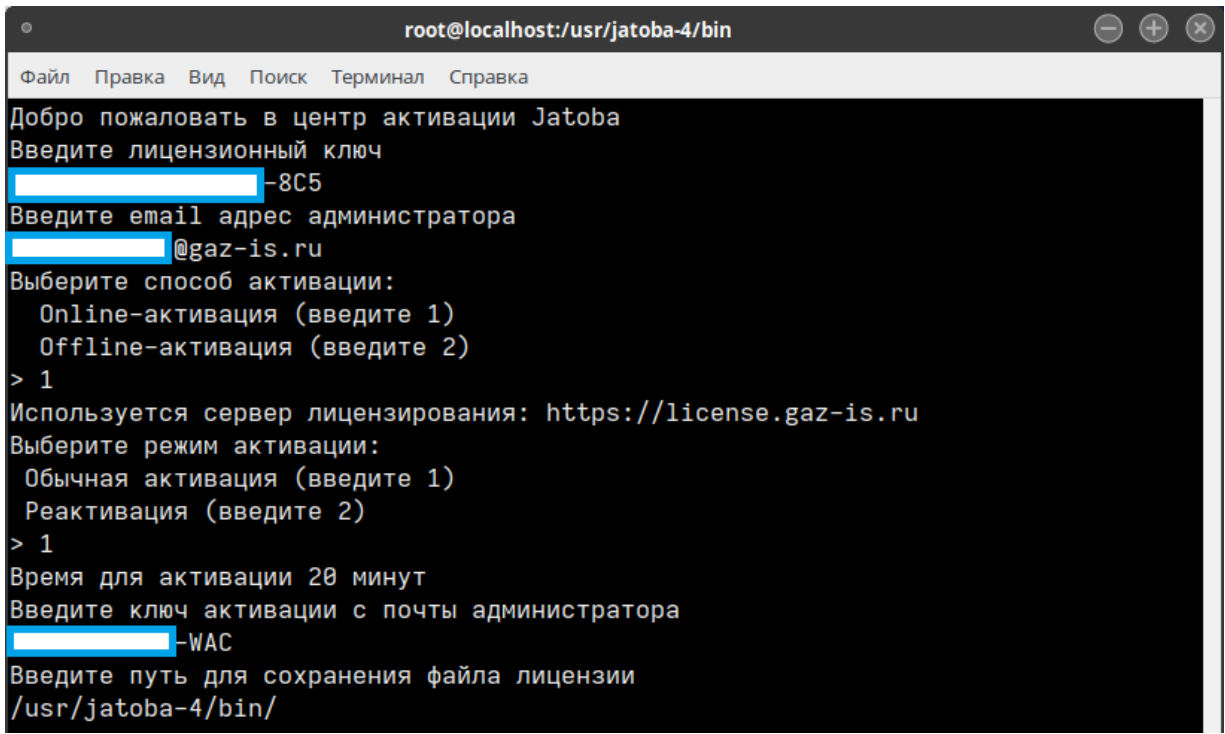

Рисунок 4.26 – Указание пути сохранения файла лицензии

з) онлайн-активация лицензии завершена (см. рис. [4.27\)](#page-53-1).

<span id="page-53-0"></span>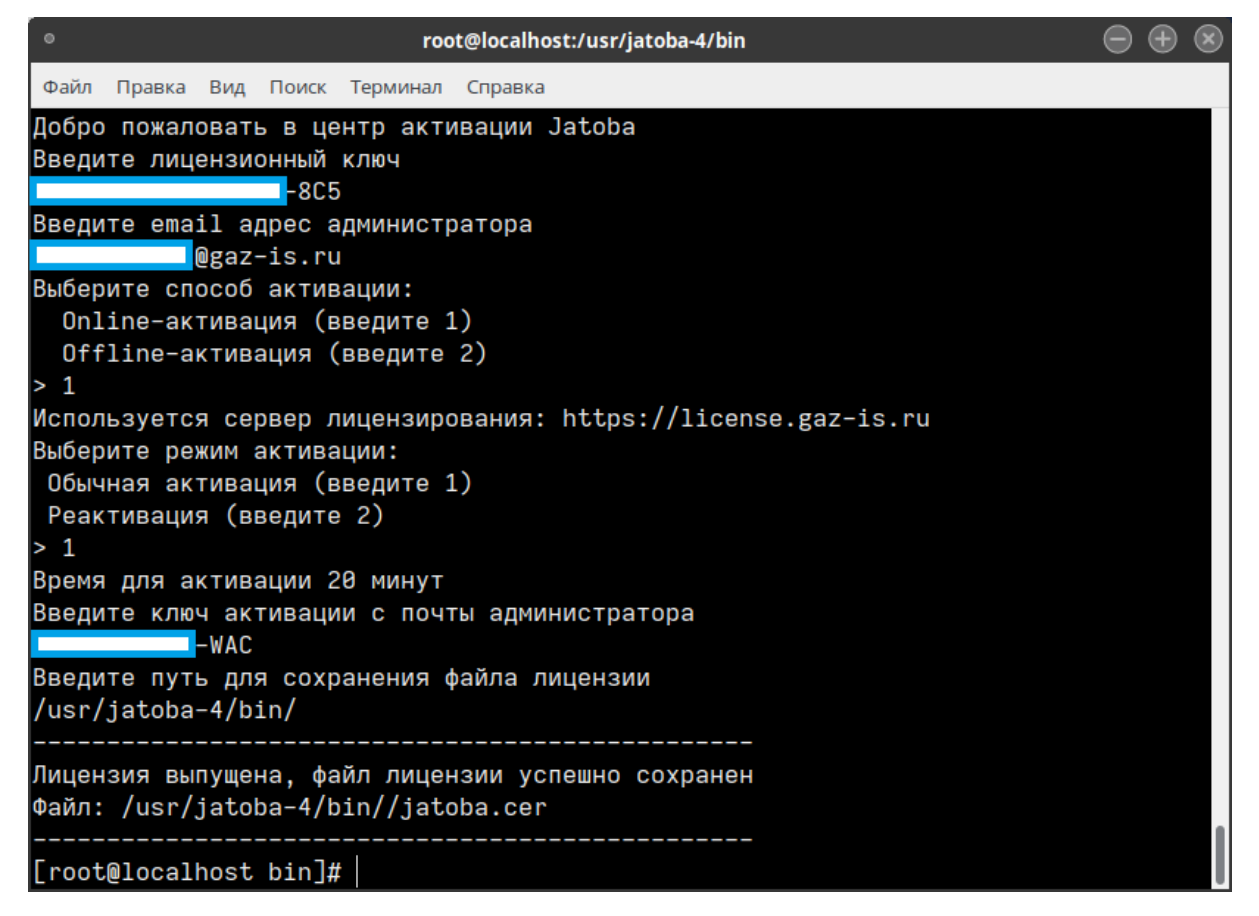

Рисунок 4.27– Окончание онлайн-активации СУБД

<span id="page-53-1"></span>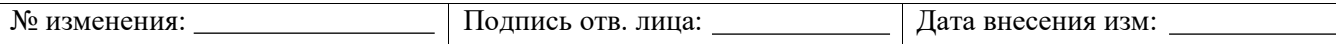

## **4.3.2. Порядок офлайн-активации лицензии СУБД «Jatoba»**

Офлайн-активация лицензии СУБД «Jatoba» аналогична онлайн-активации до шага «Выбор способа активации»:

а) на запрос способа активации указать значение «2» (см. рис. [4.28\)](#page-54-0);

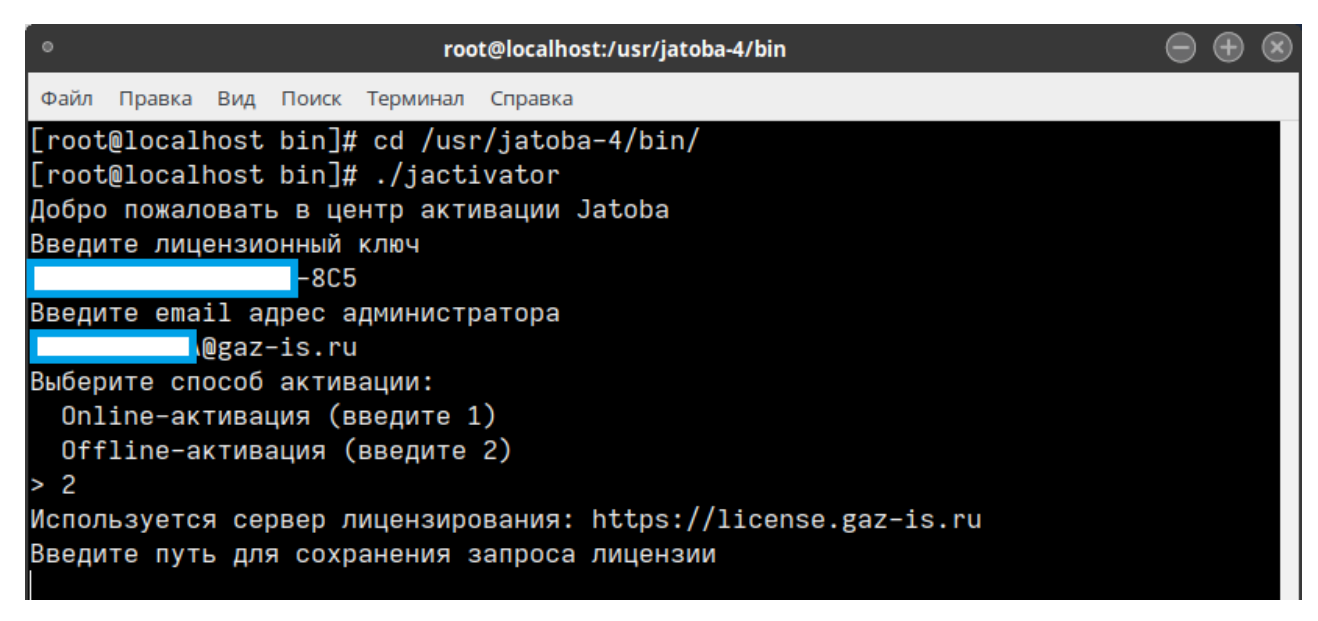

Рисунок 4.28 – Результат выбора способа активации

<span id="page-54-0"></span>б) ввести путь, куда будет сохранен промежуточный файл запроса лицензии

(см. рис. [4.29\)](#page-54-1);

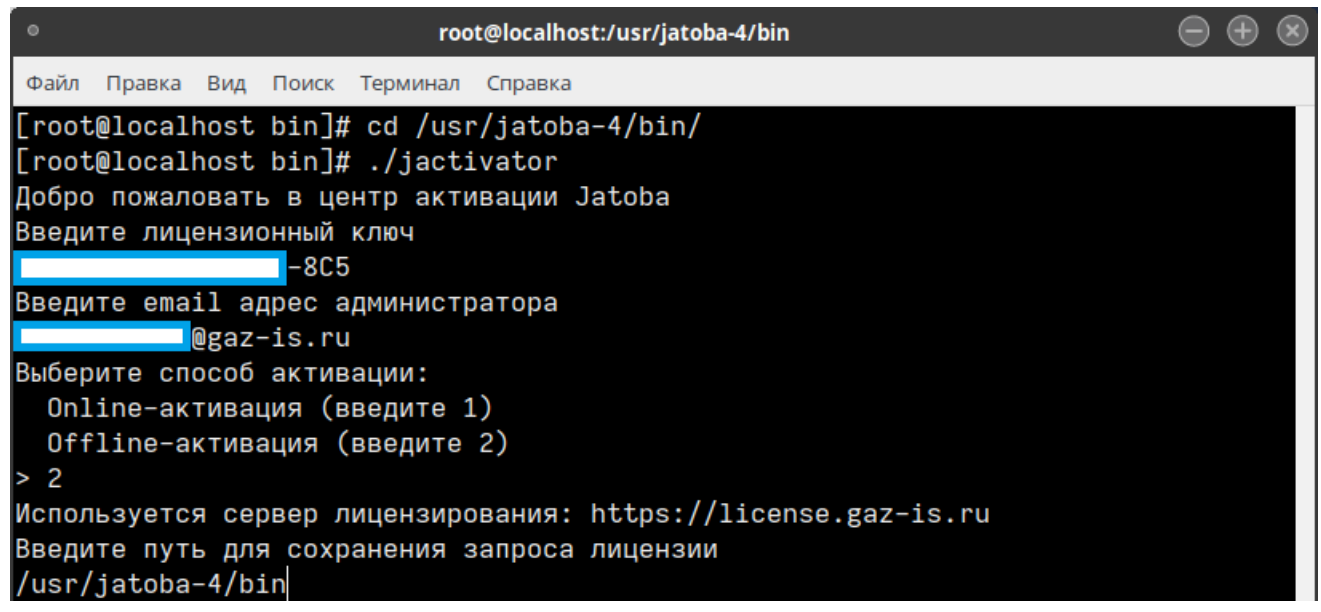

<span id="page-54-1"></span>Рисунок 4.29 – Указание пути сохранения файла запроса лицензии

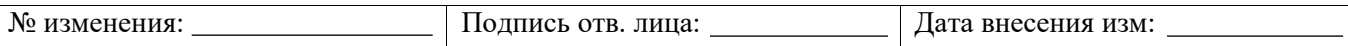

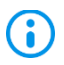

G

В качестве директории для сохранения может быть указана текущая, которая обозначается символом «точка».

в) в указанной директории будет сформирован файл request.dat, в котором записан

запрос на активацию (см. рис. [4.30\)](#page-55-0);

| root@localhost:/usr/jatoba-4/bin<br>$\circ$                                                                        |  |  |
|----------------------------------------------------------------------------------------------------|--|--|
| Файл Правка Вид Поиск Терминал Справка                                                                             |  |  |
| [root@localhost bin]# cd /usr/jatoba-4/bin/<br>[root@localhost bin]# ./jactivator                                  |  |  |
| Добро пожаловать в центр активации Jatoba                                                                          |  |  |
| Введите лицензионный ключ<br>-8C5                                                                                  |  |  |
| Введите email адрес администратора<br>@gaz-is.ru                                                                   |  |  |
| Выберите способ активации:                                                                                         |  |  |
| Online-активация (введите 1)<br>Offline-активация (введите 2)                                                      |  |  |
| >2                                                                                                    |  |  |
| Используется сервер лицензирования: https://license.gaz-is.ru                                                      |  |  |
| Введите путь для сохранения запроса лицензии<br>/usr/jatoba-4/bin                                                  |  |  |
| Запрос на оффлайн активацию успешно записан<br>Файл: /usr/jatoba-4/bin/request.dat                                 |  |  |
| Для завершения активации перейдите на сервер лицензирования<br>(ссылка https://license.gaz-is.ru/offlineActivate/) |  |  |
| на машине с доступом в Интернет и получите файл лицензии<br>$[root@localhost bin]$ #                               |  |  |
|                                                                                                    |  |  |

Рисунок 4.30 – Формирование файла запроса лицензии

<span id="page-55-0"></span>Содержимое этого файла необходимо будет внести в специальную форму на сайте сервиса лицензирования.

Порядок офлайн-реактивации лицензии СУБД «Jatoba» аналогичен описанному в п. [3.3.2.3](#page-34-0)

г) далее на ЭВМ с доступом в Интернет осуществить переход на адрес сервера активации по форме <https://license.gaz-is.ru/offlineActivate/>;

д) в окне браузера отобразится страница центра офлайн-активации продуктов ООО «Газинформсервис»;

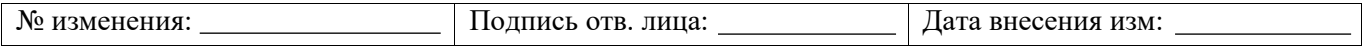

- е) скопировать содержимое файла request.dat в поле ввода офлайн-активации или загрузить его с помощью кнопки «Обзор» (см. рис. [4.31\)](#page-56-0);
	- ж) нажать кнопку «Активировать»;

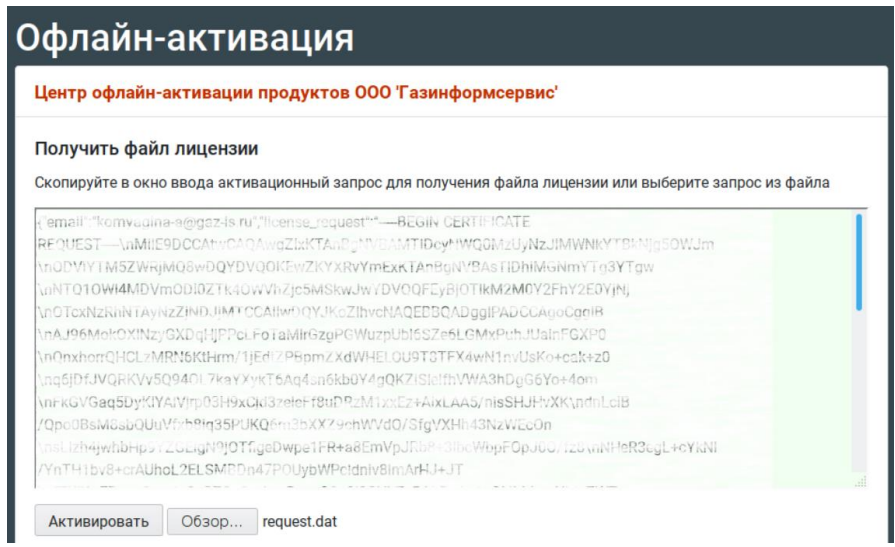

<span id="page-56-0"></span>Рисунок 4.31 – Страница центра офлайн-активации продуктов ООО «Газинформсервис»

з) откроется окно ввода ключа активации (см. рис. [4.32\)](#page-56-1);

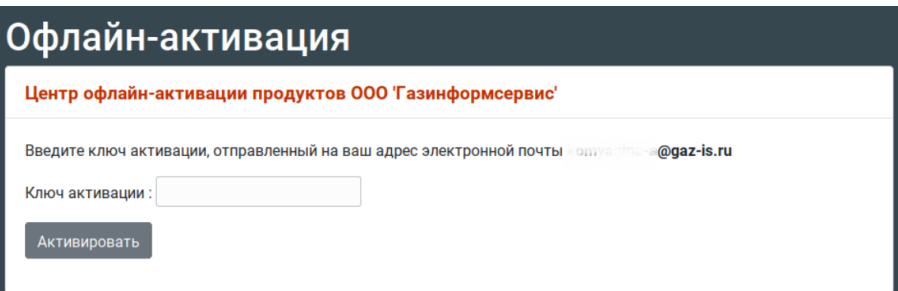

<span id="page-56-1"></span>Рисунок 4.32 – Форма ввода ключа для активации продуктов ООО «Газинформсервис»

На указанный в запросе адрес электронной почты, придет письмо с ключом активации (см. рис. [4.33\)](#page-56-2)

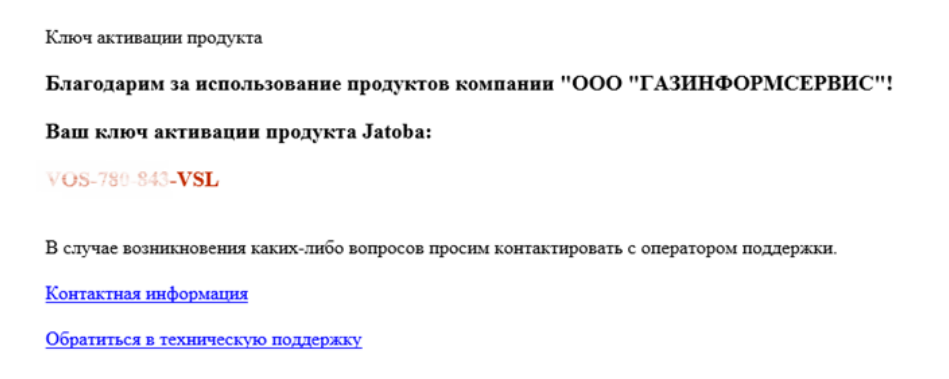

Рисунок 4.33 – Пример содержимого письма с ключом активации

<span id="page-56-2"></span>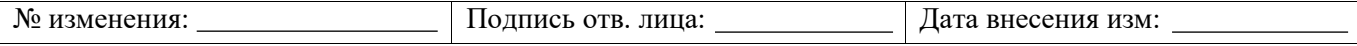

и) ввести полученный ключ из письма в форму активации и нажать кнопку «Активировать» (см. рис. [4.34\)](#page-57-1);

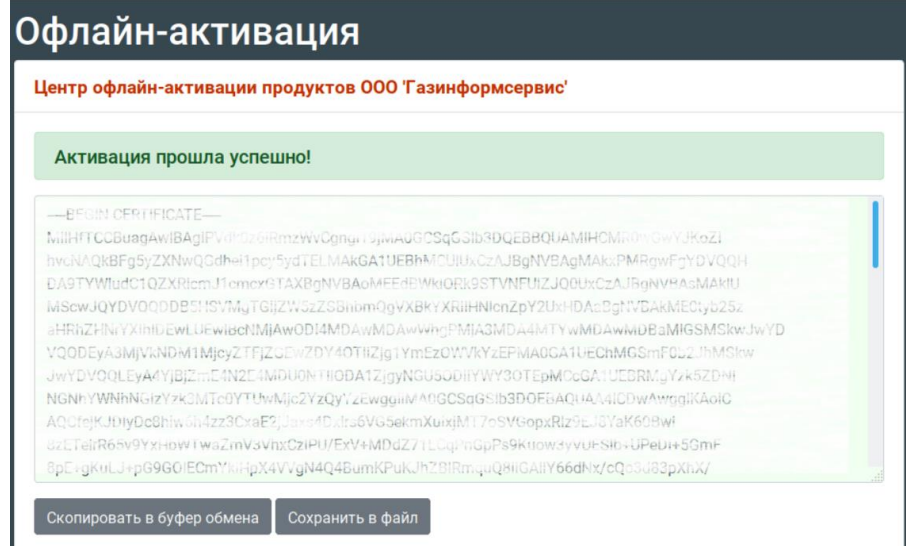

Рисунок 4.34 – Форма выпуска лицензии

<span id="page-57-1"></span>к) содержимое лицензии из формы необходимо сохранить.

Допустимы 2 варианта сохранения.

Вариант № 1

Скопировать в файл jatoba.cer в текстовом редакторе и разместить файл лицензии в директории установки /usr/jatoba-4/bin/;

Вариант № 2

Через пиктограмму «Сохранить в файл» сохранить в каталог «Downloads» файл «license.bin». После чего сохранить его с именем jatoba.cer и скопировать в каталог /usr/jatoba-4/bin/.

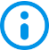

Использование варианта № 2 формирования файла лицензии предпочтительнее,

т.к. исключает ошибку копирования данных.

Файл лицензии готов к установке на ЭВМ с офлайн-активацией.

<span id="page-57-0"></span>**4.3.3. Порядок размещения файла лицензии и проверка параметров лицензирования**

Полученный файл лицензии, необходимо разместить в следующей директории данных:

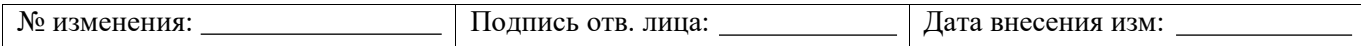

/usr/jatoba-4/bin/

Установка лицензии в каталог данных выполняется при помощи команд (см. рис[.4.35\)](#page-58-0):

```
cp jatoba.cer /usr/jatoba-4/bin/
chown postgres.postgres /usr/jatoba-4/bin/jatoba.cer
                         root@localhost:/usr/jatoba-4/bin
Файл
     Правка Вид Поиск Терминал Справка
[root@localhost bin]# chown postgres.postgres /usr/jatoba-4/bin/jatoba.cer
```
 $\lceil$ root@localhost bin $\rceil$ #

Рисунок 4.35 – Выполнение команды установки лицензии в каталог данных

<span id="page-58-0"></span>Для пользовательского контроля необходимо проверить права на файл лицензии, который должен быть доступен на чтение системному пользователю postgres, выполнив команду:

```
ls -l jatoba.cer
```
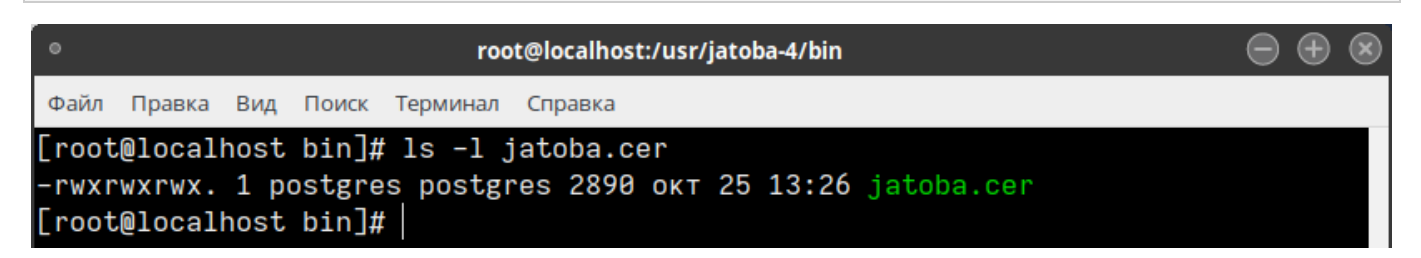

Рисунок 4.36 – Команда проверки прав на файл лицензии

Если права некорректны, необходимо выполнить команду:

```
chown postgres.postgres jatoba.cer
```
Перед запуском СУБД требуется проверить наличие лицензионных параметров в разделе «LICENSER OPTION AND PARAMETRS», в конце конфигурационного файла postgresql.conf располагающегося по пути:

```
/var/lib/jatoba/4/data/postgresql.conf
```
и в случае их отсутствия внести, как указано в таблице [4.1.](#page-58-1)

<span id="page-58-1"></span>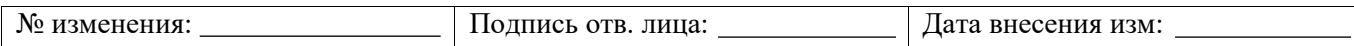

Таблица 4.1 – Таблица значений конфигурационного файла

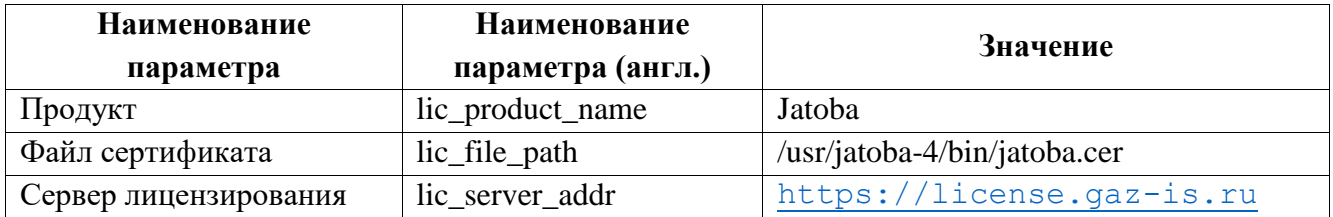

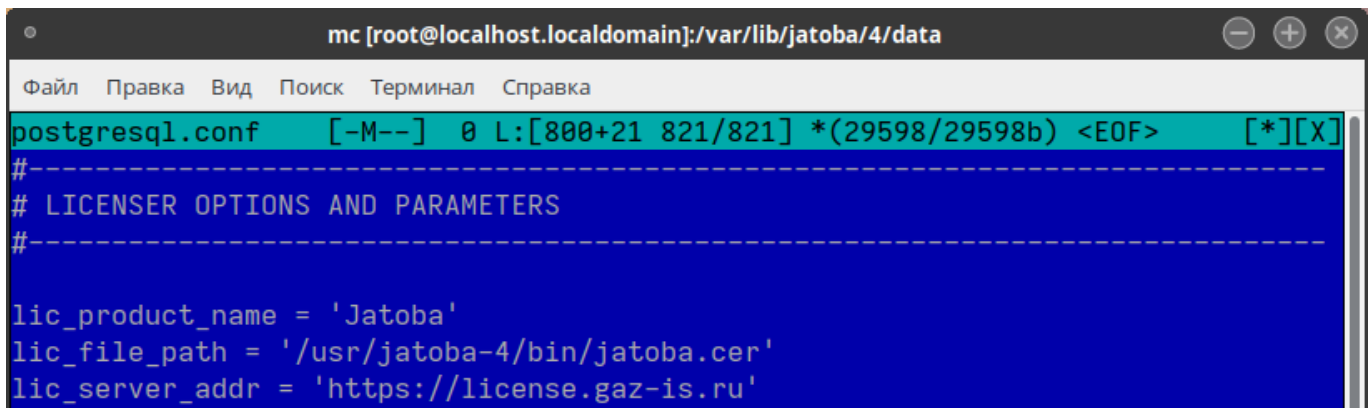

Рисунок 4.37 – Проверка параметров лицензирования в postgresql.conf

## **4.3.4. Добавление в автозапуск службы Jatoba в ОС GNU/Linux**

<span id="page-59-0"></span>Для загрузки СУБД «Jatoba» вместе с ОС необходимо выполнить следующие действия:

а) запустить сервис;

б) добавить его в список автозапуска при старте операционной системы, выполнив команды (см. рис. [4.38\)](#page-59-1):

```
systemctl start jatoba-4
systemctl enable jatoba-4
```

| root@localhost:/usr/jatoba-4/bin                                                                                                    | $\Theta$ $\Theta$ $\infty$ |  |
|----------------------------------------------------------------------------------------------------|----------------------------|--|
| Файл<br>Правка Вид Поиск Терминал Справка                                                                                                    |                            |  |
| [root@localhost bin]# systemctl start jatoba-4<br>[root@localhost bin]# systemctl enable jatoba-4<br>Created symlink /etc/systemd/system/multi-user.target.wants/jatoba-4.service $\rightarrow$ /<br>usr/lib/systemd/system/jatoba-4.service.<br>$[root@localhost bin]$ # |                            |  |

Рисунок 4.38 – Запуск сервиса и добавление в автозагрузку

<span id="page-59-1"></span>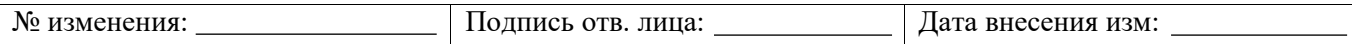

### **4.4. Порядок установки СУБД «Jatoba» из DEB/RPM-файлов**

<span id="page-60-0"></span>Установка из файлов является опциональным способом и требует большей ручной работы от пользователя по установке зависимых пакетов. Пользователям рекомендуется производить установку методами, описанными в разделах [4.1](#page-38-0) и/или [4.2](#page-42-0) в зависимости от ОС.

## **4.4.1. Установка СУБД «Jatoba» из DEB-файлов**

Установка из файлов предполагает, что у пользователя имеется основной набор DEBфайлов, которые он может скачать с официального компакт-диска:

- jatoba4-client;
- jatoba4-contrib;
- jatoba4-libs;
- jatoba4-server.
- **D** Пакеты jatoba4-client*,* jatoba4-contrib*,* jatoba4-libs*,* jatoba4-server являются обязательными для установки СУБД.

При необходимости установки дополнительных пакетов см. раздел [4.5.4](#page-80-0)

Для установки СУБД «Jatoba» из DEB-файлов необходимо выполнить следующую последовательность действий:

а) перейти в директорию дистрибутива, где расположены установочные DEBфайлы:

cd <путь до директории>

-

### б) выполнить команду установки основных пакетов (см. рис. [4.39\)](#page-61-0):

dpkg -i jatoba4-client X.X.X-X amd64.deb jatoba4-contrib X.X.X-X\_amd64.deb jatoba4-libs\_X.X.X-X\_amd64.deb jatoba4 server X.X.X-X<sup>2</sup> amd64.deb

<sup>2</sup> Номер версии уточняется при поставке изделия

| <b>TA</b> 4<br>N0<br>*ЧИ». | лина<br>$\sim$ $\sim$<br>YFR<br>нись<br>the contract of the contract of the contract of the contract of the contract of | изм:<br>внесения |
|----------------------------|----------------------------------------------------------------------------------------------------|------------------|

#### root@ubuntu: /packages

 $\blacksquare$ 

File Edit View Search Terminal Help

root@ubuntu:/packages# dpkg -i jatoba4-client\_4.5.1-999\_amd64.deb jatoba4-contri b\_4.5.1-99<u>9</u>\_amd64.deb jatoba4-libs\_4.5.1-999\_amd64.deb jatoba4-server\_4.5.1-999\_  $a \overline{m}$ d64.deb

Рисунок 4.39 – Команда установки основных пакетов

<span id="page-61-0"></span>(i) Для установки базовых пакетов требуется установка множества зависимостей. Неразрешенные зависимости приводят к появлению ошибок на стадии установки (см. рис. [4.40\)](#page-61-1):

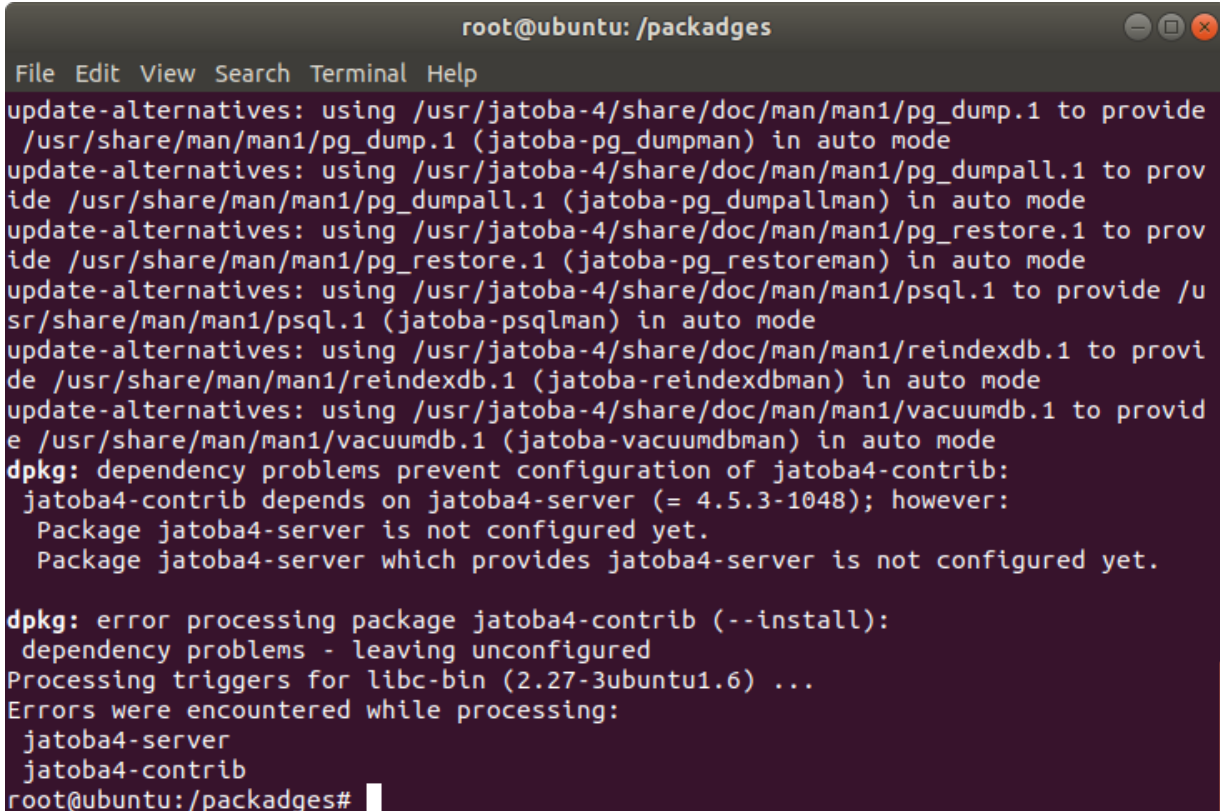

Рисунок 4.40 – Ошибки неразрешенных зависимостей

<span id="page-61-1"></span>в) выполнить установку зависимого пакета gis-activator (см. рис. [4.41\)](#page-62-0):

dpkg -i gis-activatorXX\_X.X.X\_X-X\_amd.deb

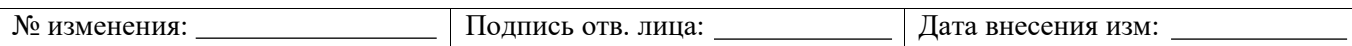

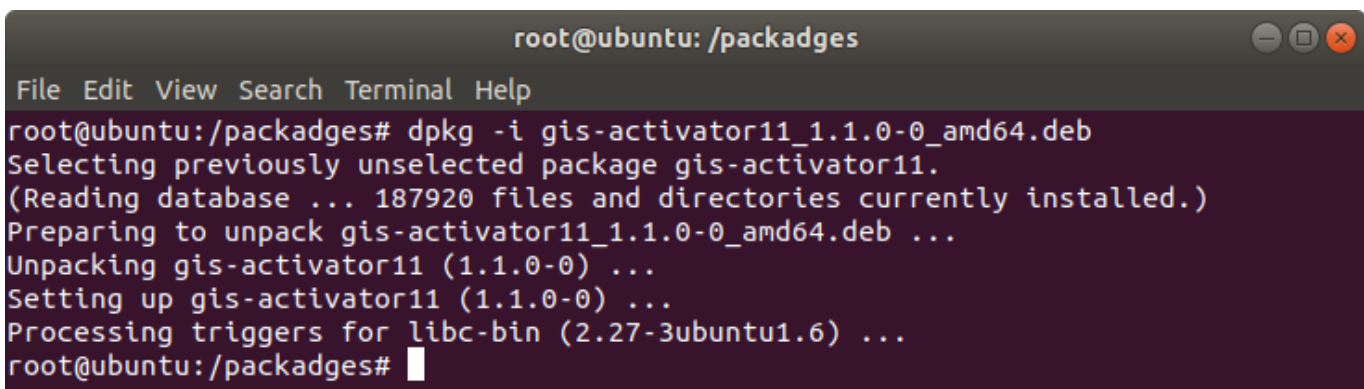

Рисунок 4.41 – Установка зависимого пакета gis-activator

<span id="page-62-0"></span>г) установить все оставшиеся зависимости в автоматическом режиме (см. рис. [4.42\)](#page-62-1):

apt-get install –f

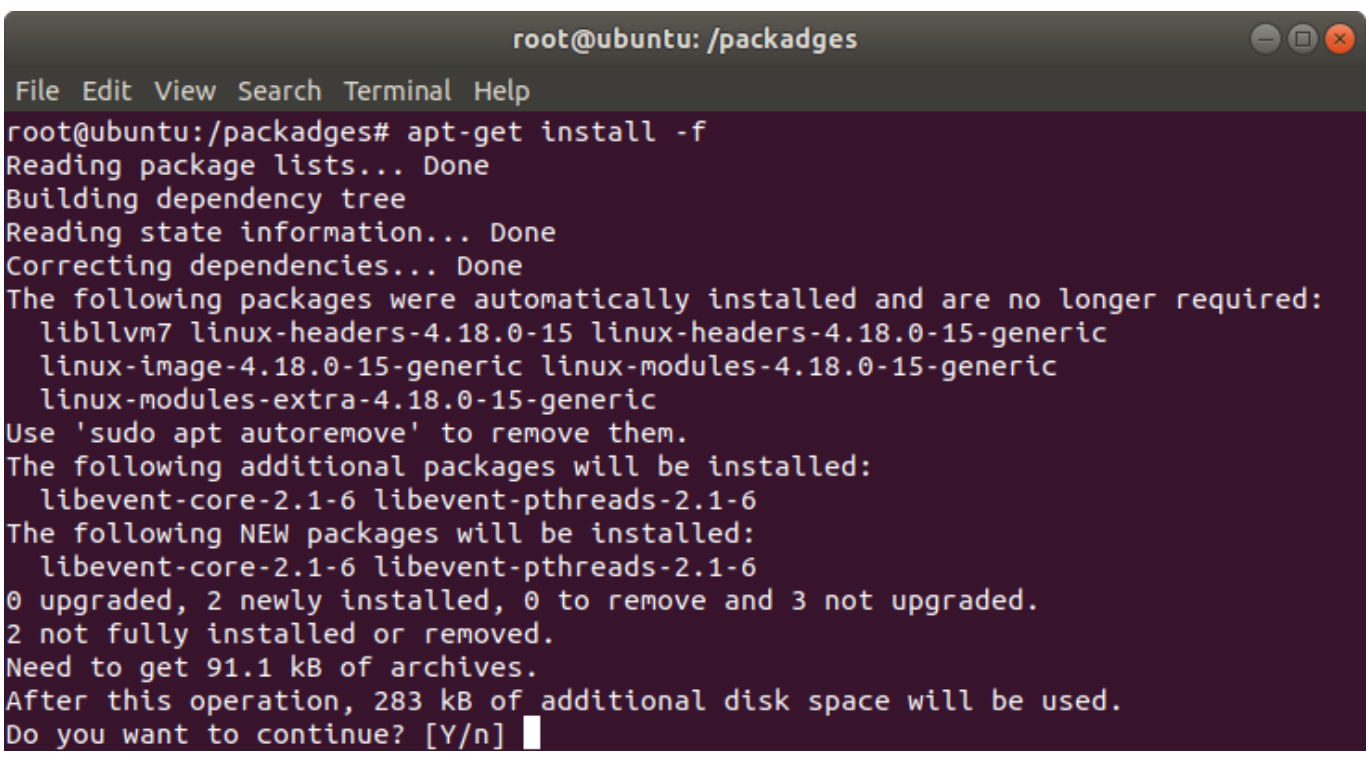

Рисунок 4.42 – Установка оставшихся зависимостей

<span id="page-62-1"></span>Дальнейшая установка СУБД «Jatoba» аналогична, описанному в разделе [4.1,](#page-38-0) с шага

з) переход в директорию расположения исполняемых файлов.

## **4.4.2. Установка СУБД «Jatoba» из RPM-файлов**

Установка из файлов предполагает, что у пользователя имеется основной набор RPM-

файлов, которые он может скачать с официального компакт-диска:

jatoba4-client;

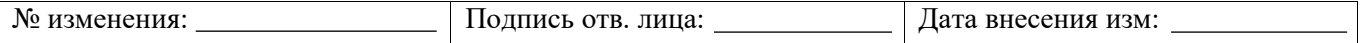

- jatoba4-contrib;
- jatoba4-libs;

 $\left| \mathbf{u} \right|$ 

- jatoba4-server.
	- Пакеты jatoba4-client*,* jatoba4-contrib*,* jatoba4-libs*,* jatoba4-server являются обязательными для установки СУБД.

При необходимости установки дополнительных пакетов см. раздел [4.5.4](#page-80-0)

Для установки СУБД «Jatoba» из RPM-файлов необходимо выполнить следующую последовательность действий:

а) перейти в директорию дистрибутива, где расположены установочные RPMфайлы:

cd <путь до директории>

б) выполнить команду установки основных пакетов (см. рис. [4.43\)](#page-63-0):

rpm -i jatoba4-client\_X.X.X-X\_amd64.rpm jatoba4-contrib\_X.X.X-X\_amd64.rpm jatoba4-libs\_X.X.X-X\_amd64.rpm jatoba4 server X.X.X-X<sup>3</sup> amd64.rpm

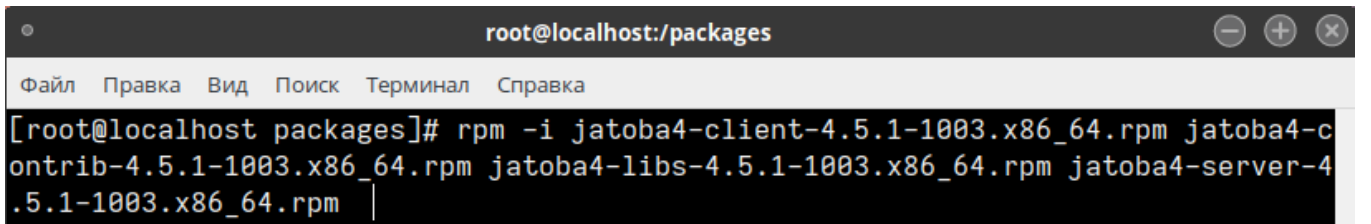

Рисунок 4.43 – Команда установки основных пакетов

<span id="page-63-0"></span>Для установки базовых пакетов требуется установка множества зависимостей. Неразрешенные зависимости приводят к появлению ошибок на стадии установки (см. рис. [4.44\)](#page-64-0):

-

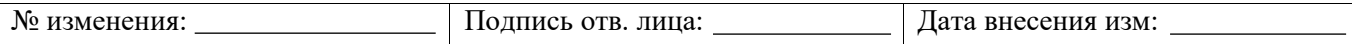

<sup>3</sup> Номер версии уточняется при поставке изделия

65 643.72410666.00067-05 97 01

| root@localhost:/packages<br>$\circ$                                                                                                    | $(-) (+)$ |
|----------------------------------------------------------------------------------------------------|-----------|
| Файл<br>Правка Вид Поиск Терминал Справка                                                                                                    |           |
| [root@localhost packages]# rpm -i jatoba4-client-4.5.1-1003.x86_64.rpm jatoba4-c<br>ontrib-4.5.1-1003.x86 64.rpm jatoba4-libs-4.5.1-1003.x86 64.rpm jatoba4-server-4<br>$.5.1 - 1003.x8664.$ rpm |           |
| ошибка: Неудовлетворенные зависимости:<br>gis-activator11 нужен для jatoba4-server-4.5.1-1003.x86 64<br>[root@localhost packages]#                                                               |           |

Рисунок 4.44 – Ошибки неразрешенных зависимостей

<span id="page-64-0"></span>в) выполнить установку зависимых пакетов с помощью одной из следующих команд (см. рис. [4.45\)](#page-64-1):

```
yum install <имя пакета>
rpm -i <имя пакета>
\bulletroot@localhost:/packages
Файл
    Правка
            Вид
                Поиск Терминал Справка
```
<span id="page-64-1"></span>[root@localhost packages]# rpm -i gis-activator11-1.1.0-0.x86\_64.rpm root@localhost packages]#

Рисунок 4.45 – Установка зависимого пакета gis-activator

# **Только для ОС Альт**

(i)

Установка зависимых пакетов происходит при помощи следующей команды (см. рис. [4.46\)](#page-64-2):

```
apt-get install <имя пакета>
 [root@localhost /]# apt-get install glibc
 Чтение списков пакетов... Завершено
 Построение дерева зависимостей... Завершено
 glibc
 о эте.<br>0 будет обновлено, 1 новых установлено, 0 пакетов будет удалено и 0 не будет обновлено.<br>Необходимо получить 41,7kB архивов.
 После распаковки потребуется дополнительно 0В дискового пространства.
 nonyчено: 1 http://mirror.yandex.ru p9/branch/x86_64/classic glibc 6:2.27-alt14:p9+285569.300.3.1@163<br>2188044 [41,7kB]<br>2188044 [41,7kB]<br>Получено 41,7kB за 0s (429kB/s).
 Подготовка...<br>Обновление / установка...<br>1: glibc-6:2.27-alt14
                                        Завершено.
 [root@localhost /]#
```
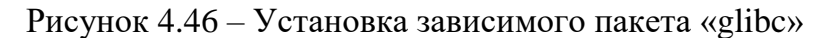

<span id="page-64-2"></span>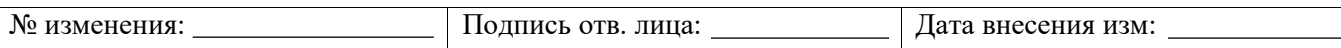

Дальнейшая установка СУБД «Jatoba» аналогична, описанному в разделе [4.1,](#page-38-0) с шага [з\)](#page-41-3) переход в директорию расположения исполняемых файлов.

## **4.5. Пакеты установки СУБД «Jatoba»**

## **4.5.1. Базовая установка**

Пакеты jatoba4-client, jatoba4-contrib, jatoba4-libs, jatoba4-server являются обязательными для установки СУБД:

jatoba4-client – клиентская часть СУБД;

jatoba4-contrib – вспомогательный набор модулей (расширений СУБД);

jatoba4-libs – основные библиотеки для клиентской и серверной части СУБД;

jatoba4-server – серверная часть СУБД.

Установка данных пакетов разными способами (зависит от вида полученного дистрибутива и/или файлов дистрибутива) подробно описана в разделах [4.1,](#page-38-0) [4.2](#page-42-0) и [4.4.](#page-60-0)

В разделе [4.5.4](#page-80-0) описана установка дополнительных пакетов, расширяющих возможности СУБД.

## **4.5.2. Установка клиентской части СУБД «Jatoba» на ОС семейства GNU/Linux**

Пакеты jatoba4-client, jatoba4-libs являются обязательными для установки клиентской части СУБД:

jatoba4-client – клиентская часть СУБД;

jatoba4-libs – основные библиотеки для клиентской и серверной части СУБД.

Установка данных пакетов разными способами (зависит от вида полученного дистрибутива и/или файлов дистрибутива) подробно описана в разделах [4.1,](#page-38-0) [4.2](#page-42-0) и [4.4.](#page-60-0)

Например, установка через пакетный менеджер для Debian систем «dpkg». Синтаксис команды будет следующим:

```
dpkg -i jatoba4-client X.X.X-X amd64.deb jatoba4-libs X.X.X-
X_amd64.deb
```
Использование пакетного менеджера «dpkg» требует ввода полного имени устанавливаемых пакетов, как представлено ниже:

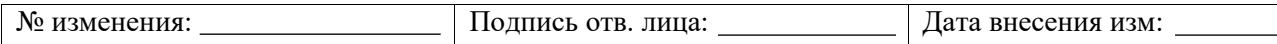

```
dpkg -i jatoba4-client 4.5.3-1061 amd64.deb jatoba4-libs 4.5.3-
1061_amd64.deb
```
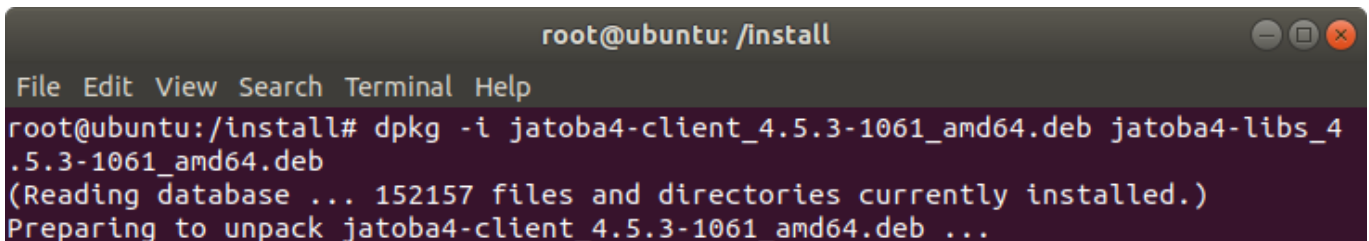

Рисунок 4.47 – Установка клиентской части СУБД через пакетный менеджер «dpkg»

В том числе возможна установка клиентской части СУБД через инструмент командной строки APT (Advanced Package Tool).

Команда будет следующей:

```
apt-get install jatoba4-client jatoba4-libs
```

```
root@ubuntu: /install
                                                                              DO
File Edit View Search Terminal Help
root@ubuntu:/install# apt-get install jatoba4-client jatoba4-libs
Reading package lists... Done
Building dependency tree
Reading state information... Done
```
Рисунок 4.48 – Установка клиентской части СУБД через инструмент командной строки APT

После чего в каталоге:

```
/usr/jatoba-4/bin
```
будут установлены исполняемые файлы в том числе и «psql», который требуется для подключения пользователя к СУБД.

Описанная установка клиентской части СУБД не требует формирования локального репозитория.

### **4.5.3. Инсталлятор СУБД «Jatoba» для ОС семейства GNU/Linux**

Инсталлятор выполняет базовую установку СУБД «Jatoba», инсталлируя пакеты:

jatoba4-client – клиентская часть СУБД;

jatoba4-contrib – вспомогательный набор модулей (расширений) СУБД;

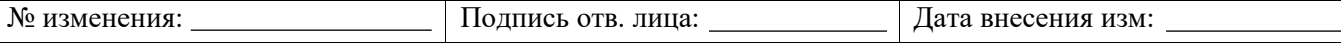

- jatoba4-libs основные библиотеки для клиентской и серверной части СУБД;
- jatoba4-server серверная часть СУБД.

Установка пакетов, расширяющих возможности СУБД, выполняется отдельно в соответствии с п. [4.5.4](#page-80-0) настоящего документа.

Работу инсталлятора возможно условно разделить на следующие этапы:

- подготовительные действия;
- начало установки;
- установка с онлайн-активацией;
- установка с офлайн-активацией.

Инсталлятор СУБД «Jatoba» для ОС семейства GNU/LINUX неприменим для установки узла кластера с ролью «Slave» реализуемого компонентом «jaDog»

## **4.5.3.1 Подготовительные действия для запуска инсталлятора**

На этапе подготовительных действий выполняются следующие шаги:

1) В терминале войти в режим суперпользователя, выполнив команду:

sudo su

2) Выполнить обновление системы:

apt-get update -y && apt-get upgrade -y && apt dist-upgrade -y

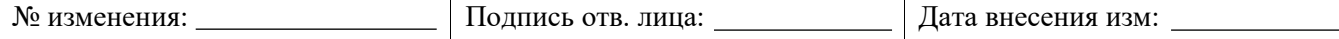

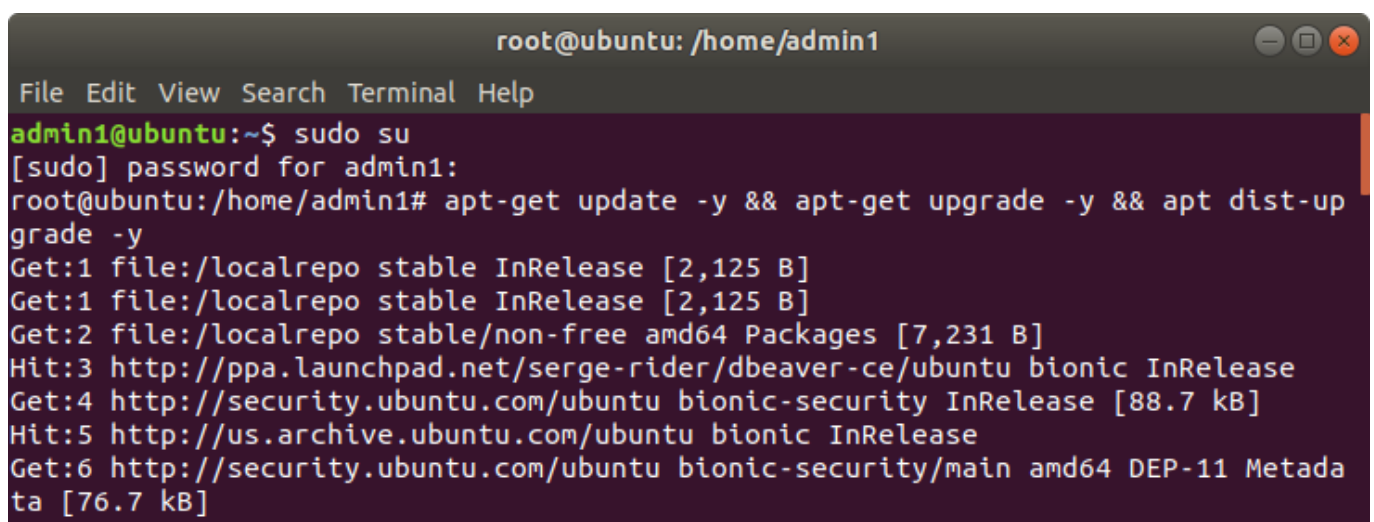

## Рисунок 4.49 – Обновление системы

3) Создать папку localrepo в корневом каталоге:

mkdir /localrepo

### 4) В созданную папку скопировать:

- каталог <pool>
- каталог <dist>
- файл <DEB-GPG-KEY-Jatoba>

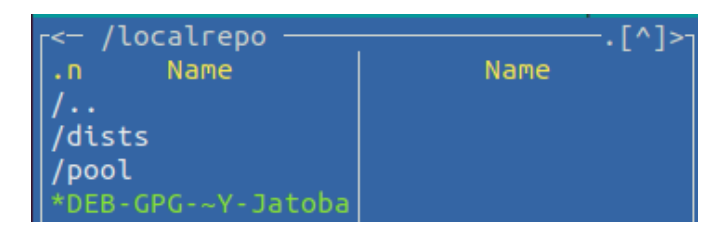

Рисунок 4.50 – Структура каталога «localrepo»

5) Расположить установочный скрипт jatoba.sh в корневой директории текущего

пользователя:

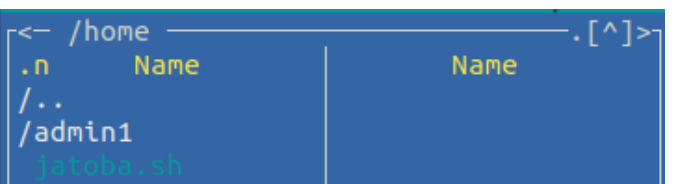

Рисунок 4.51 – Расположение установочного скрипта jatoba.sh

6) Дать разрешение на запуск:

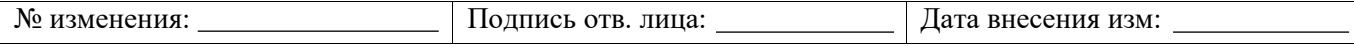

chmod +x jatoba.sh

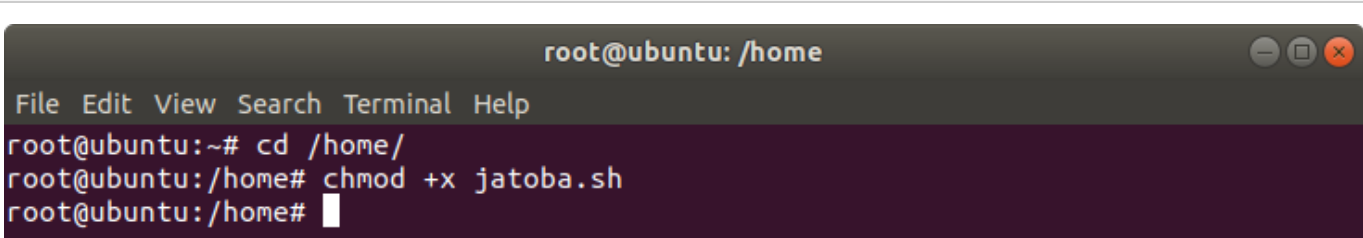

Рисунок 4.52 – Команда установки прав на запуск скрипта

### **4.5.3.2 Начало установки**

Этап начала установки включает в себя следующие шаги:

1) Запустить скрипт:

```
./jatoba.sh install
```
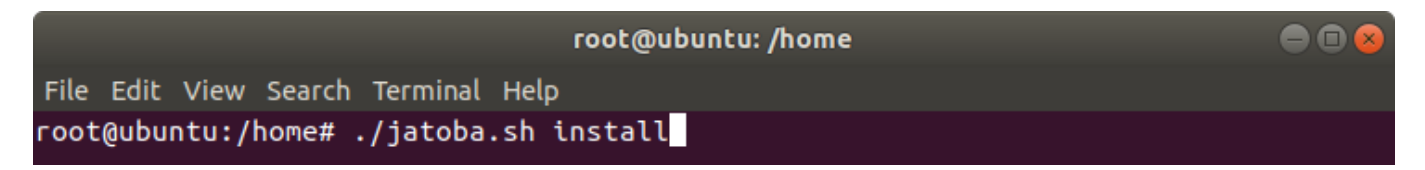

Рисунок 4.53 – Команда запуска установочного скрипта

2) Указать версию устанавливаемой СУБД и подтвердить выбор для установки:

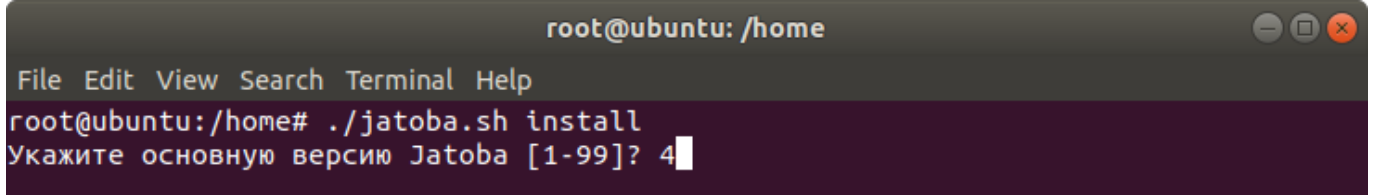

Рисунок 4.54 – Выбор версии СУБД

3) Подтвердить или отменить дальнейшие действия:

```
root@ubuntu: /home
                                                                             9O
File Edit View Search Terminal Help
root@ubuntu:/home# ./jatoba.sh install
Укажите основную версию Jatoba [1-99]? 4
[INFO] Основная версия Jatoba 4
Вы желаете установить Jatoba (y/n) (Default[y]: Enter)? у
```
Рисунок 4.55 – Подтверждение установки СУБД

После подтверждения установки инсталлятор предложит выполнить:

установку с онлайн-активацией;

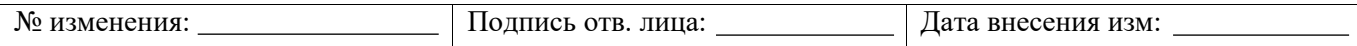

установку с офлайн-активацией.

## **4.5.3.3 Онлайн-активация**

Установка с online-активацией потребует выполнить следующие шаги:

1) Указать тип активации: online (онлайн)

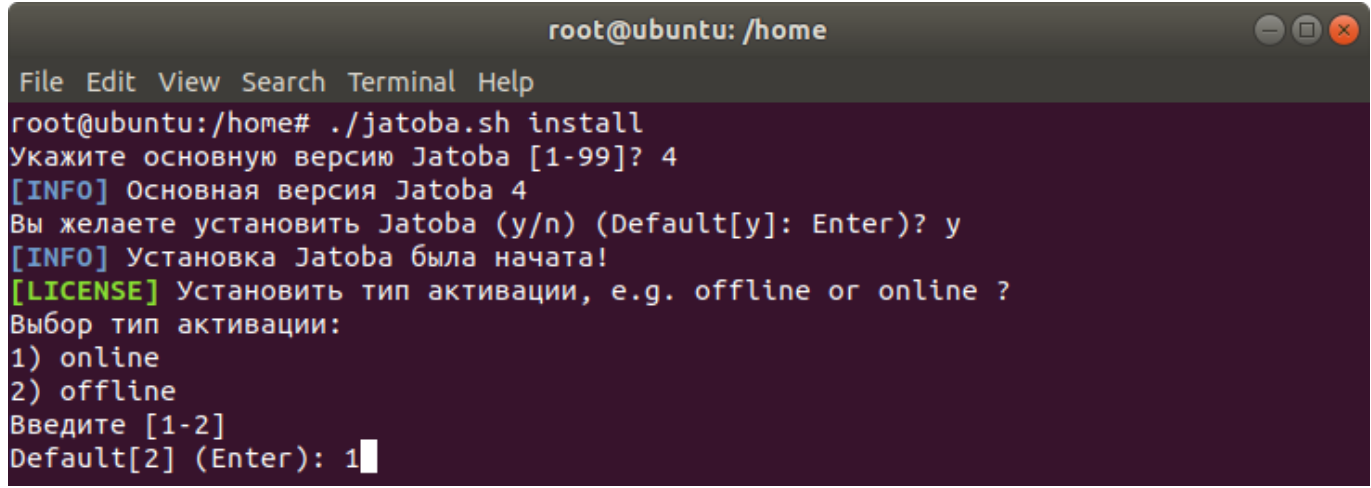

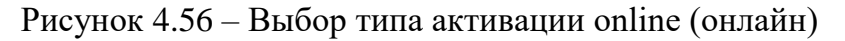

2) Ввести ключ лицензии:

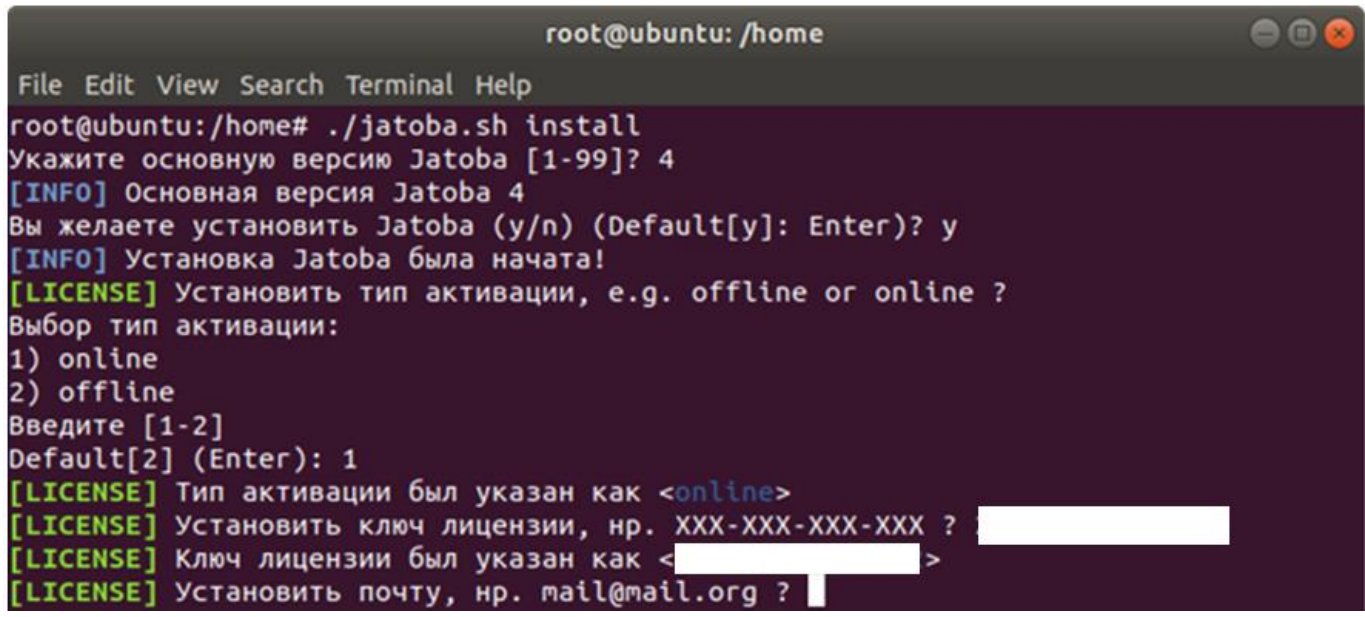

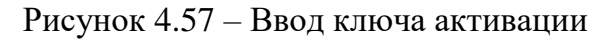

3) Ввести валидный адрес почты:

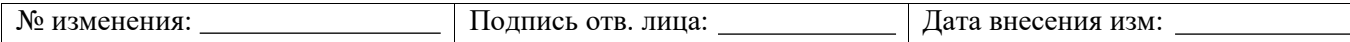

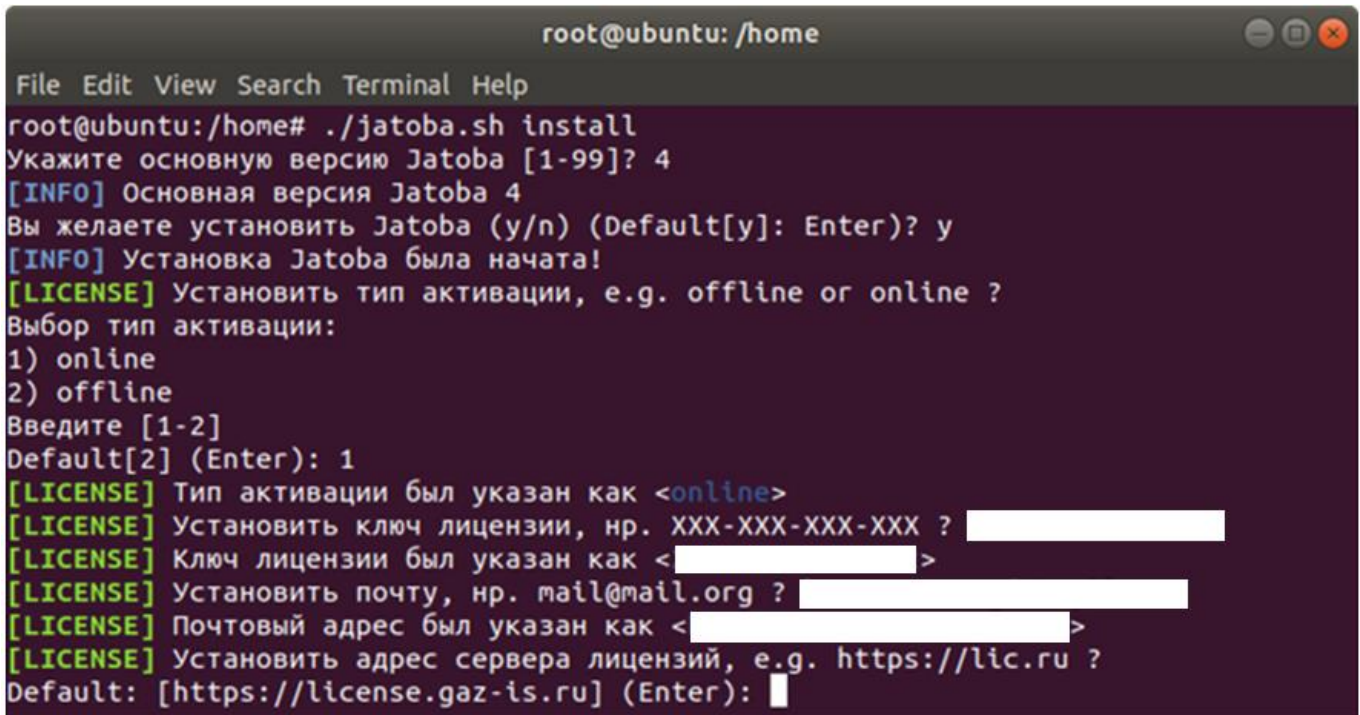

Рисунок 4.58 – Ввод адреса электронной почты

4) Ввести адрес сервера лицензий:

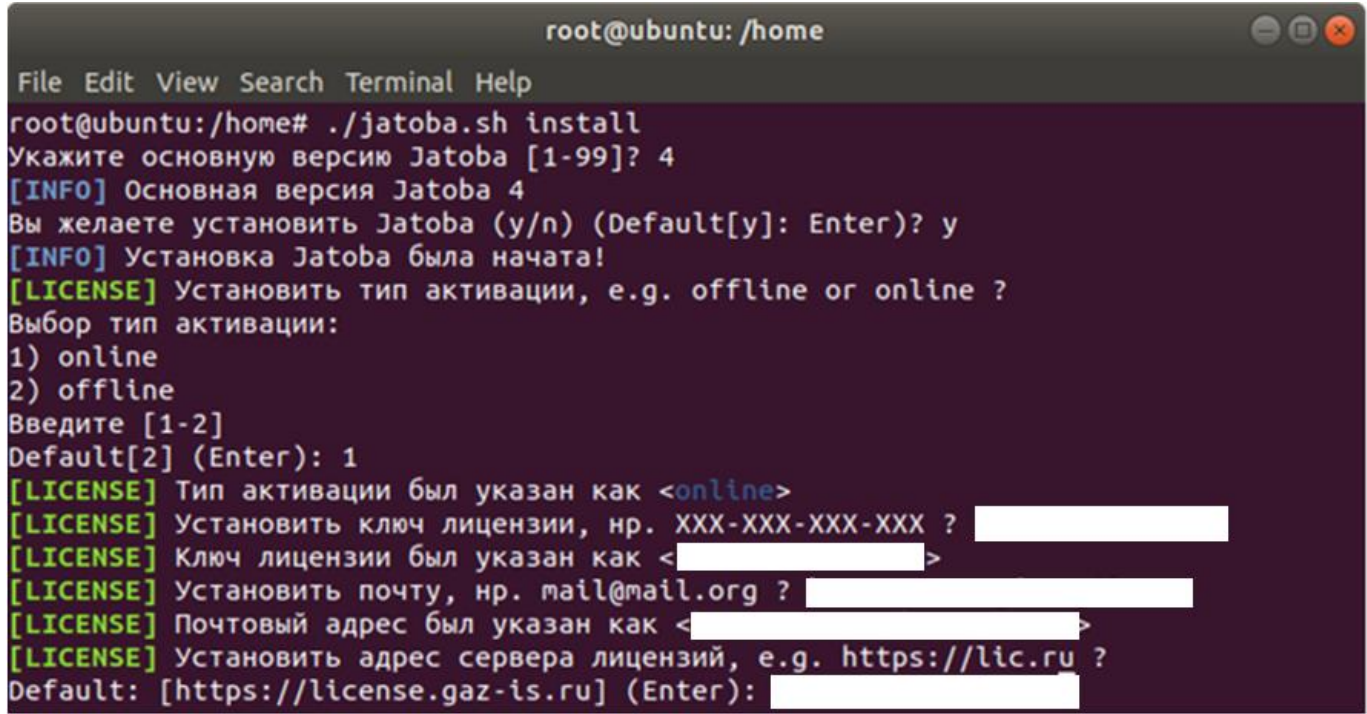

Рисунок 4.59 – Ввод адреса сервера лицензий

После чего начнется процесс установки и построится дерево зависимостей.

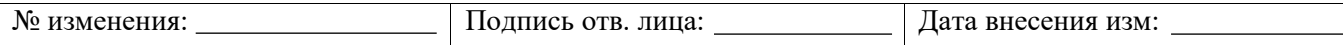
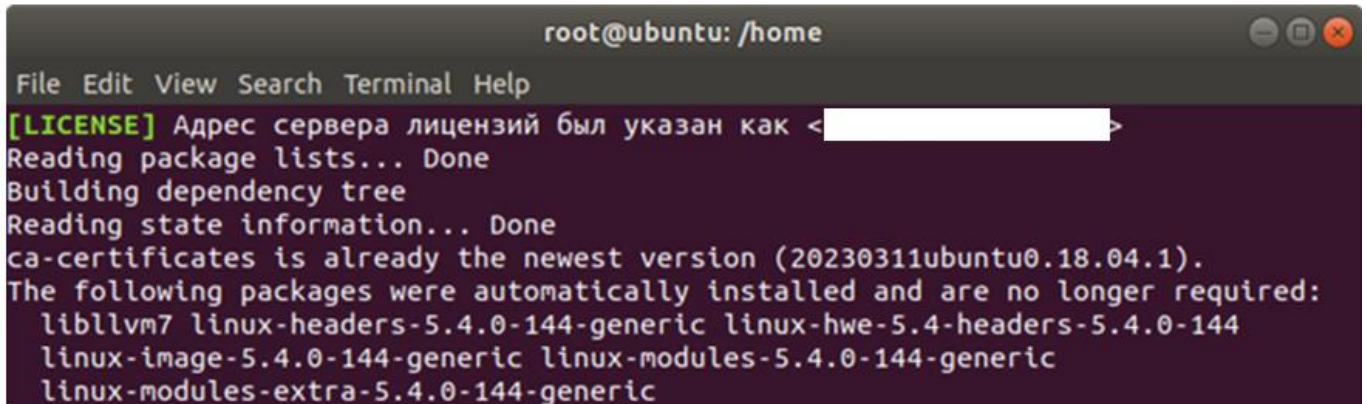

### Рисунок 4.60 – Построение дерева зависимостей

Автоматически добавится описание локального репозитория.

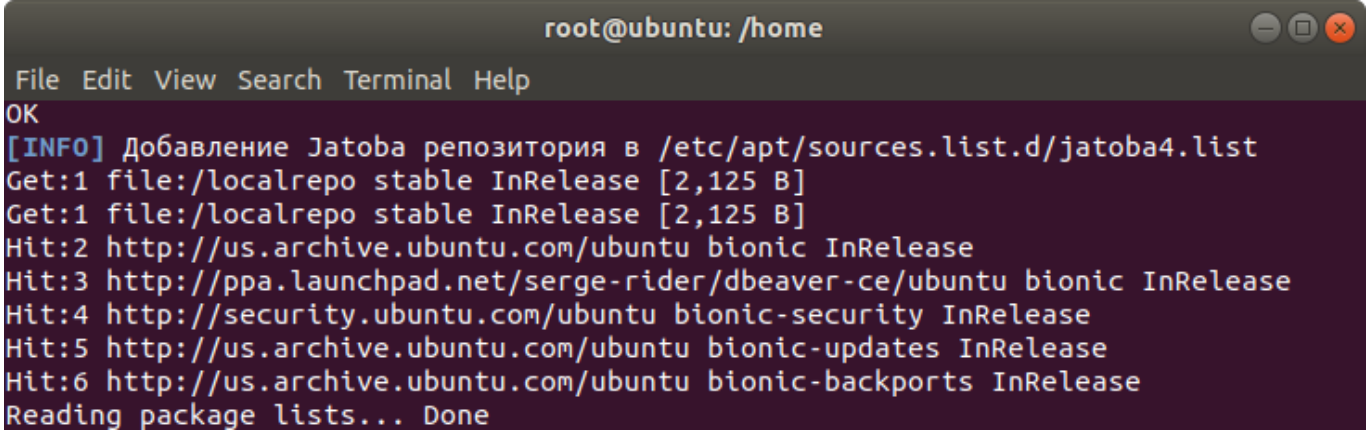

Рисунок 4.61 – Добавление описания локального репозитория

Запустится процедура инициализации БД.

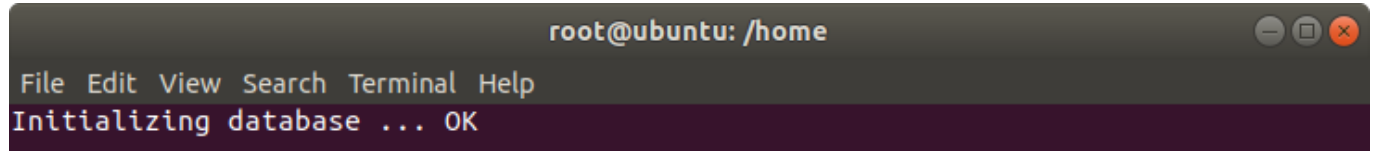

Рисунок 4.62 – Инициализация БД

После процедуры инициализации БД в автоматическом режиме:

сформируется файл лицензии и разместится в директории:

/usr/jatoba-[ver]/bin/jatoba.cer

- внесутся изменения в конфигурационный файл «postgresql.conf»;
- добавится сервис в список автозапуска.

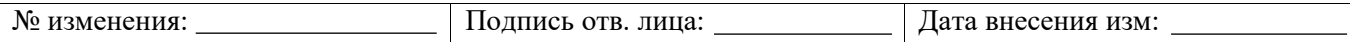

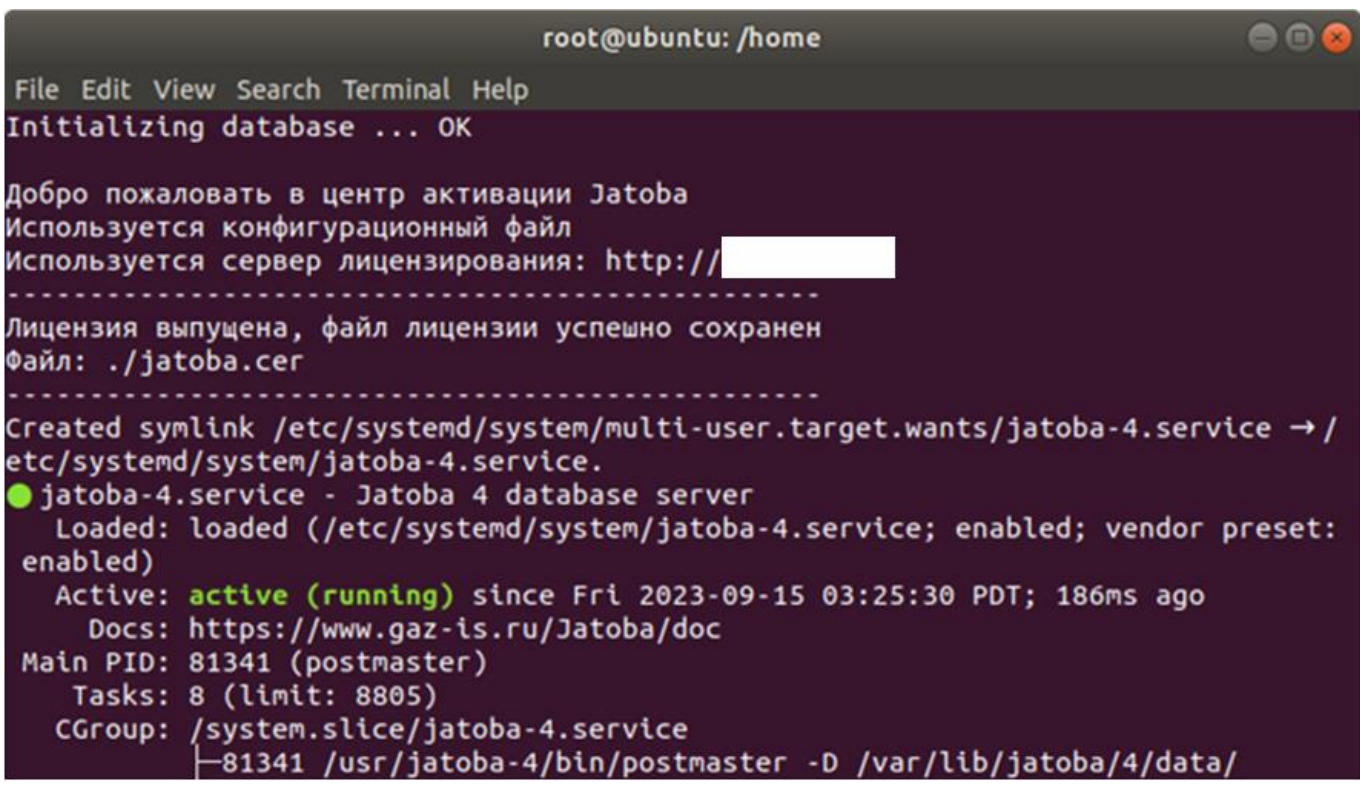

Рисунок 4.63 – Добавление службы в автозагрузку

## 5) Ввести пароль пользователя СУБД postgres и подтвердить его.

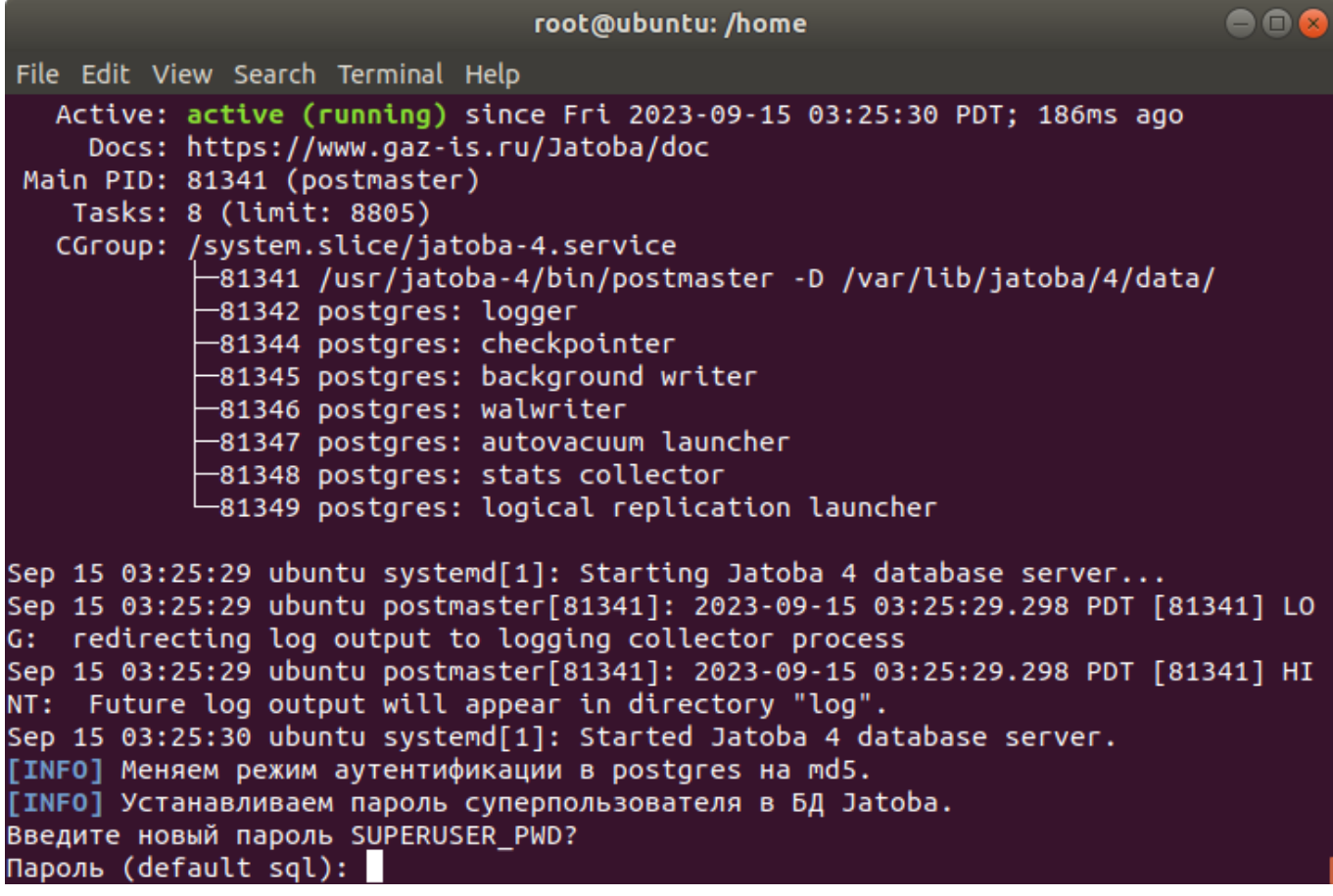

Рисунок 4.64 – Ввод и подтверждение пароля для пользователя «postgres»

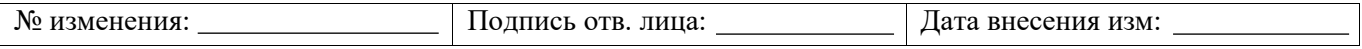

6) Окончание установки.

| root@ubuntu: /home                                                                                                    |  |
|----------------------------------------------------------------------------------------------------|--|
| File Edit View Search Terminal Help                                                                                                    |  |
| Пароль:<br>Еще раз введите пароль:<br>ALTER ROLE                                                                                                    |  |
| [INFO] Установка Jatoba завершена!                                                                                                    |  |
| [INFO] Вы можете установить дополнительные пакеты Jatoba, используя пакетный мен<br>еджер операционной системы<br>Haпример (with sudo), sudo apt-get install -y jatoba4-docs<br>или |  |
| sudo apt-get install -y jatoba4-docs jatoba4-contrib                                                                                                    |  |
| [INFO] Узнать список установленных пакетов можно через команду: apt list --insta<br>lled   grep "jatoba4"                                                                           |  |
| [INFO] Узнать список доступных пакетов можно через команду: apt list   grep "jat<br>oba4" or apt-cache search jatoba4<br>root@ubuntu:/home#                                         |  |

Рисунок 4.65 – Окно окончания установки

## **4.5.3.4 Офлайн-активация**

Установка с офлайн-активацией потребует выполнить следующие шаги:

1) Указать тип активации: offline (офлайн)

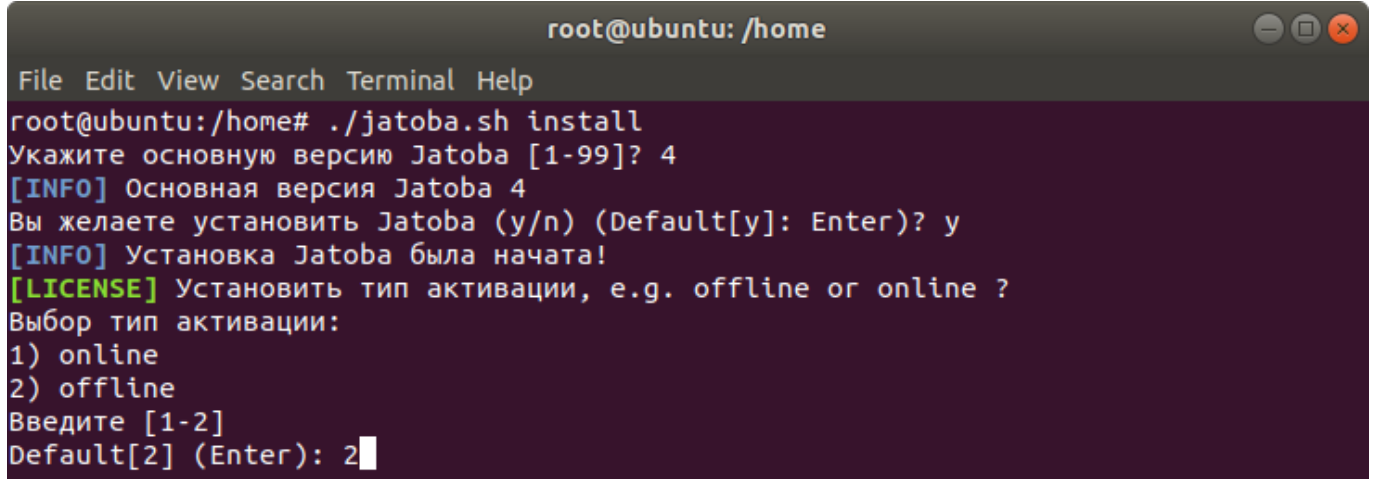

Рисунок 4.66 – Выбор типа активации offline (офлайн)

2) Ввести ключ лицензии:

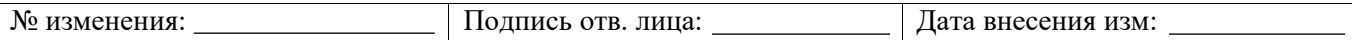

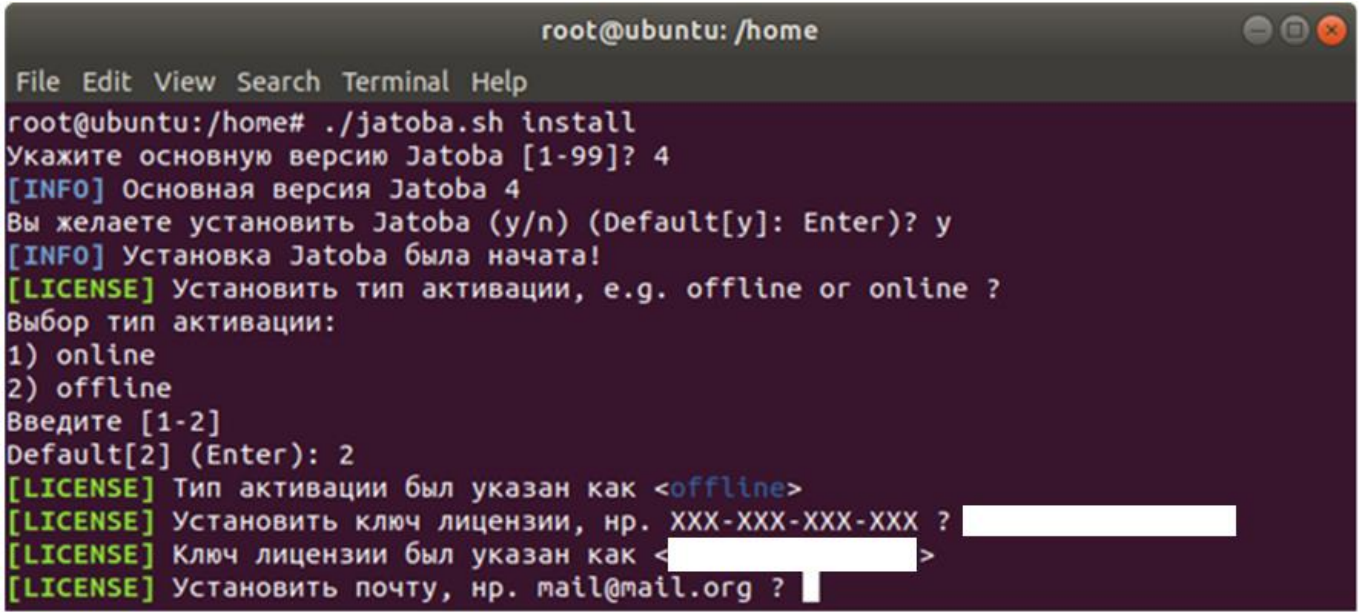

# Рисунок 4.67 – Ввод ключа активации

3) Ввести валидный адрес почты:

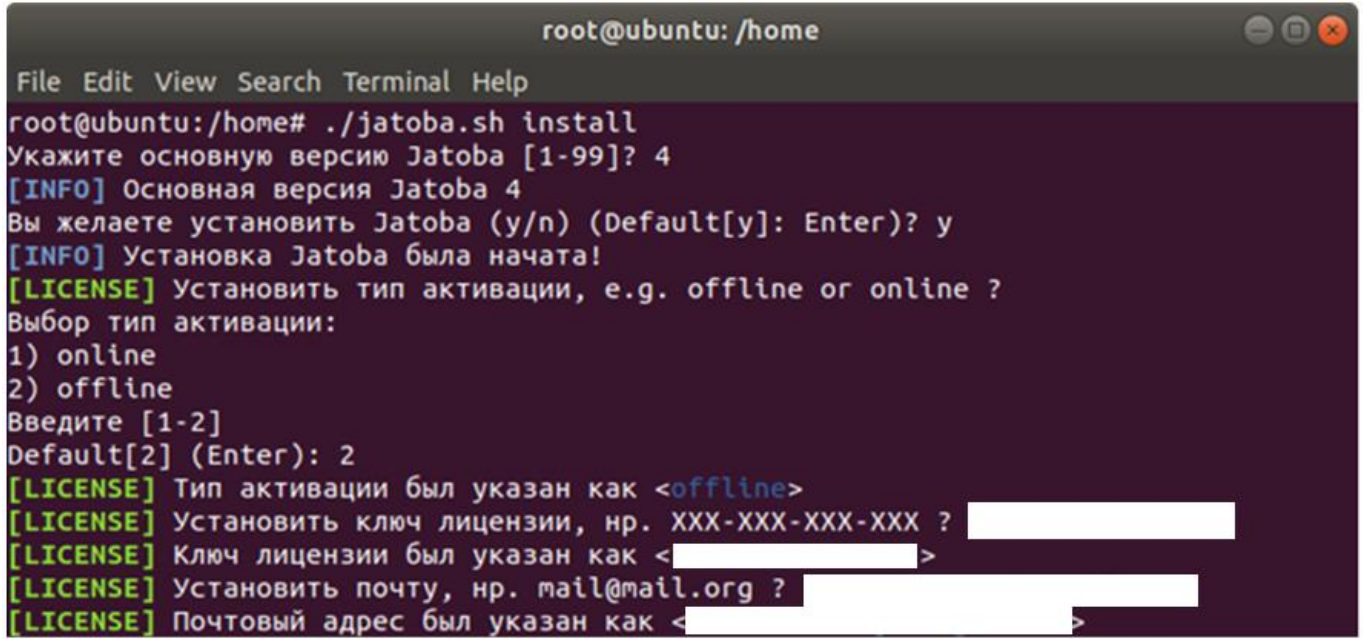

## Рисунок 4.68 – Ввод адреса электронной почты

4) Ввести адрес сервера лицензий:

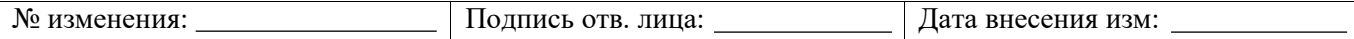

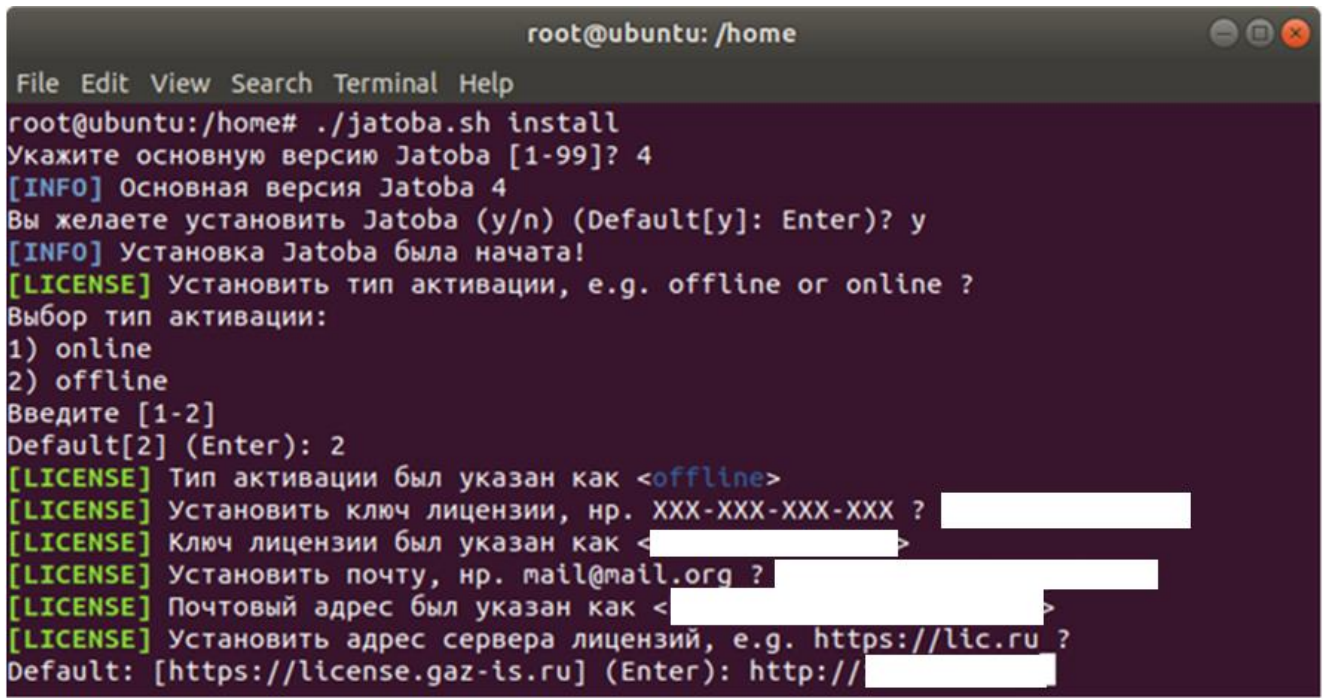

Рисунок 4.69 – Ввод адреса сервера лицензий

После чего начнется процесс установки и построится дерево зависимостей.

Автоматически добавится описание локального репозитория.

Запустится процедура инициализации БД.

5) На этом шаге процедура установки прерывается для формирования файла лицензии:

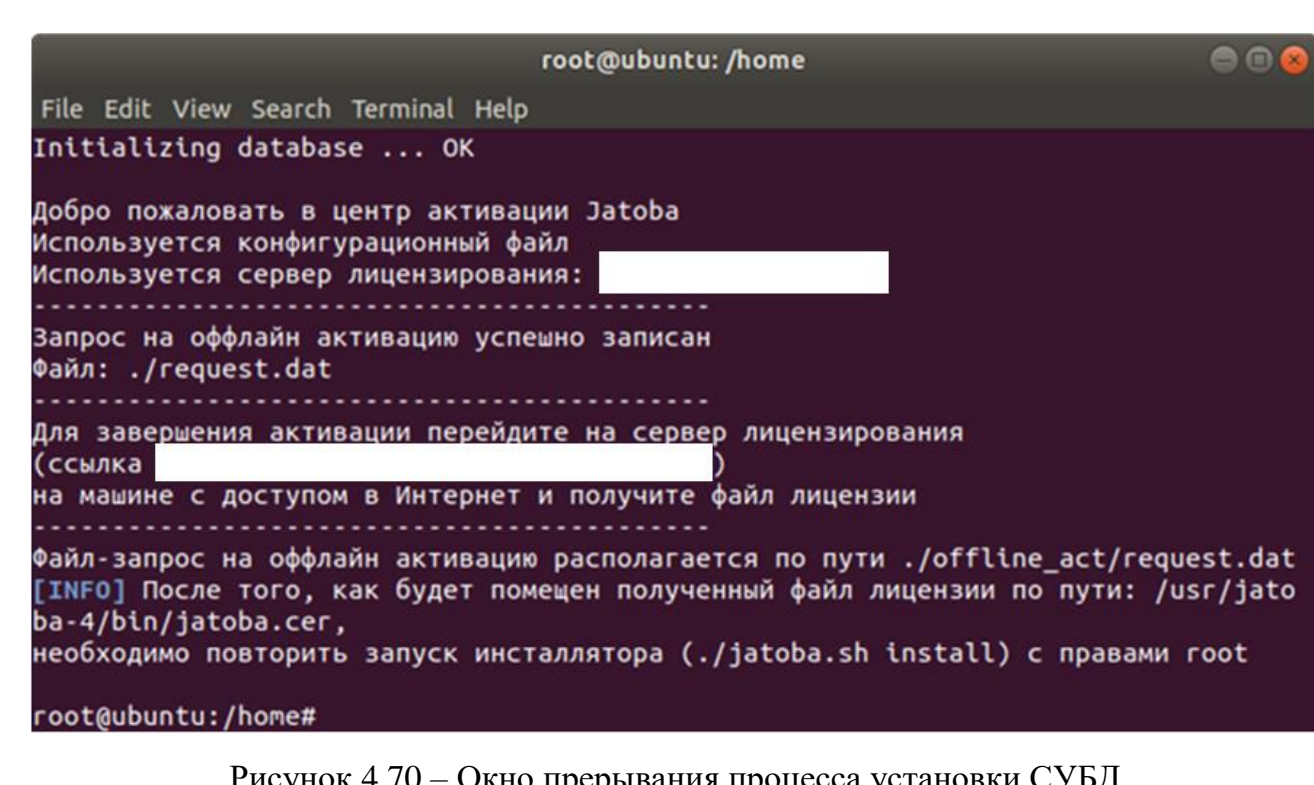

Рисунок 4.70 – Окно прерывания процесса установки СУБД

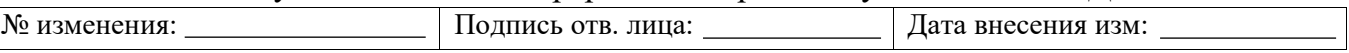

6) Сформировать файл лицензии:

В каталоге расположения скрипта инсталлятора сформируется каталог offline\_act.

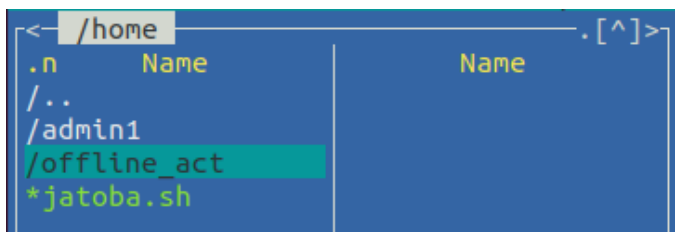

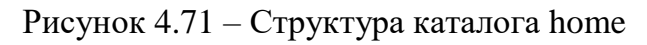

В котором будет находится файл запроса – request.dat.

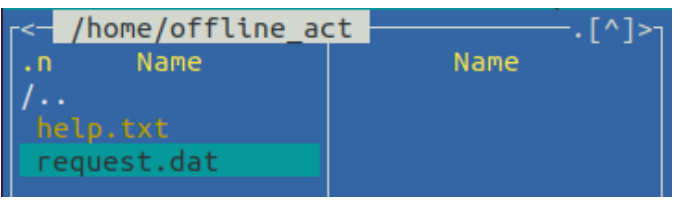

Рисунок 4.72 – Содержание каталога offline\_act

Дальнейшие действия с файлом запроса request.dat описаны в п. [4.3.2](#page-54-0) [«Порядок](#page-54-0)  [офлайн-активации лицензии СУБД «Jatoba»,](#page-54-0) настоящего документа с абзаца «г».

7) Полученный файл license.bin обязательно требуется переименовать в файл jatoba.cer и разместить его в каталоге:

| /usr/jatoba-[ver]/bin/ |                                   |                    |
|------------------------|-----------------------------------|--------------------|
|                        | -<— /usr/jatoba-4/bin             |                    |
|                        | Name<br>. ก                       | Name               |
|                        |                                   | *pg_amcheck        |
|                        | *clusterdb                        | *pg archivecleanup |
|                        | *createdb                         | *pg basebackup     |
|                        | *createuser                       | *pg_checksums      |
|                        | *dropdb                           | *pg config         |
|                        | *dropuser                         | *pg_controldata    |
|                        | *initdb                           | *pg_ctl            |
|                        | *jactivator                       | *pg dump           |
|                        | *jadog                            | *pg_dumpall        |
|                        | *jadog ctl                        | *pg isready        |
|                        | *jatoba-c~k-db-dir *pg_receivewal |                    |
|                        | *jatoba-setup                     | *pg_recvlogical    |
|                        | jatoba.cer                        | *pg resetwal       |
|                        | *libjatob~rface.so *pg_restore    |                    |
|                        | *oid2name                         | *pg_rewind         |

Рисунок 4.73 – Структура каталога /usr/jatoba-[ver]/bin/

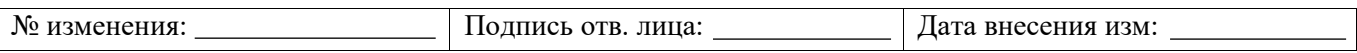

### 8) Повторно запустить инсталлятор командой:

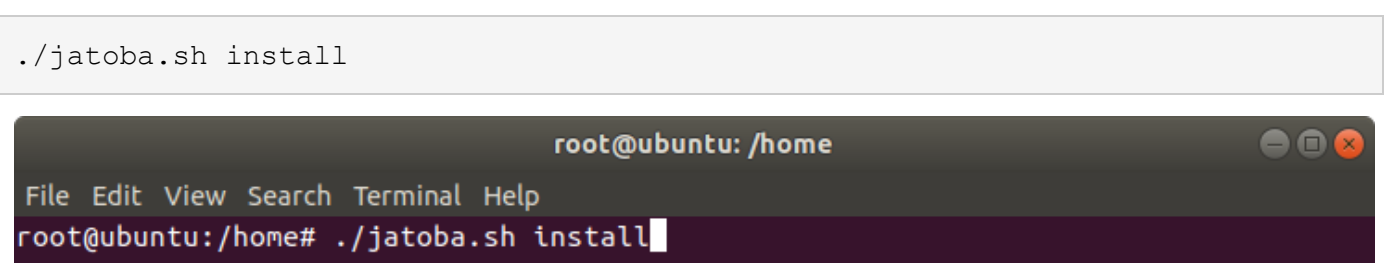

## Рисунок 4.74 – Повторный запуск инсталлятора

9) В случае, когда не требуется изменить основную версию СУБД «Jatoba» –

ответить отрицательно:

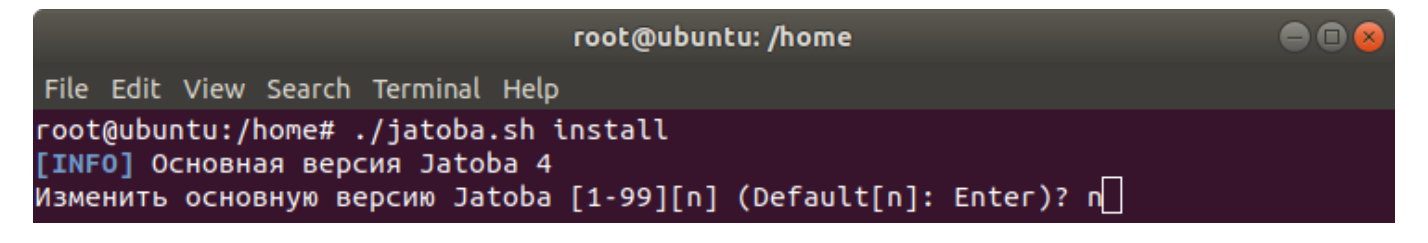

Рисунок 4.75 – Отказ от изменения версии СУБД

10) Подтвердить установку СУБД:

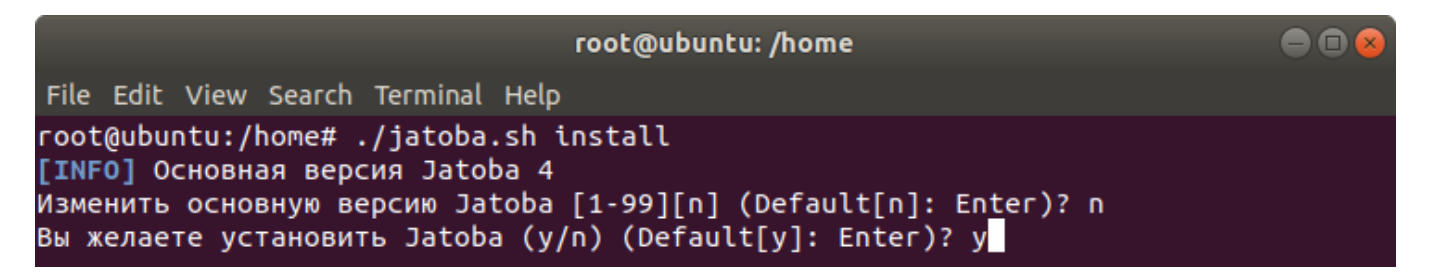

Рисунок 4.76 – Подтверждение установки СУБД

11) В случае, когда не требуется изменить способ активации СУБД «Jatoba» – ответить отрицательно:

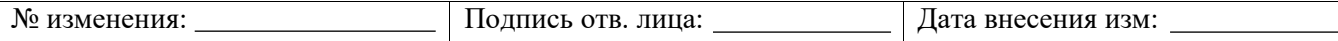

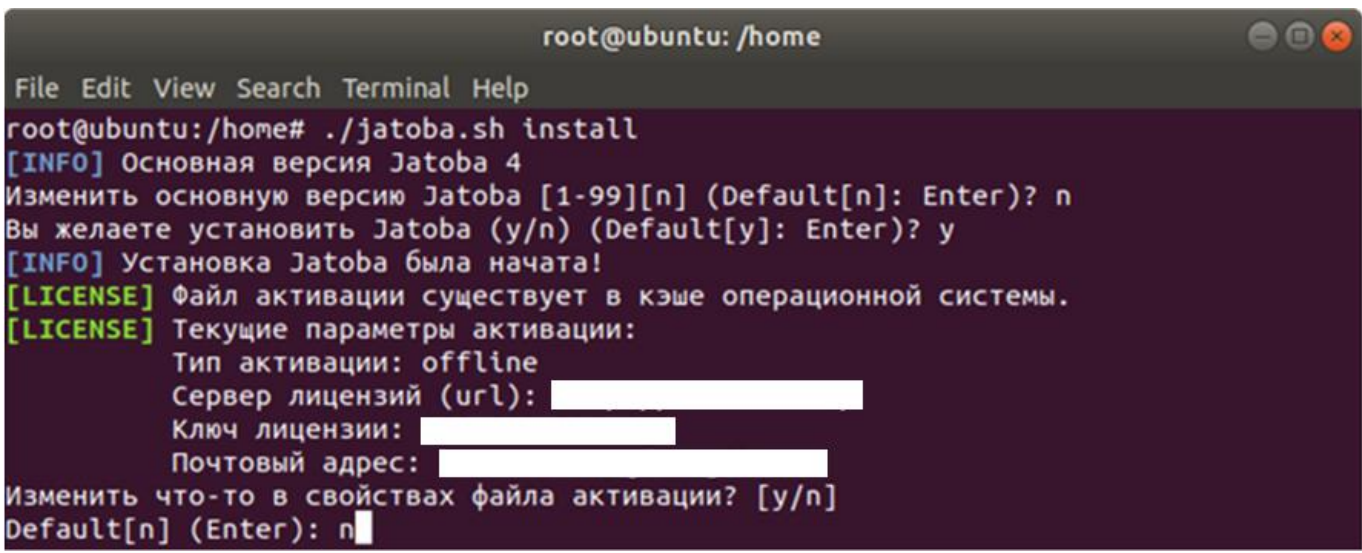

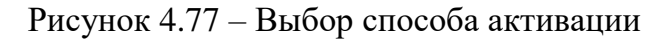

После данного действия инсталлятор добавит службу СУБД в список автозапуска.

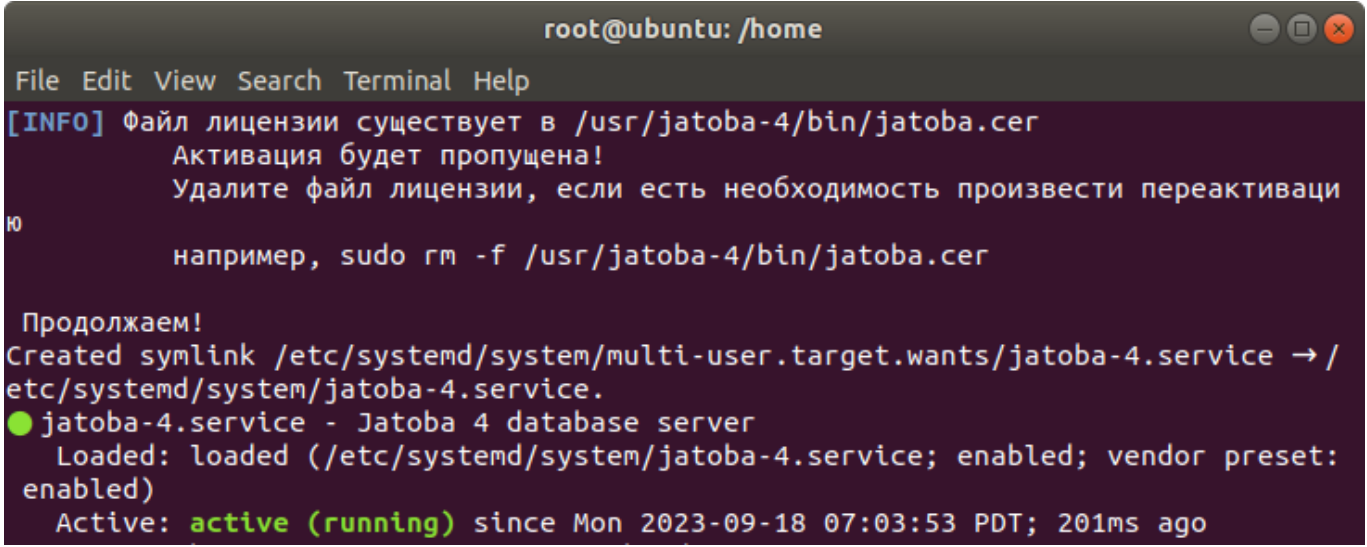

Рисунок 4.78 – Добавление службы в автозагрузку

12) Ввести пароль пользователя СУБД postgres и подтвердить его:

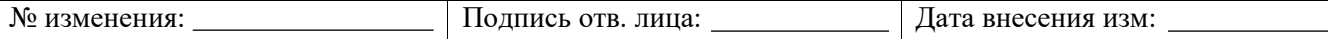

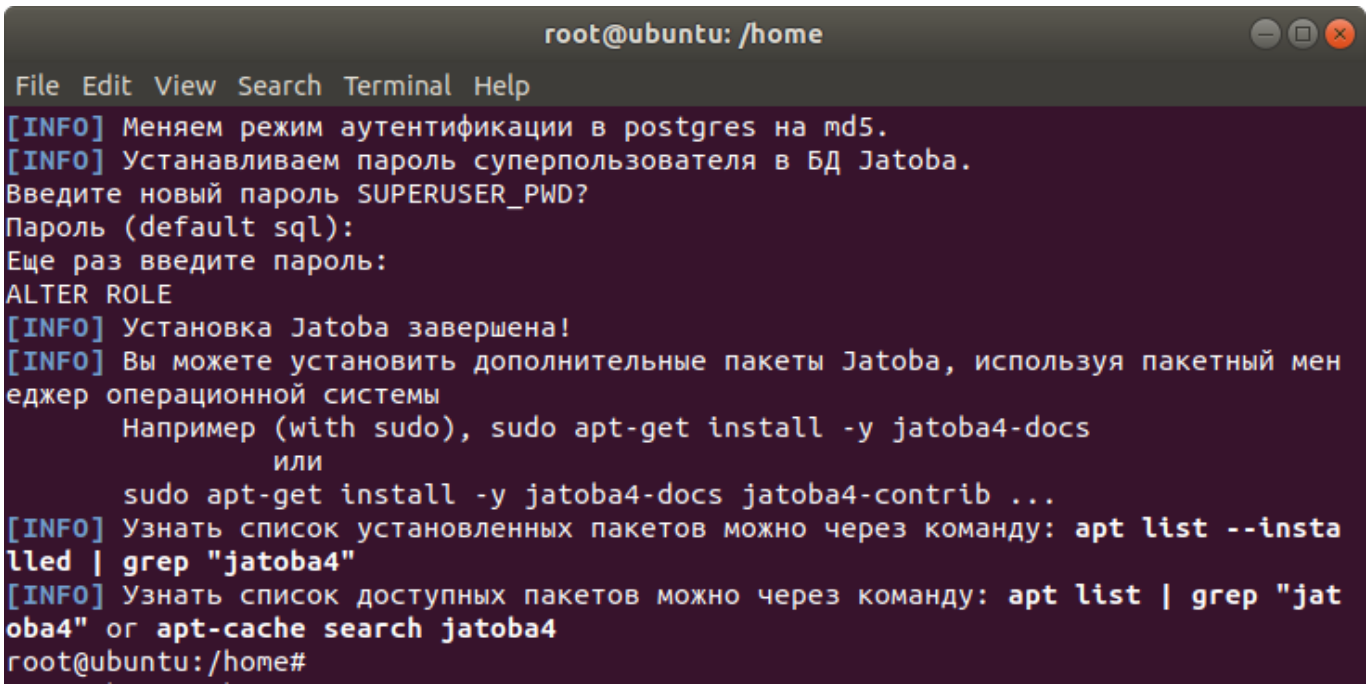

Рисунок 4.79 – Ввод и подтверждение пароля для пользователя «postgres» и завершение установки

На данном шаге установка СУБД с офлайн-активацией закончена.

### **4.5.4. Установка пакетов, расширяющих возможности СУБД**

Установка расширений СУБД предполагает установку определенных дополнительных пакетов, входящих в состав дистрибутива СУБД «Jatoba». Отдельные пакеты из состава СУБД «Jatoba» требуют установки либо вспомогательных пакетов из состава ОС, либо вспомогательных пакетов, разработанных третьими лицами (сторонними компаниями).

Описание установки расширений и дополнений из состава СУБД, указанное в подразделах [4.5.4.1](#page-86-0) – [4.5.4.21,](#page-104-0) дается в следующем порядке:

 указывается список пакетов из состава дистрибутива СУБД «Jatoba», которые включают это расширение, и список сторонних зависимостей, необходимых для этого расширения;

при наличии сторонних зависимостей указывается команда их установки;

описывается команда установки пакетов расширения.

Существуют особенности по поддержке компонент представленная в таблице [4.2](#page-81-0)

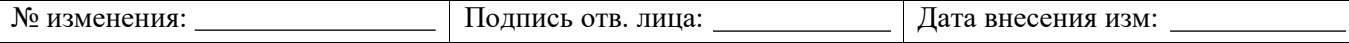

## Таблица 4.2 – Поддержка компонент СУБД в ОС

<span id="page-81-0"></span>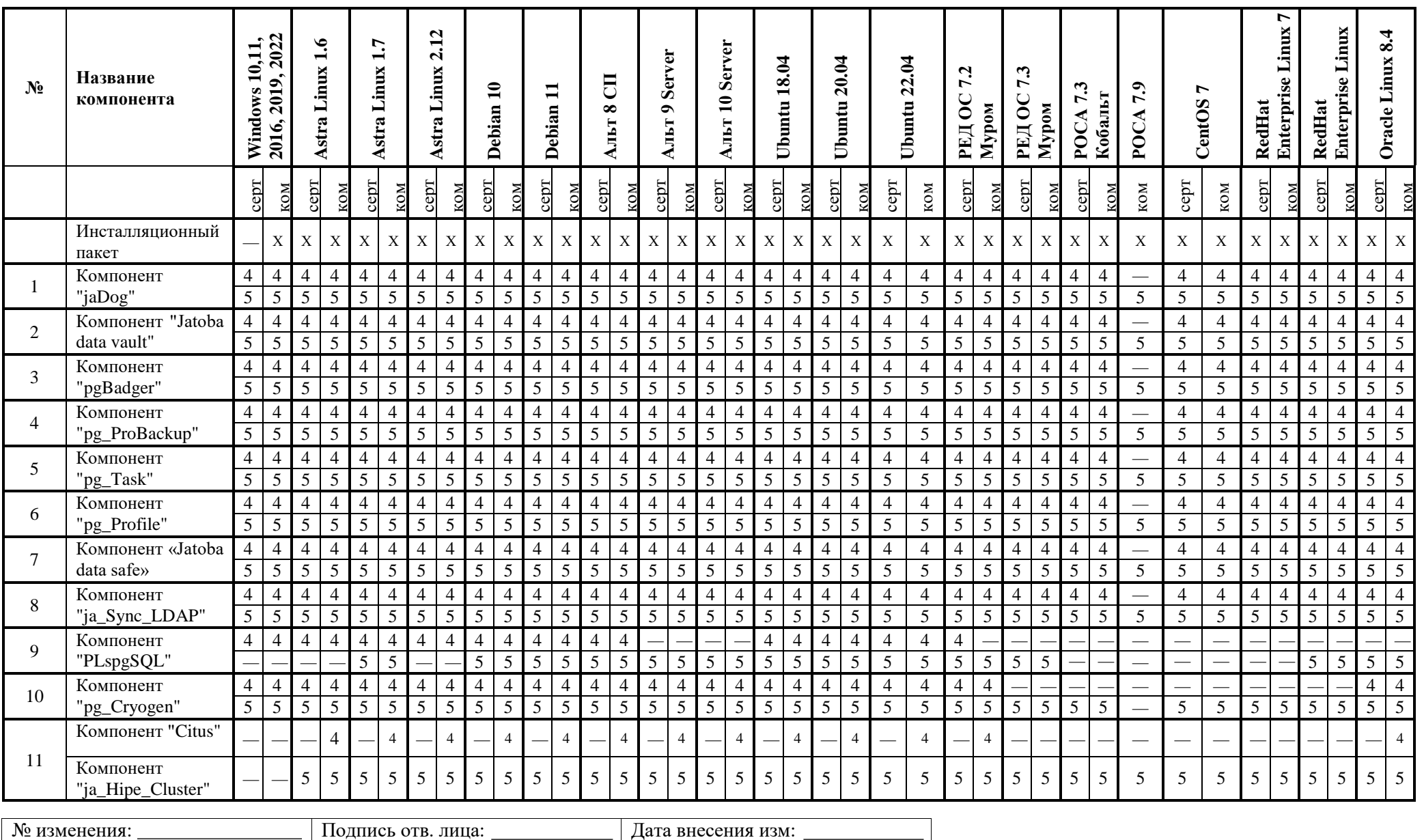

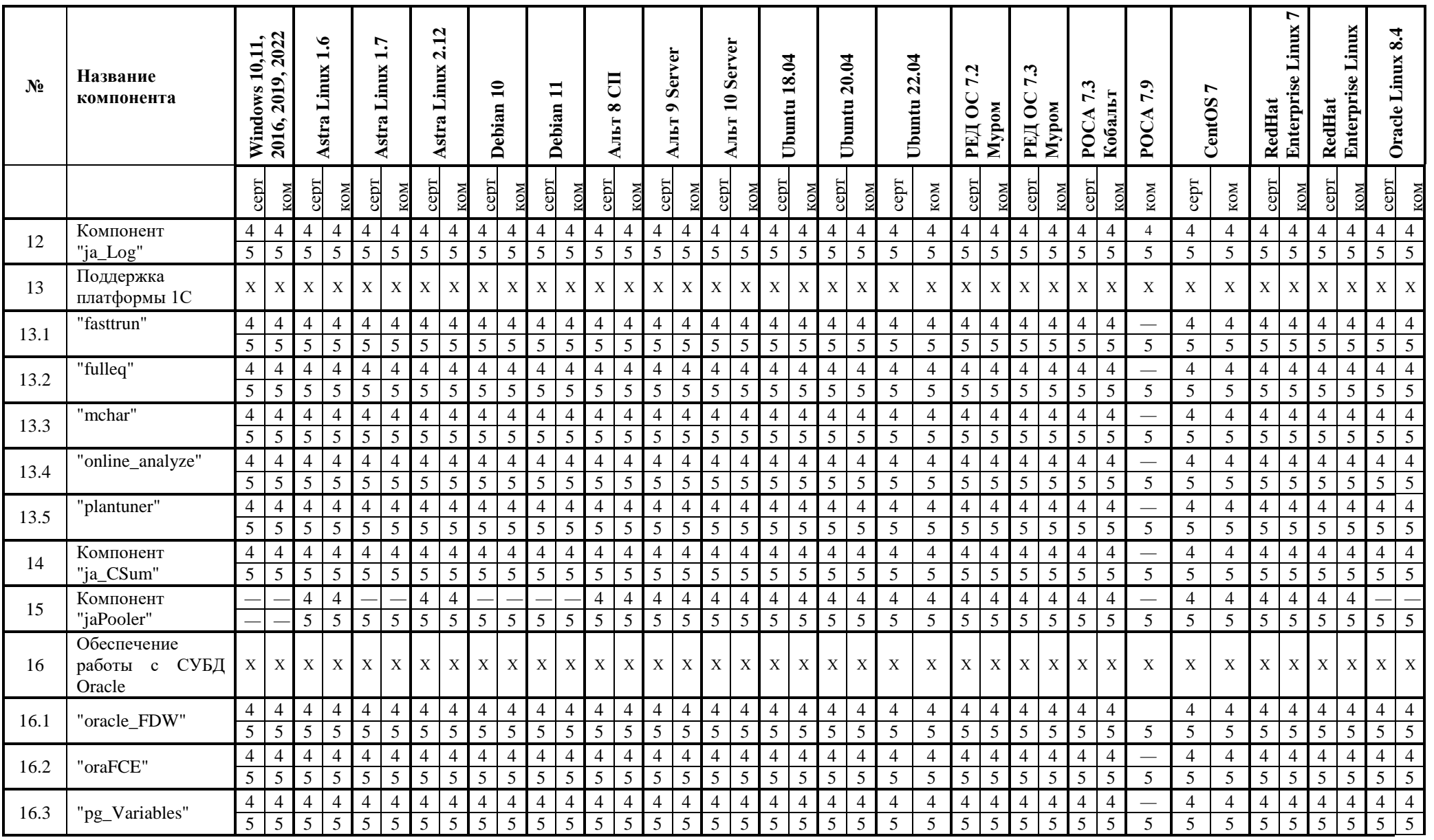

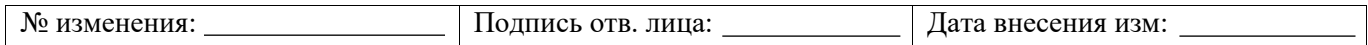

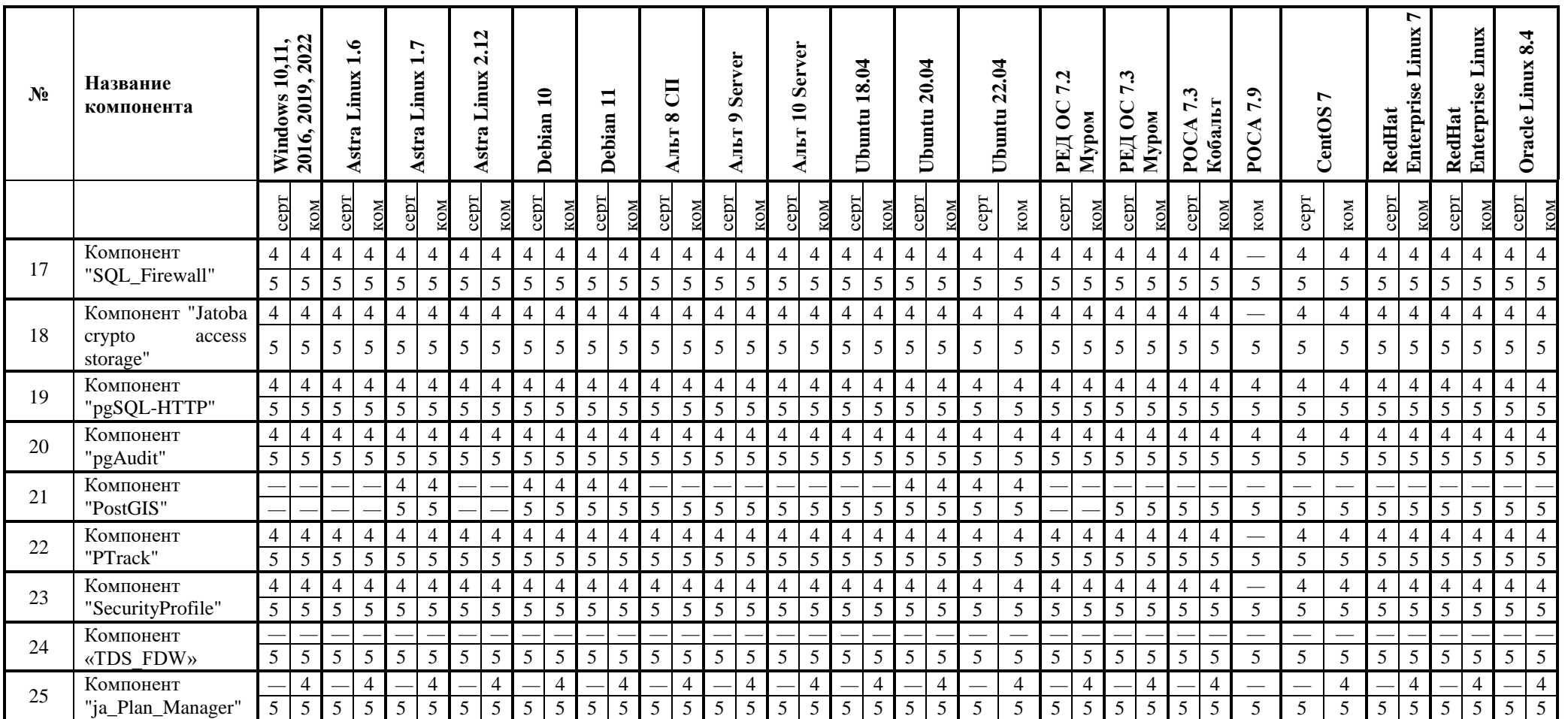

Примечание:

- «4» СУБД «Jatoba» с версией ядра «4».
- «5» СУБД «Jatoba» с версией ядра «5».
- «-» не поддерживается компонент в ОС.

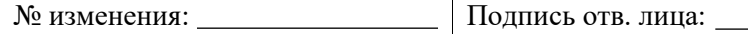

- «Х» поддерживается компонент в ОС.
- «серт» сертифицированная версия СУБД.
- «ком» не сертифицированная, коммерческая версия СУБД.

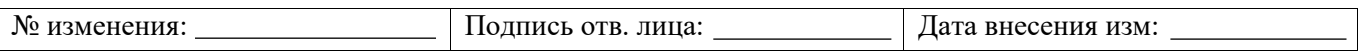

Команда установки пакетов в разных дистрибутивах Linux может отличаться, также могут отличаться некоторые шаги установки, связанные с отдельными особенностями дистрибутивов Linux и способами распространения продуктов третьих лиц. Описание команды установки дано в виде группы команд для четырех отличительных видов дистрибутивов Linux:

1) классический Debian Linux и все дистрибутивы от него производные:

apt-get install <список имен пакетов>

2) классический Red Hat и все дистрибутивы от него производные:

yum install <список имен пакетов>

3) ALTLinux – дистрибутив, построенный на базе RPM-пакетов, но использующий apt в качестве высокоуровневого менеджера пактов (команда установки выглядит аналогично Debian):

apt-get install <список имен пакетов>

Все необходимые отличия, связанные с установкой в разных видах дистрибутивов Linux, также даны с пометкой соответствующей ОС.

Ряд компонентов для корректной установки требуют зависимые пакеты, часть из которых отсутствует в системных репозиториях операционных систем (CentOS 7, RHEL 7, Oracle 8, RHEL 8), поэтому перед установкой пакетов, расширяющих базовые функциональные возможности СУБД, рекомендуется добавить в систему EPEL репозитории.

Порядок установки EPEL репозиториев:

- Для CentOS 7/RHEL 7/Oracle 8:
	- 1) Выполнить установку репозиториев:

```
yum install epel-release
```
2) Обновить состояние репозиториев:

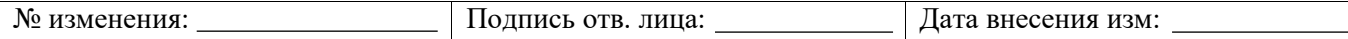

```
yum makecache
```
3) Выполнить обновление:

```
yum update -y
```
## Для RHEL 8:

1) В subscription-manager включить вспомогательный репозиторий:

```
subscription-manager repos --enable codeready-builder-
for-rhel-8-$(arch)-rpms
```
2) Выполнить установку репозитория:

```
dnf install https://dl.fedoraproject.org/pub/epel/epel-
release-latest-8.noarch.rpm
```
3) Обновить состояние репозиториев:

yum makecache

4) Выполнить обновление:

```
yum update -y
```
## <span id="page-86-0"></span>**4.5.4.1 Набор разработчика**

Список пакетов:

 jatoba4-dev – библиотеки и заголовочные файлы для создания собственных расширений для Jatoba/PostgreSQL;

 jatoba4-docs – англоязычная документация для администраторов, пользователей и разработчиков;

 jatoba4-test – набор утилит и библиотек для проведения функционального тестирования СУБД и ее расширений.

```
6
```
Внешние зависимости: не требует.

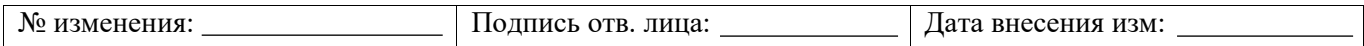

Установка пакетов:

ОС GNU/Linux Debian и производные от нее:

apt-get install jatoba4-dev jatoba4-docs jatoba4-test

ОС GNU/Linux Red Hat и производные от нее:

yum install jatoba4-devel jatoba4-docs jatoba4-test

ОС ALTLinux:

apt-get install jatoba4-devel jatoba4-docs jatoba4-test

ОС openSUSE:

zypper install jatoba4-devel jatoba4-docs jatoba4-test

```
root@ubuntu: /usr/jatoba-4/bin
                                                                               \mathord{\,\circ\,} \mathord{\,\circ\,}File Edit View Search Terminal Help
root@ubuntu:/usr/jatoba-4/bin# apt-get install jatoba4-dev jatoba4-docs jatoba4-
test
Reading package lists... Done
Building dependency tree
Reading state information... Done
The following package was automatically installed and is no longer required:
  libllvm7
Use 'sudo apt autoremove' to remove it.
The following NEW packages will be installed:
  jatoba4-dev jatoba4-docs jatoba4-test
0 upgraded, 3 newly installed, 0 to remove and 0 not upgraded.
Need to get 0 B/3,436 kB of archives.
After this operation, 29.9 MB of additional disk space will be used.
Get:1 file:/localrepo stable/non-free amd64 jatoba4-dev amd64 4.5.1-999 [1,478 k
B]
Get:2 file:/localrepo stable/non-free amd64 jatoba4-docs amd64 4.5.1-999 [1,912
kB1
Get:3 file:/localrepo stable/non-free amd64 jatoba4-test amd64 4.5.1-999 [46.9 k
B1
Selecting previously unselected package jatoba4-dev.
(Reading database ... 151606 files and directories currently installed.)
Preparing to unpack \ldots/jatoba4-dev 4.5.1-999 amd64.deb \ldots
```
Рисунок 4.80 – Установка набора разработчика на примере ОС GNU/Linux Debian

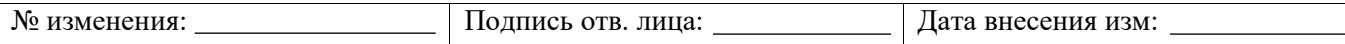

## **4.5.4.2 Пакет поддержки 1C**

Список пакета:

 jatoba4-1csupport – в составе пять специальных модулей (расширений), необходимые для работы 1C.

 $\bigodot$ 

Внешние зависимости: не требует.

Установка пакетов:

ОС GNU/Linux Debian и производные от нее:

apt-get install jatoba4-1csupport

ОС GNU/Linux Red Hat и производные от нее:

yum install jatoba4-1csupport

ОС ALTLinux:

apt-get install jatoba4-1csupport

- OC openSUSE:

zypper install jatoba4-1csupport

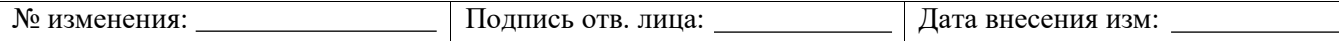

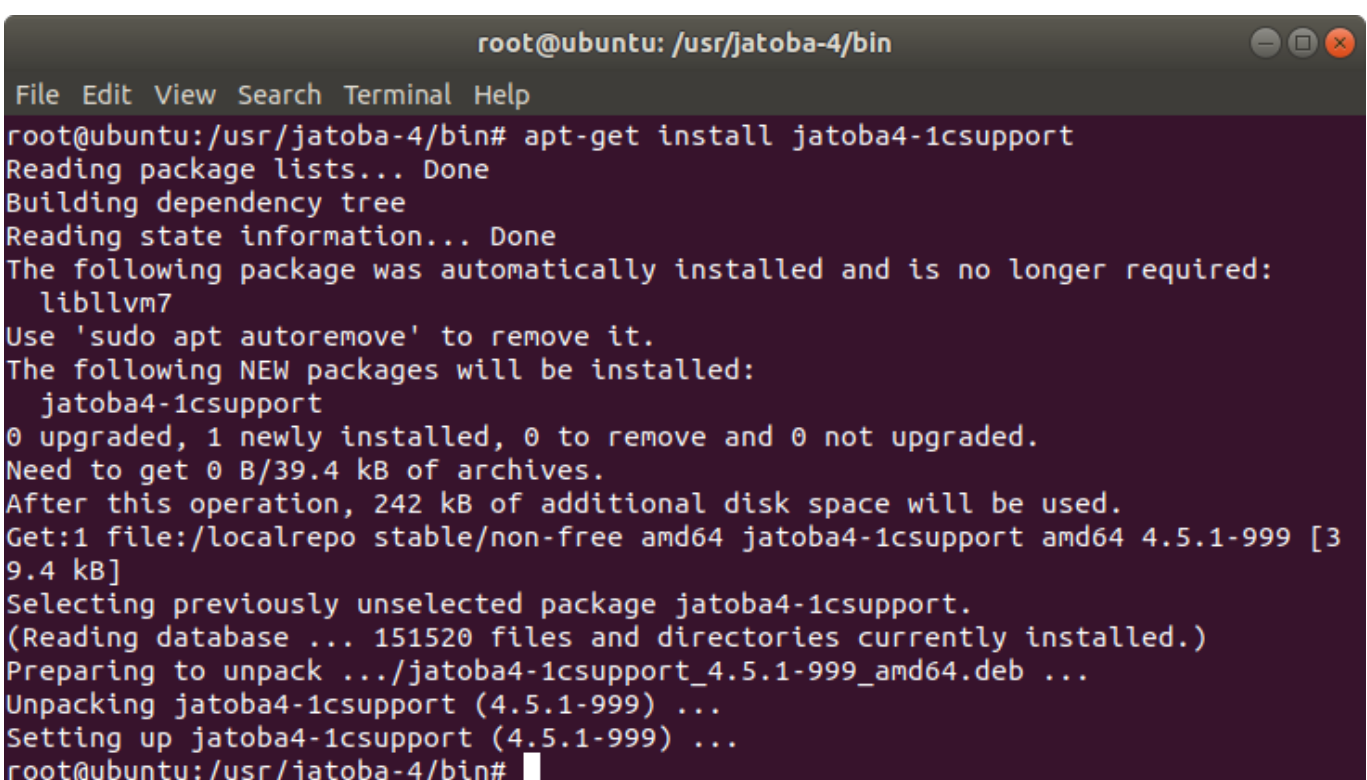

Рисунок 4.81 – Установка поддержки 1С на примере ОС GNU/Linux Debian

## **4.5.4.3 Поддержка миграции из Oracle Database®**

Список пакетов:

 jatoba4-oracle-fdw – расширение, которое предоставляет обертку доступа к внешним данным, находящимся в СУБД Oracle Database®;

 jatoba4-orafce – расширение, которое предоставляет набор функций и операторов, совместимых с СУБД Oracle Database®.

G) Внешние зависимости: требуется установка клиентских библиотек СУБД Oracle Database® (пакеты Oracle Instance Client версии 12.2, поставляет Oracle Inc.; заинтересованный пользователь должен скачать и установить их самостоятельно с сайта [oracle.com](https://www.oracle.com/ru/index.html) до установки компонент «Oracle\_FDW»).

Установка сторонних пакетов:

Детально описана в документации компании разработчика, доступной по ссылке: [Installing](https://docs.oracle.com/en/database/oracle/oracle-database/21/lacli/instant-client-install-linux.html#GUID-CD3C72C6-110E-453A-8B69-2961D37EB70B) Oracle Instant Client Packages (рекомендуем обратить внимание на версию устанавливаемой библиотеки).

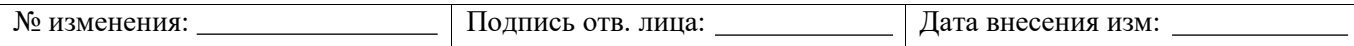

G) Пакеты jatoba4-oracle-fdw и jatoba4-orafce можно устанавливать и использовать отдельно друг от друга.

Установка пакетов:

ОС GNU/Linux Debian и производные от нее:

apt-get install jatoba4-oracle-fdw jatoba4-orafce

ОС GNU/Linux Red Hat и производные от нее:

yum install jatoba4-oracle fdw jatoba4-orafce

ОС ALTLinux:

apt-get install jatoba4-oracle\_fdw jatoba4-orafce

ОС openSUSE:

zypper install jatoba4-oracle fdw jatoba4-orafce

root@ubuntu: /usr/jatoba-4/bin File Edit View Search Terminal Help root@ubuntu:/usr/jatoba-4/bin# apt-get install jatoba4-oracle-fdw jatoba4-orafce Reading package lists... Done Building dependency tree Reading state information... Done The following package was automatically installed and is no longer required: libllvm7 Use 'sudo apt autoremove' to remove it. The following NEW packages will be installed: jatoba4-oracle-fdw jatoba4-orafce 0 upgraded, 2 newly installed, 0 to remove and 0 not upgraded. Need to get 0 B/175 kB of archives. After this operation, 844 kB of additional disk space will be used. Get:1 file:/localrepo stable/non-free amd64 jatoba4-oracle-fdw amd64 4.5.1-999 [ 70.8 kB] Get:2 file:/localrepo stable/non-free amd64 jatoba4-orafce amd64 4.5.1-999 [104  $kB$ ] Selecting previously unselected package jatoba4-oracle-fdw. (Reading database ... 151531 files and directories currently installed.) Preparing to unpack  $\ldots$ /jatoba4-oracle-fdw\_4.5.1-999\_amd64.deb  $\ldots$ 

Рисунок 4.82 – Установка компонент миграции на примере ОС GNU/Linux Debian

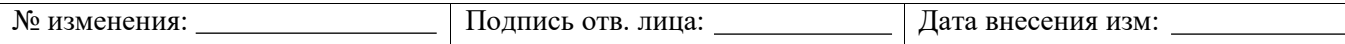

### **4.5.4.1 jaDog – управление режимом работы узлов кластера**

Компонент «jaDog» входит в состав СУБД «Jatoba», предназначен для контроля состояния серверов (далее – узлов) кластера СУБД и обеспечивает выполнение функций обработки отказа и восстановления узлов кластера в автоматическом режиме.

Список пакетов:

```
jatoba4-client
jatoba4-contrib
jatoba4-libs
jatoba4-server
```
т.е. устанавливается при [базовой установке СУБД](#page-65-0) (п. [4.5.1\)](#page-65-0).

 $\bf (i)$ Внешние зависимости: не требует.

Установка компонента под ОС семейства Windows и GNU/Linux описана в документе 643.72410666.00067-05 98 01-01 «Руководство по настройке. Часть 1. Управление режимом работы узлов кластера. Компонент «jaDog». Пример установки приведен в Приложении 3 документа.

## **4.5.4.2 jаPooler – балансировка подключений пользователей к СУБД**

Компонент jaPooler предназначен для управления соединениями, позволяет подключиться к СУБД большому числу клиентов без существенного снижения производительности

Список пакетов:

```
jatoba4-japooler
jatoba4-server
jatoba4-client
jatoba4-libs
```
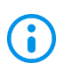

Внешние зависимости: не требует.

Установка компонента под ОС GNU/Linux описана в документе 643.72410666.00067- 05 98 01-15 «Руководство по настройке. Часть 15. Балансировка подключений пользователей к СУБД. Компонент «jaPooler».

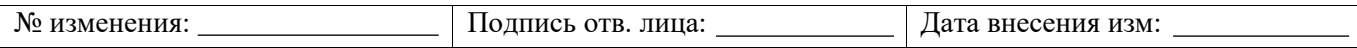

### **4.5.4.3 ja\_CSum – контроль целостности**

Компонент «ja\_CSum» предназначен для выполнения периодических фоновых проверок файлов, расположенных в ключевых директориях СУБД.

Список пакетов:

jatoba4-ja\_csum

G) Внешние зависимости: не требует.

Установка компонента под ОС семейства Windows и GNU/Linux описана в документе 643.72410666.00067-05 98 01-14 «Руководство по настройке. Часть 14. Контроль целостности. Компонент «ja\_CSum».

### **4.5.4.4 ja\_Log – централизованный сбор записей событий СУБД**

Компонент ja\_Log предназначен для сбора событий безопасности с целевых СУБД «Jatoba» в служебную СУБД «Jatoba data safe».

Список пакетов:

jatoba4-ja-log

G)

Внешние зависимости: не требует.

Установка компонента под ОС семейства Windows и GNU/Linux описана в документе 643.72410666.00067-05 98 01-12 «Руководство по настройке. Часть 12. Централизованный сбор записей событий в СУБД. Компонент «ja\_Log». Пример установки приведен в Приложении документа.

### **4.5.4.5 JCS – сокрытия информации в файлах данных СУБД**

Компонент JCS предназначен для выполнения сокрытия данных в объектах СУБД и предотвращает возможность ознакомления с преобразованными данными при их утрате.

Список пакетов:

```
№ изменения: Подпись отв. лица: Дата внесения изм:
jatoba4-client
jatoba4-contrib
jatoba4-libs
jatoba4-server
```
jatoba4-jcs

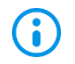

Внешние зависимости: не требует.

Установка компонента под ОС семейства Windows и GNU/Linux описана в документе 643.72410666.00067-05 98 01-18 «Руководство по настройке. Часть 18. Сокрытие информации в файлах данных СУБД. Компонент «Jatoba crypto access storage». Пример установки приведен в Приложении 1 документа.

## **4.5.4.6 SQL\_Firewall – выявление и предотвращение исполнения нетипичных SQL-запросов**

Компонент SQL\_Firewall предназначен для защиты базы данных от SQL-инъекций или неожиданных запросов

Список пакетов:

```
jatoba4-client
jatoba4-contrib
jatoba4-libs
jatoba4-server
jatoba4-sql-firewall
```
6

Внешние зависимости: не требует.

Установка компонента под ОС семейства Windows и GNU/Linux описана в документе 643.72410666.00067-05 98 01-17 «Руководство по настройке. Часть 17. Выявление и предотвращение исполнения нетипичных SQL-запросов. Компонент «SQL\_Firewall».

### **4.5.4.7 pg\_Cryogen – компрессии данных СУБД**

Компонент pg\_Cryogen предназначен для компрессии данных в СУБД.

Список пакетов:

```
jatoba4-client
jatoba4-contrib
jatoba4-libs
jatoba4-server
jatoba4-pg-cryogen
```
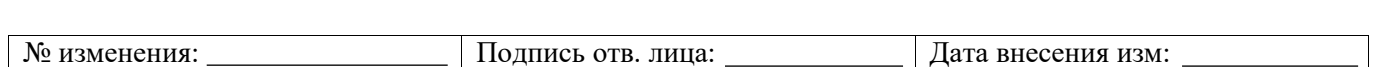

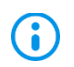

Внешние зависимости: не требует.

Установка компонента под ОС семейства Windows и GNU/Linux описана в документе 643.72410666.00067-05 98 01-10 «Руководство по настройке. Часть 10. Компрессия данных СУБД. Компонент «pg\_Cryogen». Пример установки приведен в Приложении 1 документа.

## **4.5.4.8 JDV (Jatoba data vault) – контроль субъектов доступа**

Компонент JDV предназначен для ограничения доступа пользователей СУБД к защищаемым объектам баз данных (БД).

Список пакетов:

```
jatoba4-client
jatoba4-contrib
jatoba4-libs
jatoba4-server
jatoba4-jdv
```
G)

Внешние зависимости: не требует.

Установка компонента под ОС семейства Windows и GNU/Linux описана в документе 643.72410666.00067-05 98 01-02 Руководство по настройке. Часть 2. Контроль субъектов доступа. Компонент «Jatoba data vault».

## **4.5.4.9 Jatoba data safe (JDS) – компонент пользовательского веб-интерфейса для администраторов СУБД**

Установка компонента описана в документе 643.72410666.00067-05 98 01-07 «Руководство по настройке. Часть 7. Пользовательский веб-интерфейс для администраторов. Компонент «Jatoba data safe».

## **4.5.4.10 ja\_Sync\_LDAP – компонент синхронизации учетных записей с MS Active Directory**

Компонент обеспечивает администратора инструментом на уровне СУБД, выполняющим синхронизацию списка пользователей между внешней службой аутентификации (службы каталогов LDAP/Active Directory) и СУБД.

Список пакетов:

jatoba4-ja-sync-ldap

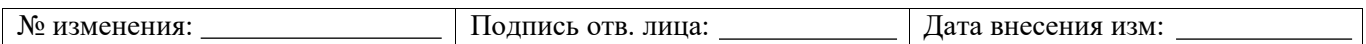

Внешние зависимости: не требует.

Установка компонента под ОС семейства Windows и GNU/Linux описана в документе 643.72410666.00067-05 98 01-08 «Руководство по настройке. Часть 8. Синхронизация учетных записей служб каталогов и СУБД. Компонент «ja\_Sync\_LDAP».

## **4.5.4.11 pgAudit – аудит действий пользователя**

Список пакетов:

 jatoba4-pgaudit – расширение к СУБД, встраиваемое в конвейер обработки запросов и регистрирующее доступ пользователей к объектам СУБД (в основном к таблицам и функциям).

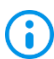

 $\bigodot$ 

Внешние зависимости: не требует.

Установка пакетов:

ОС GNU/Linux Debian и производные от нее:

apt-get install jatoba4-pgaudit

ОС GNU/Linux Red Hat и производные от нее:

yum install jatoba4-pgaudit

ОС ALTLinux:

apt-get install jatoba4-pgaudit

ОС openSUSE:

zypper install jatoba4-pgaudit

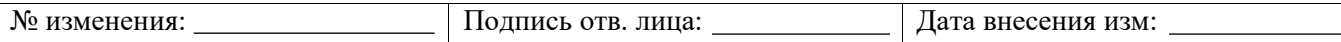

root@ubuntu:/usr/jatoba-4/bin  $\blacksquare$ File Edit View Search Terminal Help root@ubuntu:/usr/jatoba-4/bin# apt-get install jatoba4-pgaudit Reading package lists... Done Building dependency tree Reading state information... Done The following package was automatically installed and is no longer reguired: libllvm7 Use 'sudo apt autoremove' to remove it. The following NEW packages will be installed: jatoba4-pgaudit 0 upgraded, 1 newly installed, 0 to remove and 0 not upgraded. Need to get 0 B/12.2 kB of archives. After this operation, 81.9 kB of additional disk space will be used. Get:1 file:/localrepo stable/non-free amd64 jatoba4-pgaudit amd64 4.5.1-999 [12. 2 kB1 Selecting previously unselected package jatoba4-pgaudit. (Reading database ... 151563 files and directories currently installed.) Preparing to unpack  $\ldots$ /jatoba4-pgaudit\_4.5.1-999\_amd64.deb ... Unpacking jatoba4-pgaudit (4.5.1-999) ... Setting up jatoba4-pgaudit  $(4.5.1-999) \ldots$ root@ubuntu:/usr/jatoba-4/bin#

Рисунок 4.83 – Установка расширения аудита на примере ОС GNU/Linux Debian

## **4.5.4.12 pgBadger – анализатор журналов событий**

Список пакетов:

(i)

 jatoba4-pgbadger – отдельный исполняемый файл на языке Perl, который работает отдельно от СУБД, но требует доступа к файлам событий СУБД.

Внешние зависимости:

1) perl и несколько perl-модулей для генерации файлов в формате CSV и JSON;

2) опционально может использовать SSH для удаленного доступа.

Установка данного расширения описана в документе 643.72410666.00067-05 98 01-03 «Защищенная система управления базами данных «Jatoba». Руководство по настройке. Часть 3. Настройка модуля для анализа файлов регистрации событий СУБД. Модуль «pgBadger».

## **4.5.4.13 pg\_probackup – расширенное средство резервного копирования**

Список пакетов:

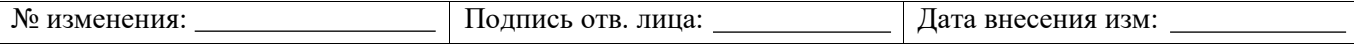

97

 jatoba4-pg\_probackup – отдельный исполняемый файл, который работает отдельно от СУБД, но требует доступа к СУБД для выполнения функций резервирования / контроля / восстановления данных;

 jatoba4-ptrack – расширение к СУБД, которым может пользоваться pg\_probackup для выполнения инкрементального резервного копирования (один из режимов работы pg\_probackup).

G) Внешние зависимости: опционально может использовать SSH для удаленного доступа к серверу для выполнения резервирования / восстановления.

Установка данного компонента описана в документе 643.72410666.00067-05 98 01-04 «Защищенная система управления базами данных «Jatoba». Руководство по настройке. Часть 4. Настройка модуля резервного копирования. Модуль «pg\_ProBackup».

### **4.5.4.14 pg\_profile – анализ производительности СУБД**

Список пакетов:

 jatoba4-pg\_profile – расширение к СУБД, позволяющее собирать и просматривать параметры и метрики функционирования различных баз данных (БД) в различное время, а также строить отчеты по этим данным и сравнивать их между собой для выявления проблемных мест.

#### (i) Внешние зависимости: не требует.

Установка данного расширения описана в документе 643.72410666.00067-05 98 01-06 «Защищенная система управления базами данных «Jatoba». Руководство по настройке. Часть 6. Настройка модуля для анализа производительности СУБД. Модуль «pg\_Profile».

## **4.5.4.15 pgsql-http – доступ к сайтам по HTTP/S протоколу из СУБД**

Список пакетов:

6

 jatoba4-pgsql-http – расширение к СУБД, позволяющее выполнять запросы к внешним веб-серверам (http/https-запросы).

> Внешние зависимости: требует библиотеку curl. Библиотека curl обычно входит в стандартную установку большинства Linux-дистрибутивов. Если по каким-то

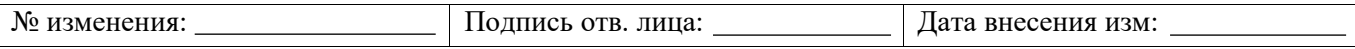

причинам она не установлена, то далее приведены команды, с помощью которых ее можно установить на различных видах дистрибутивов.

Установка зависимостей:

ОС GNU/Linux Debian и производные от нее:

apt-get install libcurl-gnutls

ОС GNU/Linux Red Hat и производные от нее:

yum install libcurl

ОС ALTLinux:

apt-get install libcurl

- OC openSUSE:

zypper install libcurl

### Установка пакетов:

ОС GNU/Linux Debian и производные от нее:

apt-get install jatoba4-pgsql-http

ОС GNU/Linux Red Hat и производные от нее:

yum install jatoba4-pgsql-http

ОС ALT Linux:

apt-get install jatoba4-pgsql-http

ОС openSUSE:

zypper install jatoba4-pgsql-http

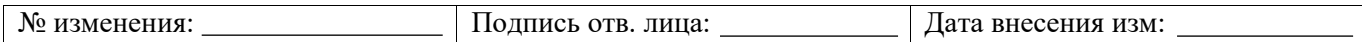

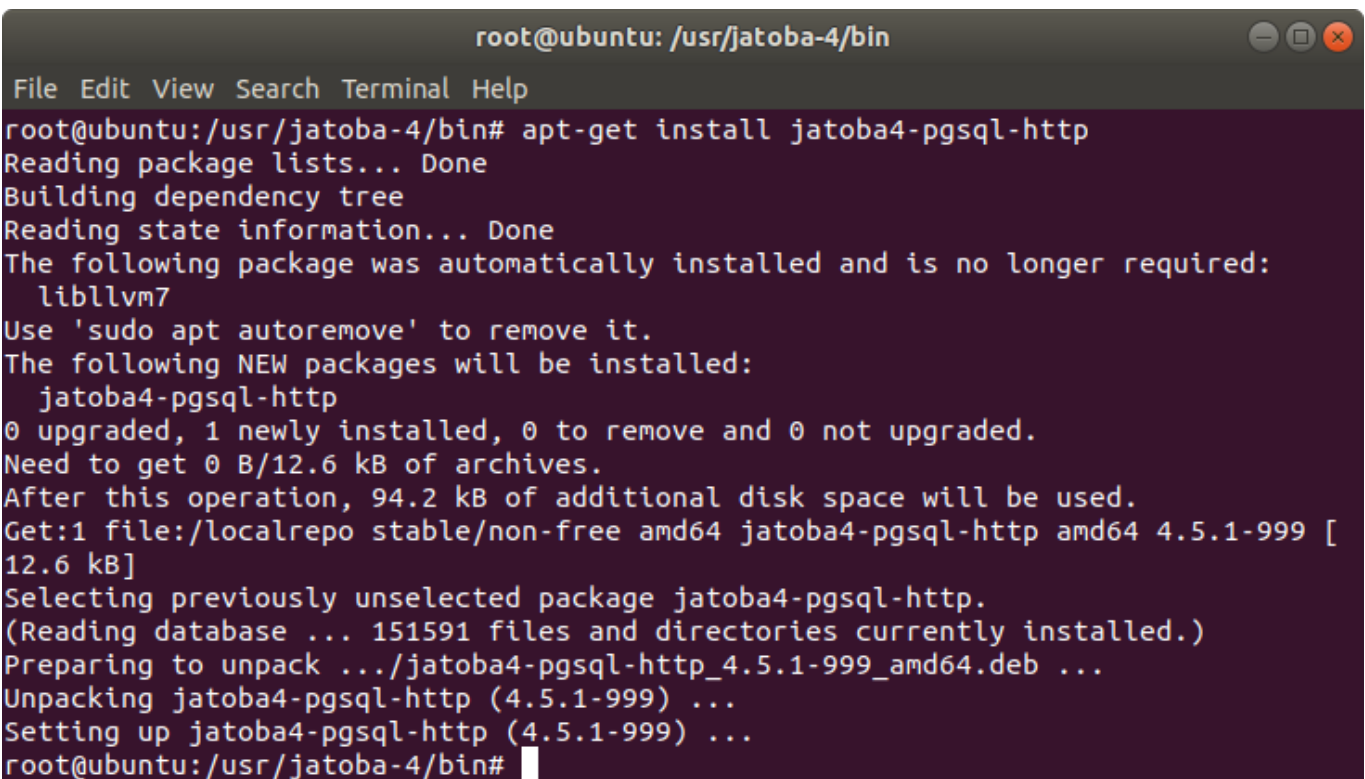

Рисунок 4.84 – Установка расширения на примере ОС GNU/Linux Debian

## **4.5.4.16 pg\_Variables – создание переменных в сессии пользователя**

Список пакетов:

- jatoba4-pg-variables расширение к СУБД.
- G) Внешние зависимости: не требует.

Установка пакетов:

ОС GNU/Linux Debian и производные от нее:

apt-get install jatoba4-pg-variables

ОС GNU/Linux Red Hat и производные от нее:

yum install jatoba4-pg\_variables

ОС ALTLinux:

apt-get install jatoba4-pg\_variables

ОС openSUSE:

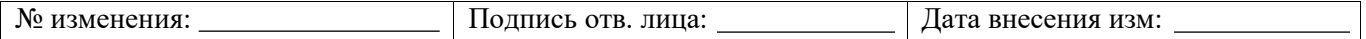

### zypper install jatoba4-pg\_variables

root@ubuntu: /usr/jatoba-4/bin  $\bullet$  $\bullet$ File Edit View Search Terminal Help root@ubuntu:/usr/jatoba-4/bin# apt-get install jatoba4-pg-variables Reading package lists... Done Building dependency tree Reading state information... Done The following package was automatically installed and is no longer required: libllvm7 Use 'sudo apt autoremove' to remove it. The following NEW packages will be installed: jatoba4-pg-variables 0 upgraded, 1 newly installed, 0 to remove and 0 not upgraded. Need to get 0 B/18.3 kB of archives. After this operation, 115 kB of additional disk space will be used. Get:1 file:/localrepo stable/non-free amd64 jatoba4-pg-variables amd64 4.5.1-999  $[18.3 kB]$ Selecting previously unselected package jatoba4-pg-variables. (Reading database ... 151568 files and directories currently installed.) Preparing to unpack .../jatoba4-pg-variables 4.5.1-999 amd64.deb ... Unpacking jatoba4-pg-variables (4.5.1-999) ... Setting up jatoba4-pg-variables (4.5.1-999) ... root@ubuntu:/usr/jatoba-4/bin#

Рисунок 4.85 – Установка расширения на примере ОС GNU/Linux Debian

### **4.5.4.17 Дополнительные языки хранимых процедур**

Список пакетов:

 jatoba4-plperl – добавление в СУБД поддержки написания хранимых процедур на языке perl.

 jatoba4-plpython – добавление в СУБД поддержки написания хранимых процедур на языке python версии 2.

 $i$ atoba4-plpython3 – добавление в СУБД поддержки написания хранимых процедур на языке python версии 3.

Внешние зависимости: требуется в системе наличие библиотек для языков perl, python2 и python3. Эти языки обычно входят в стандартный комплект поставки большинства Linux-дистрибутивов и устанавливаются автоматически.

Перечисленные пакеты не зависят друг от друга и могут быть поставлены по отдельности в любом порядке. Команды установки показаны на примере пакета jatoba4-

## plpython3.

(i)

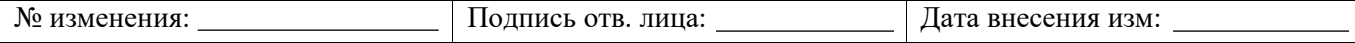

Установка пакетов:

ОС GNU/Linux Debian и производные от нее:

apt-get install jatoba4-plpython3

ОС GNU/Linux Red Hat и производные от нее:

yum install jatoba4-plpython3

ОС ALTLinux:

apt-get install jatoba4-plpython3

ОС openSUSE:

zypper install jatoba4-plpython3

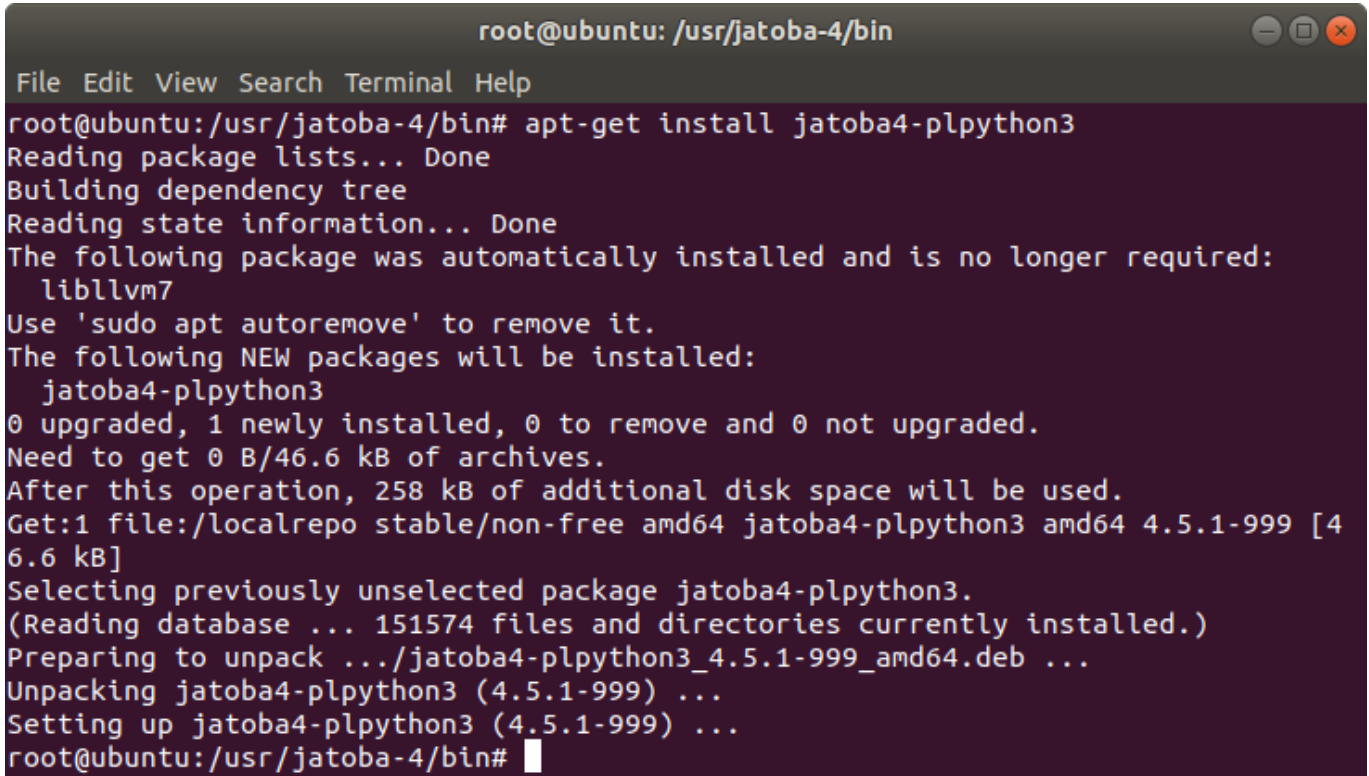

Рисунок 4.86 – Установка расширения на примере ОС GNU/Linux Debian

### **4.5.4.18 plspgsql – обфускация исходных текстов хранимых процедур**

Список пакетов:

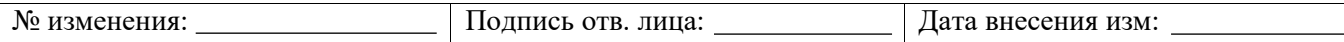

 jatoba4-plspgsql – расширение к СУБД, а также утилита закрытия исходных текстов хранимых процедур.

Внешние зависимости: требуется установка следующих внешних продуктов:

1) lsb-cprocsp – криптопровайдер «КриптоПро CSP» для различных операционных систем; продукт поставляет ООО «КРИПТО-ПРО»;

2) gis-cryptoplatform17 – библиотека «КриптоПлатформа» для централизованной работы с криптоправайдерами в ОС; продукт поставляет ООО «Газинформсервис».

Список сторонних пакетов:

(1)

1) lsb-cprocsp – криптопровайдер «КриптоПро CSP» версии 5.0. Данный пакет распространяется в виде самостоятельного DEB/RPM дистрибутива. Для установки необходимо обратиться к документации на официальном сайте разработчика КриптоПро – для доступа требуется зарегистрированный пользователь по правилам сайта <https://cryptopro.ru/user>);

2) gis-cryptoplatform17 – библиотека «КриптоПлатформа» версия 1.7.3-4. Данный пакет распространяется в составе дистрибутива СУБД «Jatoba» и устанавливается автоматически по зависимостям при установке пакета jatoba4-plspgsql.

Установка пакетов:

ОС GNU/Linux Debian и производные от нее:

apt-get install jatoba4-plspgsql

ОС GNU/Linux Red Hat и производные от нее:

yum install jatoba4-plspgsql

ОС ALTLinux:

apt-get install jatoba4-plspgsql

ОС openSUSE:

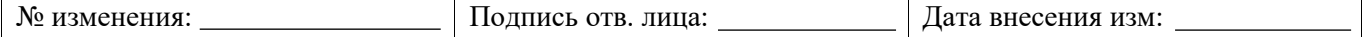

zypper install jatoba4-plspgsql

#### **4.5.4.19 PostGIS – организация работы с геоданными**

Список пакетов:

 jatoba4-postgis – расширение к СУБД, а также утилита получения и преобразования данных, определяемой формат между СУБД и внешними приложениями картографии.

8 Внешние зависимости: GDAL, PROJ, GEOS – специализированные библиотеки обработки данных, применяемые в области геоинформатики и картографии. Указанные пакеты поставляются в составе некоторых дистрибутивов Linux и будут установлены автоматически по зависимостям.

Установка пакетов:

ОС GNU/Linux Debian и производные от нее:

apt-get install jatoba4-postgis

ОС GNU/Linux Red Hat и производные от нее:

yum install jatoba4-postgis

ОС ALTLinux:

apt-get install jatoba4-postgis

ОС openSUSE:

zypper install jatoba4-postgis

### **4.5.4.20 securityprofile – парольные политики**

Список пакетов:

 jatoba4-securityprofile – расширение к СУБД, позволяющее формировать парольные политики.

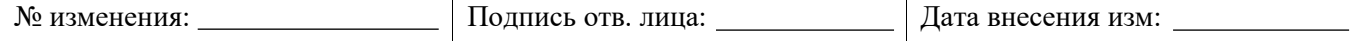

Внешние зависимости: не требует.

Установка пакетов:

G)

ОС GNU/Linux Debian и производные от нее:

apt-get install jatoba4-securityprofile

ОС GNU/Linux Red Hat и производные от нее:

yum install jatoba4-securityprofile

ОС ALTLinux:

apt-get install jatoba4-securityprofile

ОС openSUSE:

zypper install jatoba4-securityprofile

 $\blacksquare$ root@ubuntu: /usr/jatoba-4/bin File Edit View Search Terminal Help root@ubuntu:/usr/jatoba-4/bin# apt-get install jatoba4-securityprofile Reading package lists... Done Building dependency tree Reading state information... Done The following package was automatically installed and is no longer required: libllvm7 Use 'sudo apt autoremove' to remove it. The following NEW packages will be installed: jatoba4-securityprofile 0 upgraded, 1 newly installed, 0 to remove and 0 not upgraded. Need to get 0 B/24.2 kB of archives. After this operation, 139 kB of additional disk space will be used. Get:1 file:/localrepo stable/non-free amd64 jatoba4-securityprofile amd64 4.5.1-999 [24.2 kB] Selecting previously unselected package jatoba4-securityprofile

Рисунок 4.87 – Установка расширения на примере ОС GNU/Linux Debian

### <span id="page-104-0"></span>**4.5.4.21 pg\_task – планировщик асинхронных задач**

Список пакетов:

jatoba4-pg\_task – расширение к СУБД, позволяющее задавать задачи на языке

SQL для их выполнения в заданное время в заданной базе данных от заданного

пользователя.

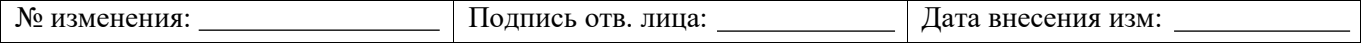

Внешние зависимости: не требует.

 $\bigodot$ 

Установка данного расширения описана в документе 643.72410666.00067-05 98 01-05 «Защищенная система управления базами данных «Jatoba». Руководство по настройке. Часть 5. Планирование заданий СУБД. Компонент «pg\_Task».

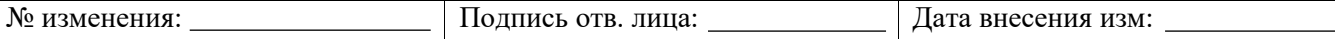

## **5. УСТАНОВКА ОБНОВЛЕНИЙ СУБД «JATOBA»**

При выявлении информации об уязвимости изделия, среды его функционирования и отсутствии информации в БДУ ФСТЭК России [\(https://bdu.fstec.ru/\)](https://bdu.fstec.ru/) ООО «Газинформсервис» информирует потребителей о недостатках средства, а также о компенсирующих мерах по защите информации или ограничениях по применению путем отправки сообщений на электронные адреса потребителей.

Дополнительно разработчик размещает на официальном сайте компании http://www.gaz-is.ru/:

 информационное сообщение, содержащее описание уязвимости и информирует потребителей о необходимости обновления средства защиты информации;

файлы с обновленной версией ПО изделия;

 новые контрольные суммы ПО изделия (включая контрольные суммы файла с обновлением и контрольные суммы ПО после применения обновления).

Перед применением обновления требуется выполнить расчет контрольных суммы полученного файла с обновлением и сверить их с контрольными суммами, указанными на официальном сайте разработчика.

В случае совпадения контрольных сумм осуществляется установка обновления. При несовпадении контрольных сумм обновление не осуществляется и незамедлительно сообщается об этом разработчику (производителю) изделия.

После установки обновления делается соответствующая отметка в разделе 12 документа 643.72410666.00067-05 30 01 «Защищенная система управления базами данных СУБД «Jatoba». Формуляр».

Установка обновлений проводится путем деинсталляции имеющегося экземпляра СУБД и установки нового экземпляра.

Перед установкой обновлений рекомендуется сделать резервную копию БД и конфигурационных файлов.

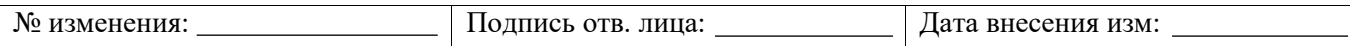

# **6. СООБЩЕНИЯ ОБ ОШИБКАХ**

## **6.1. Ошибка установки открытого ключа репозитория**

Ошибка установки открытого ключа репозитория может возникнуть на ОС Debian 11.

gnug,gnupg2 and gnupg1 do not seem to be installed, but one of them is required for this operation

```
root@debian:/home/user# apt–key add /localrepo/DEB–GPG–KEY–Jatoba
E: gnupg, gnupg2 and gnupg1 do not seem to be installed, but one of them is required for this operat
ion
root@debian:/home/user#
```
Рисунок 6.1 – Ошибка установки открытого ключа на Debian 11

Для устранения возникшей ошибки, следует установить пакет «gnupg» при помощи

команды:

```
apt-get install gnupg
```
После чего продолжить установку СУБД.

### **6.2. Ошибка настройки учетной записи системного пользователя ОС «postgres»**

Ошибка возникает на этапе создания пользователя ОС «postgres» при инсталляции СУБД «Jatoba» на ОС семейства Microsoft Windows.

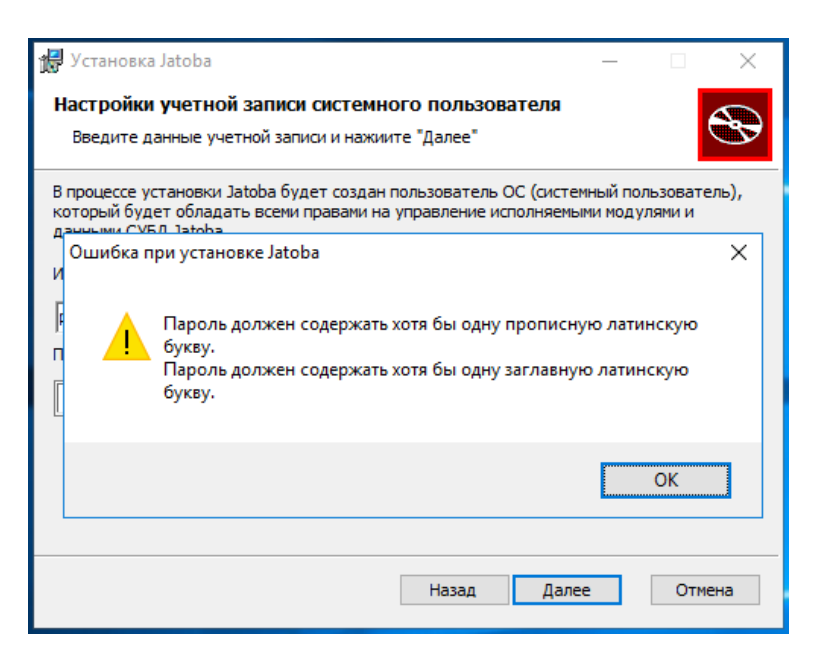

Рисунок 6.2 – Ошибка настройки учетной записи системного пользователя

Для устранения возникшей ошибки требуется назначить пароль, соответствующий требованиям.

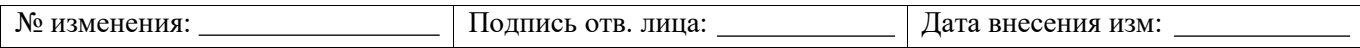
### **6.3. Ошибка настройки учетной записи пользователя СУБД «postgres»**

Ошибка возникает на этапе создания пользователя СУБД «postgres» при инсталляции СУБД «Jatoba» на ОС семейства Microsoft Windows.

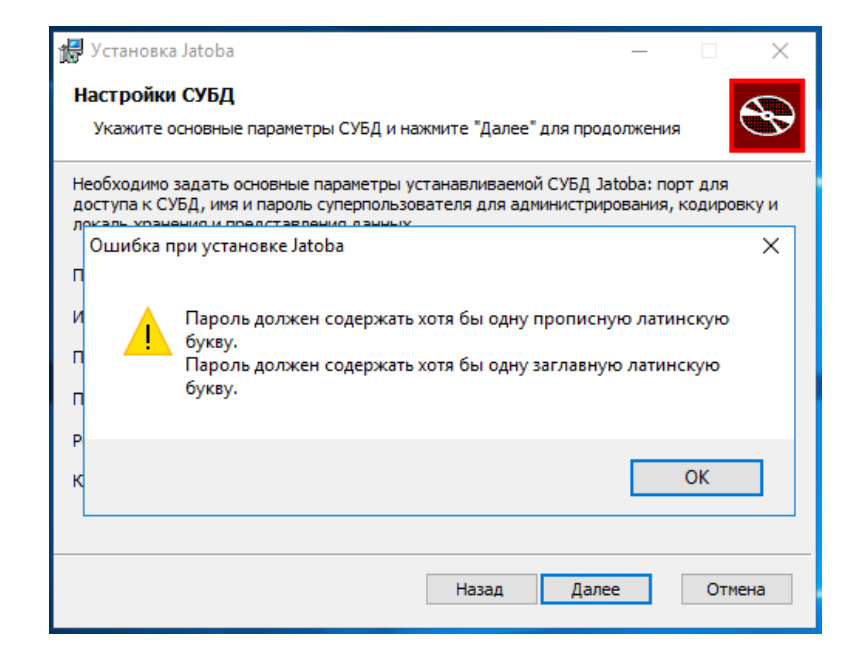

Рисунок 6.3 – Ошибка настройки учетной записи пользователя СУБД «postgres»

Для устранения возникшей ошибки требуется назначить пароль, соответствующий требованиям.

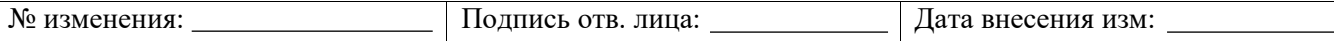

# **ПРИЛОЖЕНИЕ 1**

Структура каталога дистрибутива для всех поддерживаемых ОС GNU/Linux приведена в таблице [П1.](#page-109-0)

<span id="page-109-0"></span>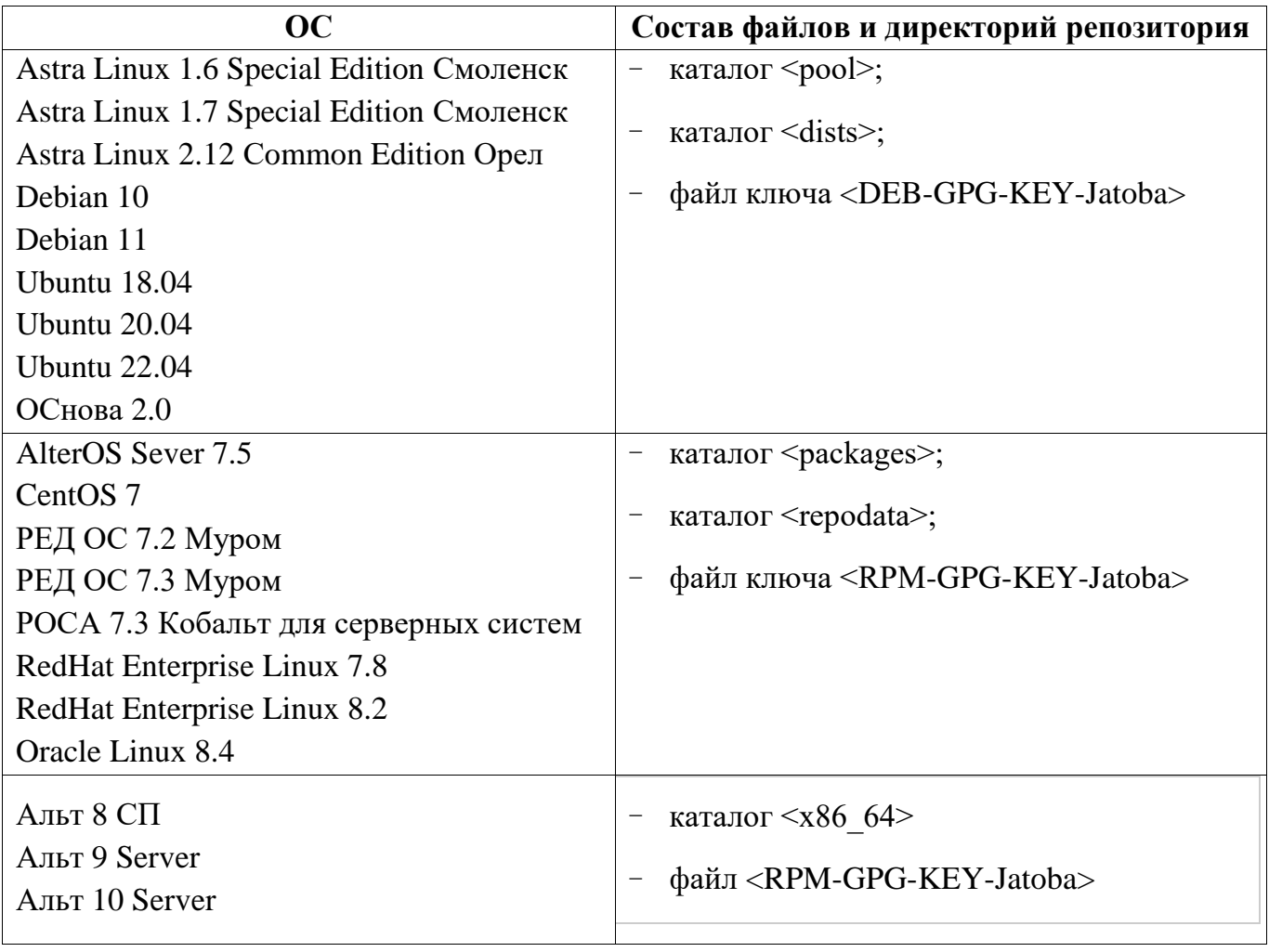

Таблица П1 – Структура каталога дистрибутива для ОС GNU/Linux

Описание локального репозитория для каждой ОС различны. В таблице [П2](#page-110-0) приведены соответствия между ОС и локальными репозиториями.

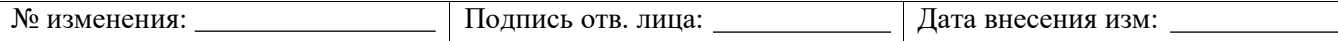

### <span id="page-110-0"></span>Таблица П2 – Соответствия ОС и репозитория

#### **Alt Linux**

Файл репозитория:

/etc/apt/sources.list.d/jatoba-4.list

Описание локального репозитория:

rpm file:///localrepo x86\_64 classic

### **AlterOS Sever 7.5 CentOS 7, РЕД ОС 7.2, 7.3 Муром, РОСА 7.3 Кобальт для серверных систем, RedHat Enterprise Linux 7.8, 8.2, Oracle Linux 8.4**

#### Файл репозитория:

/etc/yum.repos.d/jatoba-4.repo

Описание локального репозитория:

[jatoba-4]

name=Jatoba 4 Official Repository

baseurl=file:///localrepo

enabled=1

gpgcheck=0

gpgkey=file:///localerepo/RPM-GPG-KEY-Jatoba

### **Astra Linux 1.6 Special Edition Смоленск, Astra Linux 1.7 Special Edition Смоленск, Astra Linux 2.12 Сommon Edition Орел, Debian10, Debian 11,Ubuntu 18.04, Ubuntu 20.04, Ubuntu22.04, ОСнова 2.0**

Файл репозитория:

/etc/apt/sources.list.d/jatoba-4.list

Описание локального репозитория:

deb file:///localrepo stable non-free

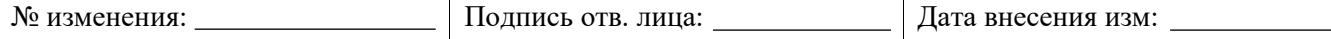

# **ПРИЛОЖЕНИЕ 2**

 $\blacksquare$ 

# **Пример установки и удаления СУБД «Jatoba» из локального репозитория для ОС Ubuntu 18.04**

### **Установка СУБД «Jatoba» из локального репозитория в ОС Ubuntu 18.04**

Установка СУБД «Jatoba» из локального репозитория для ОС Ubuntu проводится в следующем порядке:

1) В терминале войти в режим суперпользователя, выполнив команду:

sudo su

2) Если команды sudo не существует – установить:

```
su -l 
apt-get install sudo -y
```
### 3) Выполнить обновление системы:

```
sudo apt update && sudo apt upgrade –y
sudo apt -s dist-upgrade
sudo apt dist-upgrade
```
#### root@ubuntu:~

```
File Edit View Search Terminal Help
root@ubuntu:~# sudo apt update && sudo apt upgrade -y
Hit:1 http://us.archive.ubuntu.com/ubuntu bionic InRelease
Hit:2 http://security.ubuntu.com/ubuntu bionic-security InRelease
Hit:3 http://us.archive.ubuntu.com/ubuntu bionic-updates InRelease
Hit:4 http://us.archive.ubuntu.com/ubuntu bionic-backports InRelease
Reading package lists... Done
Building dependency tree
Reading state information... Done
15 packages can be upgraded. Run 'apt list --upgradable' to see them.
Reading package lists... Done
Building dependency tree
Reading state information... Done
E: Unable to locate package -y
root@ubuntu:~#
```
### Рисунок 2.1 – Обновление системы

4) Создать папку localrepo в корневом каталоге:

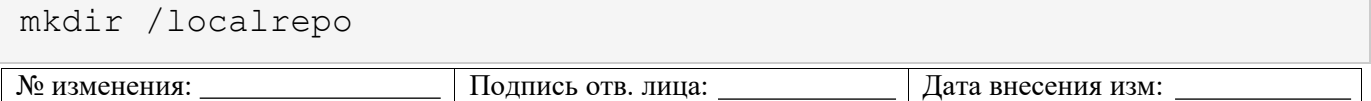

# 5) В созданную папку скопировать:

- каталог <pool>
- каталог <dist>
- файл <DEB-GPG-KEY-Jatoba>

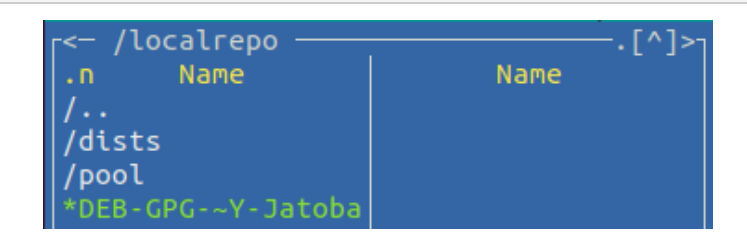

Рисунок 2.2 – Структура каталога «localrepo»

6) Установить открытый ключ репозитория:

apt-key add /localrepo/DEB-GPG-KEY-Jatoba

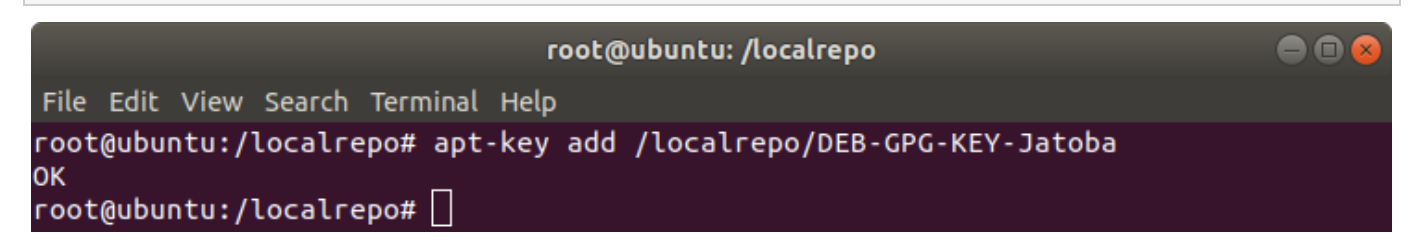

Рисунок 2.3 – Установка открытого ключа репозитория

7) Добавить описание локального репозитория в систему:

nano /etc/apt/sources.list.d/jatoba-4.list

8) Вставить в файл следующее содержимое и сохранить:

deb file:///localrepo stable non-free

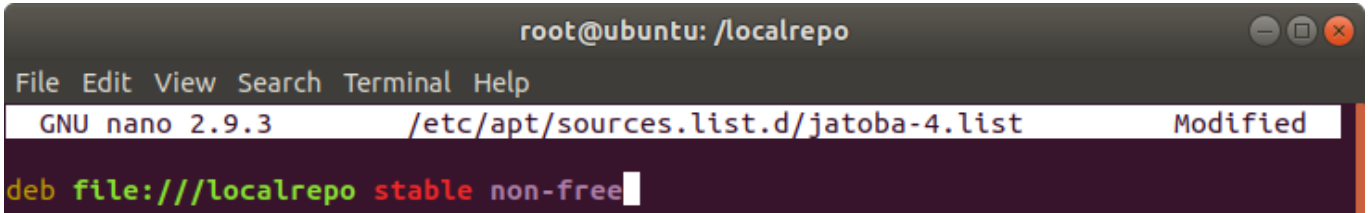

Рисунок 2.4 – Содержание файла «jatoba-4.list»

# 9) Проиндексировать обновленное состояние репозитория:

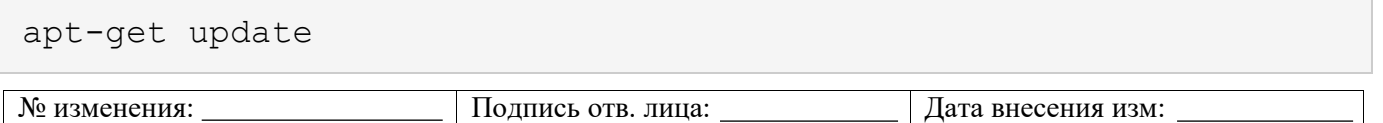

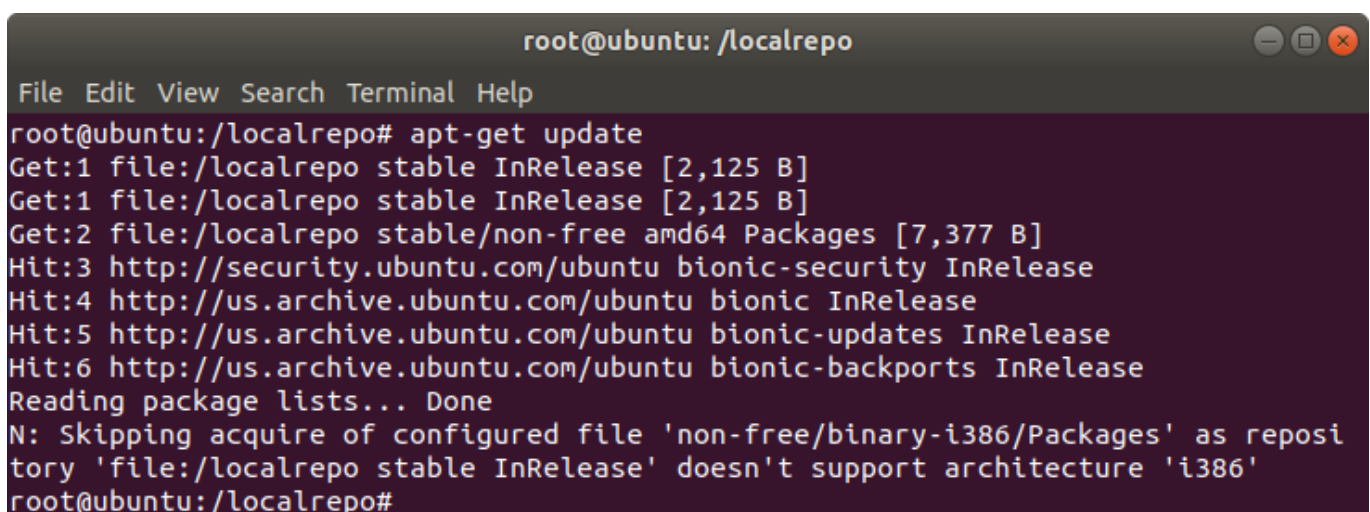

# Рисунок 2.5 – Индексация репозитория

10) Установить СУБД Jatoba при помощи команды:

apt-get install jatoba4-client jatoba4-contrib jatoba4-libs jatoba4-server

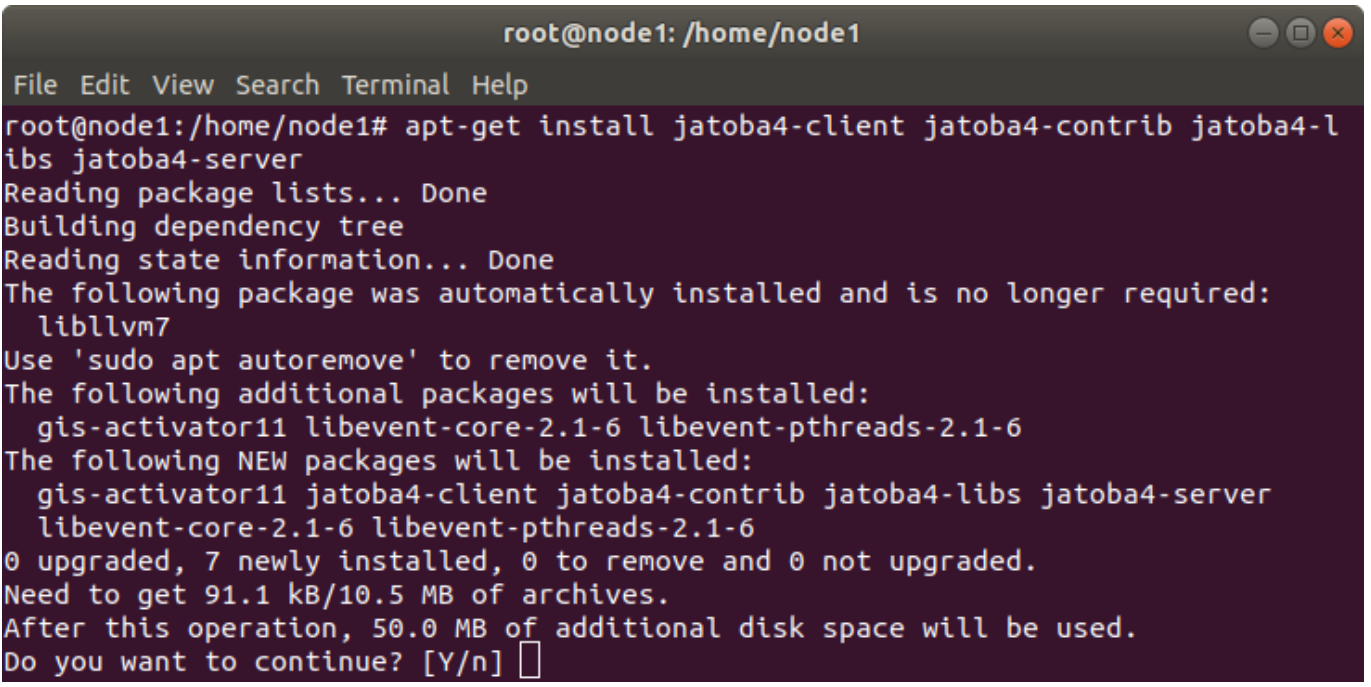

Рисунок 2.6 – Установка пакетов

# 11) Убедиться, что отсутствуют ошибки зависимостей:

for f in \$(LANG=C find /usr/jatoba-<версия> -type f -exec file  $\{ \}$  \; | grep "ELF 64-bit LSB" | awk 'BEGIN  $\{FS=": " \}$  { print \$1}' | sort); do echo \$f; ldd \$f | grep "not found"; done

### 12) Перейти в директорию исполняемых файлов СУБД:

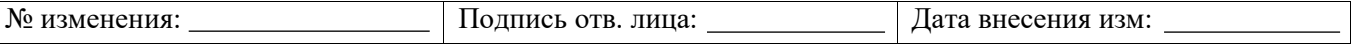

cd /usr/jatoba-4/bin

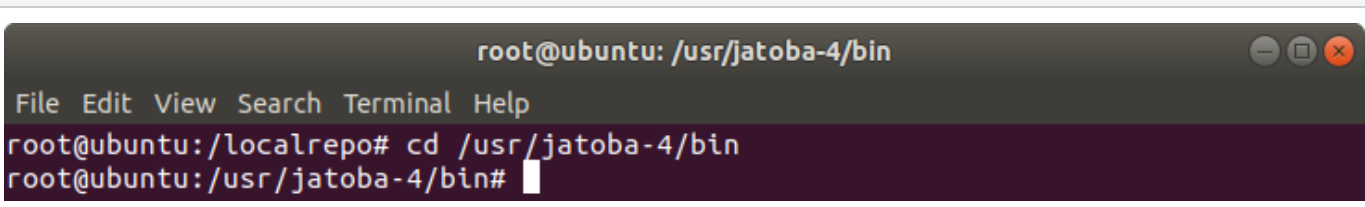

### Рисунок 2.7 – Переход в каталог

### 13) Инициализировать каталог данных СУБД при помощи команды:

./jatoba-setup initdb jatoba-4

root@ubuntu: /usr/jatoba-4/bin

 $\bullet$   $\bullet$ 

File Edit View Search Terminal Help

root@ubuntu:/usr/jatoba-4/bin# ./jatoba-setup initdb jatoba-4 Initializing database ... OK

root@ubuntu:/usr/jatoba-4/bin#

Рисунок 2.8 – Инициализация СУБД

14) Провести процедуру активации:

```
./jactivator
```
15) Открыть конфигурационный файл «postgresql.conf»:

nano /var/lib/jatoba/4/data/postgresql.conf

# 16) Указать путь до файла лицензии и адрес сервера, затем сохранить изменения:

```
lic product name = 'Jatoba'
lic file path = '/usr/jatoba-4/bin/jatoba.cer'
https://license.gaz-is.ru'
```
17) Добавить сервис в список автозапуска:

systemctl enable jatoba-4

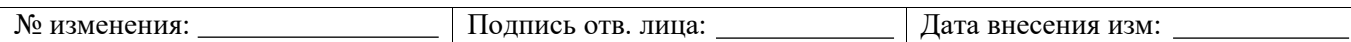

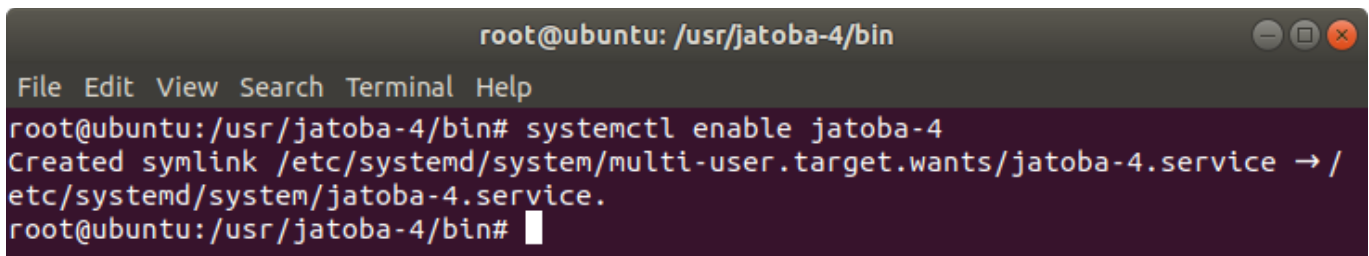

Рисунок 2.9 – Добавление сервиса jatoba-4 в автозагрузку ОС

18) Запустить службу:

```
systemctl start jatoba-4
```
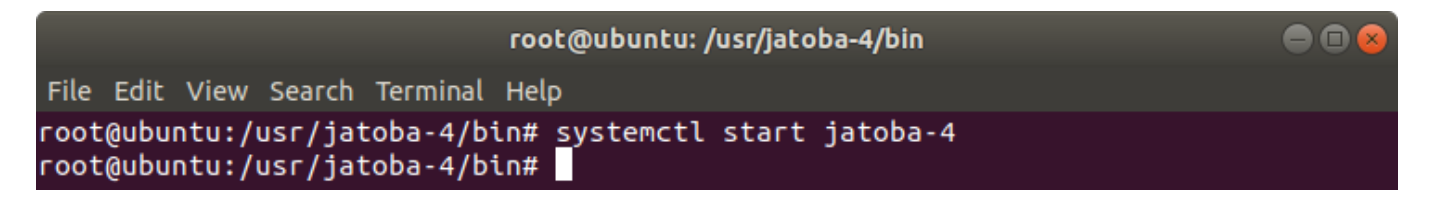

Рисунок 2.10 – Запуск службы jatoba-4

19) Проверить статус службы:

systemctl status jatoba-4

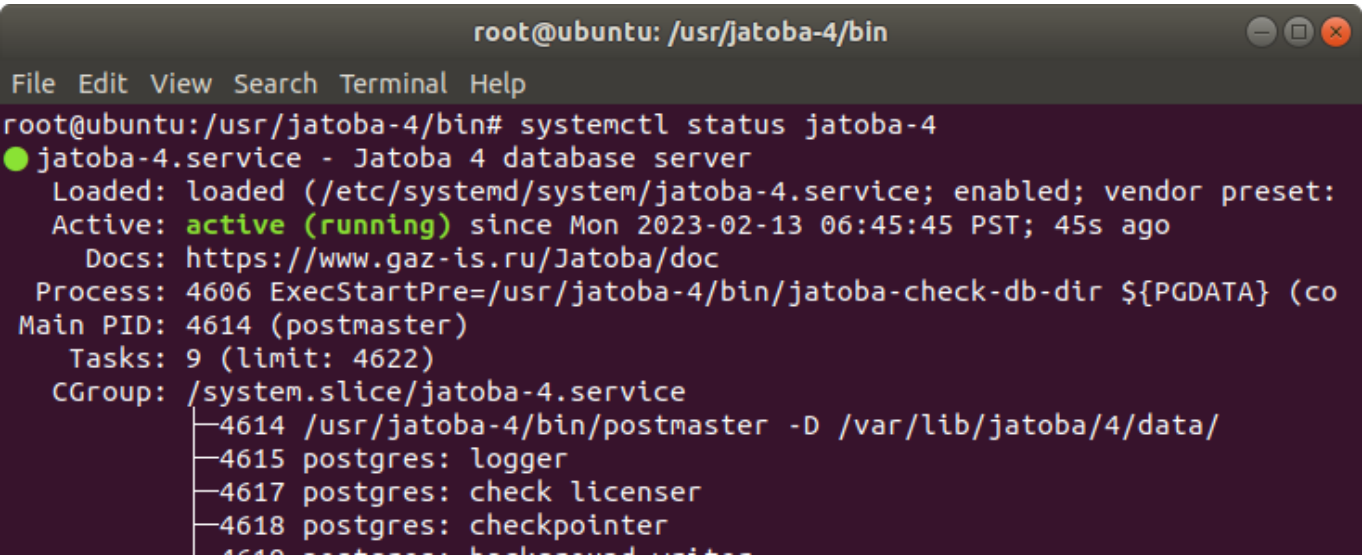

Рисунок 2.11 – Проверка статуса службы jatoba-4

# 20) Авторизоваться в psql, для этого нажать сочетание клавиш:

CTRL + D

затем войти в psql:

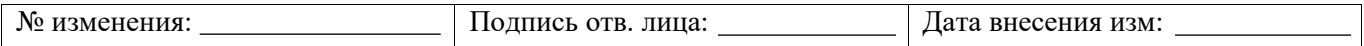

```
su postgres
psql
```
21) Установить пароль для пользователя СУБД «postgres»:

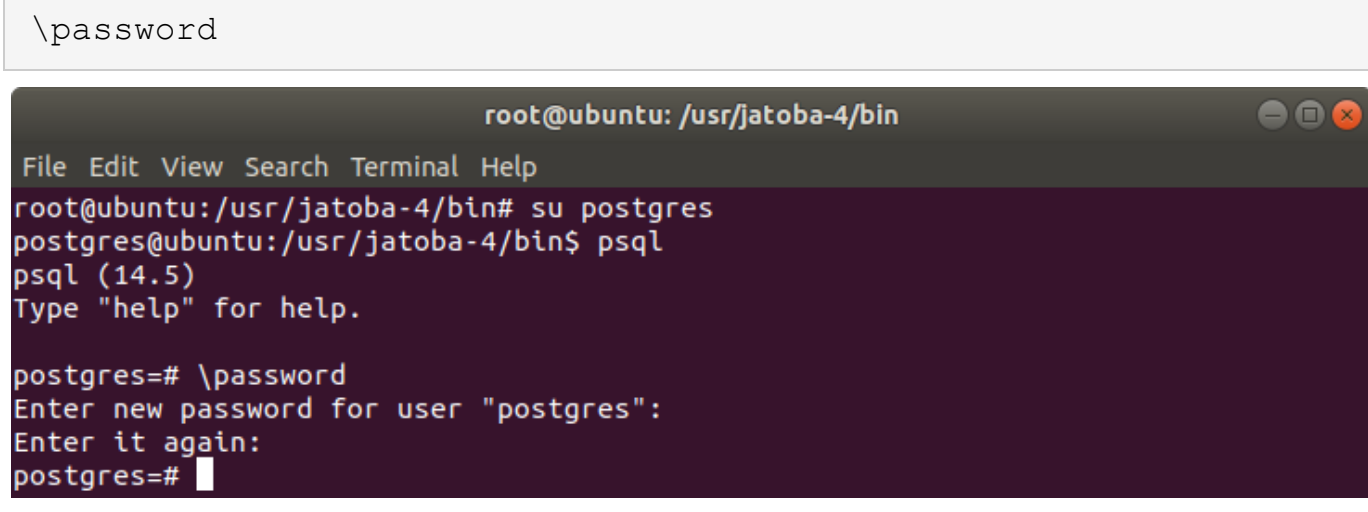

Рисунок 2.12 – Установка пароля для пользователя ОС

 $\blacksquare$ 

### 22) Установить пароль для системного пользователя ОС «postgres»:

sudo passwd postgres root@ubuntu: /usr/jatoba-4/bin File Edit View Search Terminal Help root@ubuntu:/usr/jatoba-4/bin# sudo passwd postgres Enter new UNIX password: root@ubuntu:/usr/jatoba-4/bin#

Рисунок 2.13 – Установка пароля для пользователя СУБД

На этом этапе установка СУБД окончена.

# **Удаление СУБД «Jatoba» из локального репозитория в ОС Ubuntu 18.04**

Удаление СУБД «Jatoba» из локального репозитория в ОС Ubuntu 18.04 проводится в

следующем порядке:

1) Вывести список служб СУБД «Jatoba»:

systemctl list-unit-files 'ja\*'

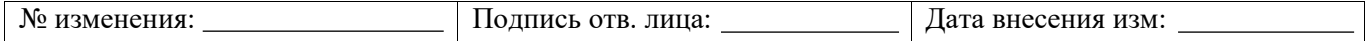

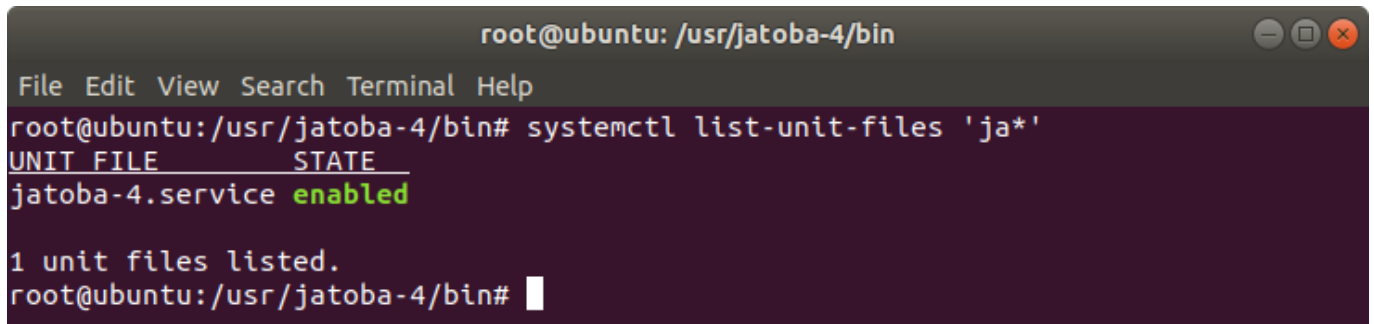

### Рисунок 2.14 – Список служб

Команда сформирована по маске из первых букв названий служб. Из полученного списка очевидно, что установлена только СУБД.

Перечень служб, используемых при эксплуатации СУБД, приведен в таблице П [2.1.](#page-117-0)

Таблица П 2.1 – Перечень служб используемых СУБД

<span id="page-117-0"></span>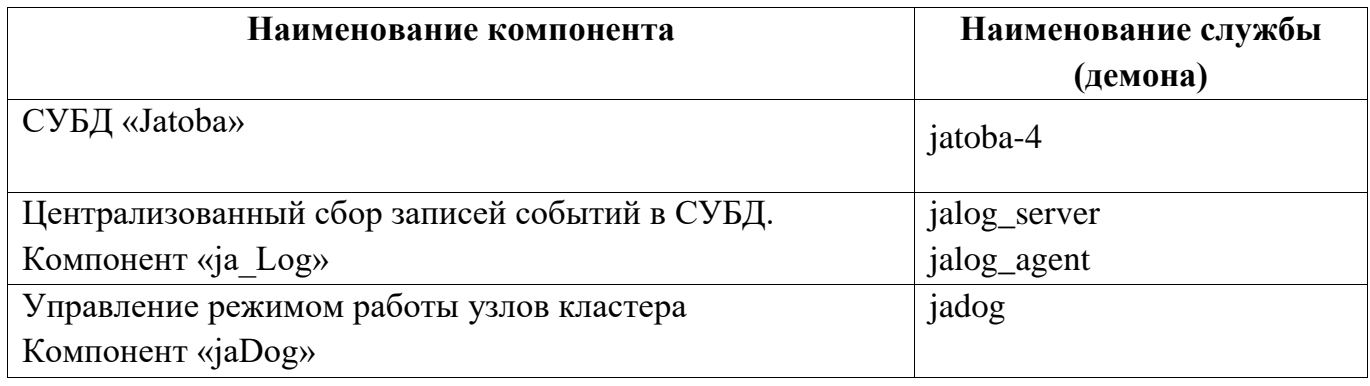

2) Удалить службу из автозагрузки ОС:

systemctl disable jatoba-4

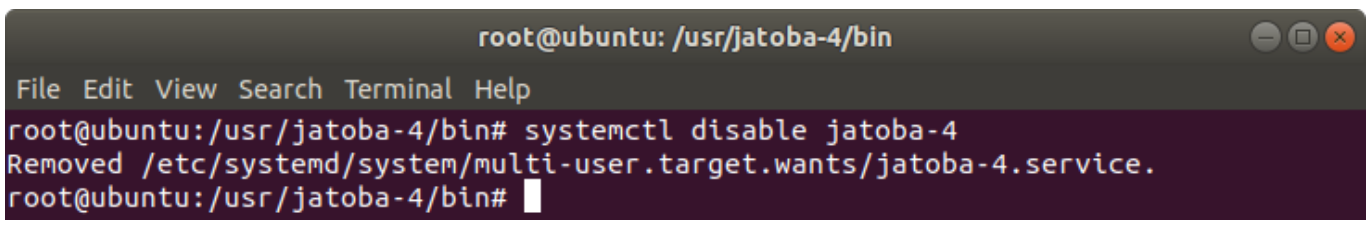

Рисунок 2.15 – Удаление службы «jatoba-4» из автозагрузки

Если были установлены компоненты СУБД, приведенные в таблице П [2.1,](#page-117-0) то службы

компонентов удаляются командой:

systemctl disable <имя службы>

3) Проверить статус отключенной из автозагрузки службы:

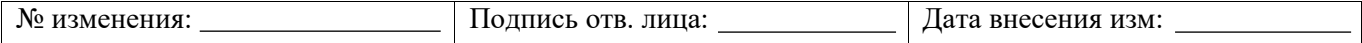

```
systemctl status jatoba-4
```
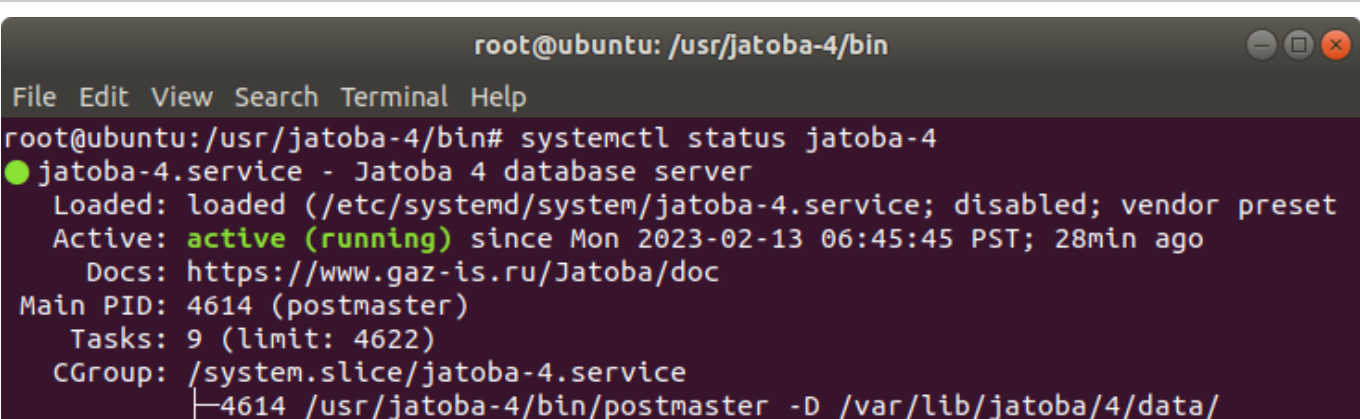

# Рисунок 2.16 – Проверка статуса службы

Служба должна иметь статус «disabled».

4) Удалить все ненужные пакеты, первоначально установленные по зависимостям:

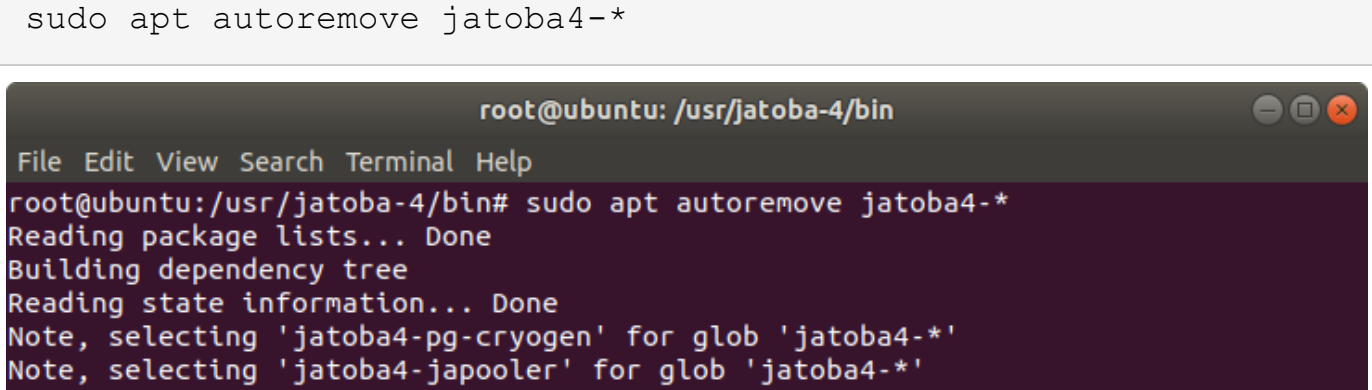

Рисунок 2.17 – Удаление пакетов по зависимостям

Подтвердить проведение операции и в результате будет выведен список удаленных пакетов.

При удалении пакетов будут удалены все связанные с ними службы.

5) Вывести список служб СУБД «Jatoba»:

```
systemctl list-unit-files 'ja*'
```
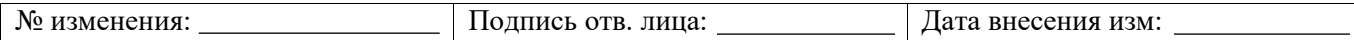

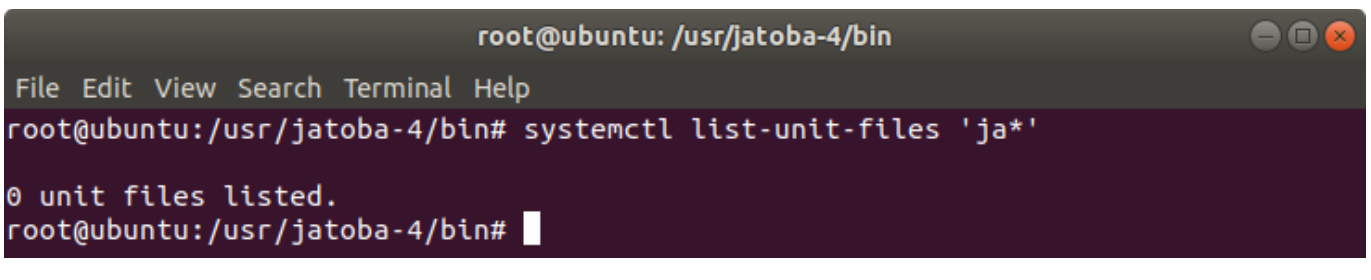

Рисунок 2.18 – Список служб по маске «ja\*»

Список служб должен быть пуст.

6) Просмотреть список пользователей командой:

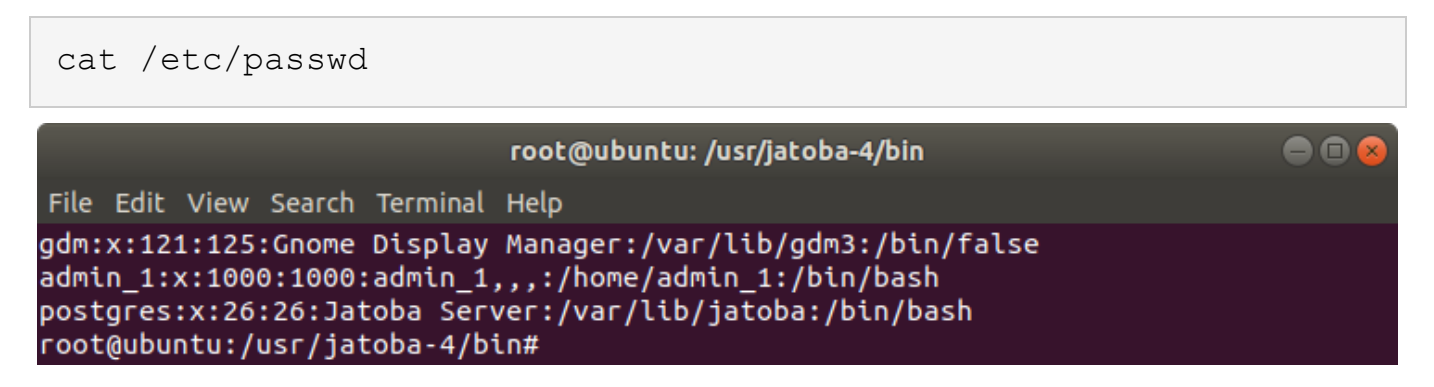

# Рисунок 2.19 – Список пользователей

7) Удалить пользователя «postgres» командой:

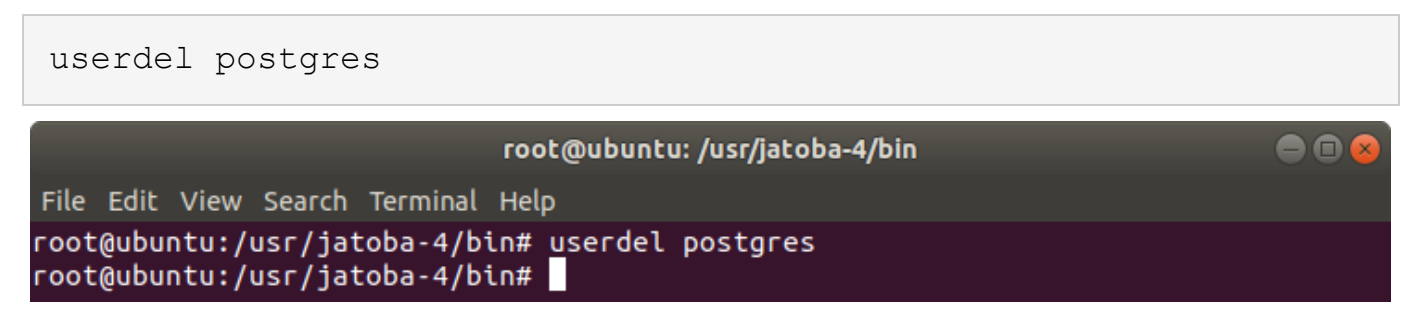

# Рисунок 2.20 – Удаление пользователя «postgres»

8) Удалить каталоги СУБД командами:

rm -rf /usr/jatoba-4 rm -rf /var/lib/jatoba

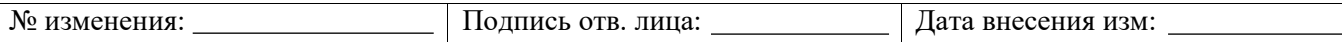

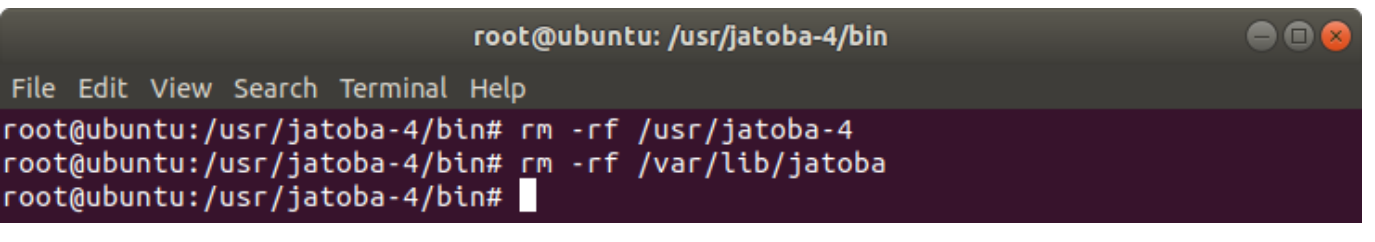

# Рисунок 2.21 – Удаление каталогов СУБД

### 9) Удалить каталог репозитория:

rm -rf /localrepo

 $\bullet$  $\bullet$ root@ubuntu: /usr/jatoba-4/bin File Edit View Search Terminal Help root@ubuntu:/usr/jatoba-4/bin# rm -rf /localrepo root@ubuntu:/usr/jatoba-4/bin#||

# Рисунок 2.22 – Удаление каталога репозитория

10) Просмотреть список репозиториев ОС:

sudo grep -rhE ^deb /etc/apt/sources.list\*

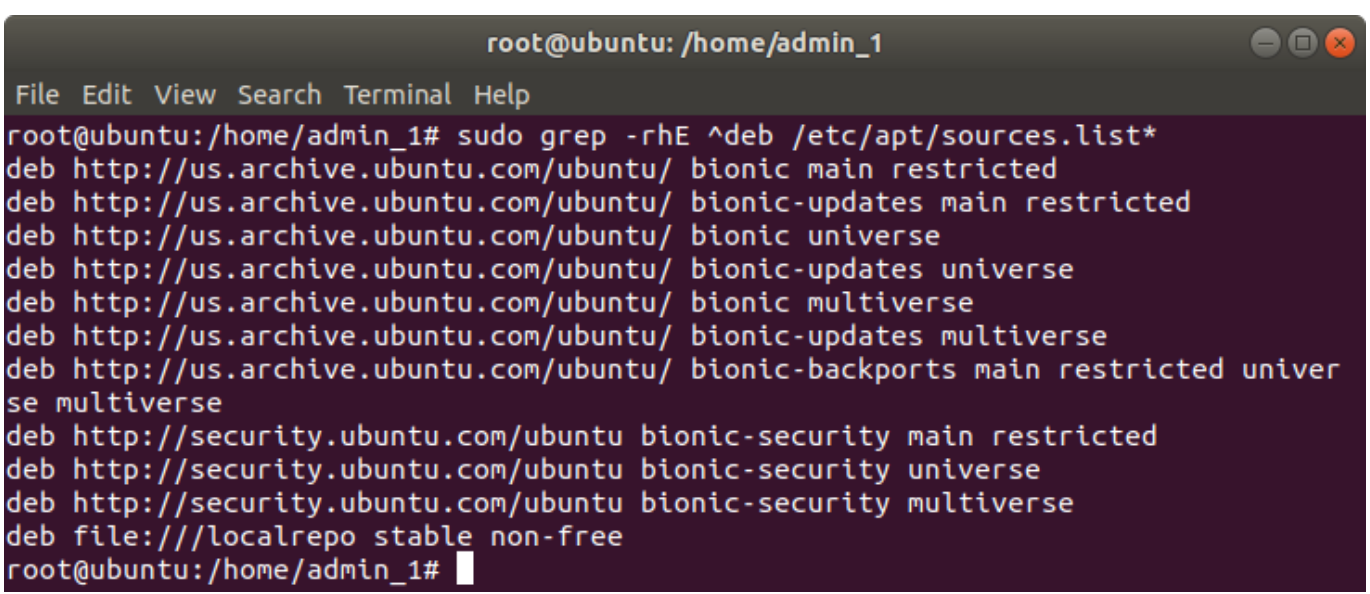

Рисунок 2.23 – Просмотр списка репозиториев ОС

В списке репозиториев будет присутствовать запись:

deb file:///localrepo stable non-free

11) Удалить описание локального репозитория:

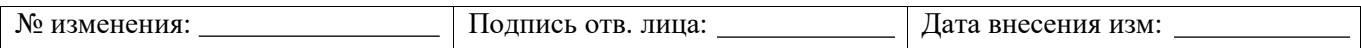

rm /etc/apt/sources.list.d/jatoba-4.list

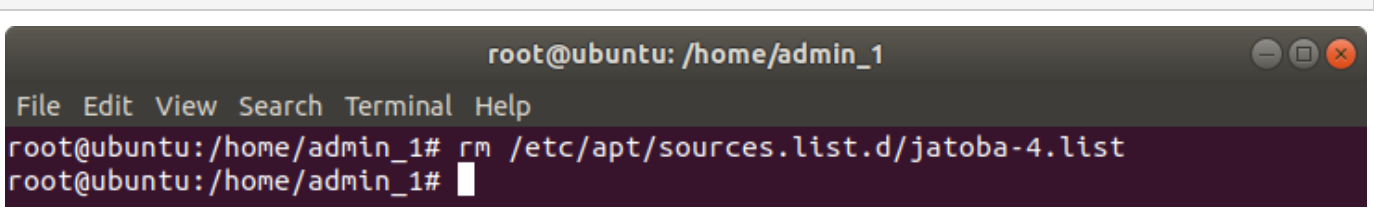

### Рисунок 2.24 – Удаление репозитория

12) Проиндексировать обновленное состояние репозитория:

apt-get update

root@ubuntu: /home/admin\_1

 $\blacksquare$ 

File Edit View Search Terminal Help

root@ubuntu:/home/admin 1# apt-get update Hit:1 http://us.archive.ubuntu.com/ubuntu bionic InRelease Get:2 http://security.ubuntu.com/ubuntu bionic-security InRelease [88.7 kB] Get:3 http://us.archive.ubuntu.com/ubuntu bionic-updates InRelease [88.7 kB] Get:4 http://security.ubuntu.com/ubuntu bionic-security/universe i386 Packages [ 1.050 kB1

Рисунок 2.25 – Обновление репозитория

13) Просмотреть список репозиториев ОС:

sudo grep -rhE ^deb /etc/apt/sources.list\*

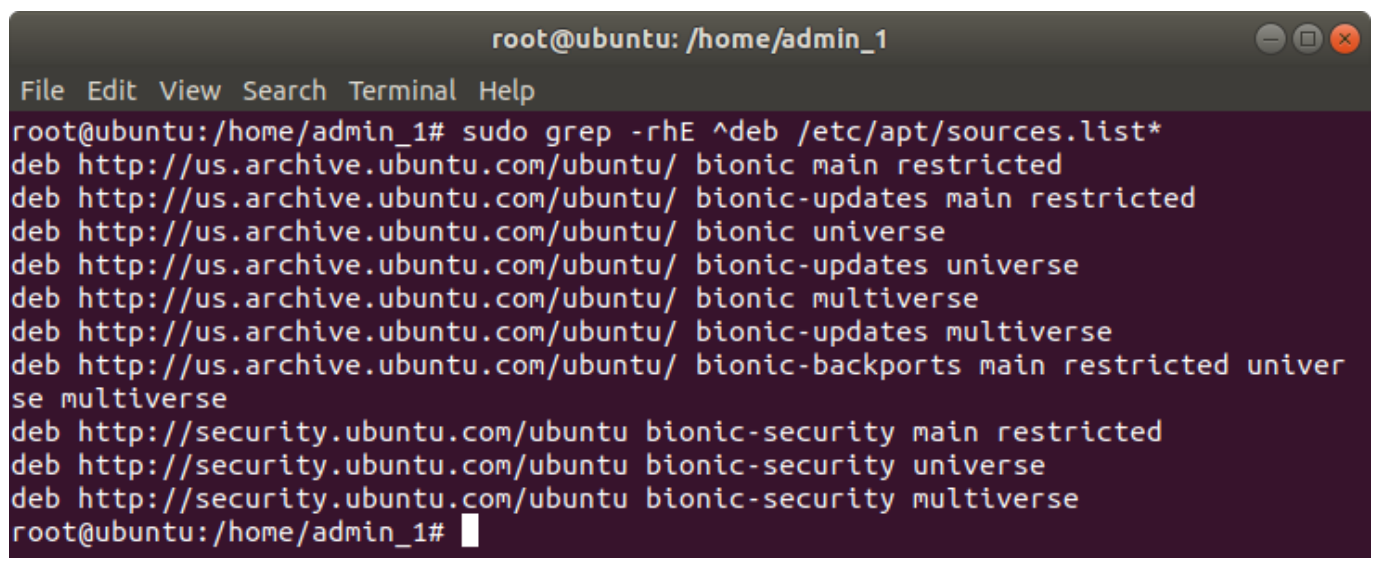

Рисунок 2.26 – Просмотр списка репозиториев ОС после обновления

В списке репозиториев будет отсутствовать запись:

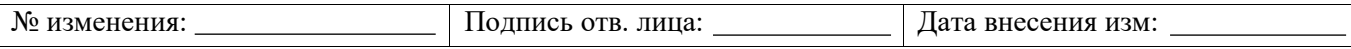

deb file:///localrepo stable non-free

На этом шаге удаление СУБД закончено.

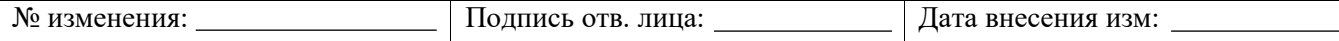

# **ПРИЛОЖЕНИЕ 3**

# **Пример установки и удаления СУБД «Jatoba» из локального репозитория для РЕД ОС 7.3 Муром**

# **Установка СУБД «Jatoba» из локального репозитория в РЕД ОС 7.3 Муром**

Установка СУБД «Jatoba» из локального репозитория в РЕД ОС 7.3 Муром проводится в следующем порядке:

### 1) В терминале войти в режим суперпользователя, выполнив команду:

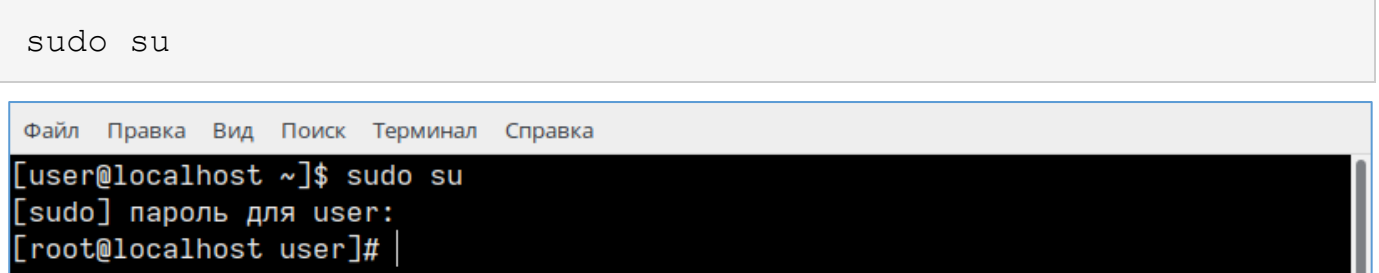

Рисунок 3.1 – Вход в режим суперпользователя

# 2) Если команды sudo не существует, то установить командой:

yum install sudo -y

3) Выполнить обновление системы;

Допустимо использовать команду:

dnf update –y Файл Правка Вид Поиск Терминал Справка [root@localhost user]# dnf update -y RedOS - Base 9.1 MB/s | 44 MB 00:04

### Рисунок 3.2 – Обновление системы командой «dnf»

Или команду:

yum update –y

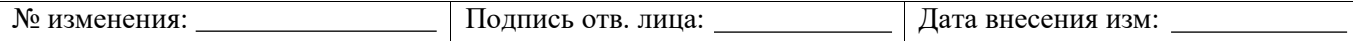

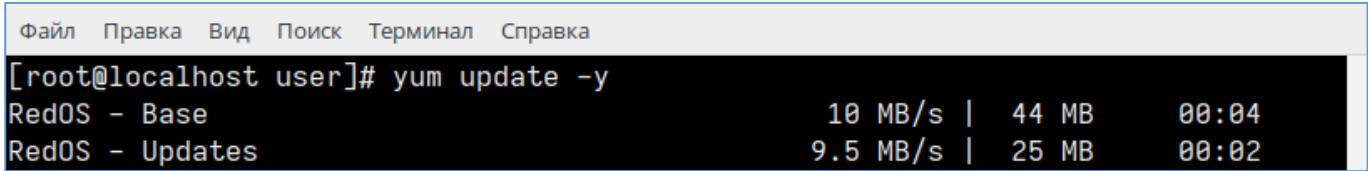

Рисунок 3.3 – Обновление системы командой «yum»

4) Создать папку localrepo в корневом каталоге:

mkdir /localrepo

```
Вид Поиск Терминал
Файл
     Правка
                              Помошь
[root@localhost user]# mkdir /localrepo
 root@localhost user]#
```
Рисунок 3.4 – Создание каталога «localrepo»

# 5) В созданную папку скопировать:

- каталог  $\langle base \rangle$ ;
- каталог <RPMS.classic>;
- файл ключа <RPM-GPG-KEY-Jatoba>

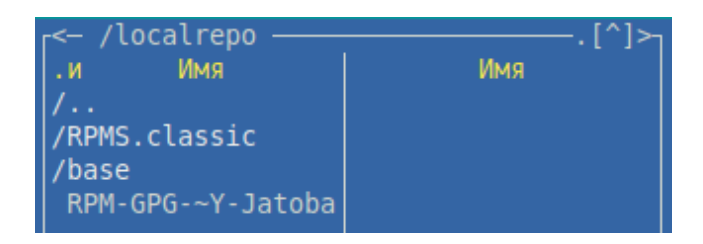

Рисунок 3.5 – Структура каталога «localrepo»

Если директория с файлами находится в корневой директории пользователя,

# необходимо выполнить команду:

cp -R /home/<username>/X.XX.X-XXXX/repo/. /localrepo/

# 6) Установить открытый ключ репозитория:

rpm --import /localrepo/RPM-GPG-KEY-Jatoba

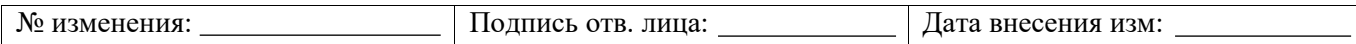

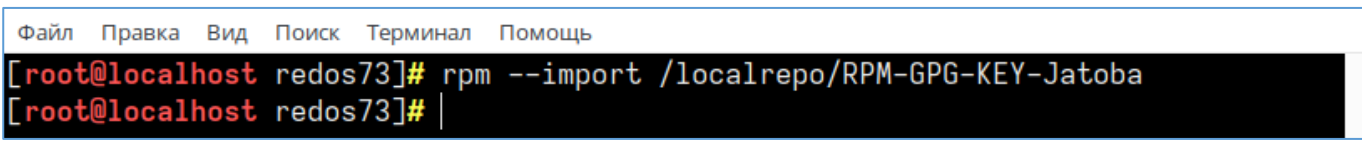

Рисунок 3.6 – Установка открытого ключа репозитория

7) Добавить описание локального репозитория в систему:

```
nano /etc/yum.repos.d/jatoba-<версия>.repo
              Поиск Терминал Помощь
Файл Правка Вид
[root@localhost redos73]# nano /etc/yum.repos.d/jatoba-4.repo
```
root@localhost redos73]#

Рисунок 3.7 – Добавление локального репозитория в ОС

8) Вставить в файл следующее содержимое и сохранить:

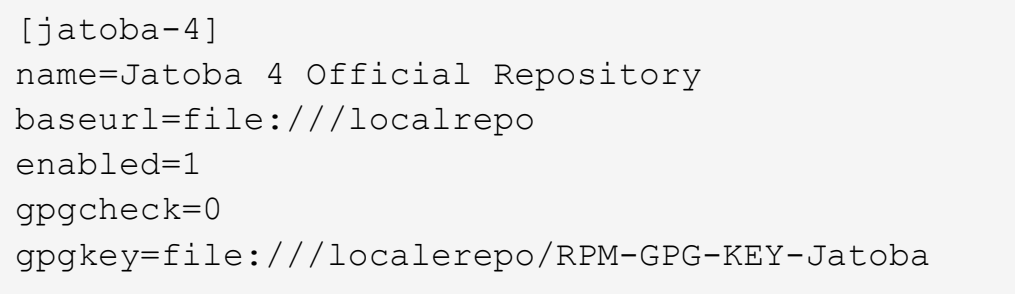

Файл Правка Вид Поиск Терминал Помощь

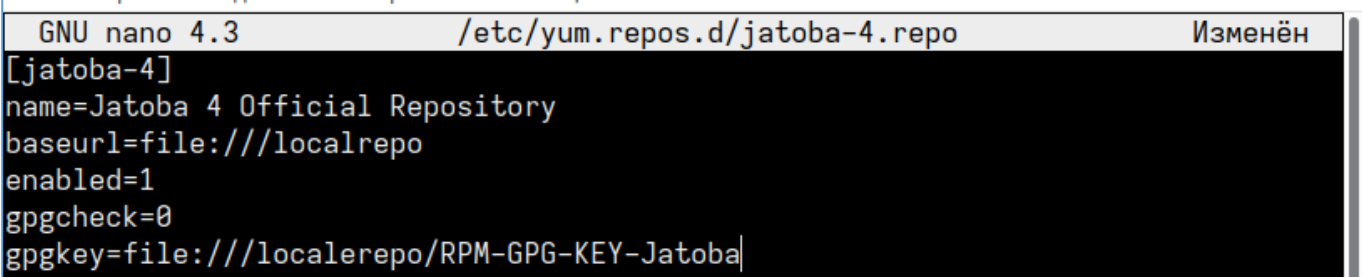

Рисунок 3.8 – Содержание файла «jatoba-4.list»

# 9) Проиндексировать обновленное состояние репозитория:

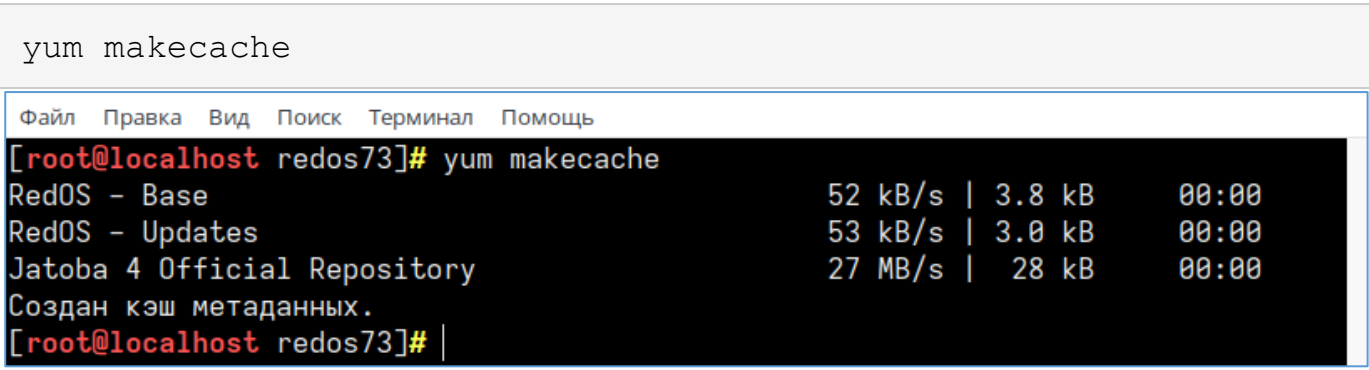

### Рисунок 3.9 – Индексация репозитория

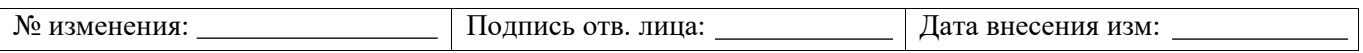

### 10) Установить СУБД «Jatoba» при помощи команды:

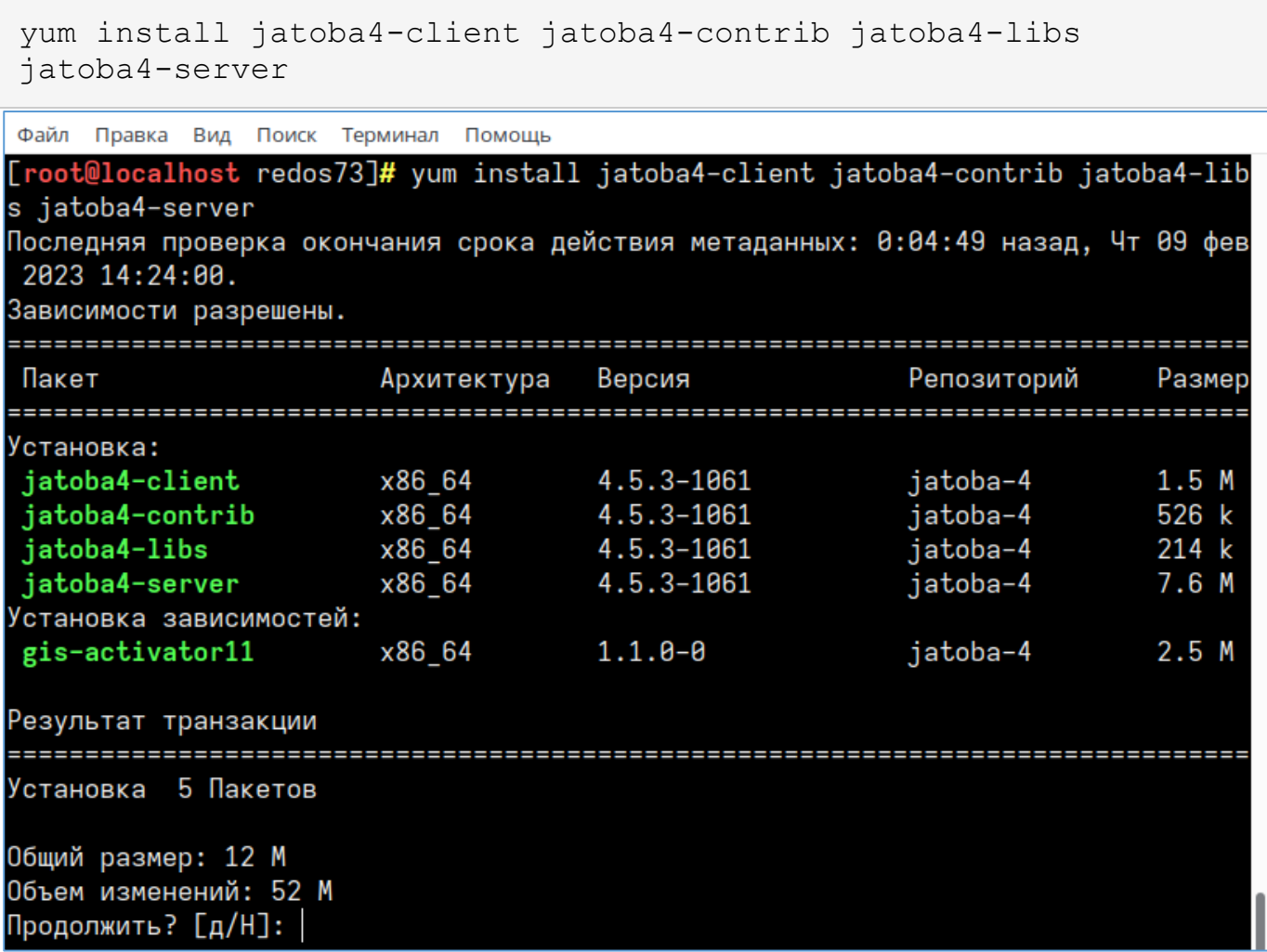

Рисунок 3.10 – Установка пакетов

Необходимо подтвердить продолжение установки.

# 11) Убедиться, что отсутствуют ошибки зависимостей:

```
for f in $(LANG=C find /usr/jatoba-<версия> -type f -exec file 
{} \; | grep "ELF 64-bit LSB" | awk 'BEGIN {FS=":"} { print 
$1}' | sort); do echo $f; ldd $f | grep "not found"; done
```
# 12) Перейти в директорию исполняемых файлов СУБД:

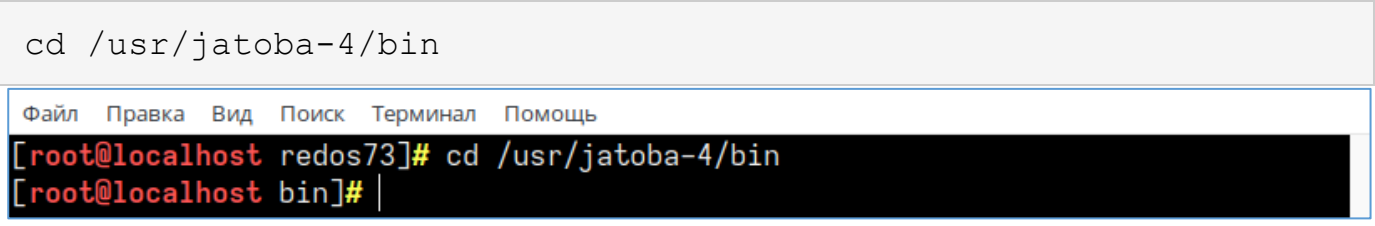

### Рисунок 3.11 – Команда перехода в каталог

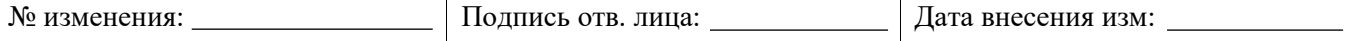

13) Инициализировать каталог данных СУБД при помощи команды:

```
./jatoba-setup initdb jatoba-4
           Вид Поиск Терминал Помощь
Файл
     Правка
[root@localhost bin]# ./jatoba-setup initdb jatoba-4
Initializing database ... OK
[root@localhost bin]#
```
Рисунок 3.12 – Инициализация СУБД

14) Провести процедуру активации:

```
./jactivator
```
15) Открыть конфигурационный файл postgresql.conf:

nano /var/lib/jatoba/4/data/postgresql.conf

16) Указать путь до файла лицензии и адрес сервера, затем сохранить изменения:

```
lic product name = 'Jatoba'
lic file path = 1/usr/iatoba-4/bin/jatoba.cer'https://license.gaz-is.ru'
```
17) Добавить сервис в список автозапуска:

systemctl enable jatoba-4

Файл Правка Вид Поиск Терминал Помощь [root@localhost bin]# systemctl enable jatoba-4 Created symlink /etc/systemd/system/multi-user.target.wants/jatoba-4.service  $\rightarrow$ usr/lib/systemd/system/jatoba-4.service.  $[root@localhost bin]$ #

Рисунок 3.13 – Добавление сервиса jatoba-4 а автозагрузку ОС

18) Запустить службу:

```
systemctl start jatoba-4
Файл
     Правка
               Поиск
                     Терминал Помощь
           Вид
[root@localhost bin]# systemctl start jatoba-4
root@localhost bin]#
```
### Рисунок 3.14 – Запуск службы jatoba-4

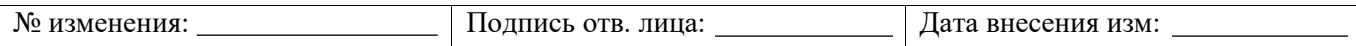

19) Проверить статус службы:

```
systemctl status jatoba-4
Файл Правка Вид Поиск Терминал
                            Помощь
jatoba-4.service - Jatoba 4 database server
    Loaded: loaded (/usr/lib/systemd/system/jatoba-4.service; enabled; vendor p
    Active: active (running) since Thu 2023-02-09 15:36:47 MSK; 38s ago
      Docs: https://www.gaz-is.ru/Jatoba/doc
   Process: 3936 ExecStartPre=/usr/jatoba-4/bin/jatoba-check-db-dir ${PGDATA} (
  Main PID: 3944 (postmaster)
     Tasks: 9 (limit: 4633)
   Memory: 18.4M
      CPU: 70ms
    CGroup: /system.slice/jatoba-4.service
```
Рисунок 3.15 – Проверка статуса службы

20) Авторизоваться в «psql» от имени и с правами пользователя «postgres» и

установить для него пароль в СУБД:

```
sudo su – postgres
cd /usr/jatoba-4/bin/
psql
\password
```
Файл Правка Вид Поиск Терминал Помощь

```
[root@localhost bin]# sudo su - postgres
[postgres@localhost ~]$ cd /usr/jatoba-4/bin/
[postgres@localhost bin]$ psql
psql (14.5)
Введите "help", чтобы получить справку.
postgres=# \password
Введите новый пароль для пользователя "postgres":
Повторите его:
postgres=#
```
Рисунок 3.16 – Установка пароля для пользователя СУБД «postgres»

21) Выйти в профиль пользователя «root» нажатием сочетания клавиш:

CTRL + D

22) Установить пароль для системного пользователя ОС «postgres»:

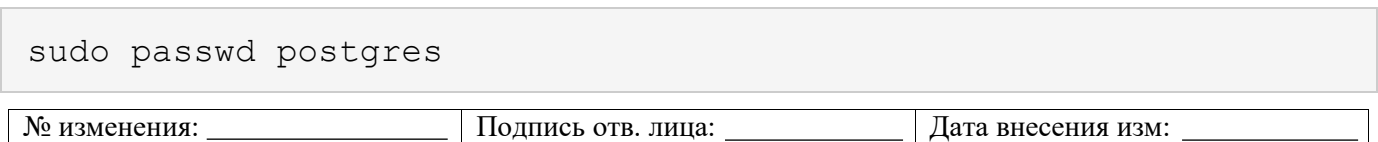

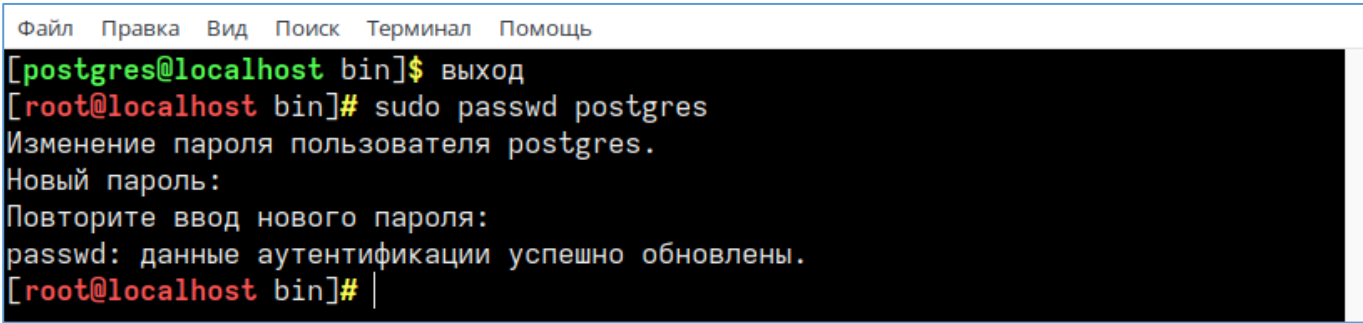

Рисунок 3.17 – Установка пароля для пользователя ОС

На этом этапе установка СУБД окончена.

# **Удаление СУБД «Jatoba» из локального репозитория в РЕД ОС 7.3 Муром**

Удаление СУБД «Jatoba» из локального репозитория в РЕД ОС 7.3 Муром проводится

в следующем порядке:

1) Вывести список служб СУБД «Jatoba»:

```
systemctl list-unit-files 'ja*'
```
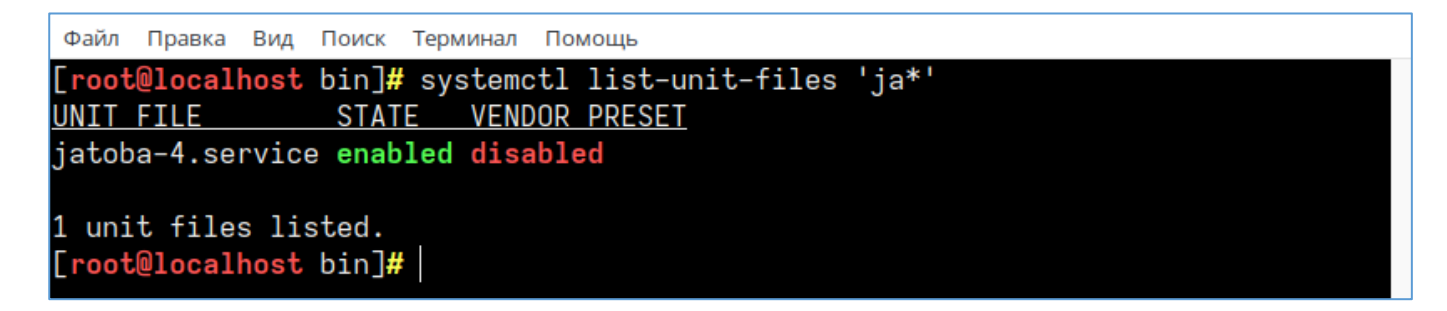

# Рисунок 3.18 – Список служб

Команда сформирована по маске из первых букв названий служб. Из полученного списка очевидно, что установлена только СУБД.

Перечень служб используемых при эксплуатации СУБД приведен в таблице П [3.1](#page-129-0)

<span id="page-129-0"></span>

| Наименование компонента                       | Наименование службы |
|-----------------------------------------------|---------------------|
|                                               | (демона)            |
| СУБД «Jatoba»                                 | jatoba-4            |
| Централизованный сбор записей событий в СУБД. | jalog_server        |
| Компонент «ja Log»                            | jalog_agent         |
| Управление режимом работы узлов кластера      | jadog               |

Таблица П 3.1 – Перечень служб используемых СУБД

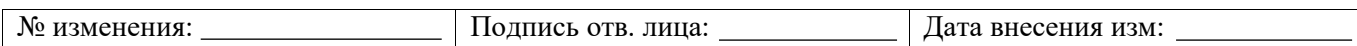

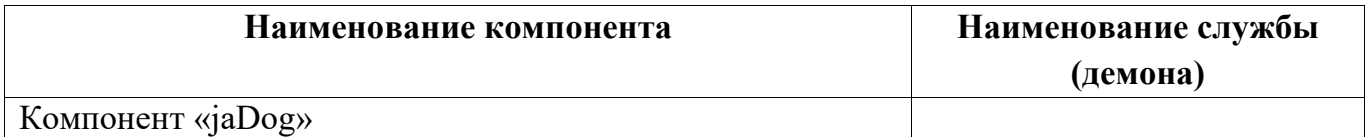

2) Удалить службу из автозагрузки ОС:

systemctl disable jatoba-4

Файл Правка Вид Поиск Терминал Помощь

[root@localhost bin]# systemctl disable jatoba-4 Removed /etc/systemd/system/multi-user.target.wants/jatoba-4.service.  $[root@localhost bin]$ #

Рисунок 3.19 – Удаление службы «jatoba-4» из автозагрузки

Если были установлены компоненты СУБД приведенные в таблице П [3.1,](#page-129-0) то службы

компонентов удаляются командой:

systemctl disable <имя службы>

3) Проверить статус отключенной из автозагрузки службы:

systemctl status jatoba-4

Файл Правка Вид Поиск Терминал Помощь

```
root@localhost bin]# systemctl status jatoba-4
jatoba-4.service - Jatoba 4 database server
   Loaded: loaded (/usr/lib/systemd/system/jatoba-4.service; disabled; vendor
   Active: active (running) since Thu 2023-02-09 15:36:47 MSK; 3 days ago
     Docs: https://www.gaz-is.ru/Jatoba/doc
 Main PID: 3944 (postmaster)
    Tasks: 9 (limit: 4633)
   Memory: 19.5M
      CPU: 181ms
   CGroup: /system.slice/jatoba-4.service
```
Рисунок 3.20 – Проверка статуса службы

Служба должна иметь статус «disabled».

4) Удалить все ненужные пакеты, первоначально установленные по зависимостям:

```
yum autoremove jatoba4-*
```
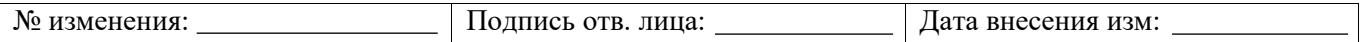

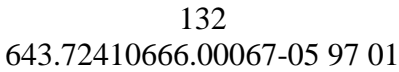

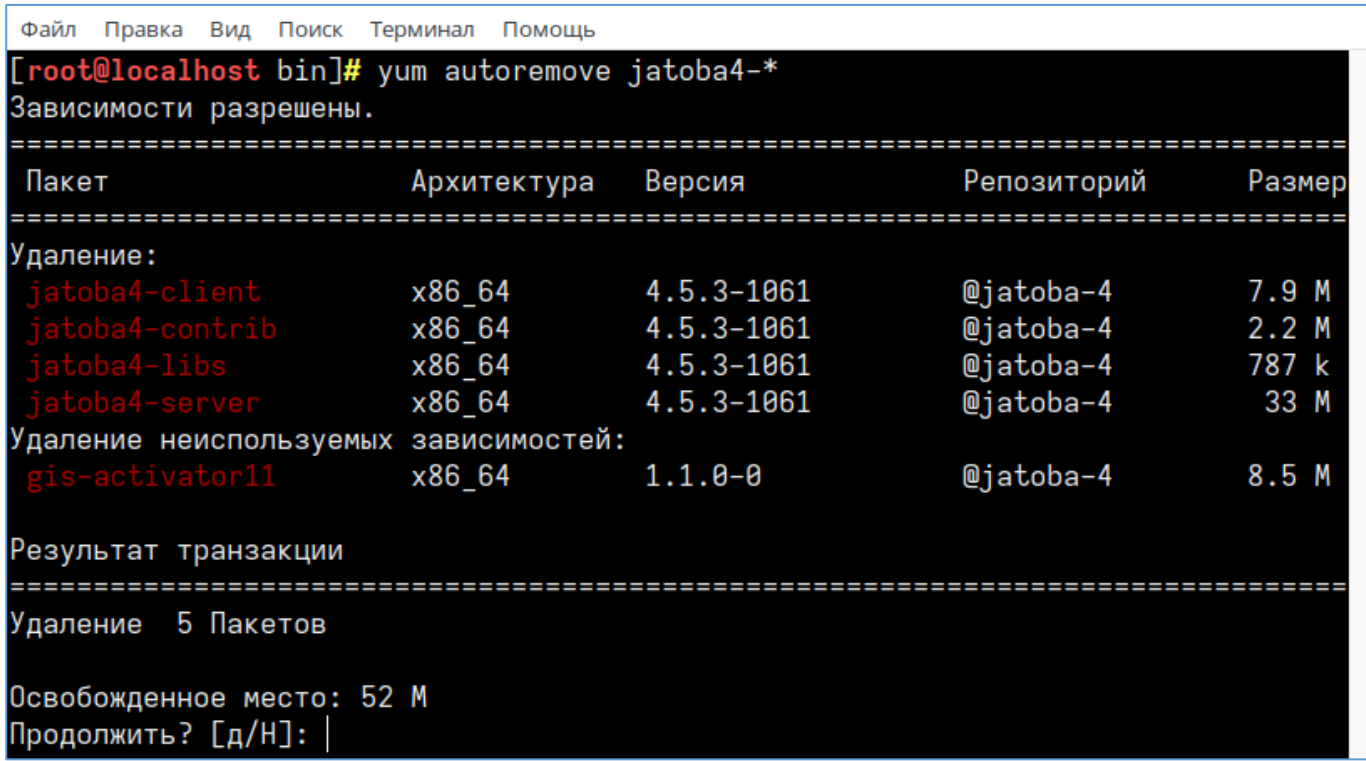

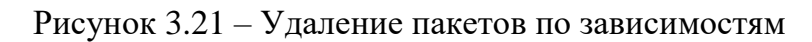

Подтвердить проведение операции и в результате будет выведен список удаленных пакетов.

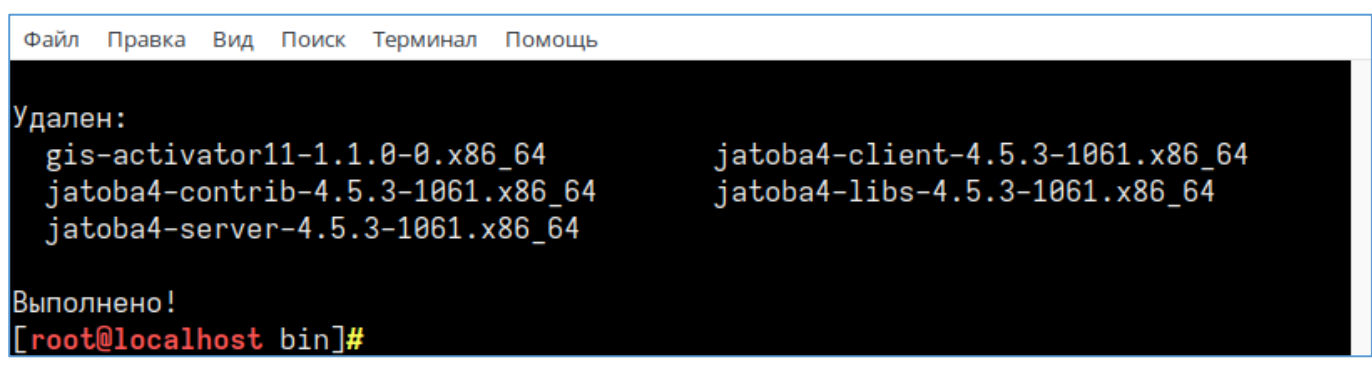

Рисунок 3.22 – Список удаленных пакетов

При удалении пакетов будут удалены все связанные с ними службы.

5) Вывести список служб СУБД «Jatoba»:

```
systemctl list-unit-files 'ja*'
```
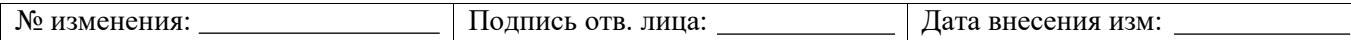

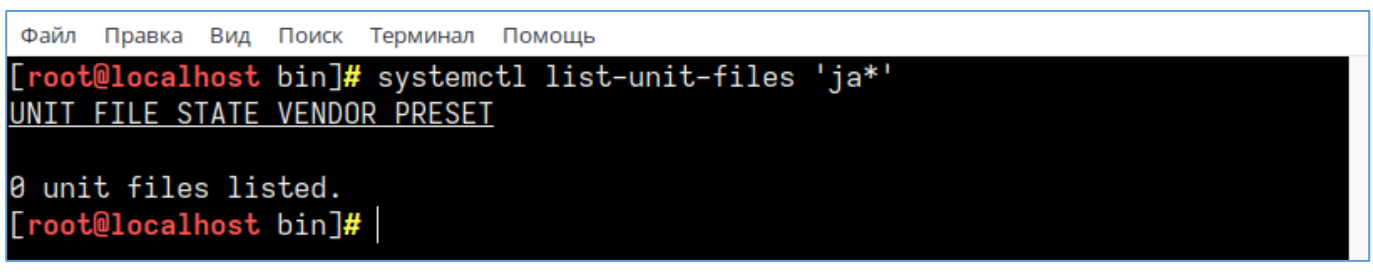

Рисунок 3.23 – Список служб по маске «ja\*»

Список служб должен быть пуст.

6) Просмотреть список пользователей:

В терминале ОС список пользователей выводится командой:

cat /etc/passwd

Файл Правка Вид Поиск Терминал Помощь

systemd-network:x:192:192:systemd Network Management:/:/sbin/nologin user:x:1000:1000: user:/home/user:/bin/bash tcpdump:x:72:72:User for tcpdump:/var/lib/tcpdump:/sbin/nologin postgres:x:26:26:Jatoba Server:/var/lib/jatoba:/bin/bash [root@localhost bin]#

Рисунок 3.24 – Список пользователей

В ОС список пользователей выводится с помощью утилиты «Менеджер пользователей», отключив параметр «Скрыть системных пользователей и группы».

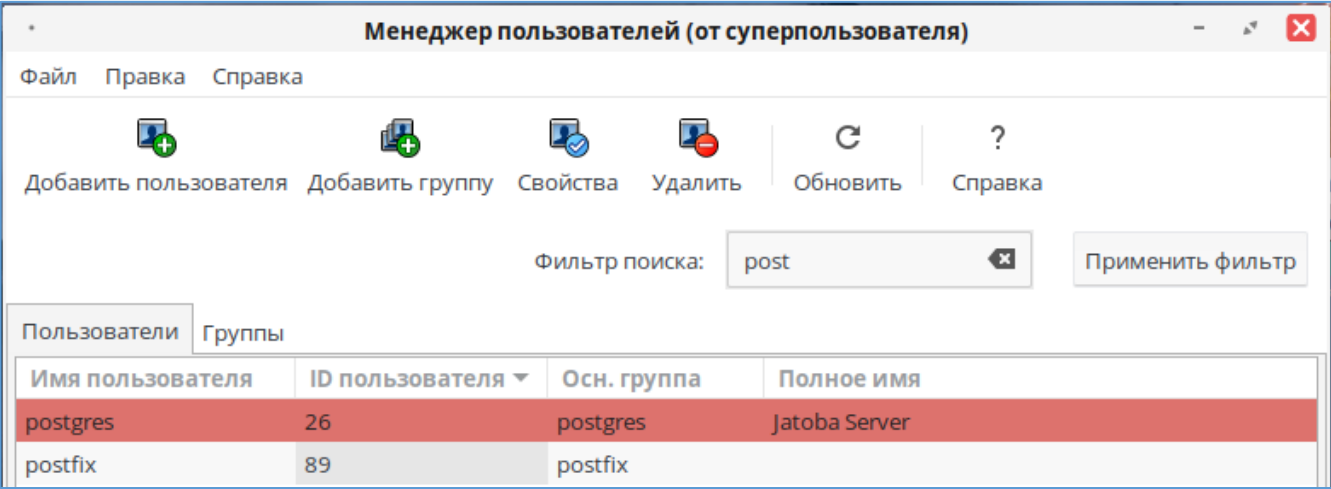

Рисунок 3.25 – Вывод списка пользователей в утилите «Менеджер пользователей»

7) Удалить пользователя «postgres» командой:

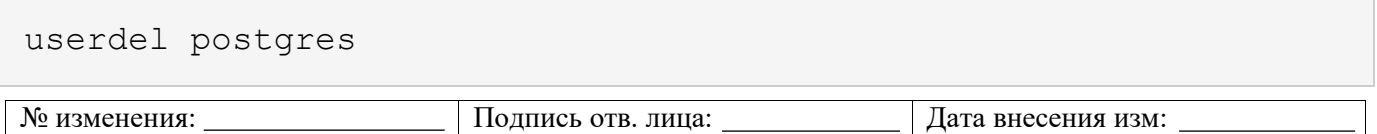

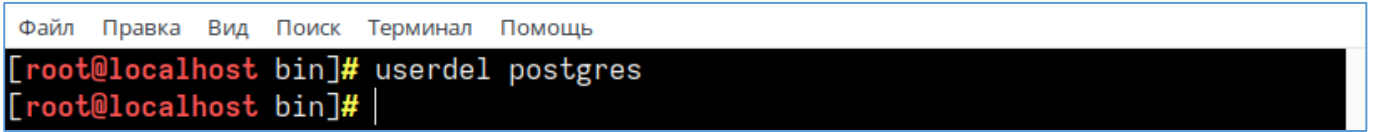

Рисунок 3.26 – Удаление пользователя «postgres»

В ОС удалить пользователя «postgres» возможно через утилиту «Менеджер пользователей», используя пиктограмму «Удалить».

8) Удалить каталоги СУБД командами:

rm -rf /usr/jatoba-4 rm -rf /var/lib/jatoba Файл Правка Вид Поиск Терминал Помощь [root@localhost bin]# rm -rf /usr/jatoba-4 [root@localhost bin]# rm -rf /var/lib/jatoba [root@localhost bin]#

Рисунок 3.27 – Удаление каталогов СУБД

9) Удалить каталог репозитория:

rm -rf /localrepo Файл Правка Вид Поиск Терминал Помощь [root@localhost bin]# rm -rf /localrepo root@localhost bin]#

Рисунок 3.28 – Удаление каталога репозитория

10) Просмотреть список репозиториев ОС:

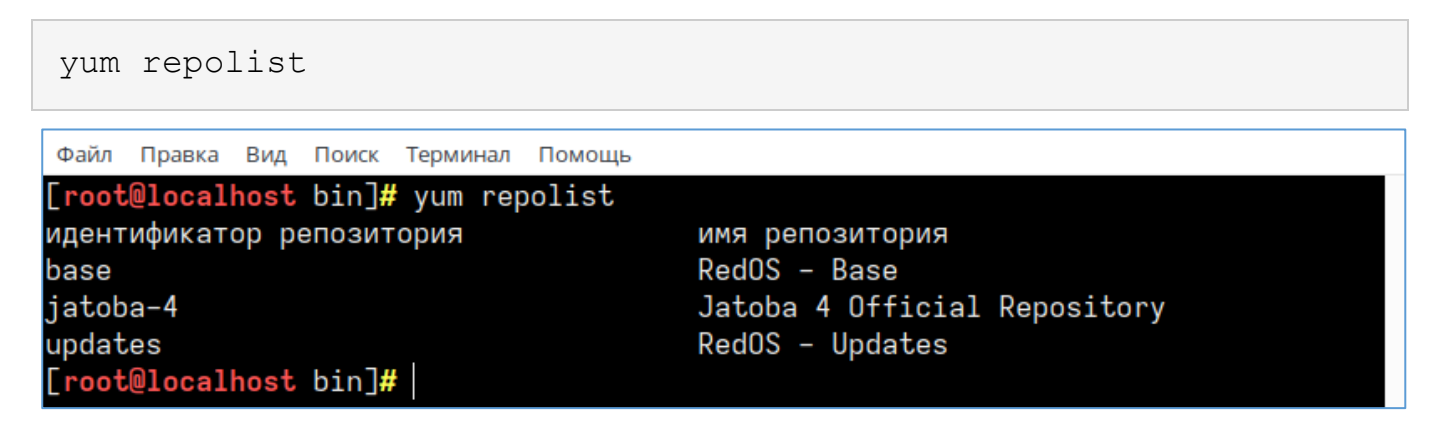

Рисунок 3.29 – Список репозиториев

В выведенном списке будет присутствовать репозиторий «jatoba-4».

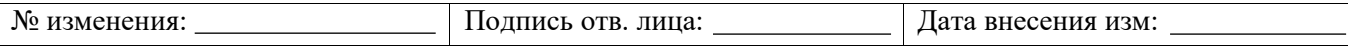

11) Просмотреть описание локального репозитория «jatoba-4» в ОС:

cat /etc/yum.repos.d/jatoba-4.repo Файл Правка Вид Поиск Терминал Помощь [root@localhost etc]# cat /etc/yum.repos.d/jatoba-4.repo [jatoba-4] name=Jatoba 4 Official Repository baseurl=file:///localrepo enabled=1  $gpgcheck =  $\theta$$ gpgkey=file:///localerepo/RPM-GPG-KEY-Jatoba

Рисунок 3.30 – Вывод описания локального репозитория «jatoba-4»

12) Удалить описание локального репозитория «jatoba-4» в ОС:

rm /etc/yum.repos.d/jatoba-4.repo Файл Правка Вид Поиск Терминал Помощь [root@localhost etc]# rm /etc/yum.repos.d/jatoba-4.repo rm: удалить обычный файл '/etc/yum.repos.d/jatoba-4.repo'? у

Рисунок 3.31 – Удаление локального репозитория

Подтвердить команду удаления.

13) Просмотреть список репозиториев ОС:

yum repolist

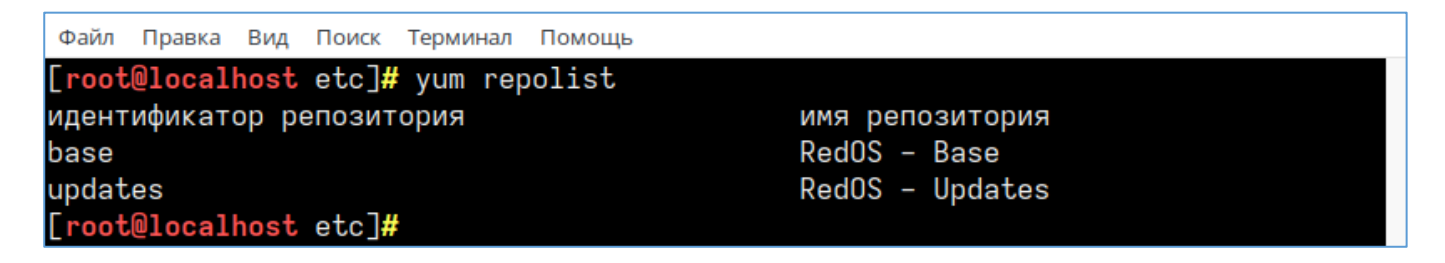

В списке репозиториев ОС должен отсутствовать репозиторий «jatoba-4». На этом шаге удаление СУБД закончено.

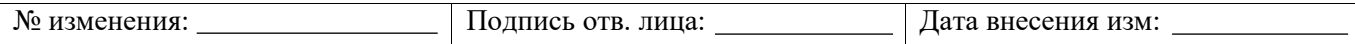

### **ПРИЛОЖЕНИЕ 4**

### **Пример установки и удаления СУБД «Jatoba» из локального репозитория для Альт 9 Server**

### **Установка СУБД «Jatoba» из локального репозитория в Альт 9 Server**

Установка СУБД «Jatoba» из локального репозитория в Альт 9 Server проводится в следующем порядке:

### 1) В терминале MATE войти в режим суперпользователя, выполнив команду:

sudo su root@localhost: /root  $(\sqrt{2}$  (x)  $(\sqrt{2})$ Файл Правка Вид Поиск Терминал Помощь [admin@localhost ~]\$ su -Password: [root@localhost  $~\sim$ ]#

Рисунок 4.1 – Вход в режим суперпользователя

2) Выполнить обновление системы, последовательно выполняя команды:

```
apt-get update
apt-get dist-upgrade
update-kernel
apt-get clean
reboot
```
После обновления ОС установится пакет «sudo», убедиться в его установке можно командой:

apt-get install sudo -y root@localhost: /root  $\odot$   $\odot$   $\odot$ Файл Правка Вид Поиск Терминал Помощь [root@localhost ~]# apt-get install sudo -y Чтение списков пакетов... Завершено Построение дерева зависимостей... Завершено Последняя версия sudo уже установлена. 0 будет обновлено, 0 новых установлено, 0 пакетов будет удалено и 0 не будет обн овлено. [root@localhost ~]#

Рисунок 4.2 – Проверка установки пакета «sudo»

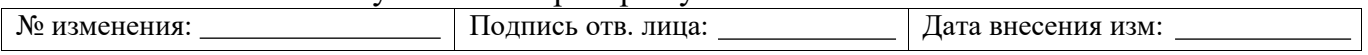

### 3) Установить пакет «nano» командой:

apt-get install nano

```
\odot \odot \odotroot@localhost: /root
Файл Правка Вид Поиск Терминал Помощь
[root@localhost ~]# apt-get install nano
Чтение списков пакетов... Завершено
Построение дерева зависимостей... Завершено
Следующие НОВЫЕ пакеты будут установлены:
 nano
0 будет обновлено, 1 новых установлено, 0 пакетов будет удалено и 0 не будет обн
овлено.
Необходимо получить 521kB архивов.
После распаковки потребуется дополнительно 2184kB дискового пространства.
Получено: 1 http://mirror.yandex.ru p9/branch/x86 64/classic nano 4.0-alt2:sisyp
hus+227153.100.1.1@1555313630 [521kB]
Получено 521kB за 0s (1967kB/s).
Совершаем изменения...
                                        ################################# [100%]
Подготовка...
Обновление / установка...
1: nano-4.0-alt2
                                        ################################# [100%]
Завершено.
[root@localhost ~]#
```
Рисунок 4.3 – Установка пакета «nano»

### 4) Создать папку localrepo в корневом каталоге:

mkdir /localrepo root@localhost: /root Файл Правка Вид Поиск Терминал Помощь [root@localhost ~]# mkdir /localrepo  $[root@localhost ~]$ 

Рисунок 4.4 – Создание каталога «localrepo»

 $\odot$   $\odot$   $\odot$ 

- 5) В созданную папку скопировать:
- каталог <x86\_64>
- файл <RPM-GPG-KEY-Jatoba>

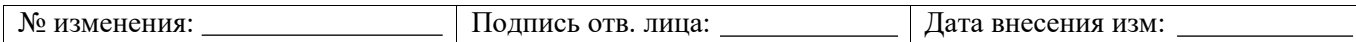

138 643.72410666.00067-05 97 01

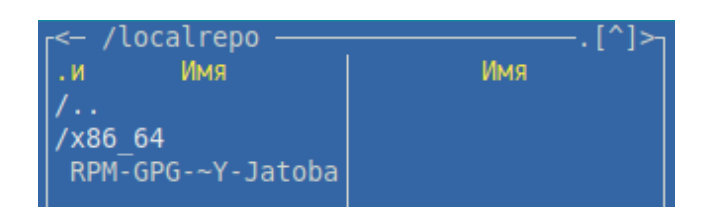

Рисунок 4.5 - Структура каталога «localrepo»

6) Установить открытый ключ репозитория:

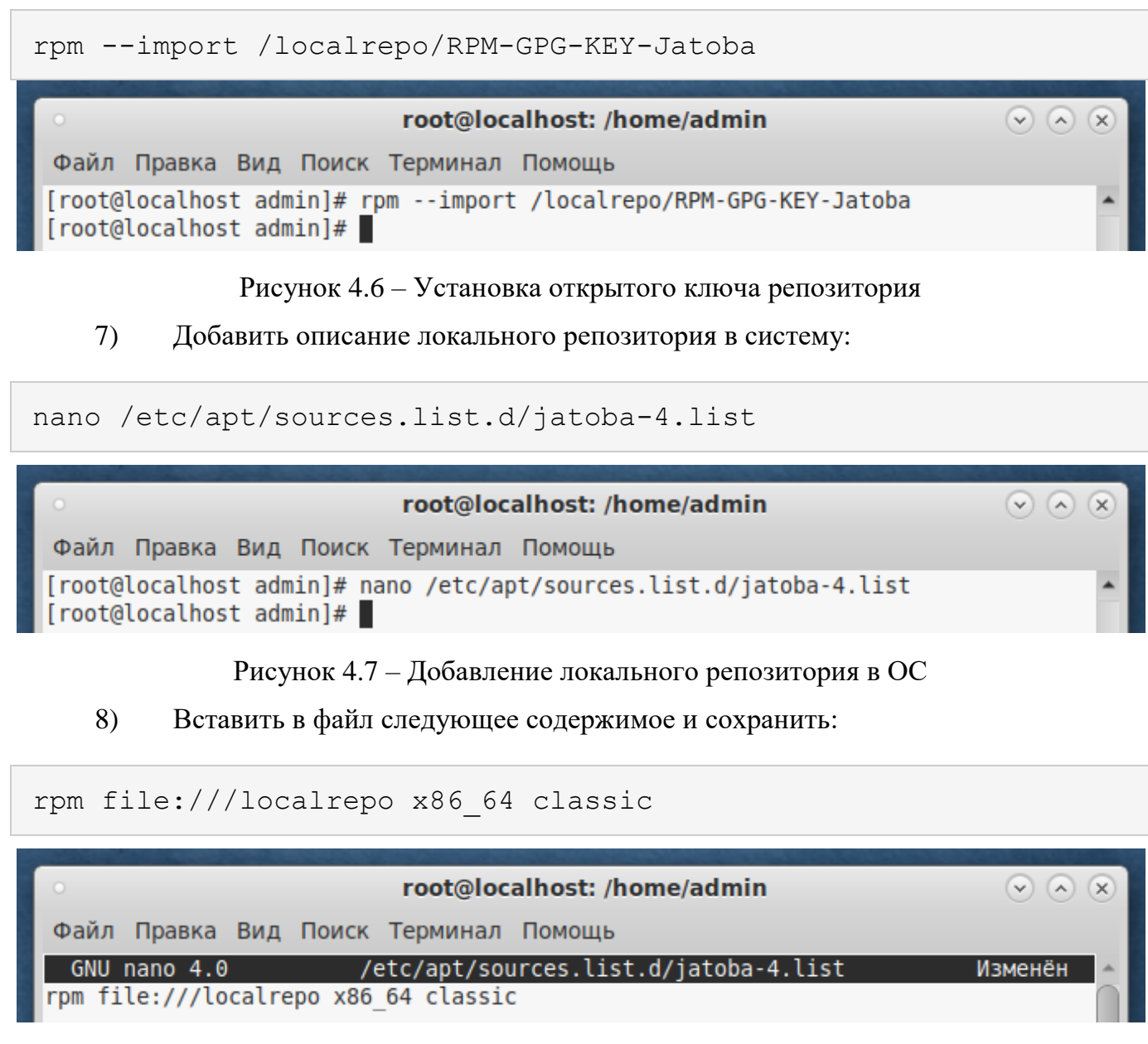

Рисунок 4.8 – Содержание файла «jatoba-4.list»

# 9) Проиндексировать обновленное состояние репозитория:

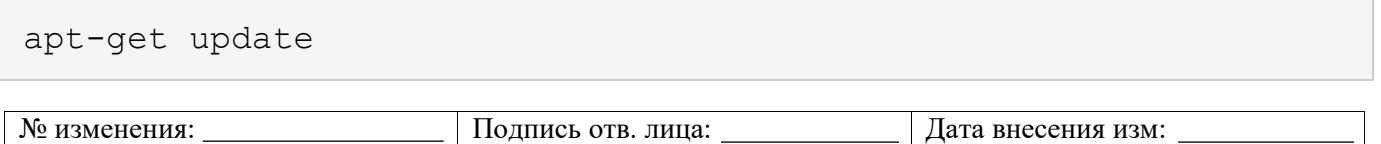

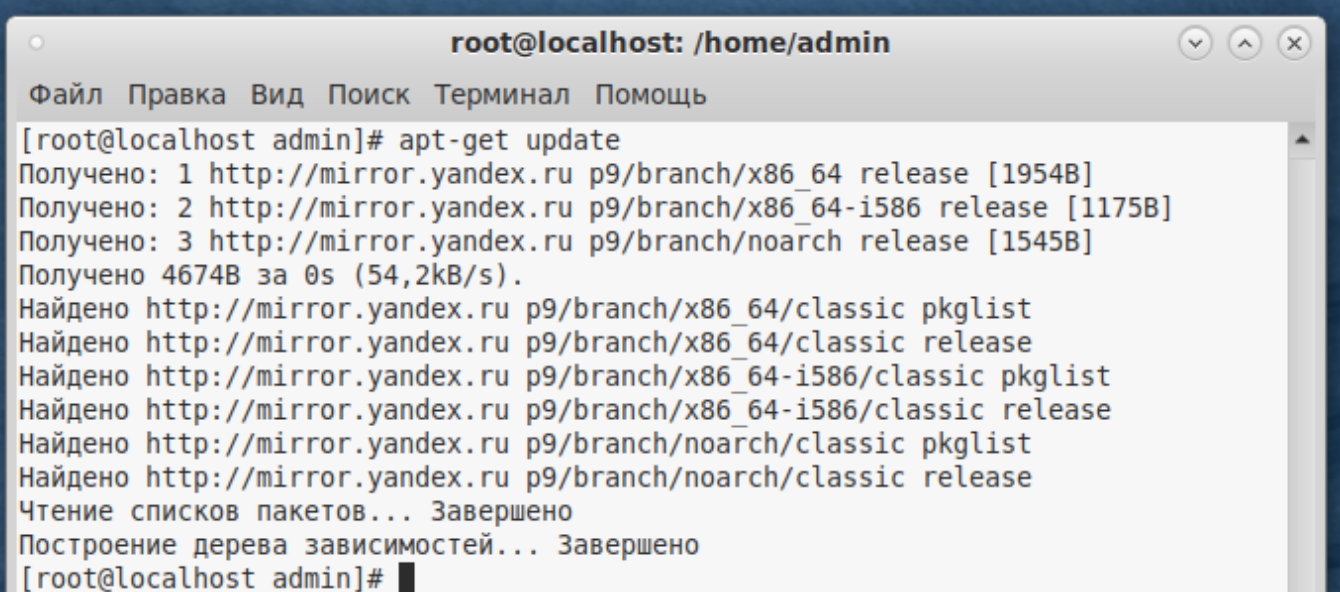

Рисунок 4.9 – Индексация репозитория

### 10) Установить СУБД «Jatoba» при помощи команды:

apt-get install jatoba4-client jatoba4-contrib jatoba4-libs jatoba4-server

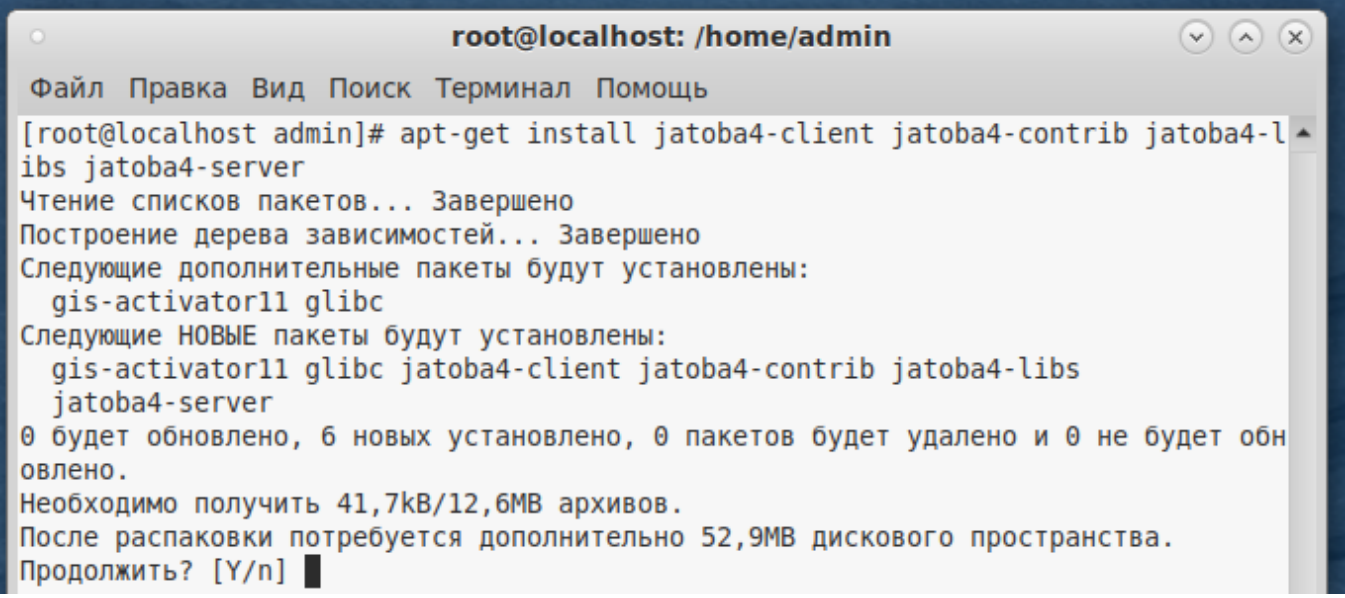

#### Рисунок 4.10 – Установка пакетов

Подтвердите продолжение установки.

11) Убедиться, что отсутствуют ошибки зависимостей:

for f in \$(LANG=C find /usr/jatoba-4 -type f -exec file {} \; | grep "ELF 64-bit LSB" | awk 'BEGIN {FS=":"} { print \$1}' | sort); do echo \$f; ldd \$f | grep "not found"; done

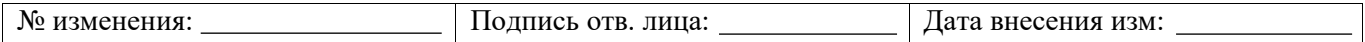

140 643.72410666.00067-05 97 01

| root@localhost: /home/admin<br>$\circ$                                                                                                    | $\circledcirc \circledcirc \circledcirc$ |
|----------------------------------------------------------------------------------------------------|------------------------------------------|
| Файл Правка Вид Поиск Терминал Помощь                                                                                                    |                                          |
| [root@localhost admin]# for f in \$(LANG=C find /usr/jatoba-4 -type f -exec file  <br>$\{\}$ \;   grep "ELF 64-bit LSB"   awk 'BEGIN {FS=":"} { print \$1}'   sort); do ech<br>o \$f; ldd \$f   grep "not found"; done<br>/usr/jatoba-4/bin/clusterdb<br>//usr/jatoba-4/bin/createdb |                                          |

Рисунок 4.11 – Команда проверки отсутствия ошибок зависимостей

12) Перейти в директорию исполняемых файлов СУБД:

```
cd /usr/jatoba-4/bin
```
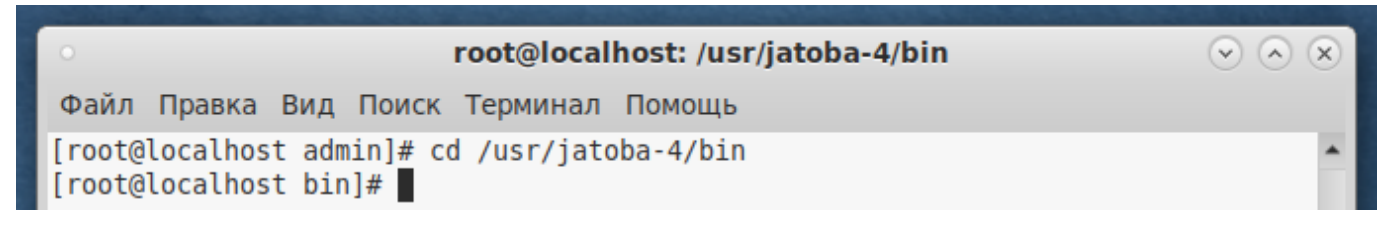

Рисунок 4.12 – Команда перехода в каталог

13) Инициализировать каталог данных СУБД при помощи команды:

```
./jatoba-setup initdb jatoba-4
```
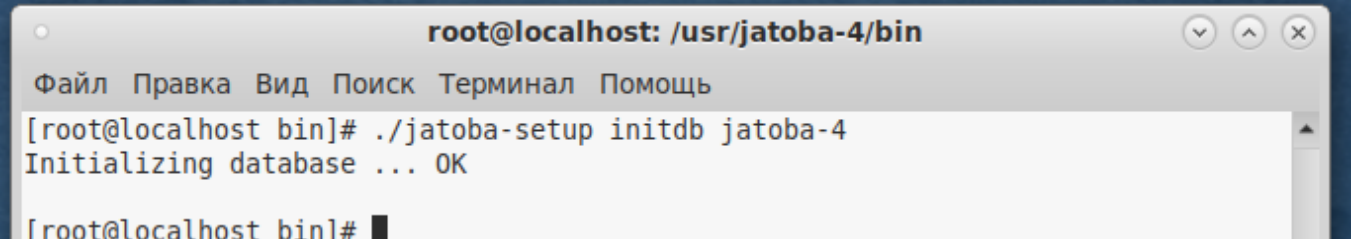

Рисунок 4.13 – Инициализация СУБД

14) Провести процедуру активации:

./jactivator

15) Открыть конфигурационный файл postgresql.conf:

nano /var/lib/jatoba/4/data/postgresql.conf

16) Указать путь до файла лицензии и адрес сервера, затем сохранить изменения:

```
№ изменения: Подпись отв. лица: Дата внесения изм:
lic product name = 'Jatoba'
lic file path = '/usr/jatoba-4/bin/jatoba.cer'
```
lic server addr = '[https://license.gaz-is.ru](https://license.gaz-is.ru/)'

### 17) Добавить сервис в список автозапуска:

systemctl enable jatoba-4

root@localhost: /usr/jatoba-4/bin

 $\circledcirc \circledcirc \circledcirc$ 

Файл Правка Вид Поиск Терминал Помощь

[root@localhost bin]# systemctl enable jatoba-4 Created symlink /etc/systemd/system/multi-user.target.wants/jatoba-4.service → / etc/systemd/system/jatoba-4.service. [root@localhost bin]#

Рисунок 4.14 – Добавление сервиса jatoba-4 а автозагрузку ОС

18) Запустить службу:

systemctl start jatoba-4

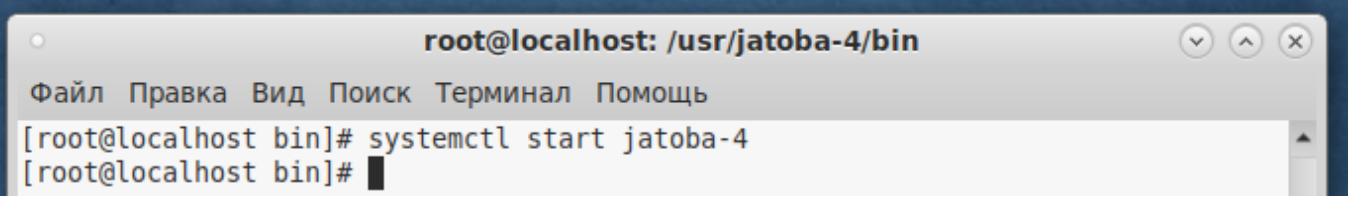

### Рисунок 4.15 – Запуск службы jatoba-4

19) Проверить статус службы:

systemctl status jatoba-4

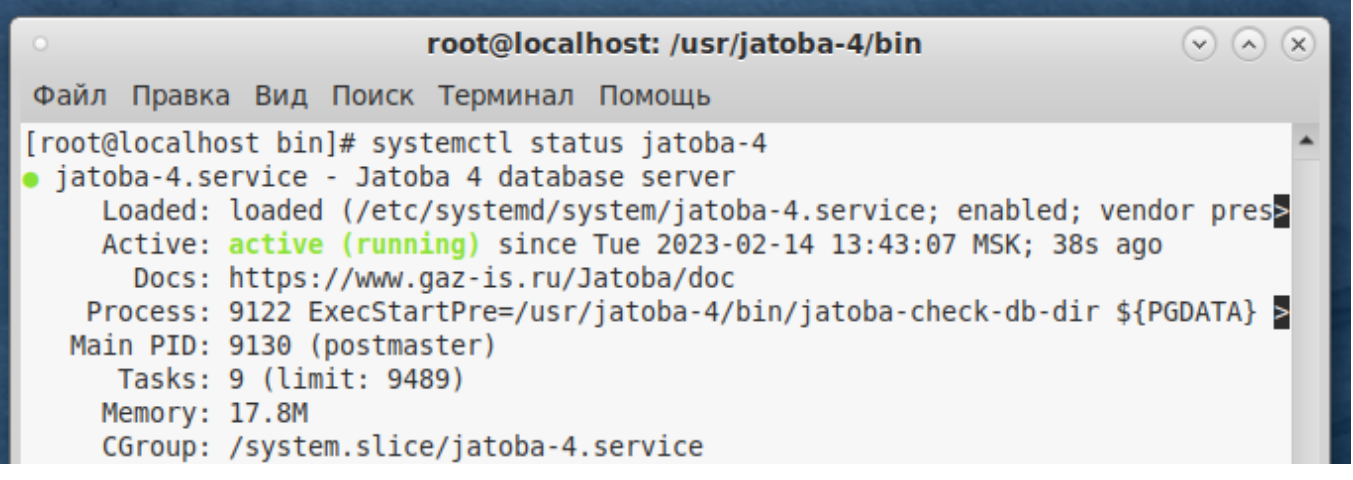

### Рисунок 4.16 – Проверка статуса службы

20) Авторизоваться в psql от имени и с правами пользователя «postgres» и

установить для него пароль в СУБД:

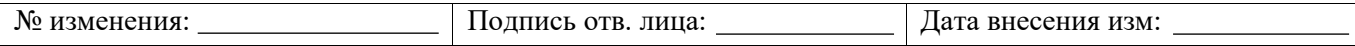

```
su -l postgres
cd /usr/jatoba-4/bin/
psql
\password
```
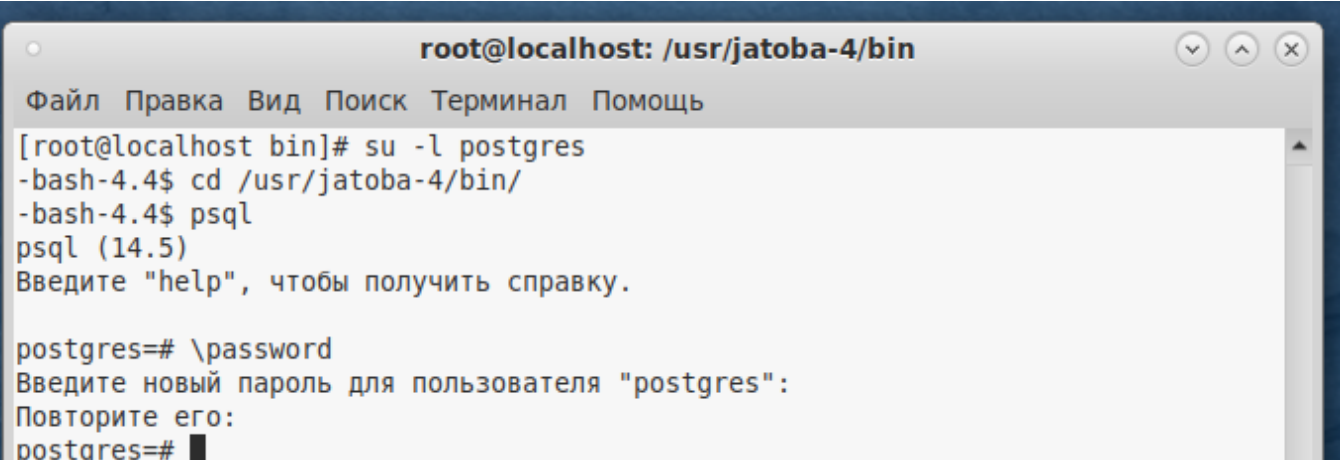

Рисунок 4.17 – Установка пароля для пользователя СУБД «postgres»

# 21) Войти в профиль пользователя «root» нажатием сочетания клавиш:

CTRL + D

22) Установить пароль для системного пользователя ОС «postgres»:

passwd postgres

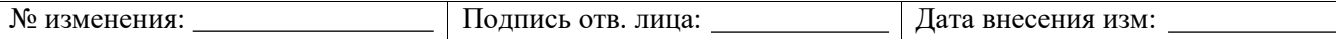

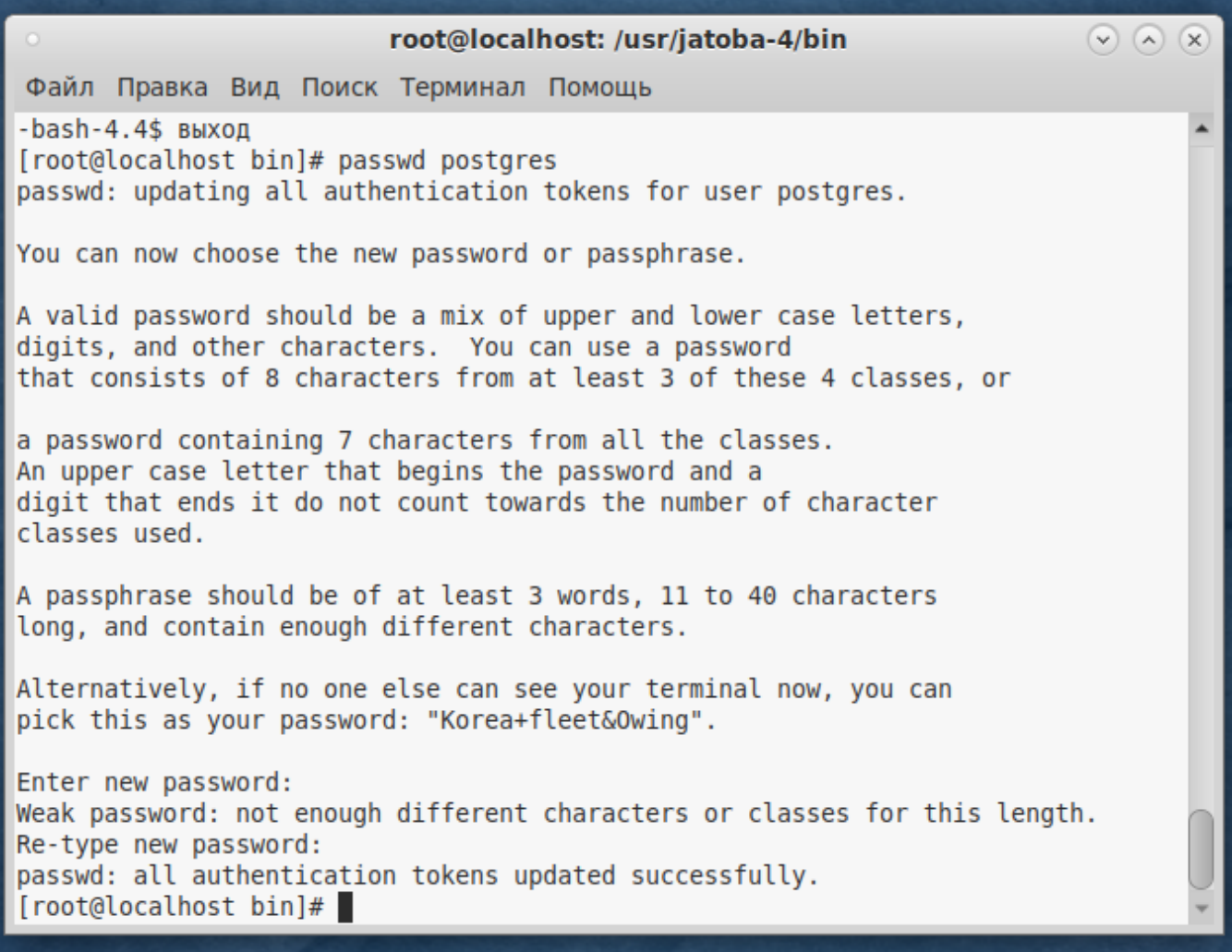

Рисунок 4.18 – Установка пароля для пользователя ОС

На этом этапе установка СУБД окончена.

# **Удаление СУБД «Jatoba» из локального репозитория в Альт 9 Server**

Удаление СУБД «Jatoba» из локального репозитория в Альт 9 Server проводится в

следующем порядке:

1) Вывести список служб СУБД «Jatoba»:

```
systemctl list-unit-files 'ja*'
```
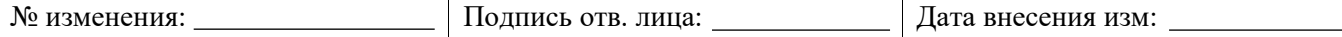

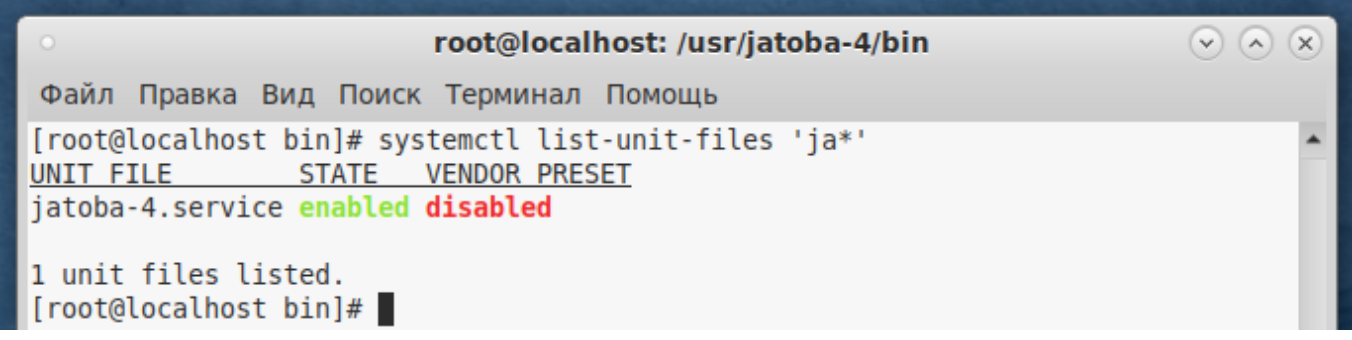

### Рисунок 4.19 – Список служб

Команда сформирована по маске из первых букв названий служб. Из полученного списка очевидно, что установлена только СУБД.

Перечень служб, используемых при эксплуатации СУБД, приведен в таблице [П 4.1.](#page-143-0)

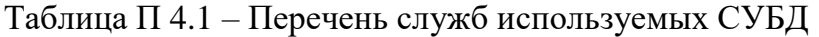

<span id="page-143-0"></span>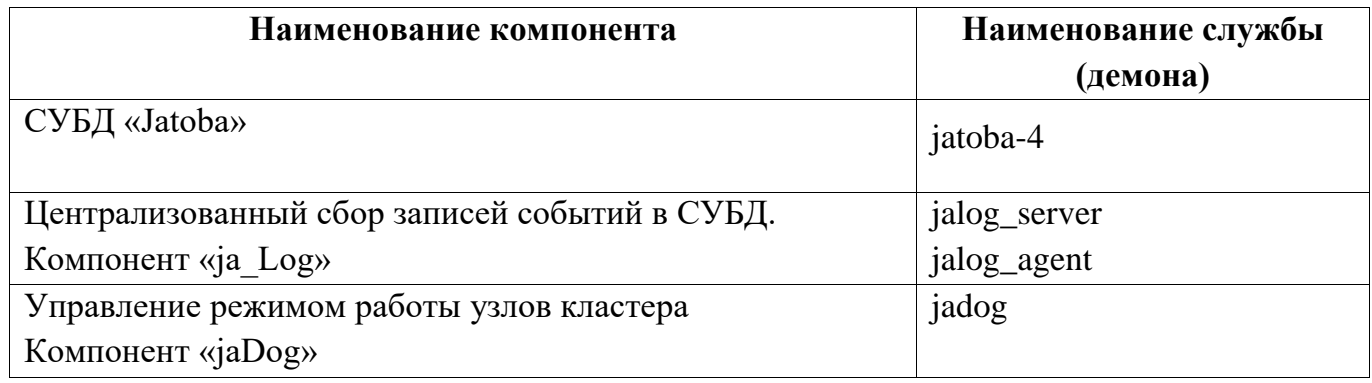

2) Удалить службу из автозагрузки ОС:

systemctl disable jatoba-4

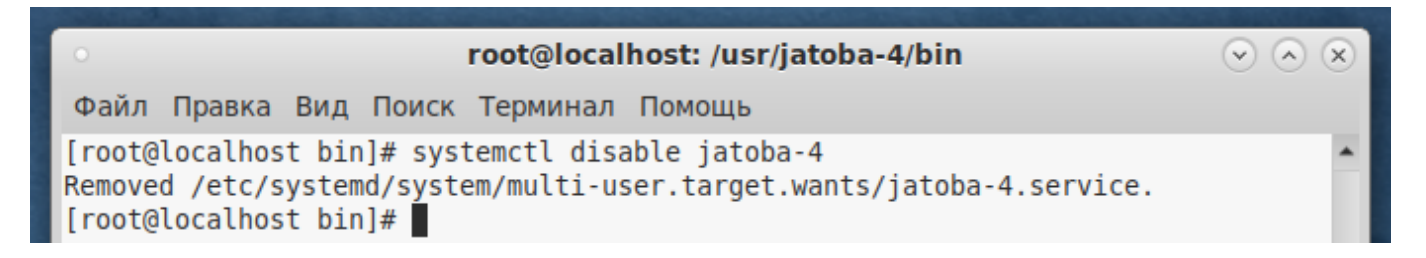

Рисунок 4.20 – Удаление службы «jatoba-4» из автозагрузки

Если были установлены компоненты СУБД, приведенные в таблице [П 4.1,](#page-143-0) то службы

компонентов удаляются командой:

```
systemctl disable <имя службы>
```
3) Проверить статус отключенной из автозагрузки службы:

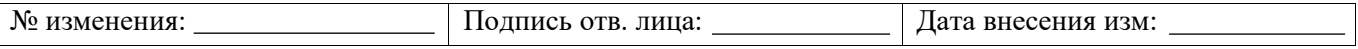
```
systemctl status jatoba-4
                          root@localhost: /usr/jatoba-4/bin
                                                                          \odot \odot \odotФайл Правка Вид Поиск Терминал Помощь
[root@localhost bin]# systemctl status jatoba-4
  jatoba-4.service - Jatoba 4 database server
     Loaded: loaded (/etc/systemd/system/jatoba-4.service; disabled; vendor pre>
     Active: active (running) since Tue 2023-02-14 13:43:07 MSK; 10min ago
```
Рисунок 4.21 – Проверка статуса службы

Служба должна иметь статус «disabled».

4) Удалить все ненужные пакеты.

Удаление пакетов командами:

```
apt-get remove jatoba4-*
apt-get autoremove jatoba4-*
```
может привести к ошибке и некорректному удалению пакетов.

Для корректного удаления пакетов рекомендуется использовать менеджер пакетов «Synaptic».

Для запуска менеджера пакетов «Synaptic» необходимо выбрать в меню ОС «Система»  $\rightarrow$  «Параметры»  $\rightarrow$  «Прочие»  $\rightarrow$  «Менеджер пакетов». Перед своим запуском программа попросит ввести пароль суперпользователя:

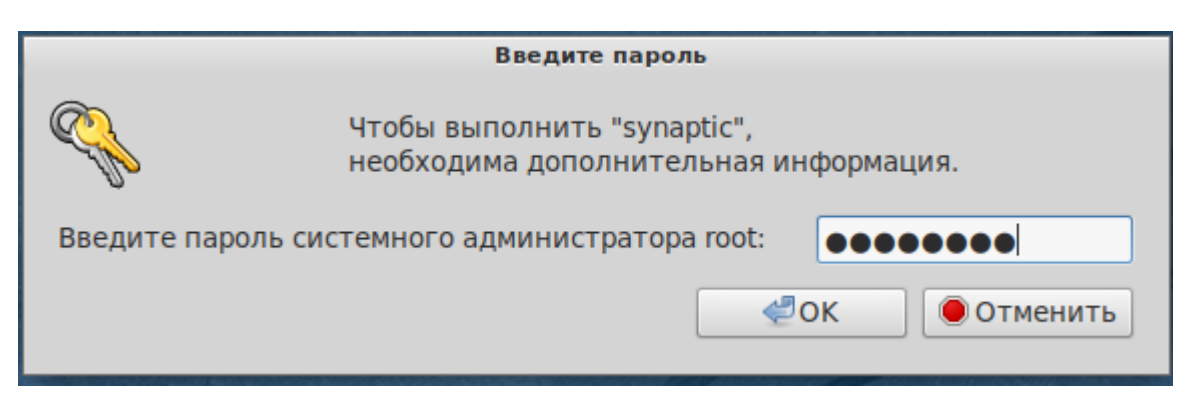

Рисунок 4.22 – Ввод пароля «root»

Нажать кнопку «Происхождение» (см. рис. [4.23\)](#page-145-0) и выбрать в списке репозиторий «Локальный/classic», который является локальным репозиторием СУБД «Jatoba».

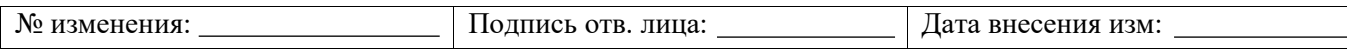

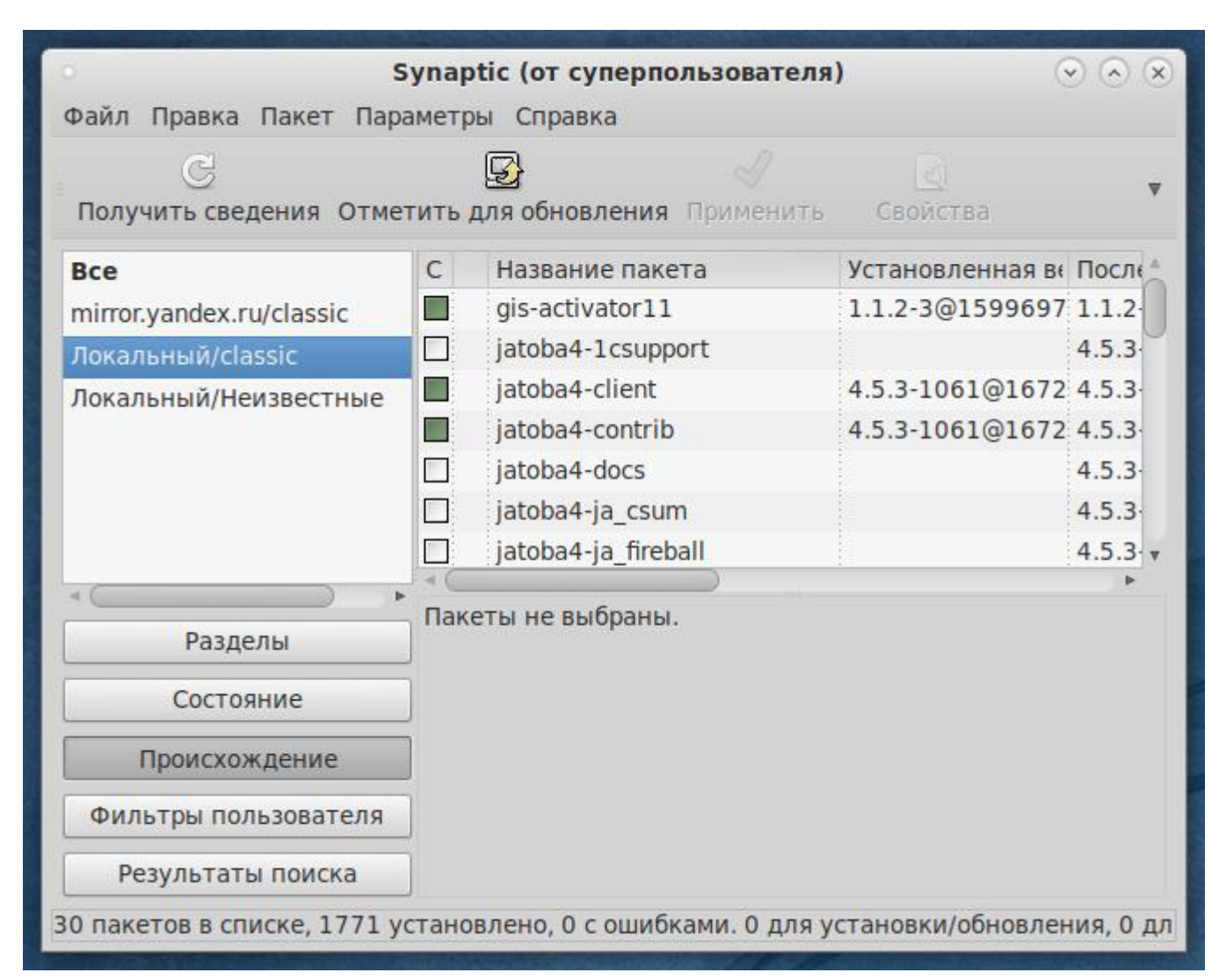

<span id="page-145-0"></span>Рисунок 4.23 – Локальный репозиторий СУБД «Jatoba» в менеджере пакетов «Synaptic»

В списке пакетов отображаются пакеты, находящиеся в локальном репозитории СУБД «Jatoba». Пакеты могут иметь статусы, представленные в таблице П [4.2.](#page-145-1)

<span id="page-145-1"></span>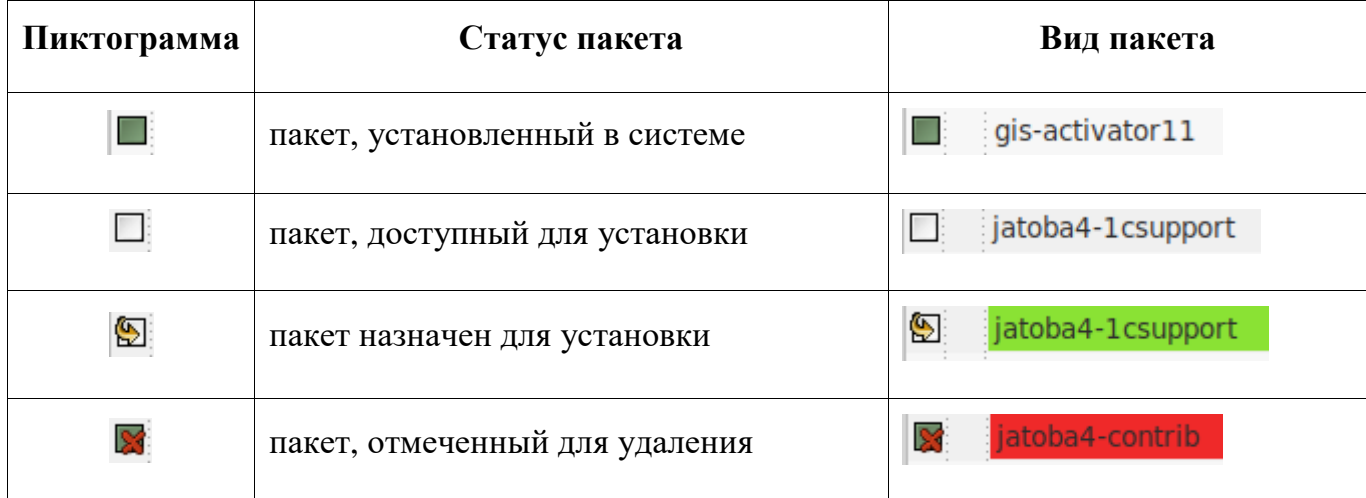

Таблица П 4.2 – Статусы пакетов в репозитории

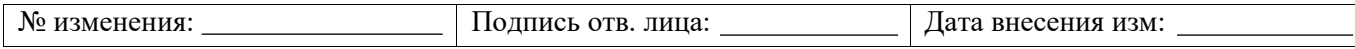

Пакеты с статусом «установленные в системе» должны быть помечены для удаления, через контекстное меню или клавишей «Delete».

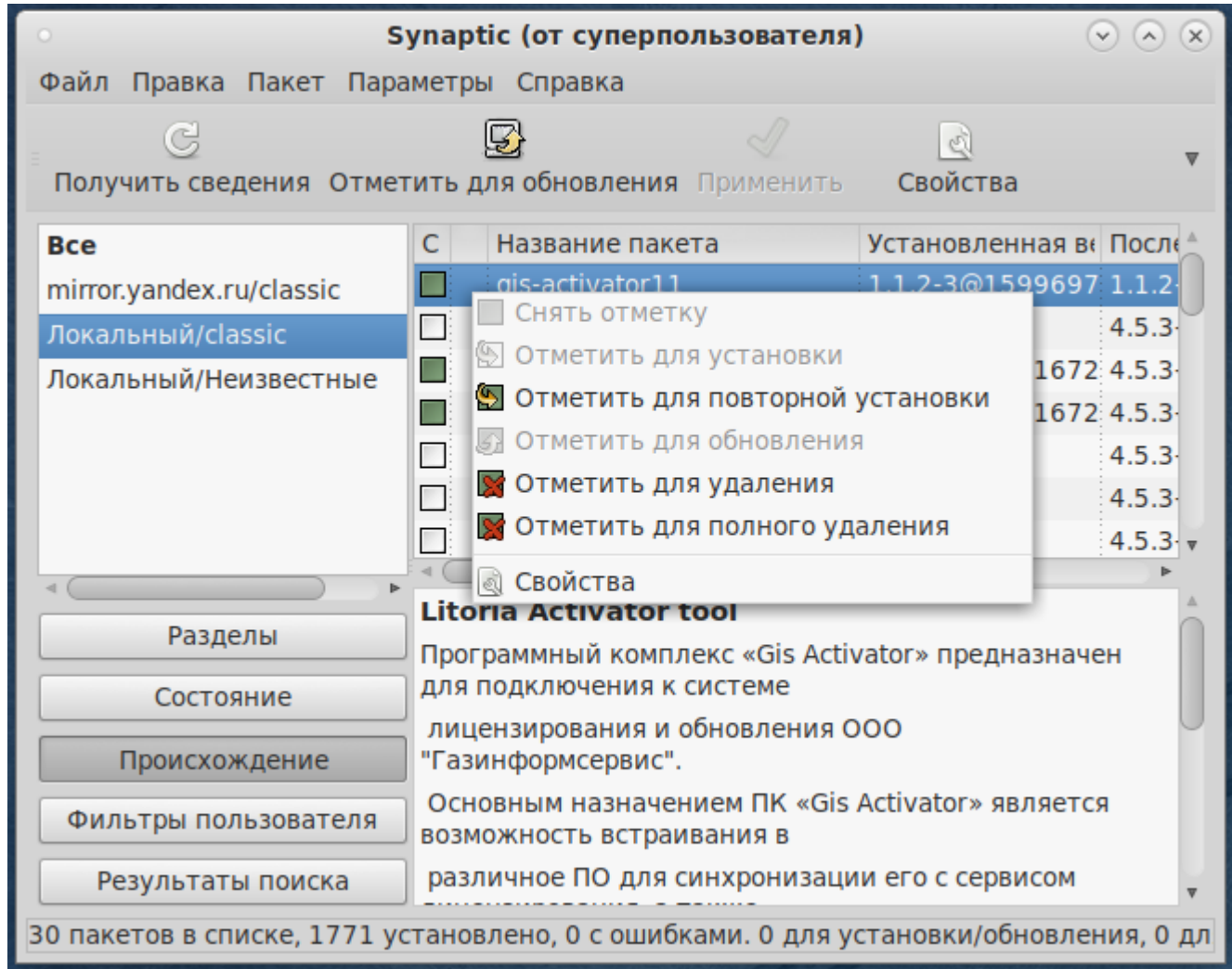

### Рисунок 4.24 – Контекстное меню

После маркировки пакетов для удаления нажать кнопку «Применить». Менеджер пакетов «Synaptic» выведет окно подтверждения удаления пакетов, в котором необходимо подтвердить действие, нажав на кнопку «Применить».

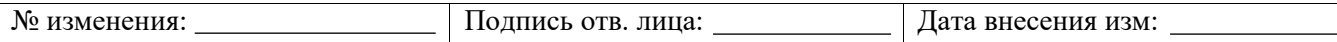

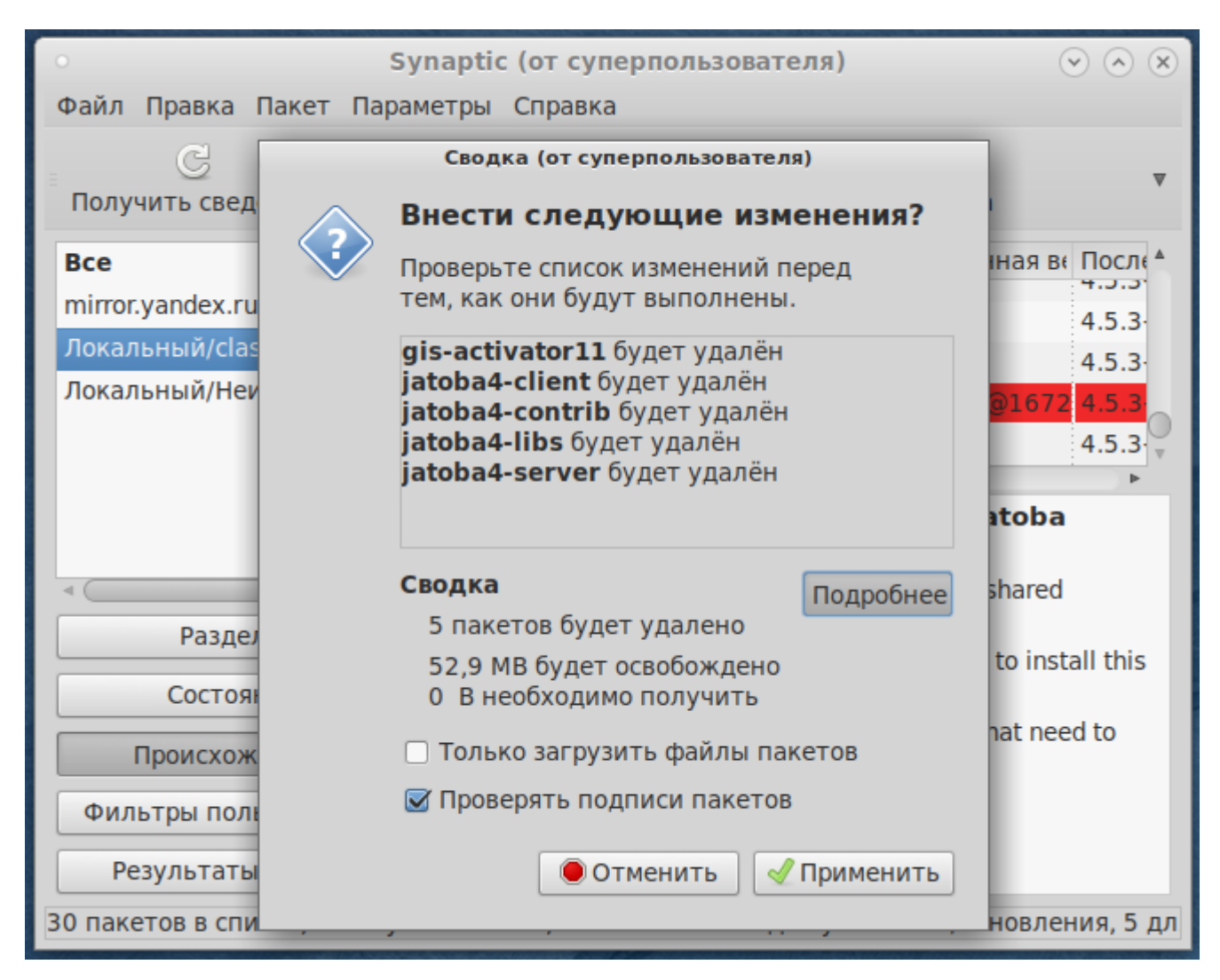

Рисунок 4.25 – Подтверждение удаления пактов

После удаления пакетов в репозитории «Локальный/classic» все пакеты сменят статус на «пакет доступный к установке». На данном шаге работа с менеджером пакетов «Synaptic» закончена.

5) Вывести список служб СУБД «Jatoba» командой в терминале MATE:

```
systemctl list-unit-files 'ja*'
```
Список служб, выведенных по маске, должен быть пуст, т.к. процедура удаления пакетов удяляет и связанные с ними службы.

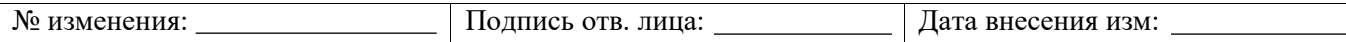

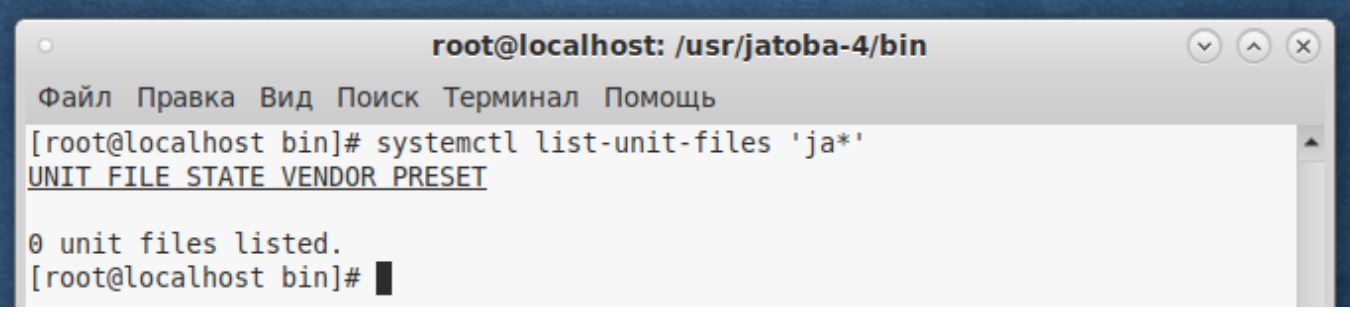

Рисунок 4.26 – Список служб по маске «ja\*»

6) Просмотреть список репозиториев:

apt-repo list

 $\circledcirc \circledcirc \circledcirc$ root@localhost: /usr/jatoba-4/bin Файл Правка Вид Поиск Терминал Помощь [root@localhost bin]# apt-repo list rpm file:///localrepo x86 64 classic rpm [p9] http://mirror.yandex.ru/altlinux p9/branch/x86 64 classic rpm [p9] http://mirror.yandex.ru/altlinux p9/branch/x86\_64-i586 classic rpm [p9] http://mirror.yandex.ru/altlinux p9/branch/noarch classic [root@localhost bin]#

Рисунок 4.27 – Список локальных репозиториев

В списке локальных репозиториев должна присутствать запись:

rpm file:///localrepo x86\_64 classic

7) Удалить описание локального репозитория:

rm /etc/apt/sources.list.d/jatoba-4.list

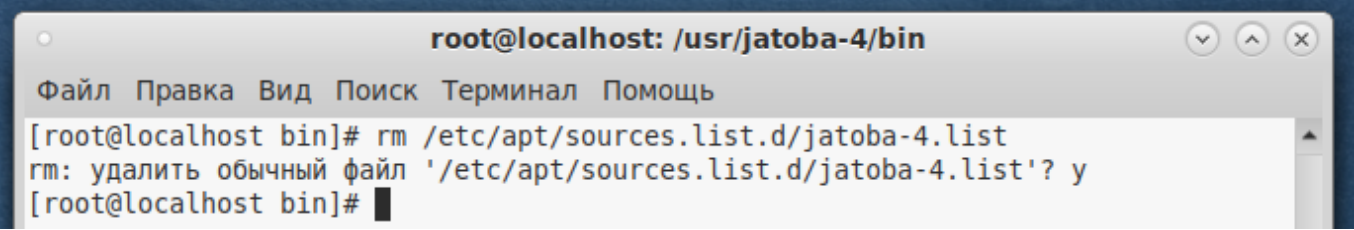

Рисунок 4.28 – Удаление описания репозитория

Подтвердите проведение операции.

8) Просмотреть список репозиториев

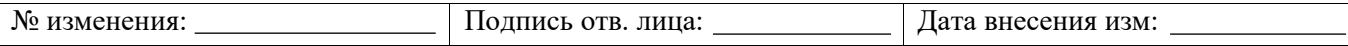

apt-repo list

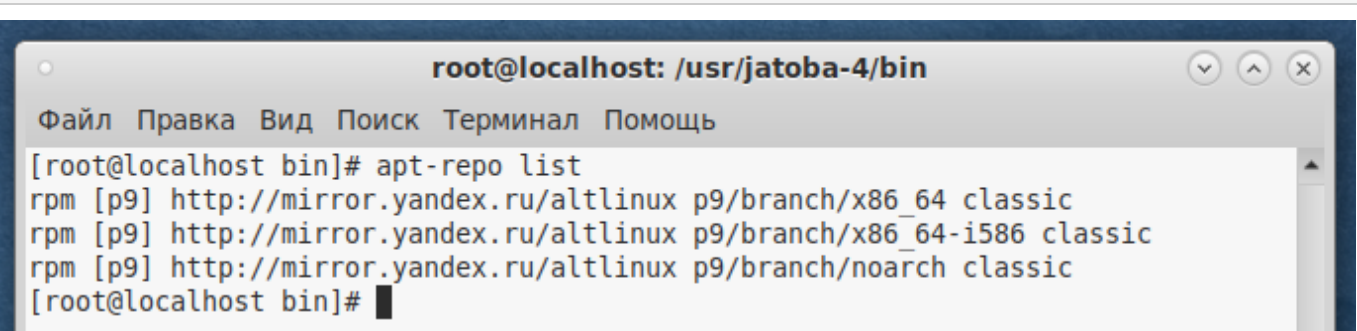

Рисунок 4.29 - Список локальных репозиториев после удаления

В списке локальных репозиториев должна отсутствовать запись:

rpm file:///localrepo x86 64 classic

Что означает корретное удаление описание локального репозитория СУБД «Jatoba».

9) Просмотреть список пользователей командой:

cat /etc/passwd

 $\odot \odot \odot$ root@localhost: /usr/jatoba-4/bin Файл Правка Вид Поиск Терминал Помощь [root@localhost bin]# cat /etc/passwd root:x:0:0:System Administrator:/root:/bin/bash bin:x:1:1:bin:/:/dev/null

### Рисунок 4.30 - Список пользователей

Если в списке пользователей ОС присутствует строка:

postgres:x:46:46:PostgreSQL Server:/var/lib/jatoba:/bin/bash

следовательно, требуется удалить пользователя «postgres».

10) Удалить пользователя «postgres» командой:

userdel postgres

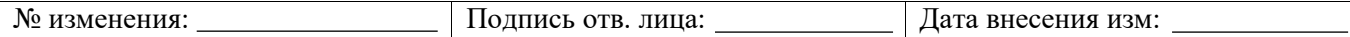

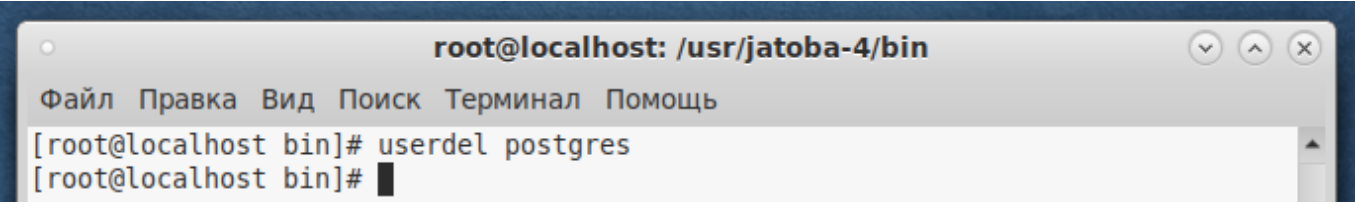

Рисунок 4.31 – Удаление пользователя «postgres»

При повторном просмотре списка пользователей ОС, строка о пользователе «postgres»

должна отсутствовать.

11) Удалить каталоги СУБД командами:

rm -rf /usr/jatoba-4 rm -rf /var/lib/jatoba

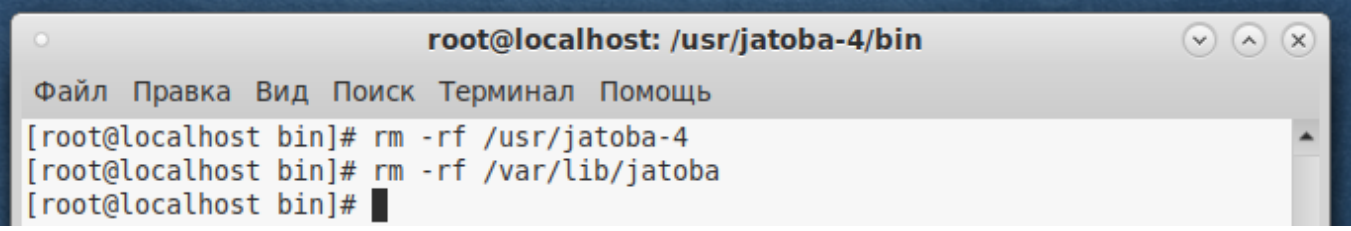

### Рисунок 4.32 – Удаление каталогов СУБД

12) Удалить каталог репозитория

rm -rf /localrepo

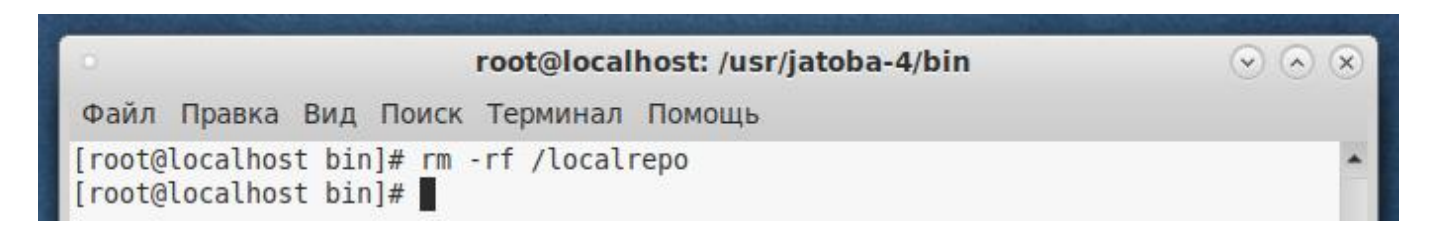

Рисунок 4.33 – Удаление каталога репозитория

На этом шаге удаление СУБД закончено.

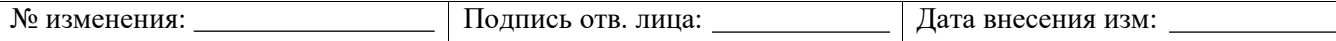

# **ПРИЛОЖЕНИЕ 5**

# **Пример установки и удаления СУБД «Jatoba» из локального репозитория для ОС Astra Linux 1.6 Special Edition Смоленск (x86-64) в ЗПС**

# **Установка ОС Astra Linux 1.6 Special Edition Смоленск (x86-64)**

При установке ОС на этапе «Выбор программного обеспечения» не выбирать установку СУБД входящей в состав дистрибутива.

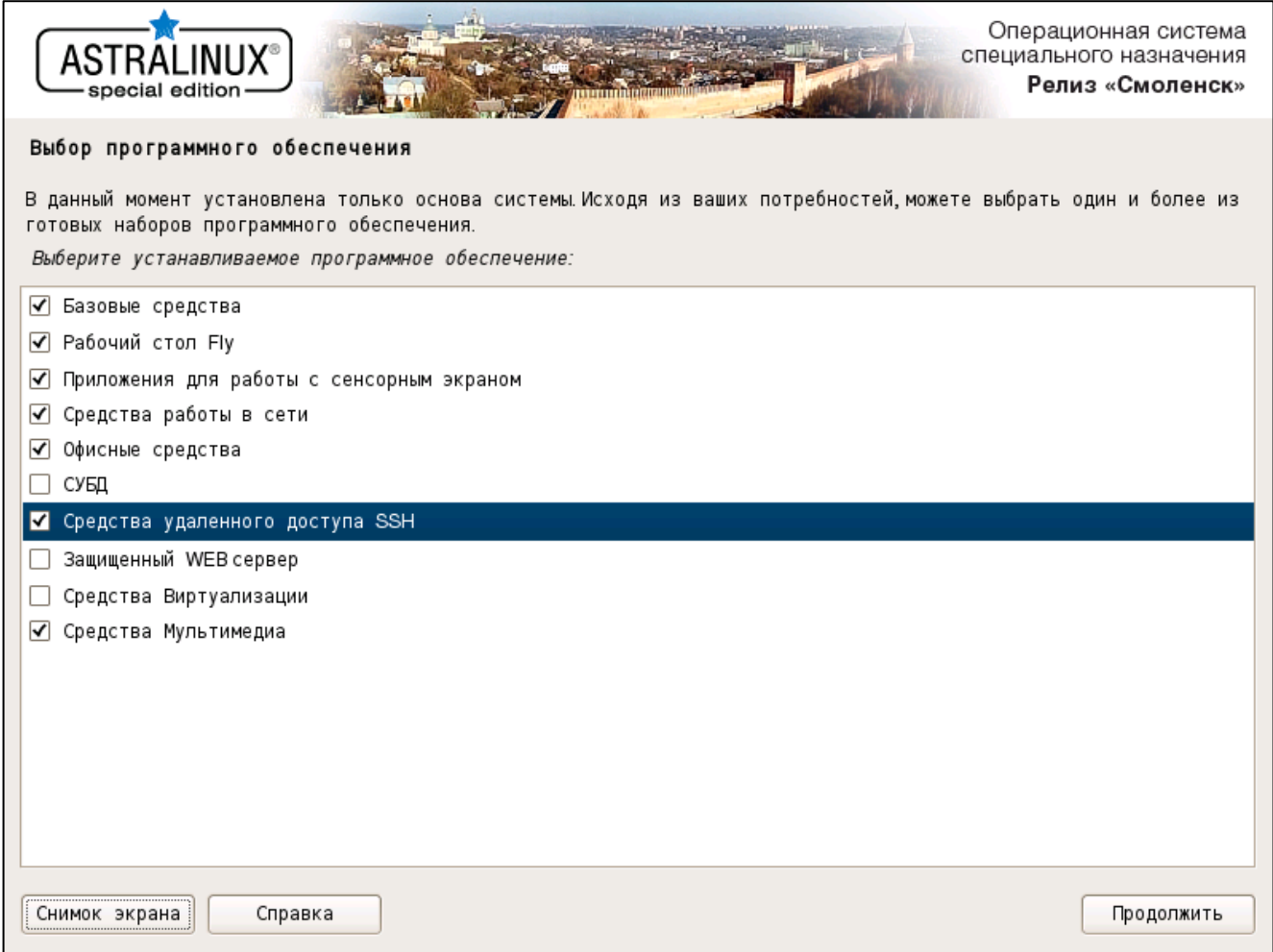

Рисунок 5.1 - Этап «Выбор программного обеспечения»

На следующем этапе «Дополнительные настройки ОС», установить флаг в опции «Включить режим замкнутой программной среды».

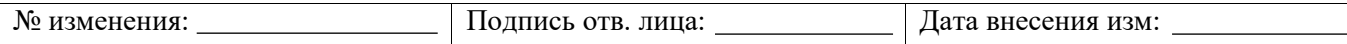

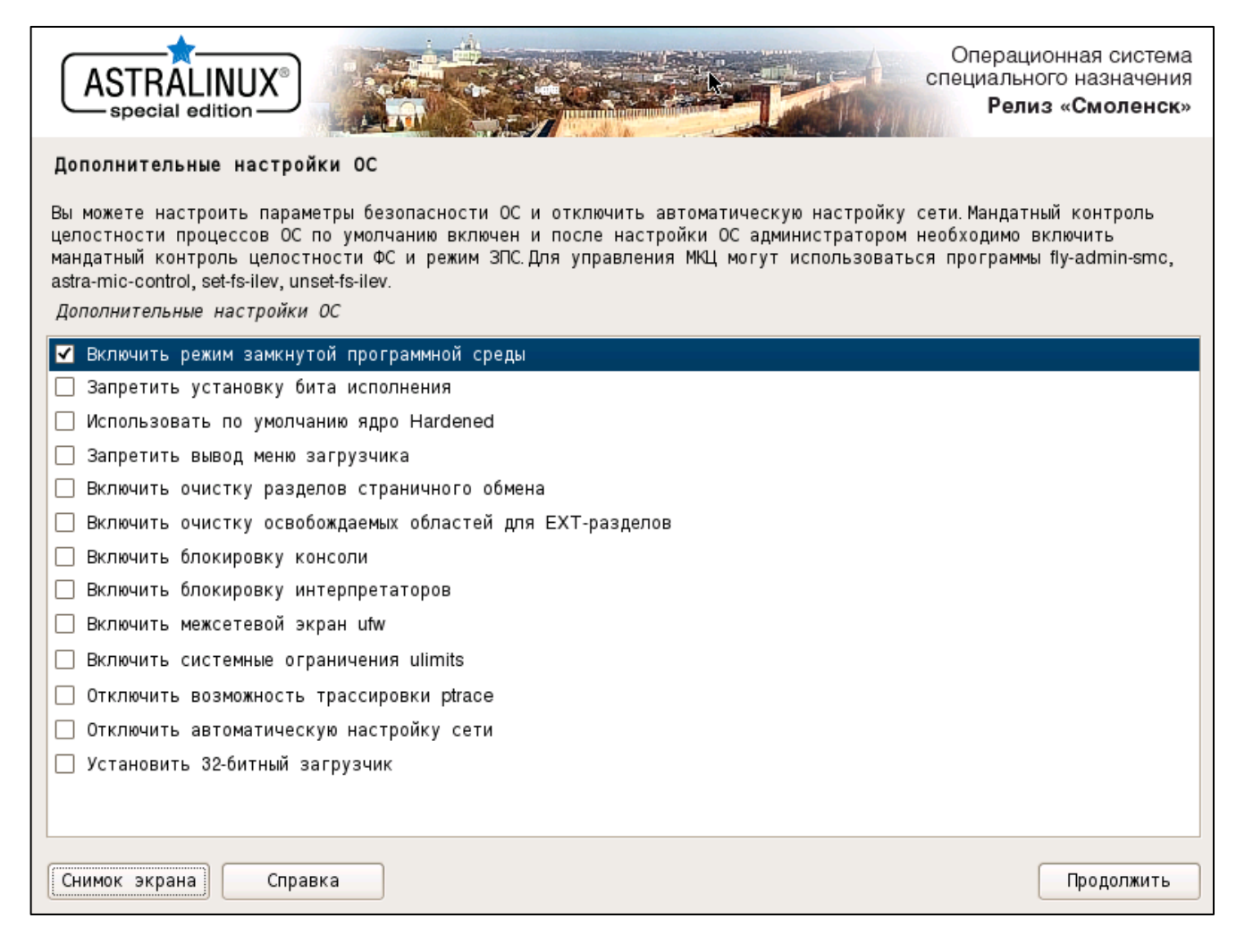

Рисунок 5.2 - Этап «Дополнительные настройки ОС»

# **Установка СУБД «Jatoba» из локального репозитория в ОС Astra Linux 1.6 Special Edition Смоленск (x86-64)**

Установка СУБД «Jatoba» из локального репозитория для ОС Astra Linux 1.6 Special Edition Смоленск (x86-64) проводится в следующем порядке:

1) В терминале войти в режим суперпользователя, выполнив команду:

```
sudo su
```
2) Если команды sudo не существует – установить:

```
su -l 
apt-get install sudo -y
```
### 3) Выполнить обновление системы:

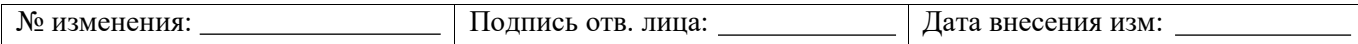

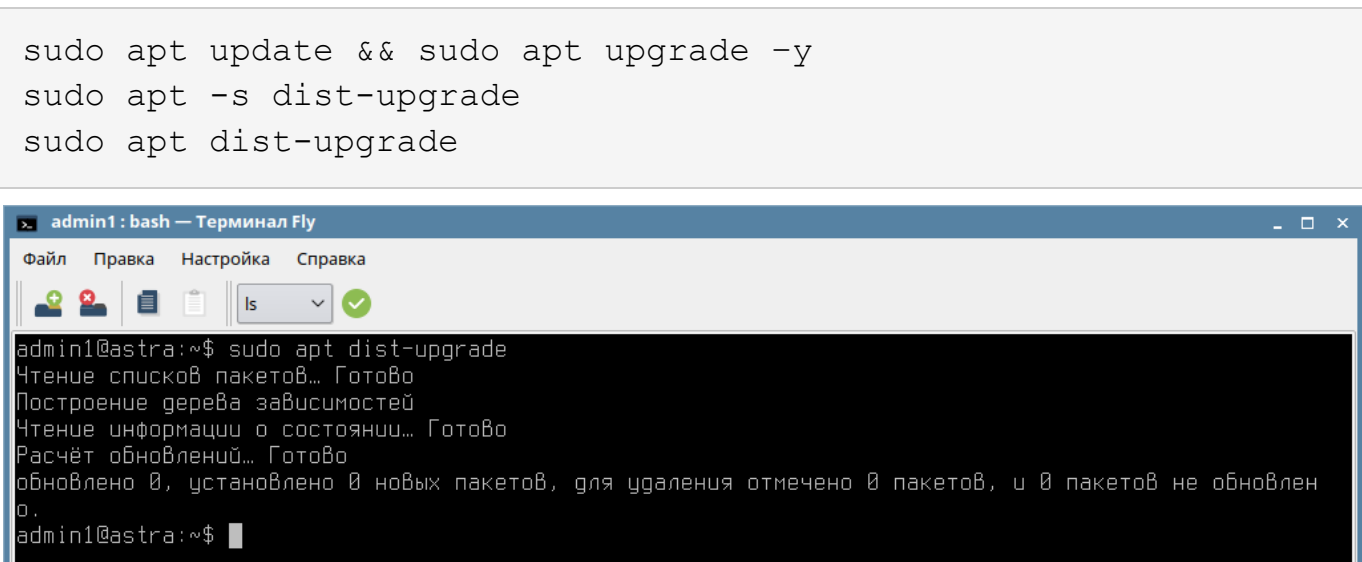

# Рисунок 5.3 – Обновление системы

# 4) Создать папку localrepo в корневом каталоге:

mkdir /localrepo

### 5) В созданную папку скопировать:

- каталог <pool>
- каталог <dist>
- файл <DEB-GPG-KEY-Jatoba>

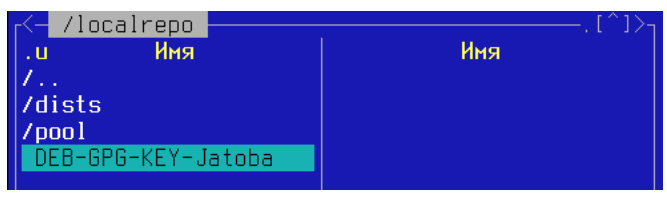

Рисунок 5.4 – Структура каталога «localrepo»

6) Установить открытый ключ репозитория:

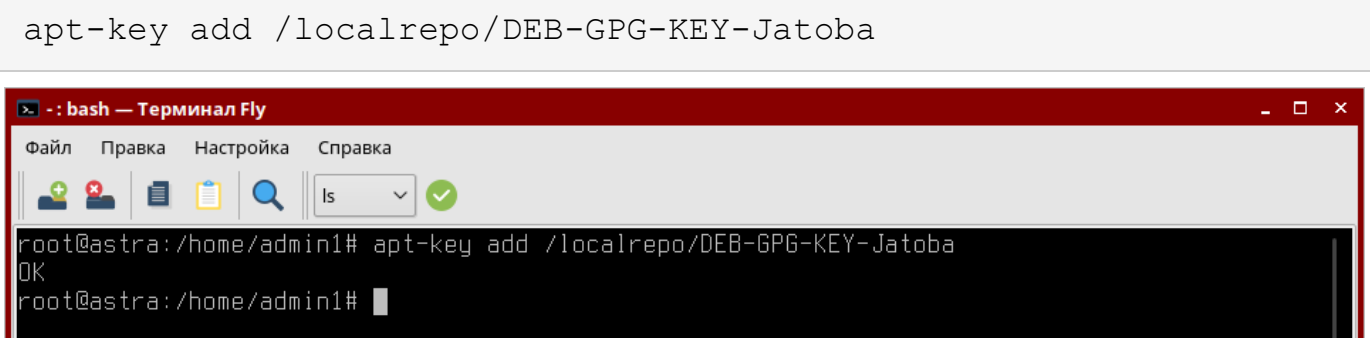

## Рисунок 5.5 – Установка открытого ключа репозитория

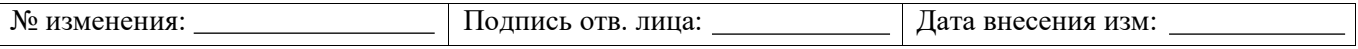

#### Добавить описание локального репозитория в систему:  $7)$

nano /etc/apt/sources.list.d/jatoba-4.list

Вставить в файл следующее содержимое и сохранить: 8)

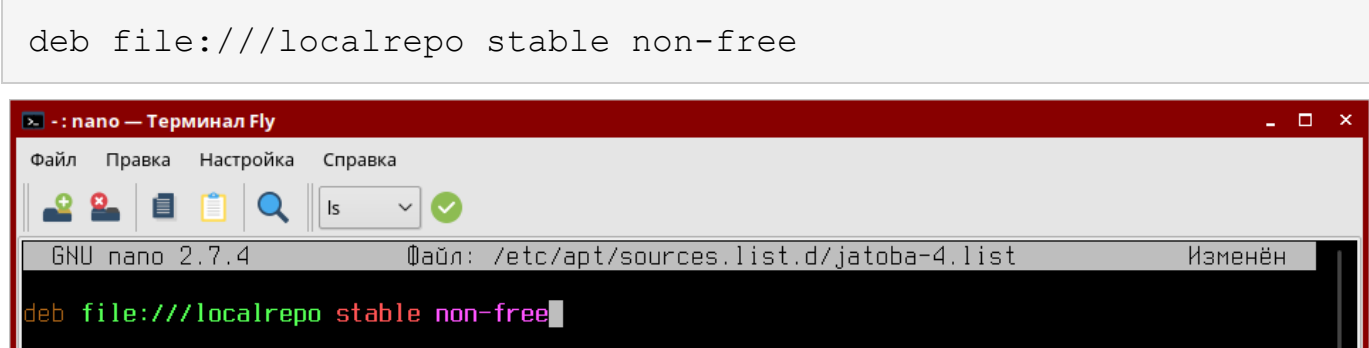

Рисунок 5.6 – Содержание файла «jatoba-4.list»

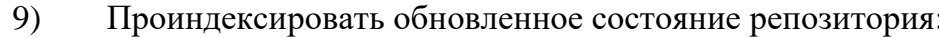

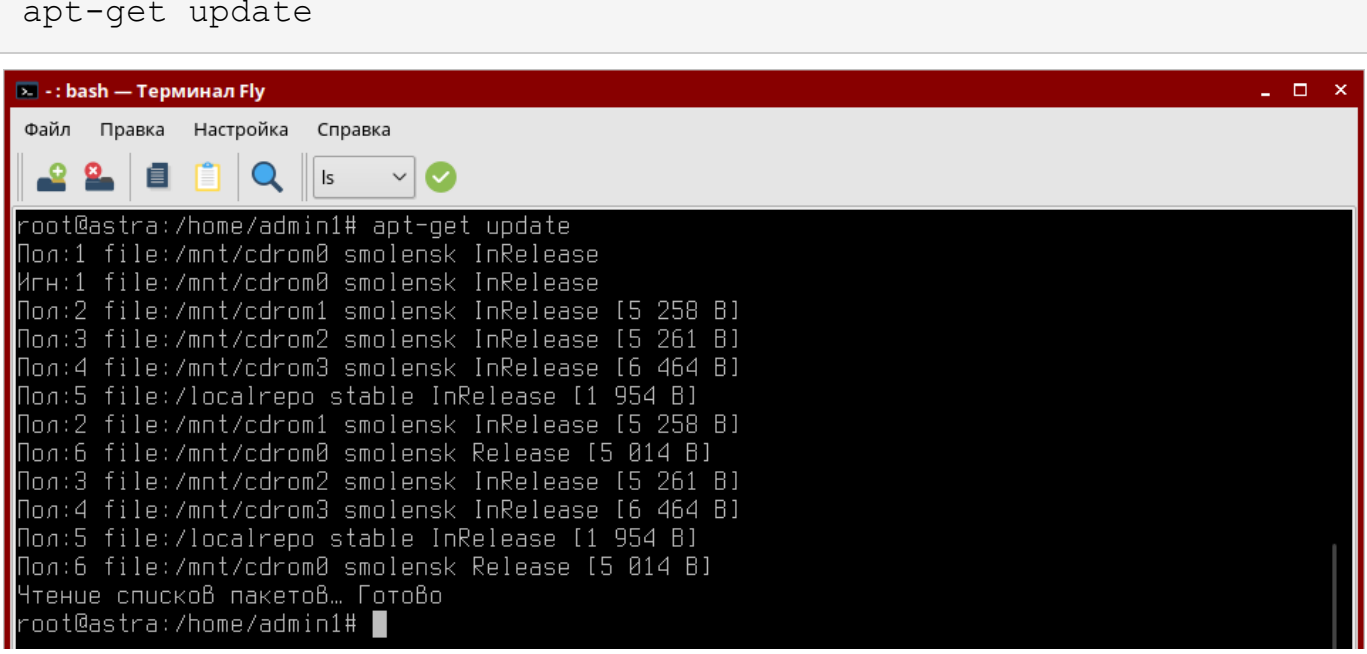

Рисунок 5.7 - Индексация репозитория

#### $10<sub>0</sub>$ Установить СУБД Jatoba при помощи команды и подтвердить выполнение:

apt-get install jatoba4-client jatoba4-contrib jatoba4-libs jatoba4-server

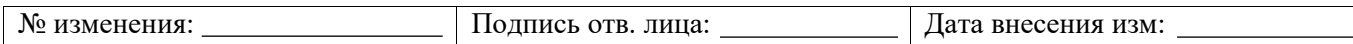

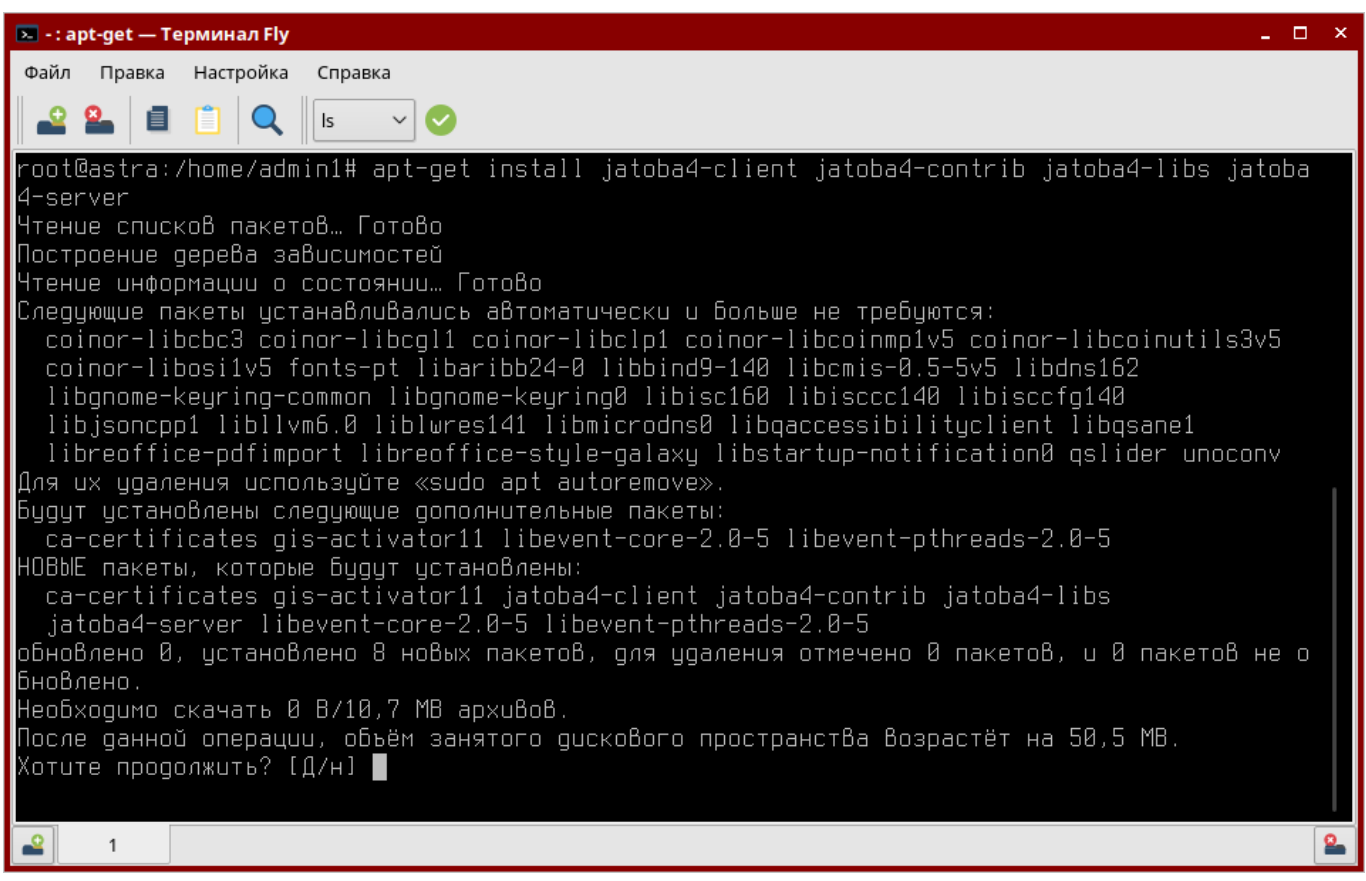

Рисунок 5.8 – Установка пакетов

# 11) Установить дополнительный пакет СУБД Jatoba для ОС Astra Linux 1.6 Special

Edition Смоленск при помощи команды и подтвердить выполнение:

apt-get install jatoba4-astra-digsig-key

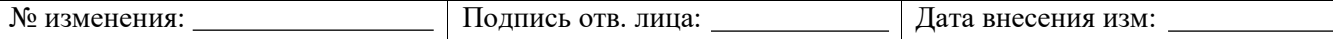

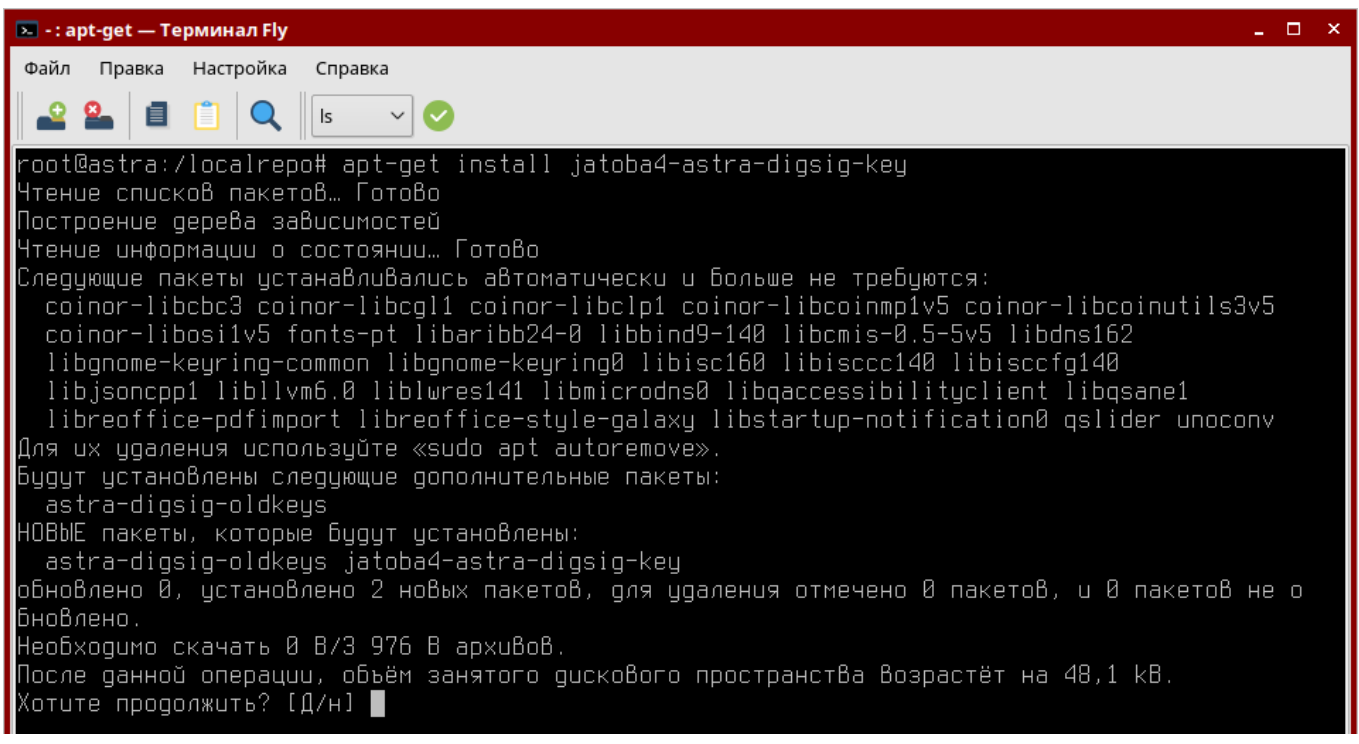

### Рисунок 5.9 – Установка дополнительного пакета

# Установка дополнительного пакета сформирует файл «gazis\_pub.key» в каталоге

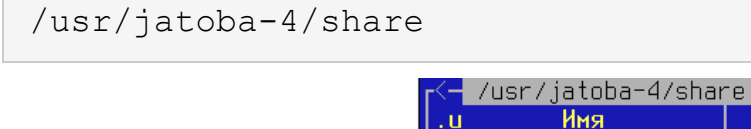

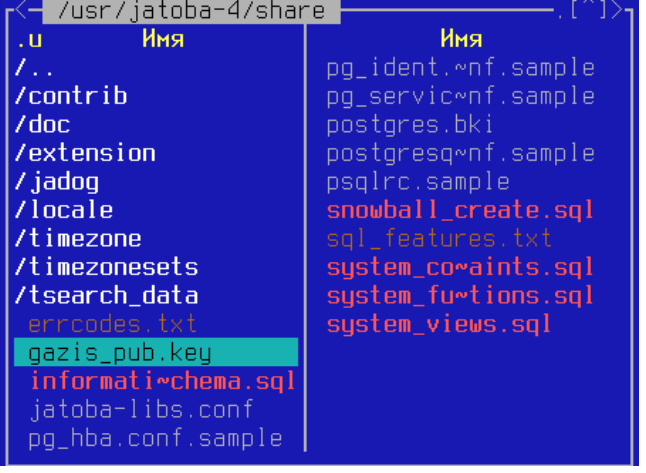

Рисунок  $5.10 -$  Расположение файла «gazis pub.key»

12) Убедиться, что отсутствуют ошибки зависимостей:

for f in \$(LANG=C find /usr/jatoba-4 -type f -exec file {} \; | grep "ELF 64-bit LSB" | awk 'BEGIN {FS=":"} { print \$1}' | sort); do echo \$f; ldd \$f | grep "not found"; done

13) Скопируйте файл «gazis\_pub.key»из каталога /usr/jatoba-4/share в каталог

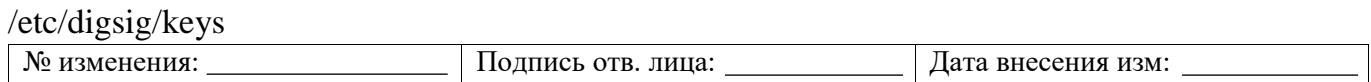

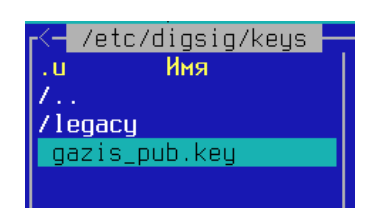

Рисунок 5.11 - Содержание каталога /etc/digsig/keys

#### $14)$ Импортируйте в систему открытый ключ «gazis\_pub.key» командами:

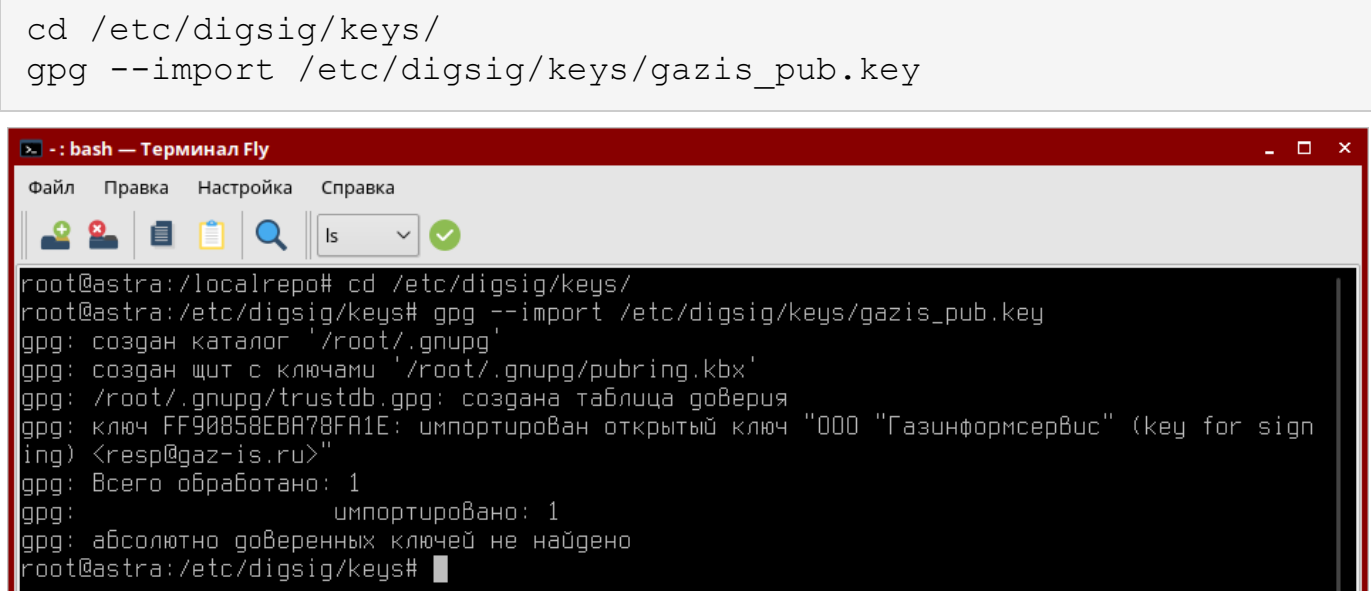

Рисунок 5.12 - Импорт открытого ключа

- Выполнить переход в режим ЗПС с использованием терминала:  $15)$
- Настройте конфигурационный файл «digsig initramfs.conf»

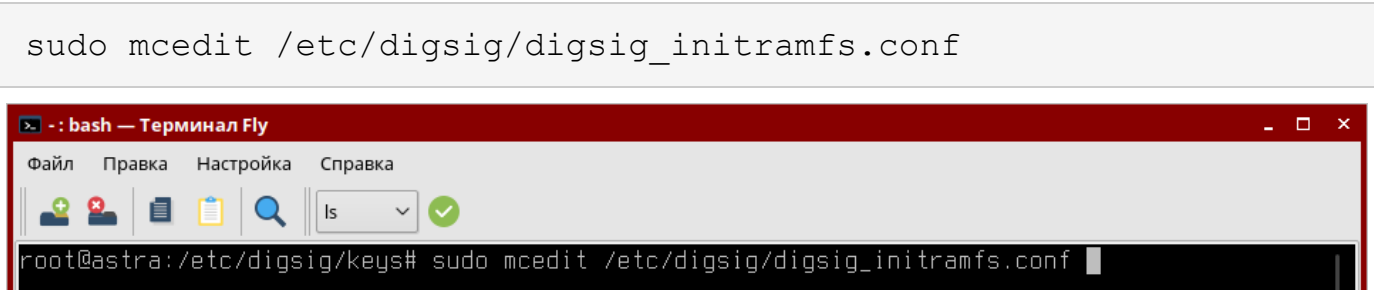

Рисунок 5.13 - Команда редактирования конфигурационного файла

В конфигурационном файле «digsig\_initramfs.conf» должны быть установлены параметры:

```
DIGSIG ELF MODE=1
DIGSIG XATTR MODE=0
DIGSIG IGNORE XATTR KEYS=0
                          Подпись отв. лица:
№ изменения:
                                                    Дата внесения изм:
```
159 643.72410666.00067-05 97 01

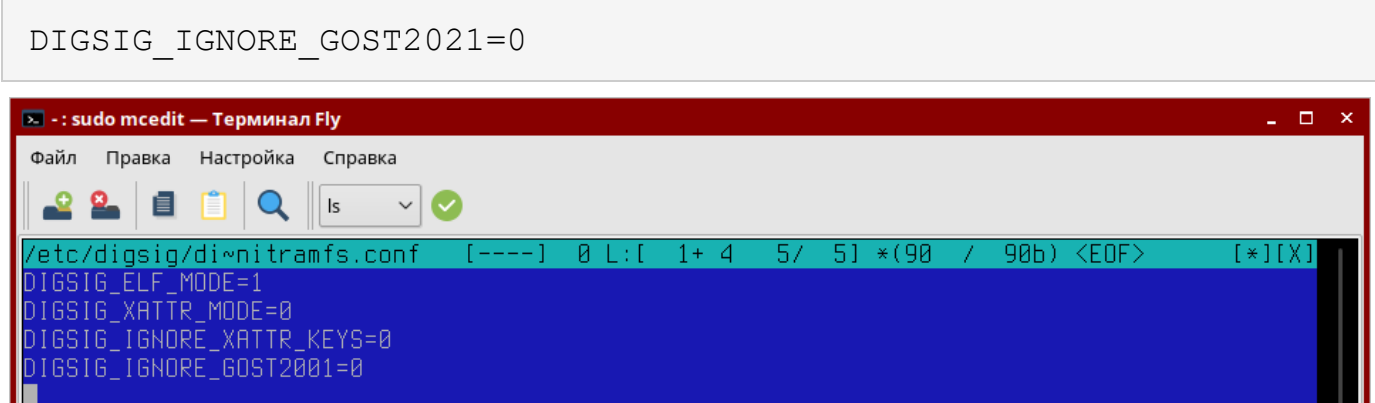

Рисунок 5.14 - Конфигурационный файл «digsig\_initramfs.conf»

Примените текущие настройки «digsig\_initramfs.conf» командой:

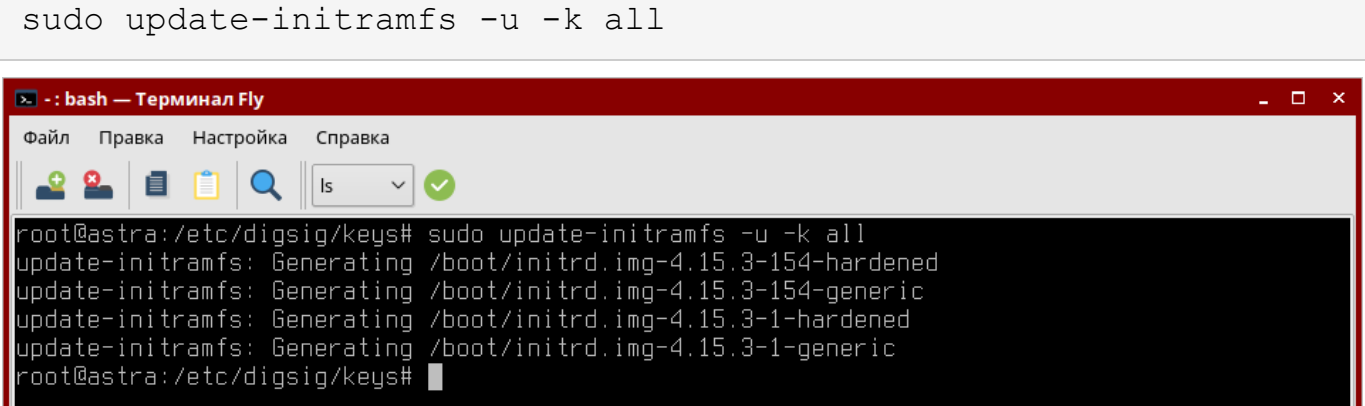

Рисунок 5.15 - Применение текущих настроек «digsig initramfs.conf»

Перезапустите ОС командой:

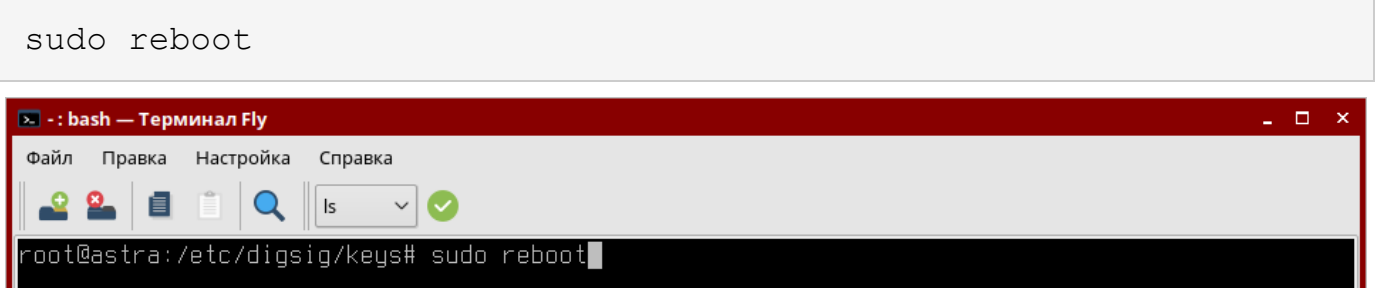

Рисунок 5.16 - Перезагрузка ОС

Таким образом будет включен режим ЗПС.

После перезапуска ОС проверьте, что ELF mode - включен, а XATTR mode -

отключен, выполнив команды:

```
cat /sys/digsig/elf mode
```
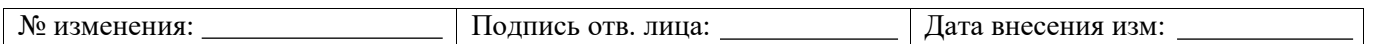

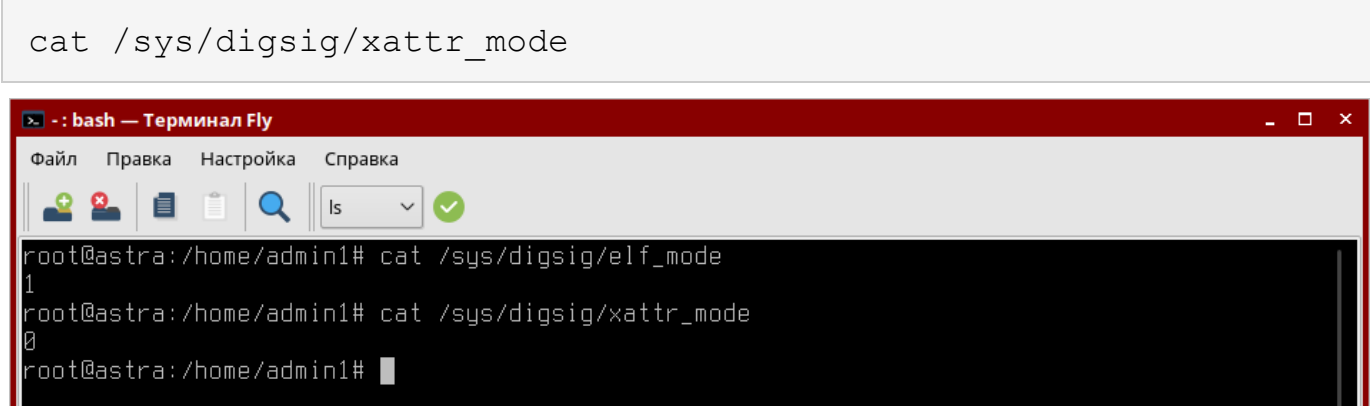

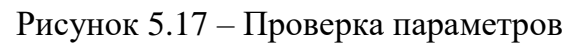

16) Перейти в директорию исполняемых файлов СУБД:

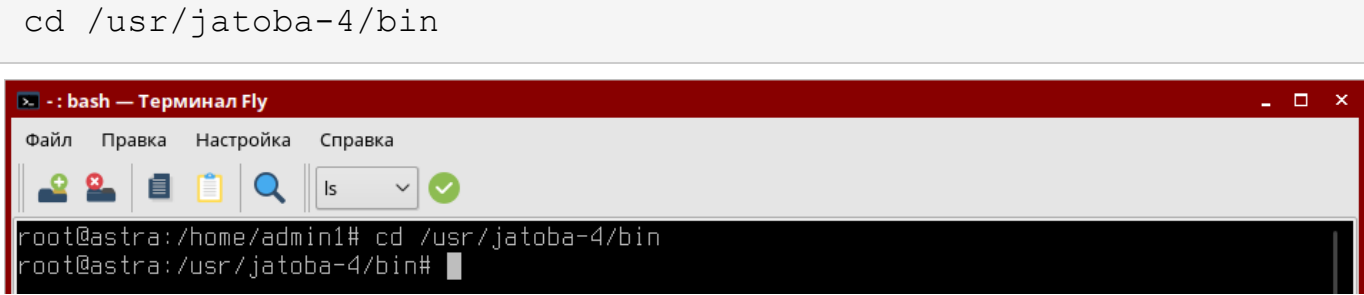

Рисунок 5.18 – Переход в каталог

# 17) Инициализировать каталог данных СУБД при помощи команды:

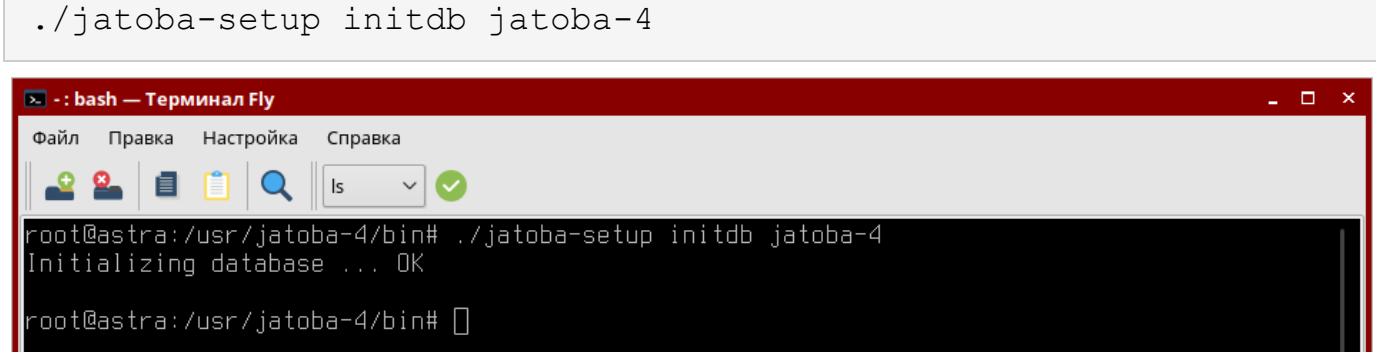

Рисунок 5.19 – Инициализация СУБД

18) Провести процедуру активации:

./jactivator

19) Открыть конфигурационный файл «postgresql.conf»:

nano /var/lib/jatoba/4/data/postgresql.conf

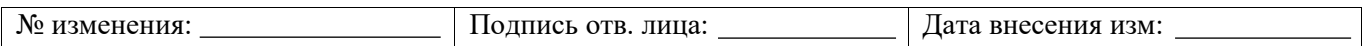

20) Указать путь до файла лицензии и адрес сервера, затем сохранить изменения:

```
lic product name = 'Jatoba'
lic file path = 1/usr/jatoba-4/bin/jatoba.cer'https://license.gaz-is.ru'
```
21) Добавить сервис в список автозапуска:

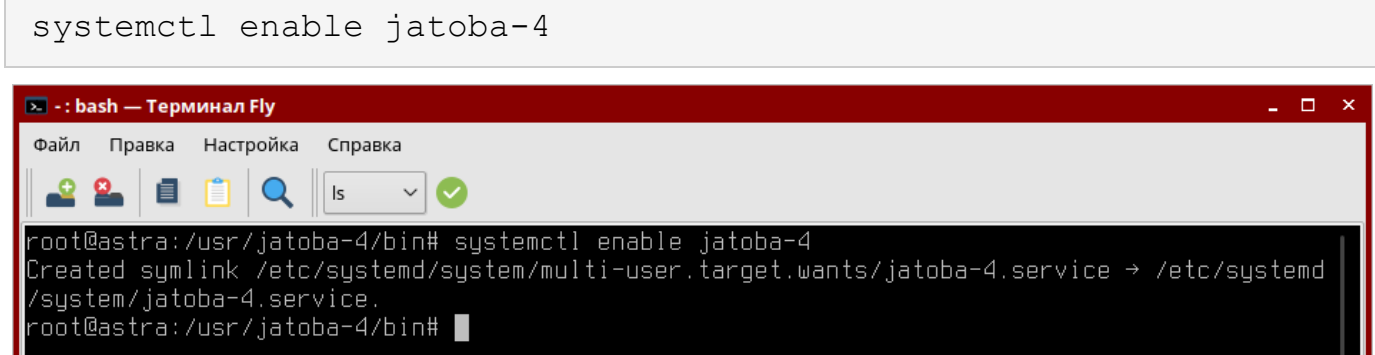

Рисунок 5.20 – Добавление сервиса jatoba-4 в автозагрузку ОС

22) Запустить службу:

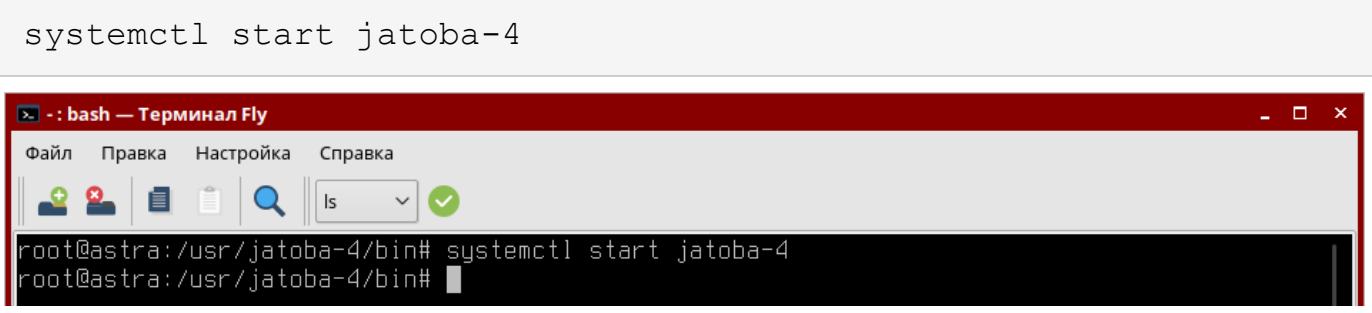

# Рисунок 5.21 – Запуск службы jatoba-4

23) Проверить статус службы:

systemctl status jatoba-4

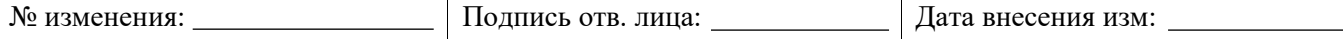

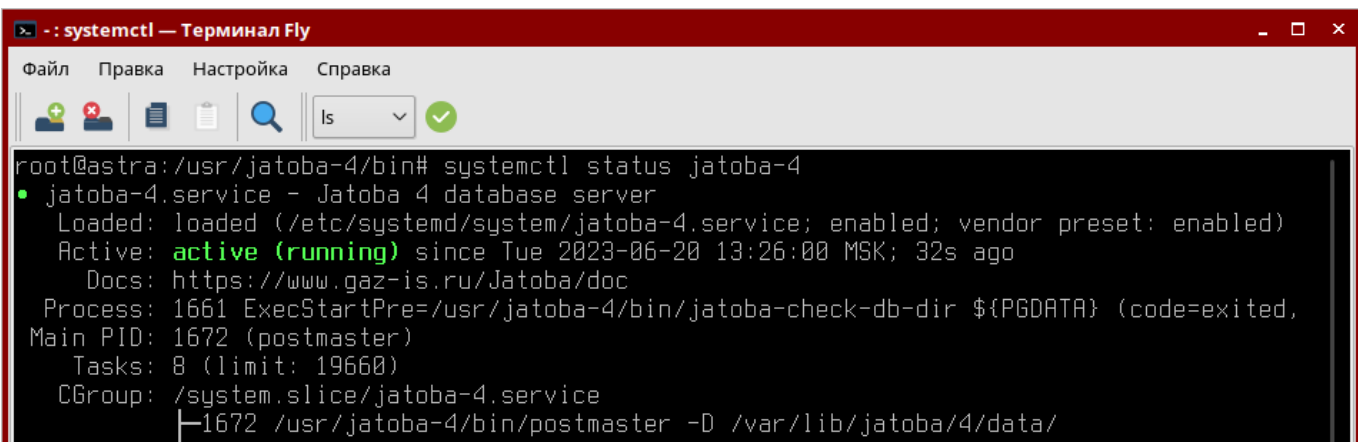

Рисунок 5.22 – Проверка статуса службы jatoba-4

24) Установить пароль для системного пользователя ОС «postgres»:

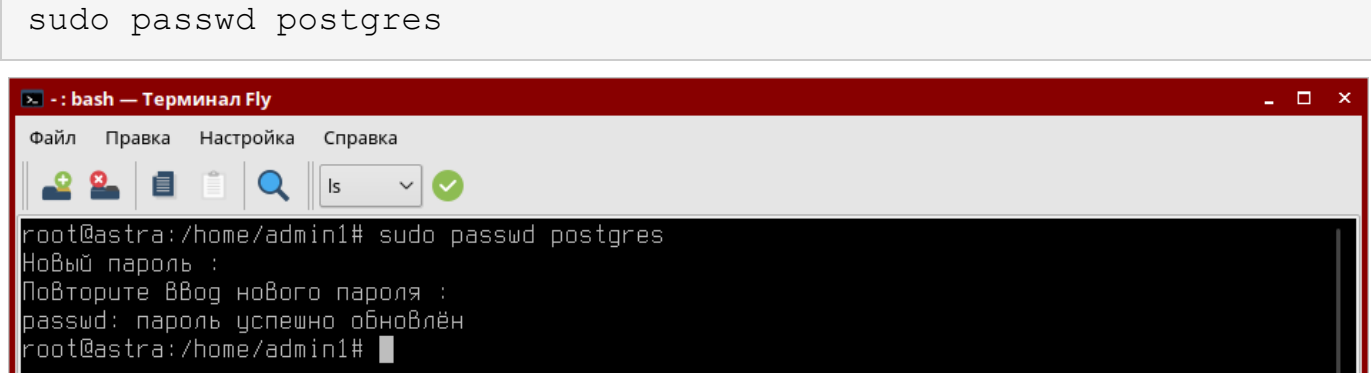

Рисунок 5.23 – Установка пароля для пользователя ОС

## 25) Авторизоваться в psql, для этого нажать сочетание клавиш:

CTRL + D

затем войти в psql:

su - postgres psql

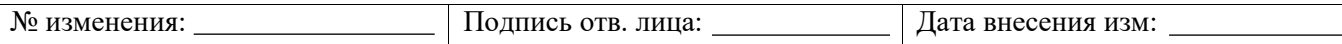

163 643.72410666.00067-05 97 01

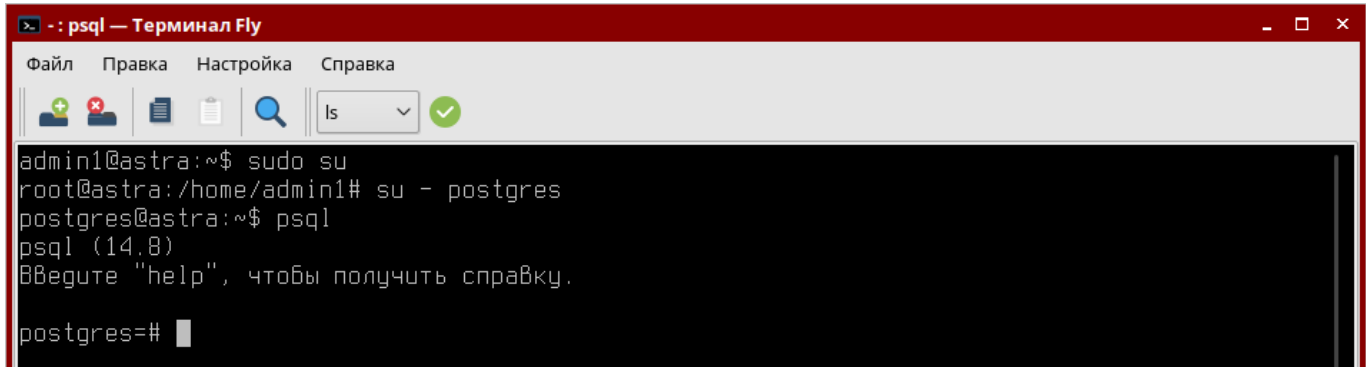

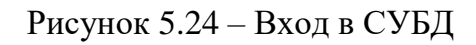

# 26) Установить пароль для пользователя СУБД «postgres»:

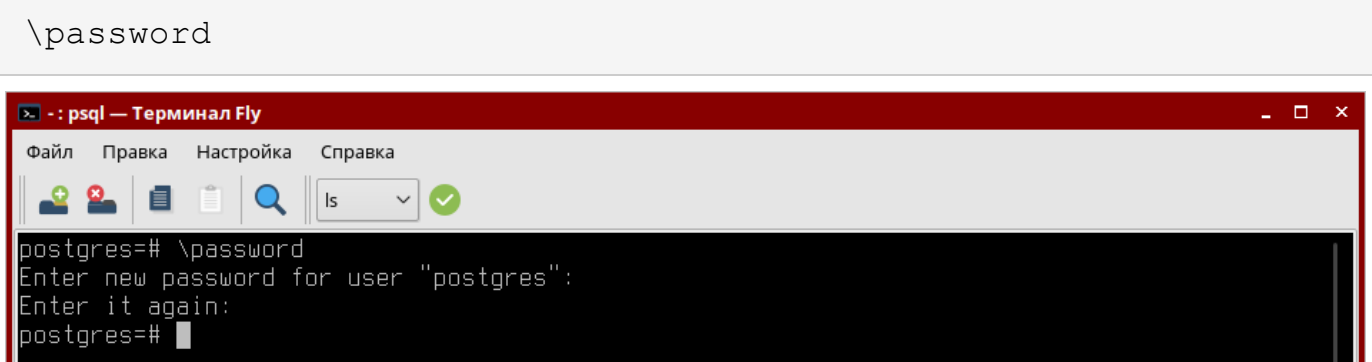

Рисунок 5.25 – Установка пароля для пользователя СУБД

На этом этапе установка СУБД окончена.

# **Удаление СУБД «Jatoba» из локального репозитория в ОС**

Действия выполняемые для удаления СУБД «Jatoba» из локального репозитория аналогичны действиям описанным в Приложении [2](#page-111-0) настоящего документа.

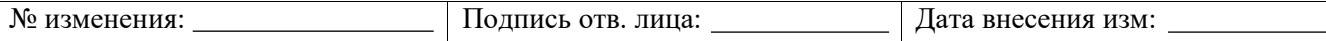

# ПЕРЕЧЕНЬ СОКРАЩЕНИЙ

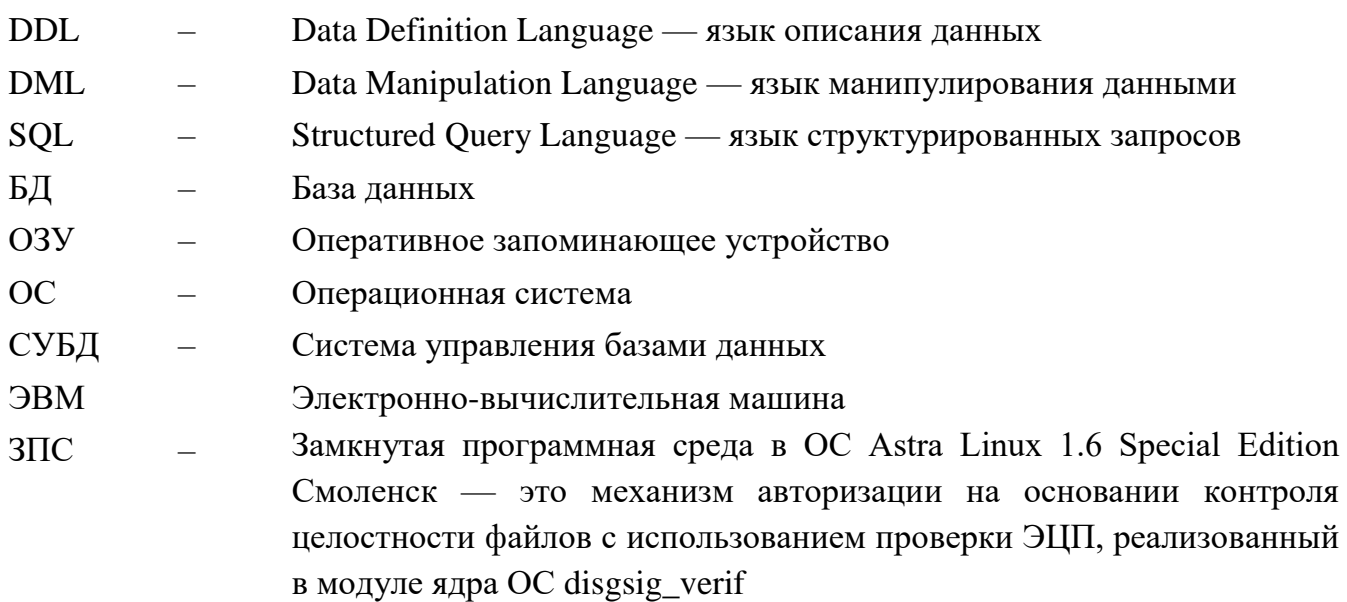

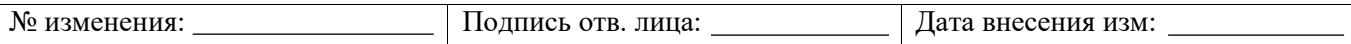

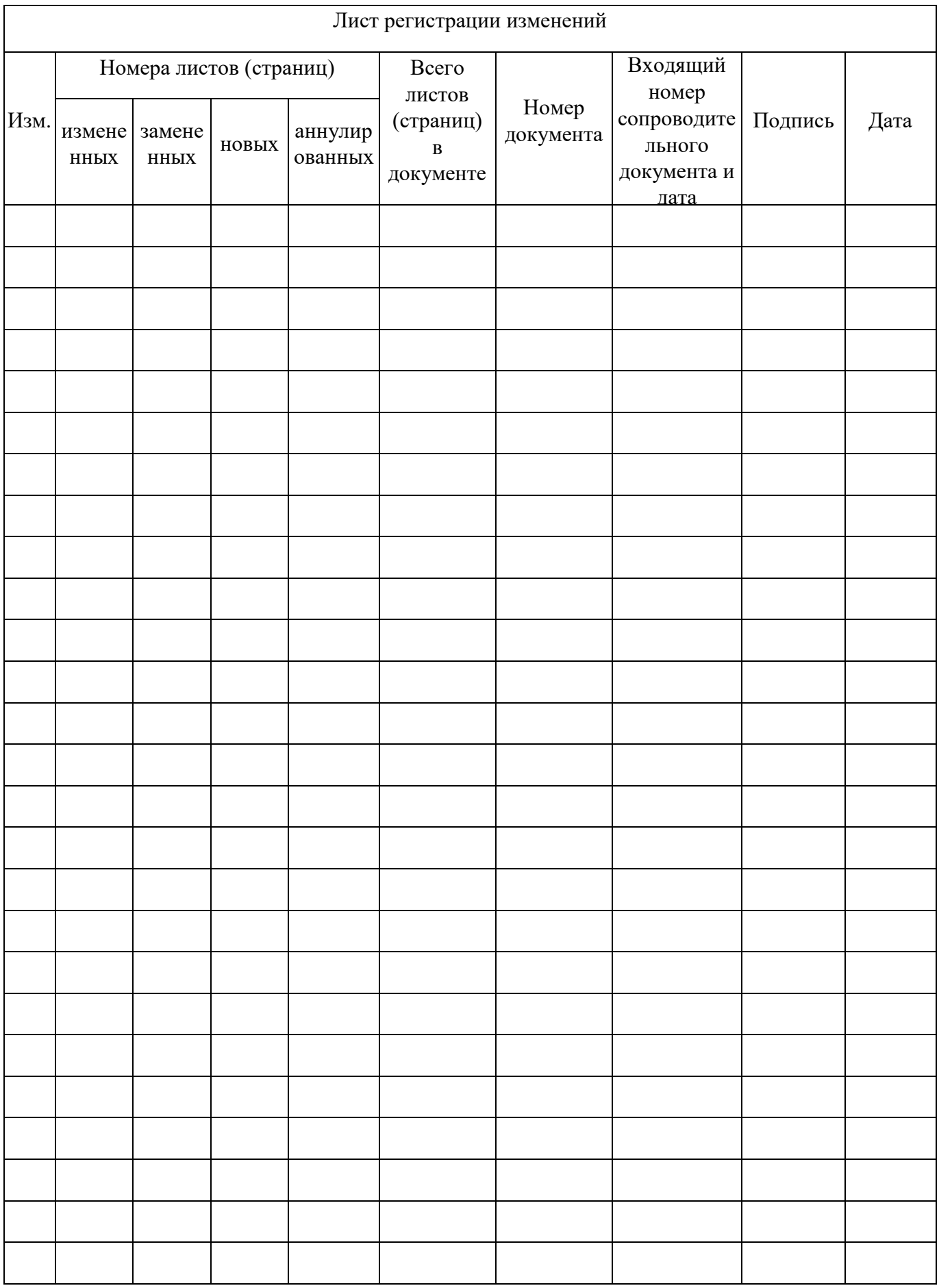

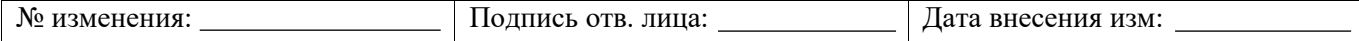